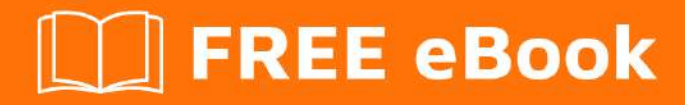

# LEARNING VBA

Free unaffiliated eBook created from **Stack Overflow contributors.** 

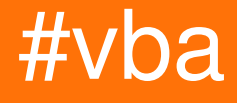

## **Table of Contents**

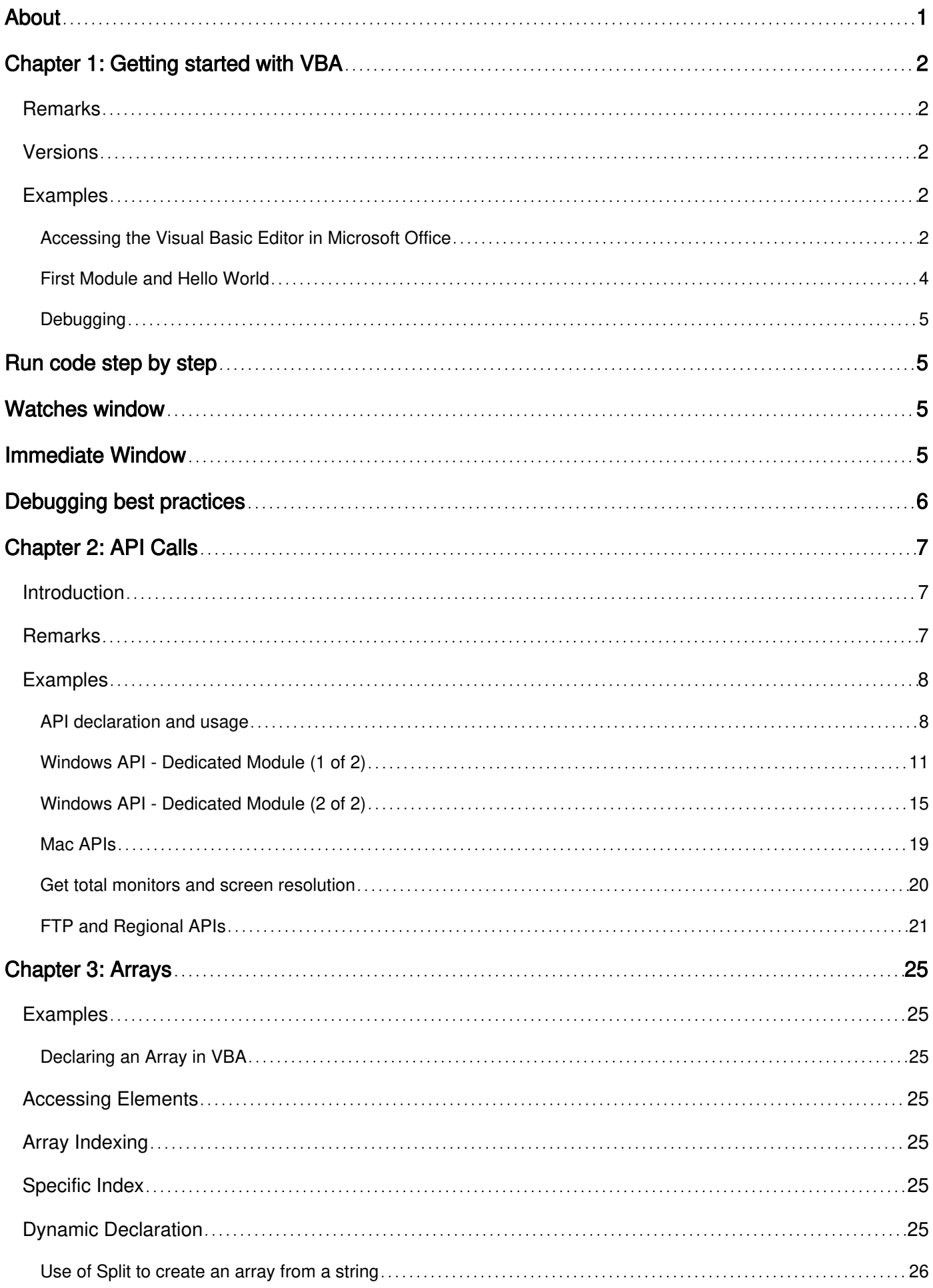

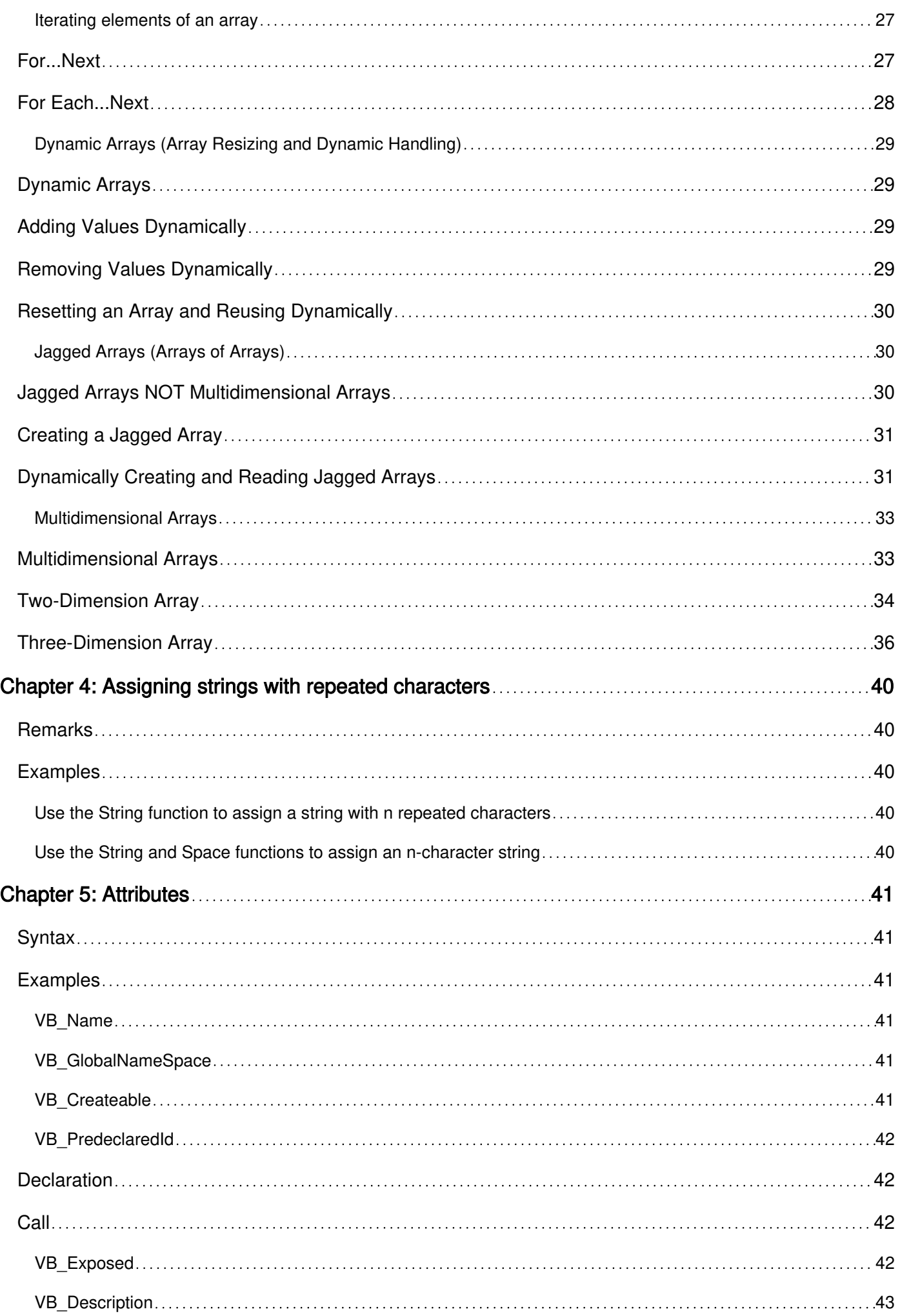

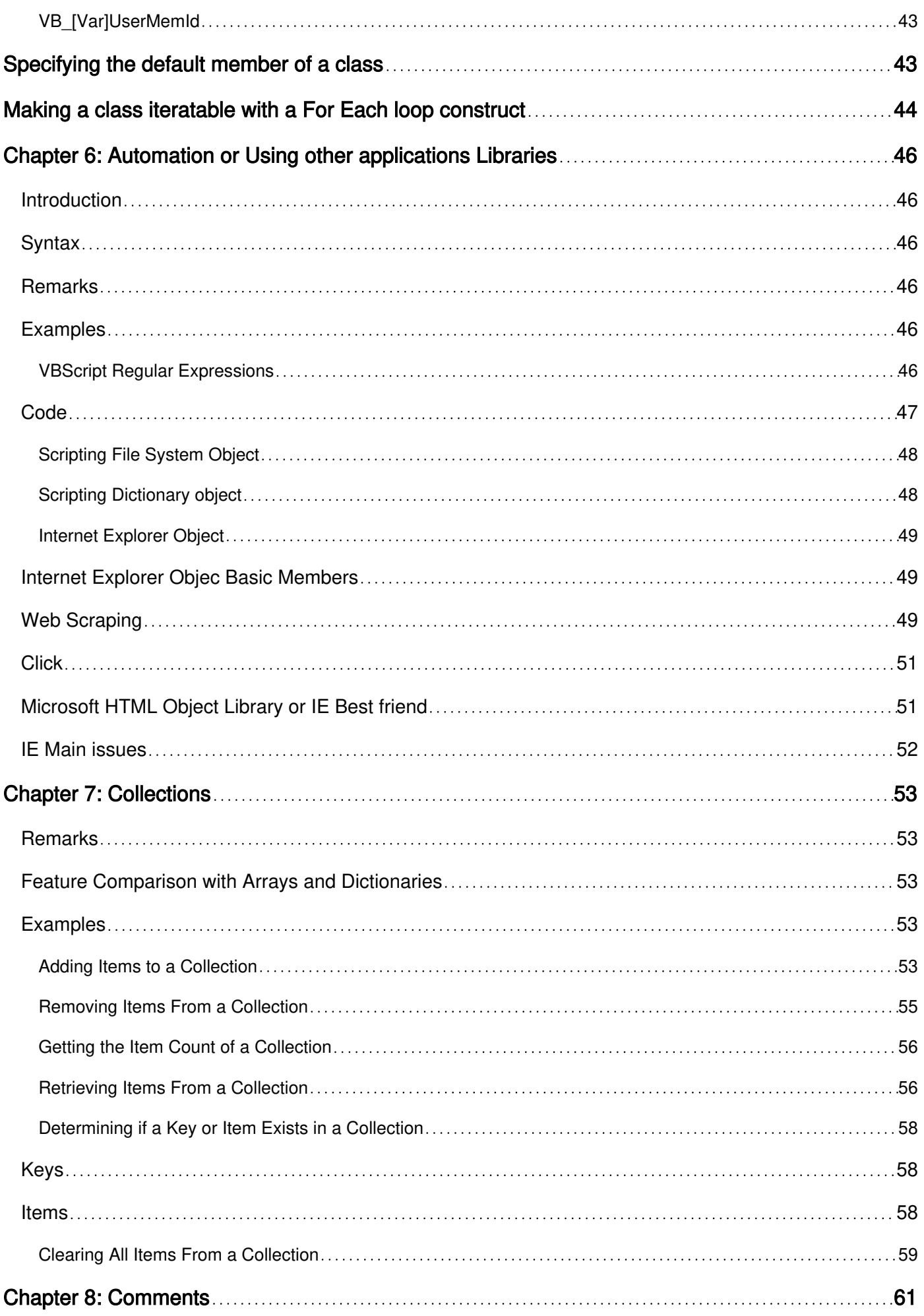

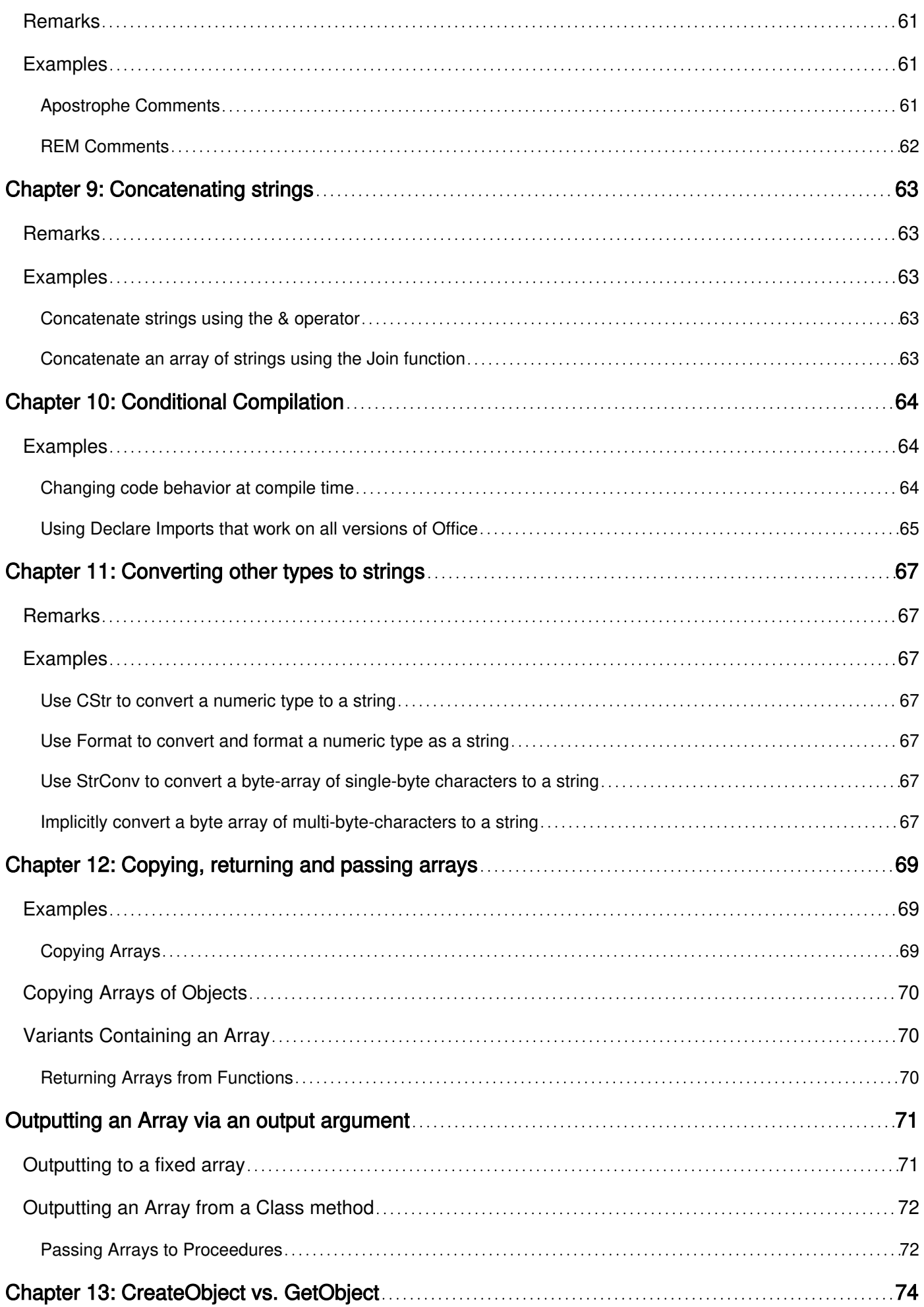

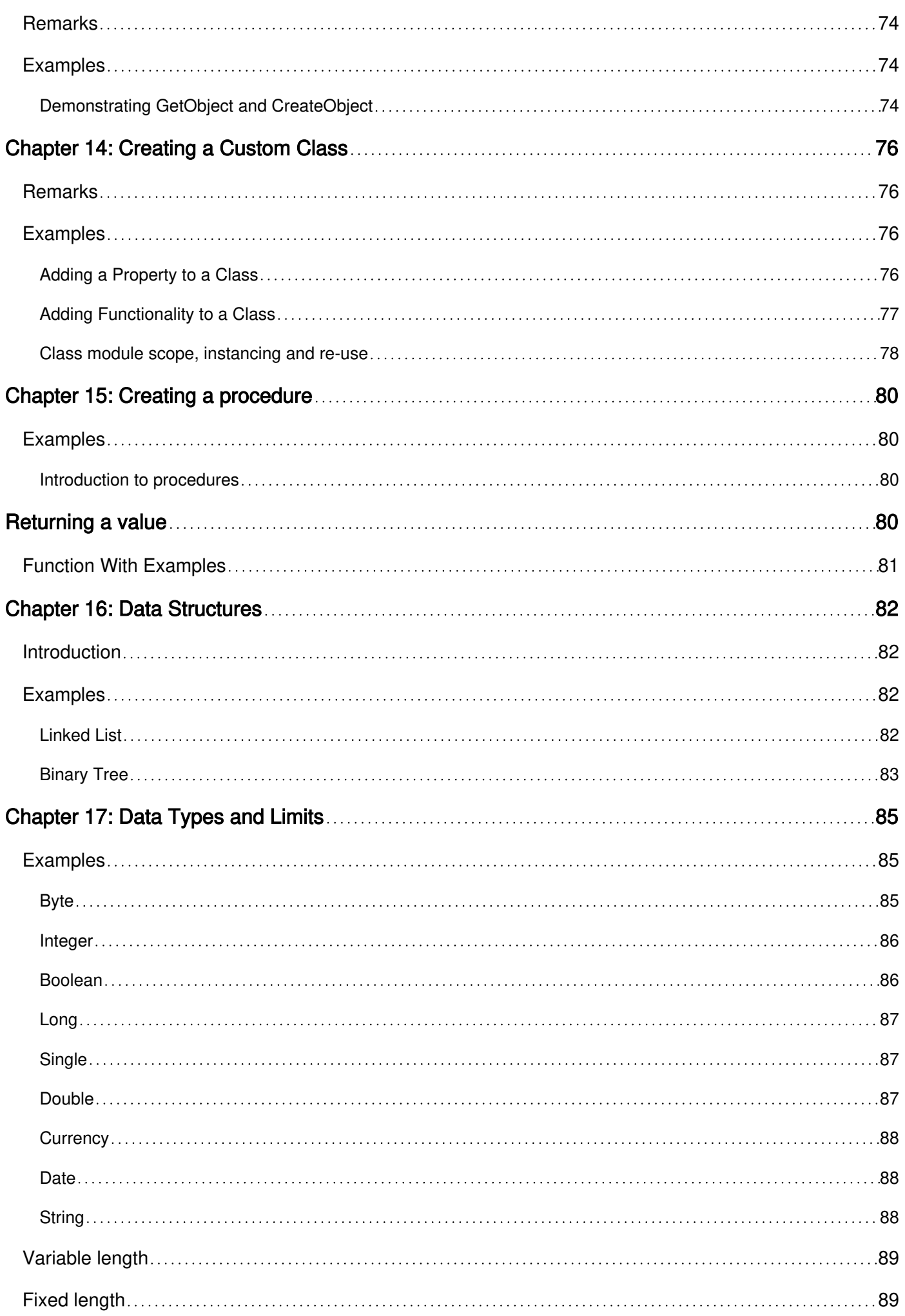

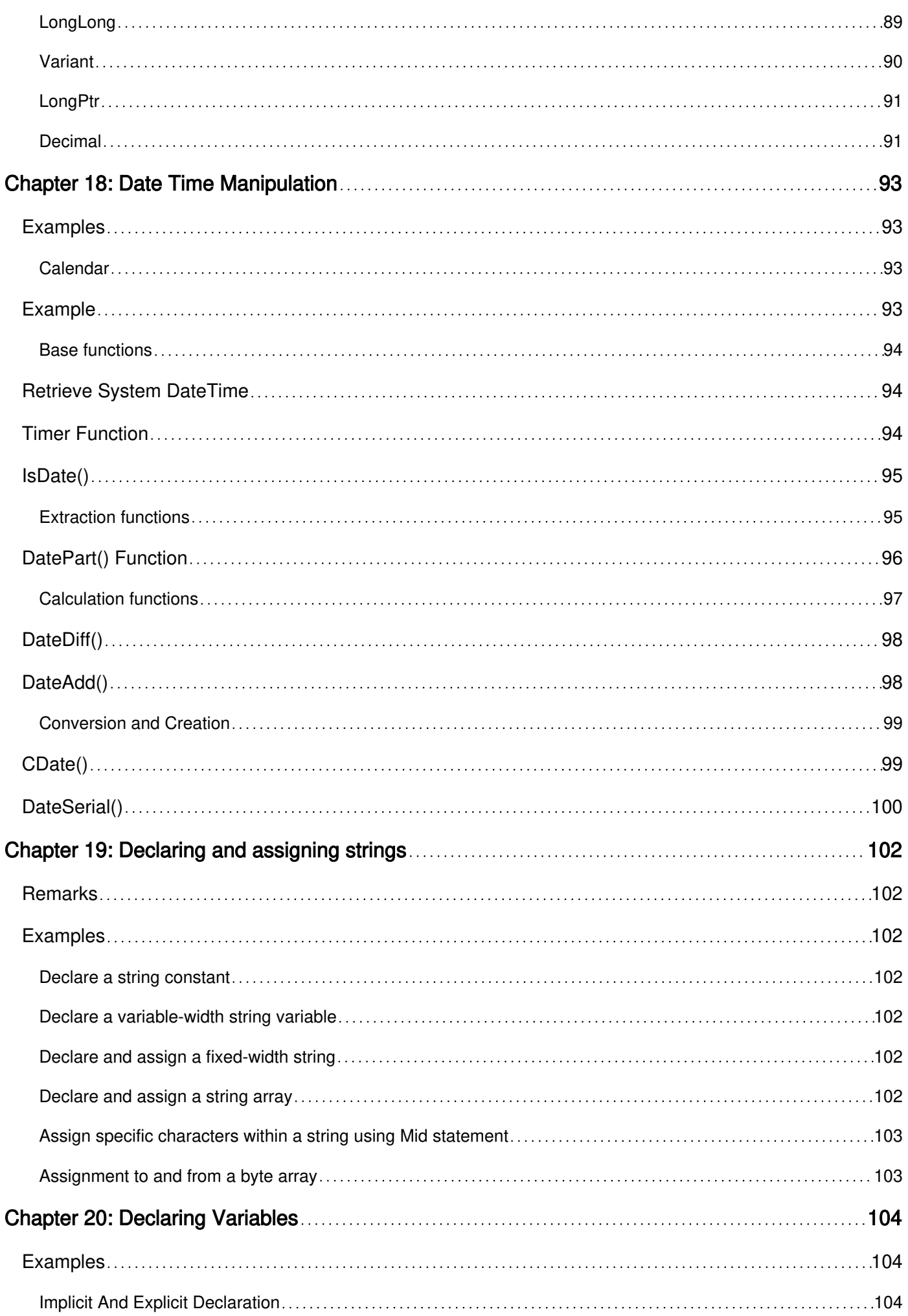

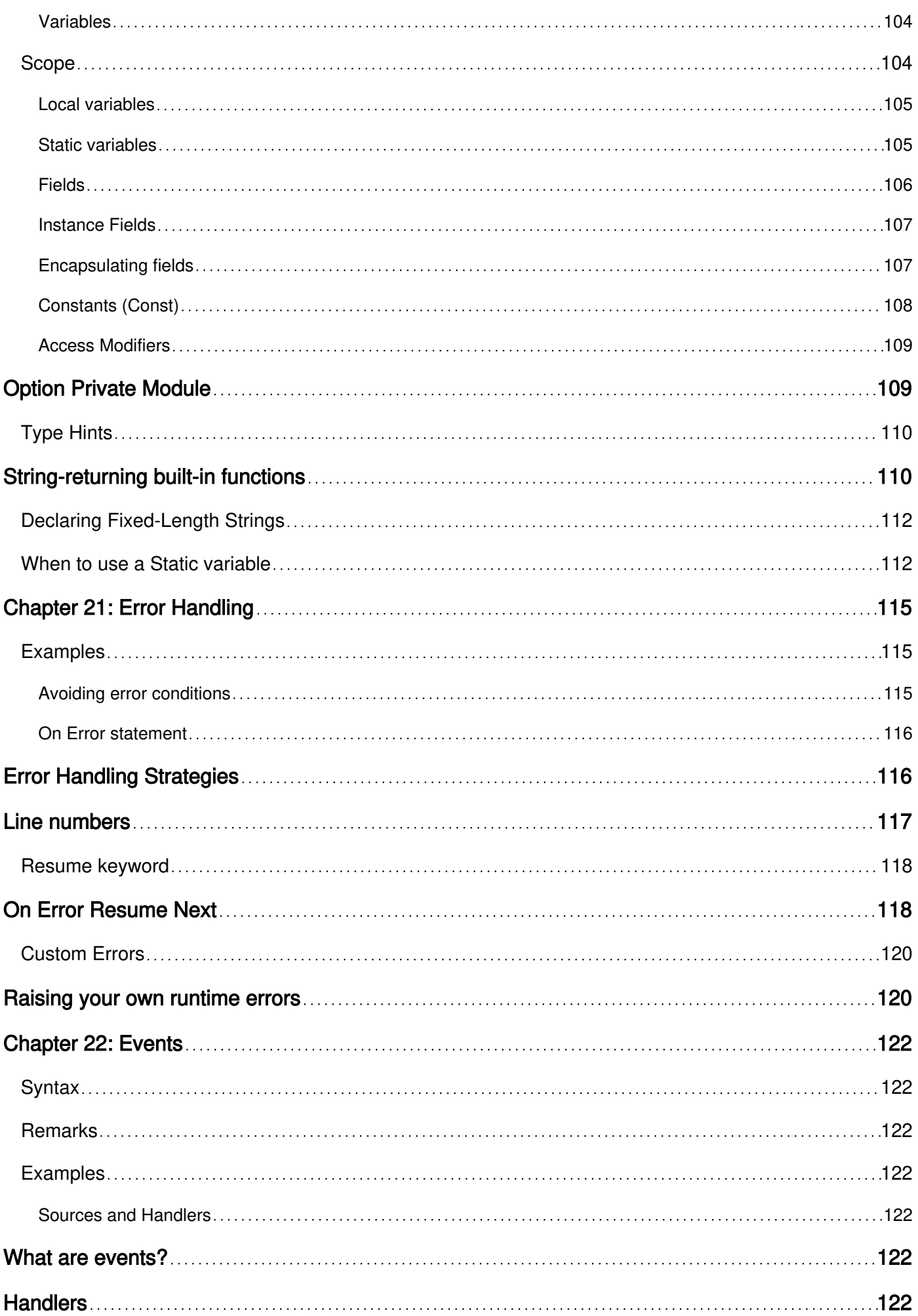

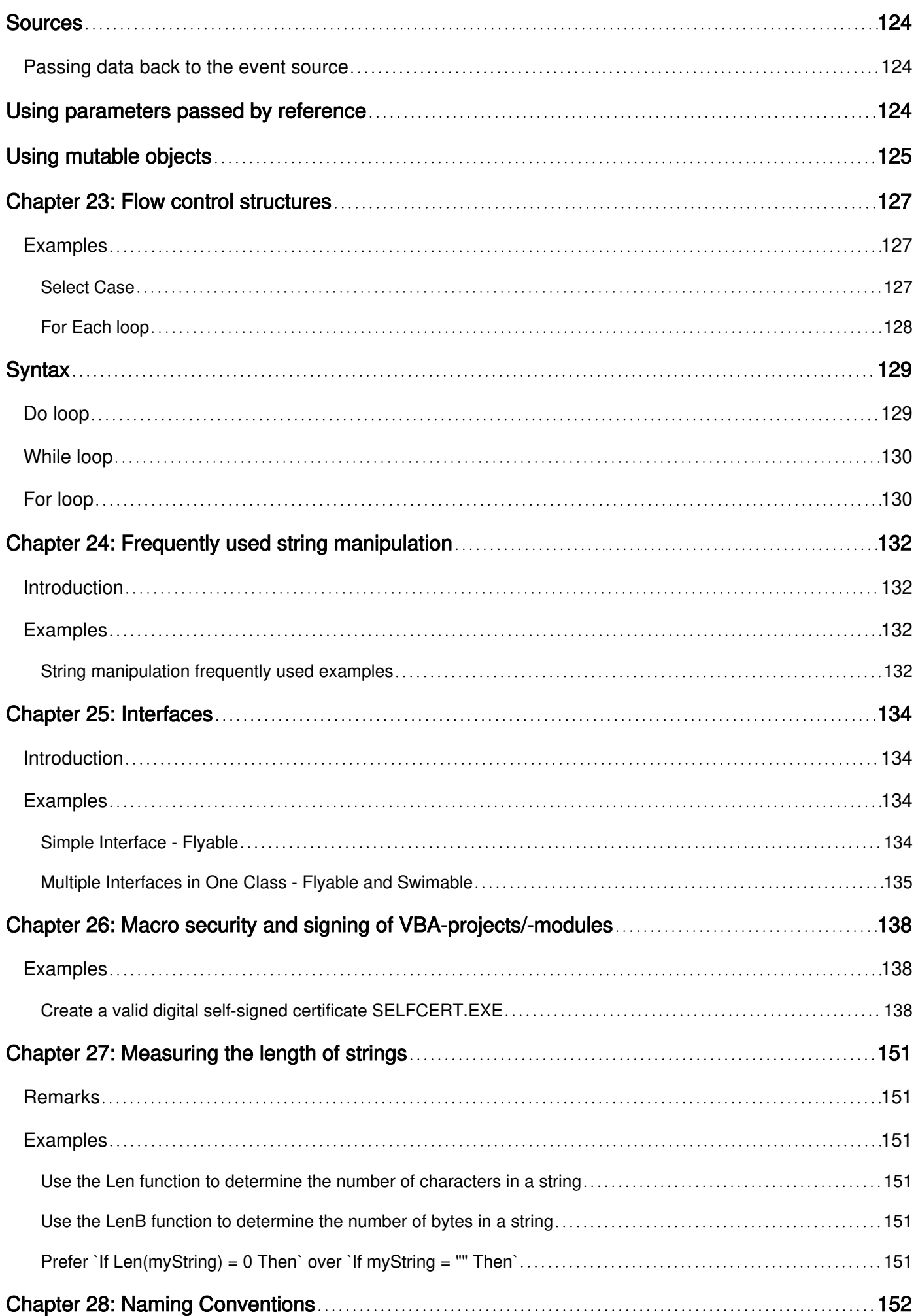

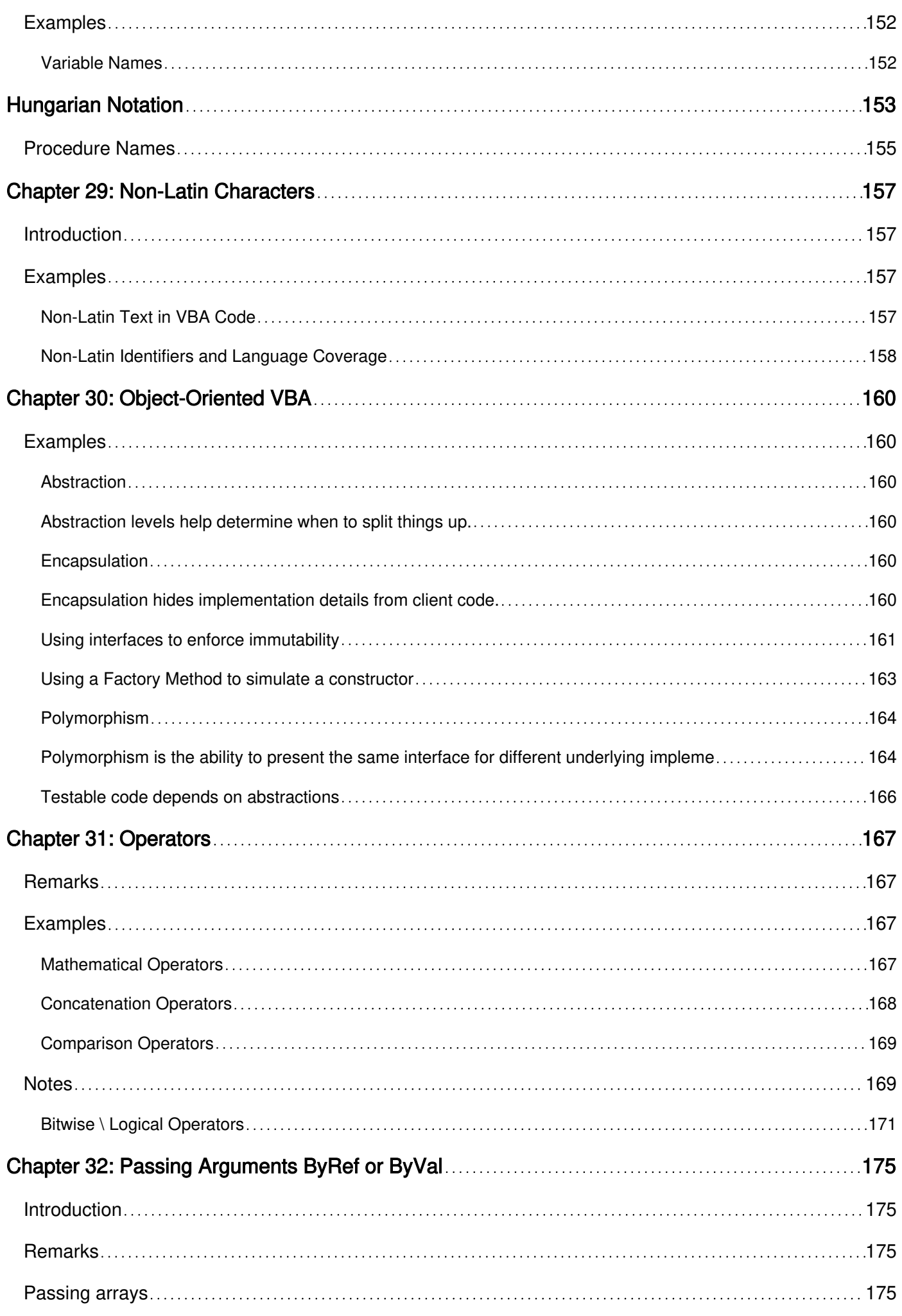

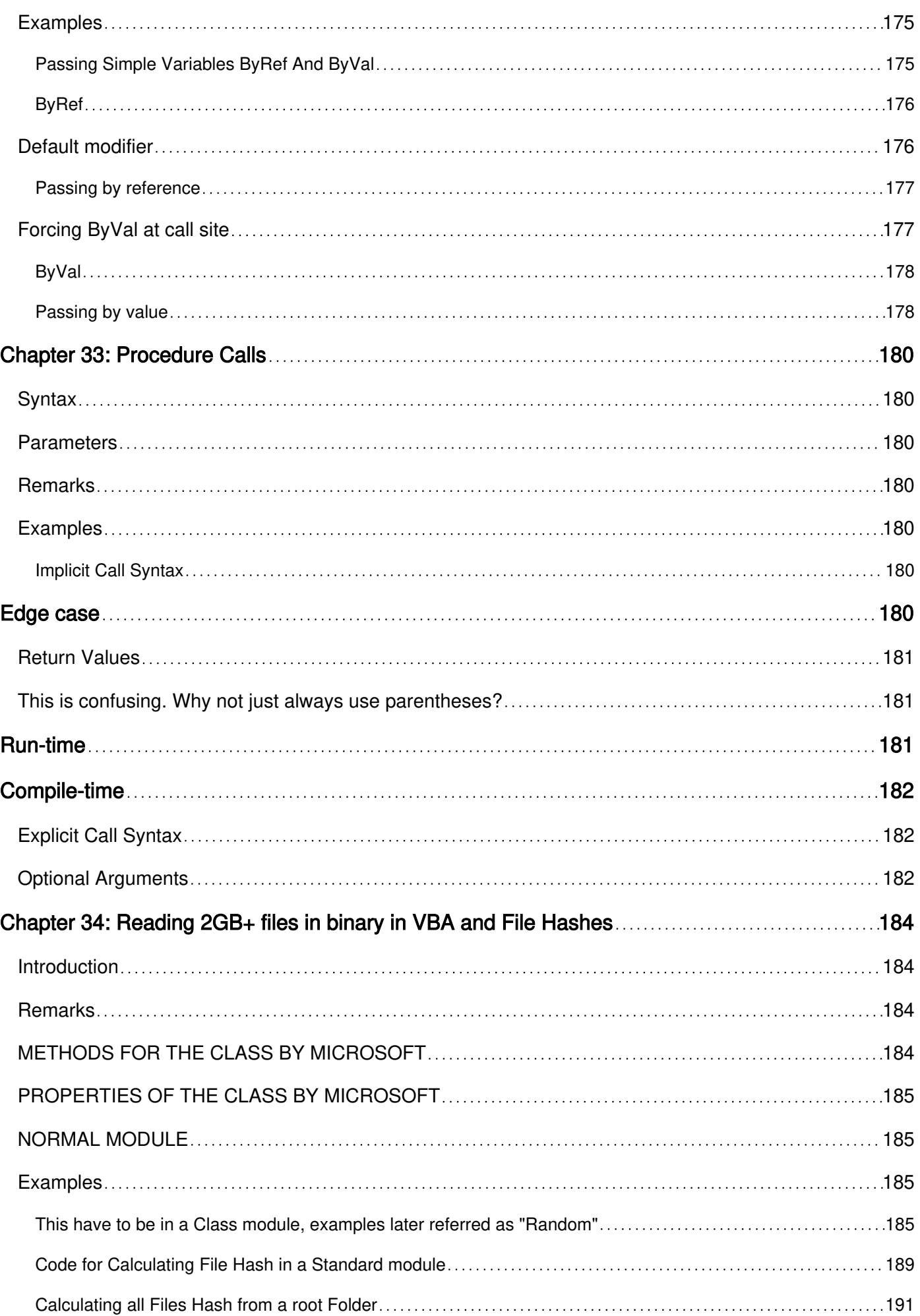

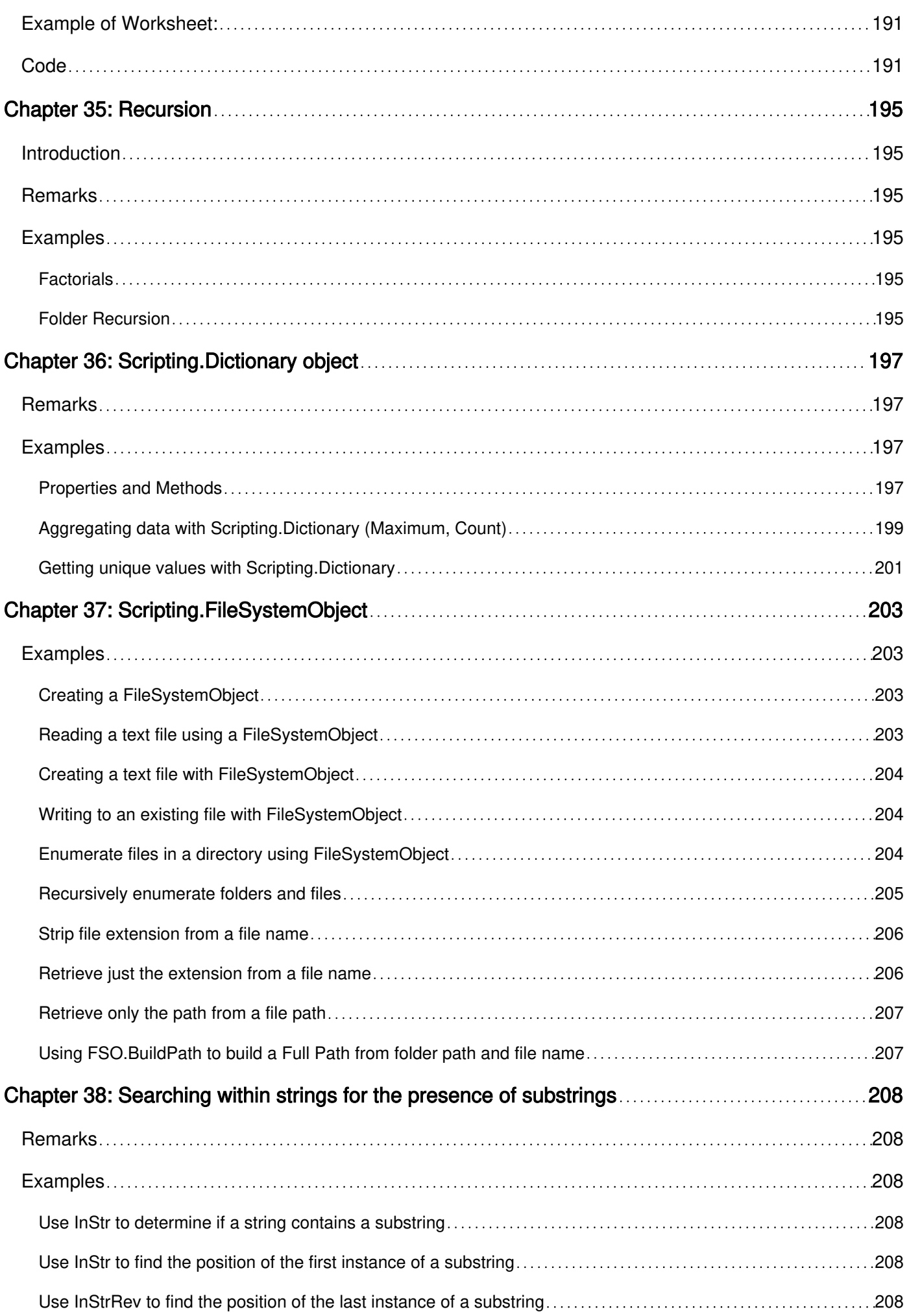

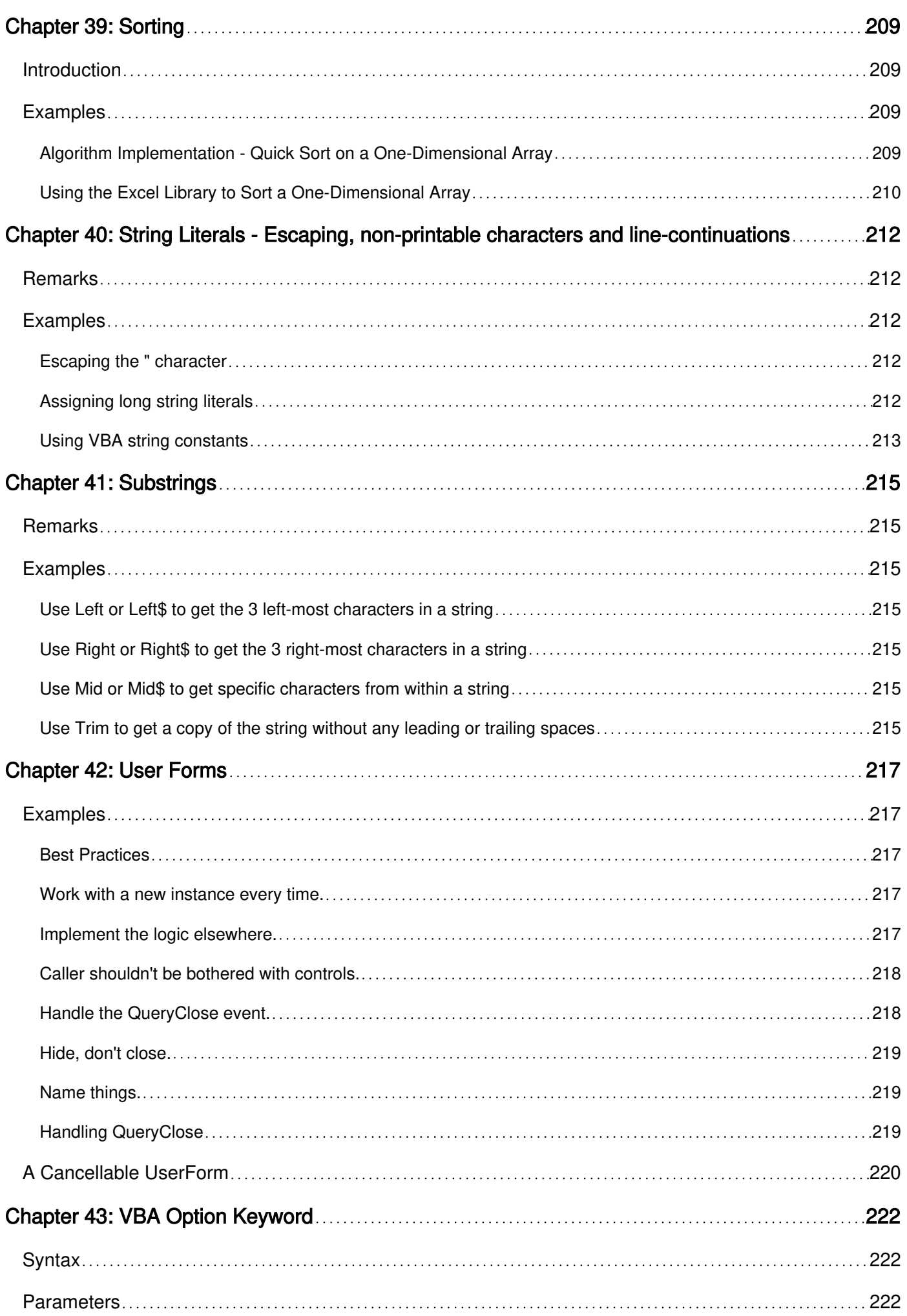

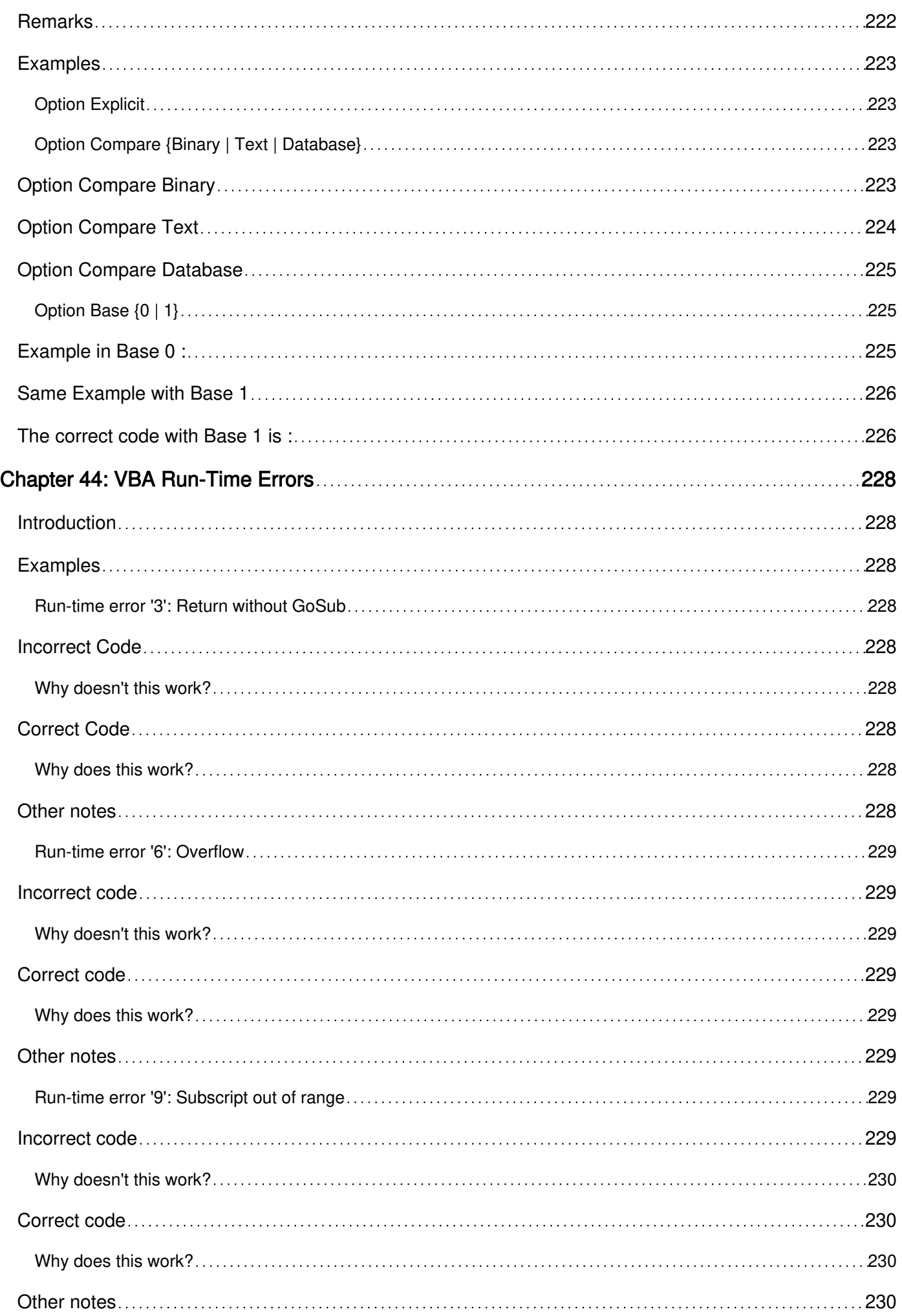

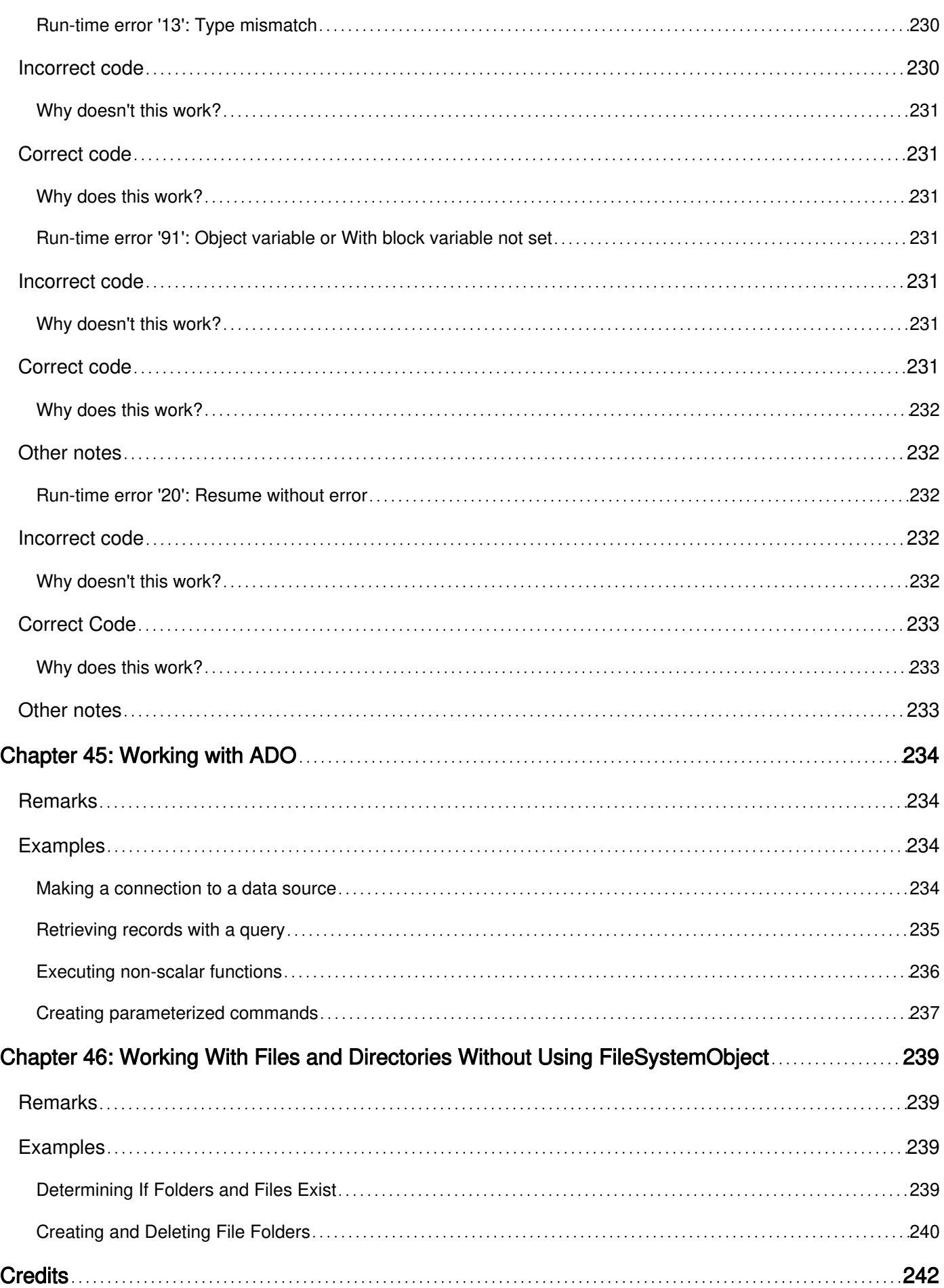

<span id="page-15-0"></span>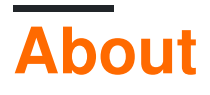

You can share this PDF with anyone you feel could benefit from it, downloaded the latest version from: [vba](http://riptutorial.com/ebook/vba)

It is an unofficial and free VBA ebook created for educational purposes. All the content is extracted from [Stack Overflow Documentation](https://archive.org/details/documentation-dump.7z), which is written by many hardworking individuals at Stack Overflow. It is neither affiliated with Stack Overflow nor official VBA.

The content is released under Creative Commons BY-SA, and the list of contributors to each chapter are provided in the credits section at the end of this book. Images may be copyright of their respective owners unless otherwise specified. All trademarks and registered trademarks are the property of their respective company owners.

Use the content presented in this book at your own risk; it is not guaranteed to be correct nor accurate, please send your feedback and corrections to [info@zzzprojects.com](mailto:info@zzzprojects.com)

# <span id="page-16-0"></span>**Chapter 1: Getting started with VBA**

### <span id="page-16-1"></span>**Remarks**

This section provides an overview of what vba is, and why a developer might want to use it.

It should also mention any large subjects within vba, and link out to the related topics. Since the Documentation for vba is new, you may need to create initial versions of those related topics.

### <span id="page-16-2"></span>**Versions**

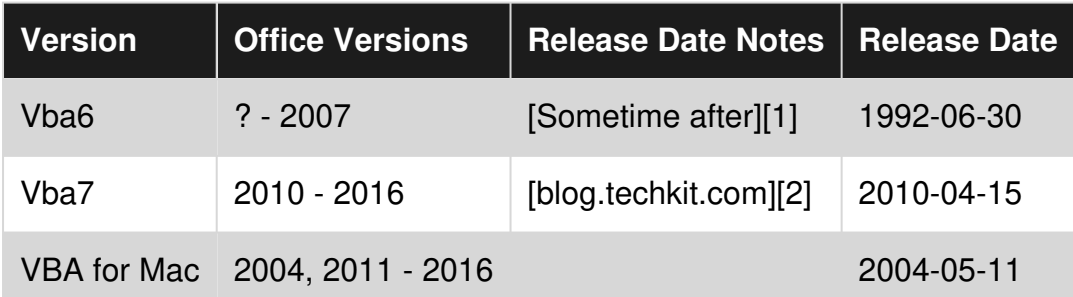

### <span id="page-16-3"></span>**Examples**

<span id="page-16-4"></span>**Accessing the Visual Basic Editor in Microsoft Office**

You can open the VB editor in any of the Microsoft Office applications by pressing Alt+F11 or going to the Developer tab and clicking on the "Visual Basic" button. If you don't see the Developer tab in the Ribbon, check if this is enabled.

By default the Developer tab is disabled. To enable the Developer tab go to File -> Options, select Customize Ribbon in the list on the left. In the right "Customize the Ribbon" treeview find the Developer tree item and set the check for the Developer checkbox to checked. Click Ok to close the Options dialog.

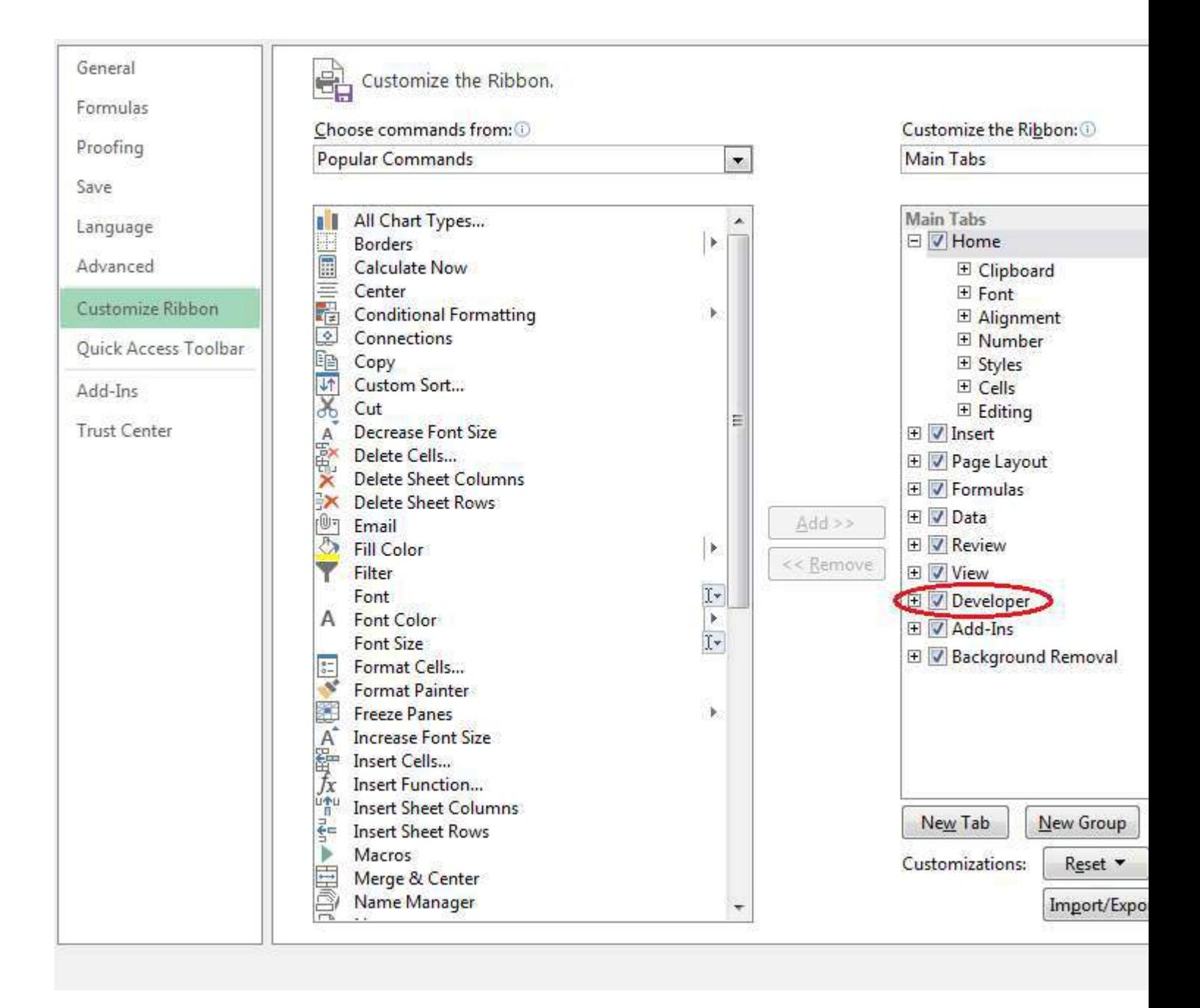

The Developer tab is now visible in the Ribbon on which you can click on "Visual Basic" to open the Visual Basic Editor. Alternatively you can click on "View Code" to directly view the code pane of the currently active element, e.g. WorkSheet, Chart, Shape.

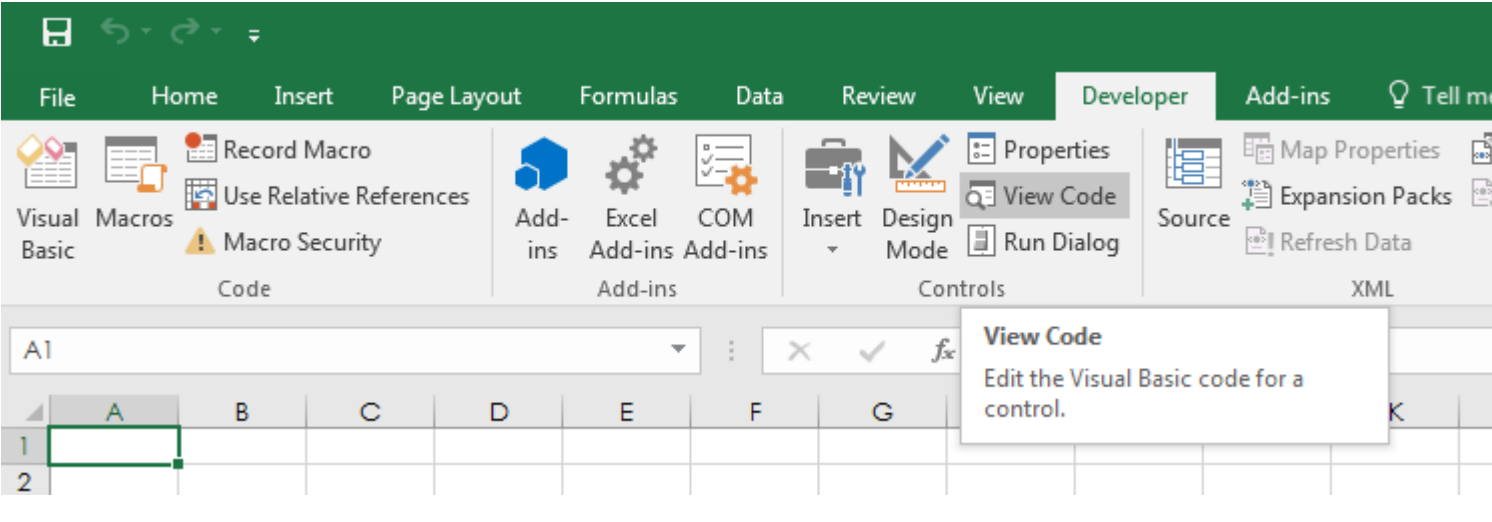

<span id="page-18-0"></span>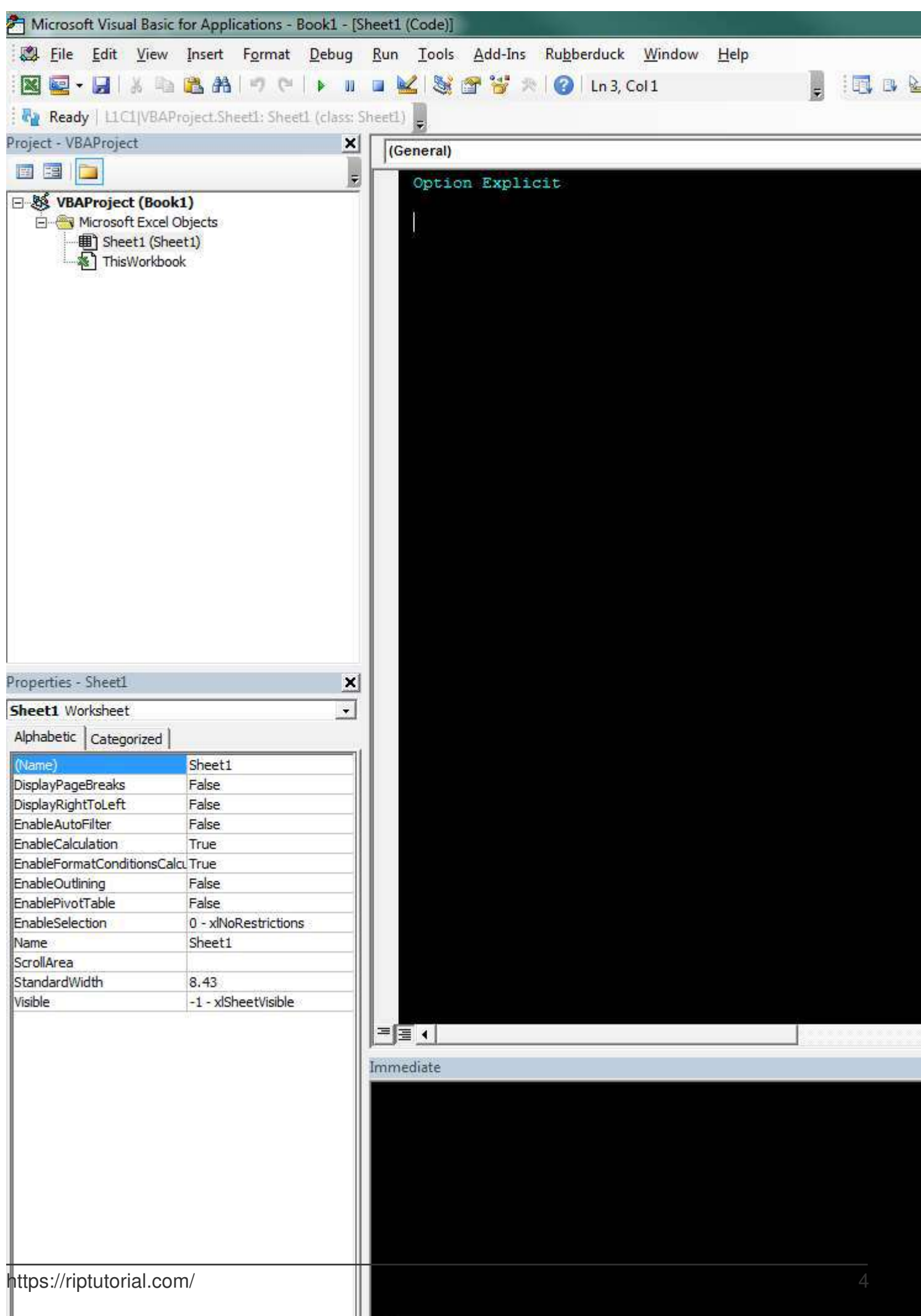

<span id="page-19-0"></span>key. Congratulations! You've built your first own VBA Module.

#### **Debugging**

Debugging is a very powerful way to have a closer look and fix incorrectly working (or non working) code.

# <span id="page-19-1"></span>**Run code step by step**

First thing you need to do during debugging is to stop the code at specific locations and then run it line by line to see whether that happens what's expected.

- Breakpoint (F9, Debug Toggle breakpoint): You can add a breakpoint to any executed line (e.g. not to declarations), when execution reaches that point it stops, and gives control to user.
- You can also add the  $_{\text{stop}}$  keyword to a blank line to have the code stop at that location on runtime. This is useful if, for example, before declaration lines to which you can't add a breakpoint with  $F9$
- Step into ( $F8$ , Debug Step into): executes only one line of code, if that's a call of a user defined sub / function, then that's executed line by line.
- Step over (shift+F8, Debug Step over): executes one line of code, doesn't enter user defined subs / functions.
- Step out (Ctrl+Shift+F8, Debug Step out): Exit current sub / function (run code until its end).
- Run to cursor ( $\text{ctr+FS}$ , Debug Run to cursor): run code until reaching the line with the cursor.
- You can use Debug.Print to print lines to the Immediate Window at runtime. You may also use Debug.? as a shortcut for Debug.Print

# <span id="page-19-2"></span>**Watches window**

Running code line by line is only the first step, we need to know more details and one tool for that is the watch window (View - Watch window), here you can see values of defined expressions. To add a variable to the watch window, either:

- Right-click on it then select "Add watch".
- Right-click in watch window, select "Add watch".
- Go to Debug Add watch.

When you add a new expression you can choose whether you just want to see it's value, or also break code execution when it's true or when its value changes.

# <span id="page-19-3"></span>**Immediate Window**

The immediate window allows you to execute arbitrary code or print items by preceeding them with either the **Print keyword or a single question mark** "?"

Some examples:

- ? ActiveSheet. Name returns name of the active sheet
- Print ActiveSheet. Name returns the name of the active sheet
- $?$  foo returns the value of  $f\circ\circ^*$
- $x = 10$  sets  $x$  to  $10^*$

\* Getting/Setting values for variables via the Immediate Window can only be done during runtime

# <span id="page-20-0"></span>**Debugging best practices**

Whenever your code doesn't work as expected first thing you should do is to read it again carefully, looking for mistakes.

If that doesn't help, then start debugging it; for short procedures it can be efficient to just execute it line by line, for longer ones you probably need to set breakpoints or breaks on watched expressions, the goal here is to find the line not working as expected.

Once you have the line which gives the incorrect result, but the reason is not yet clear, try to simplify expressions, or replace variables with constants, that can help understanding whether variables' value are wrong.

If you still can't solve it, and ask for help:

- Include as small part of your code as possible for understanding of your problem
- If the problem is not related to the value of variables, then replace them by constants. (so, instead of Sheets(a\*b\*c+d^2).Range(addressOfRange) Write Sheets(4).Range("A2"))
- Describe which line gives the wrong behaviour, and what it is (error, wrong result...)

Read Getting started with VBA online: <https://riptutorial.com/vba/topic/802/getting-started-with-vba>

# <span id="page-21-0"></span>**Chapter 2: API Calls**

### <span id="page-21-1"></span>**Introduction**

API stands for [Application Programming Interface](https://en.wikipedia.org/wiki/Application_programming_interface)

API's for VBA imply a set of methods that allow direct interaction with the operating system

<span id="page-21-2"></span>System calls can be made by executing procedures defined in DLL files

### **Remarks**

Common operating environment library files (DLL's):

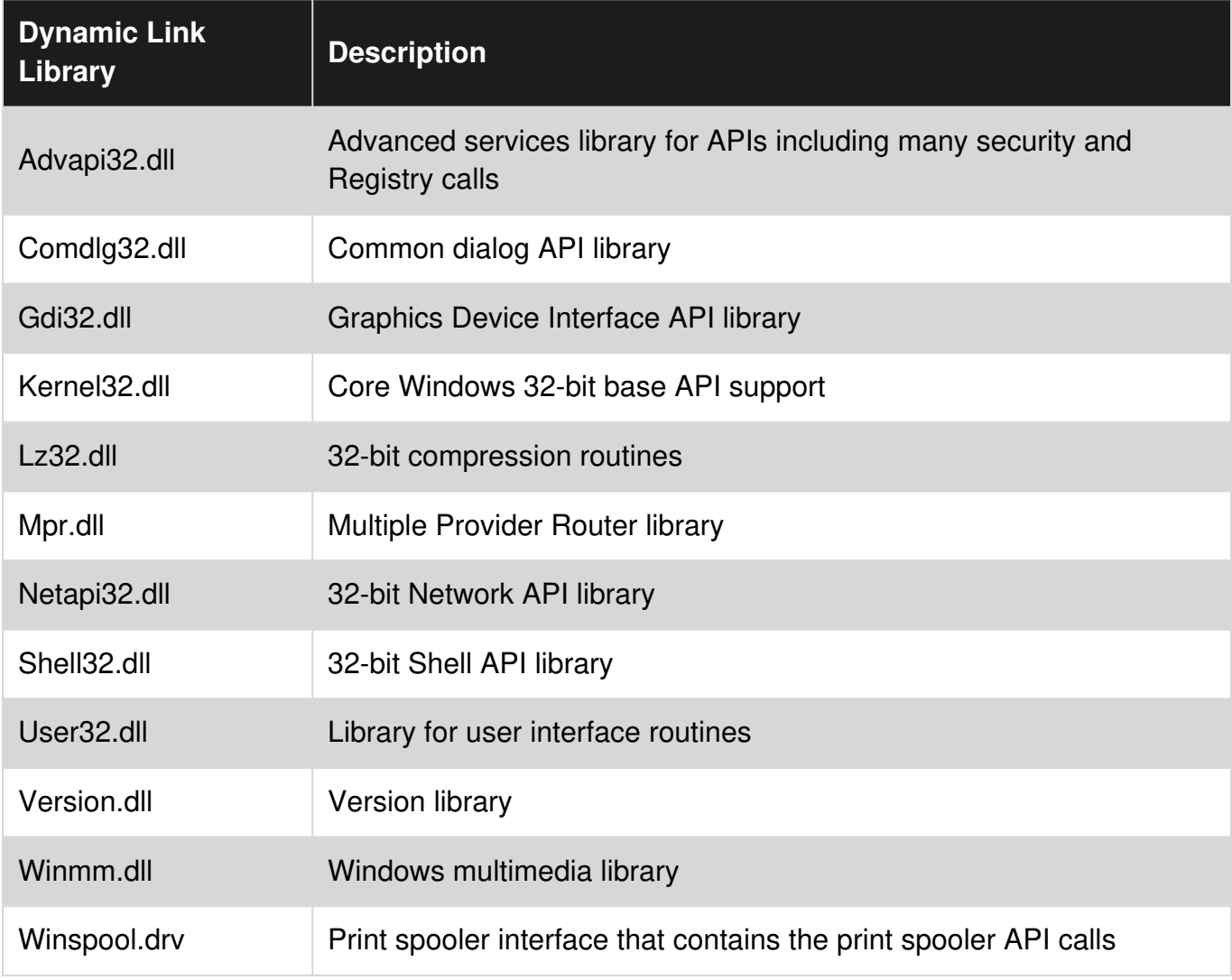

New arguments used for the 64 system:

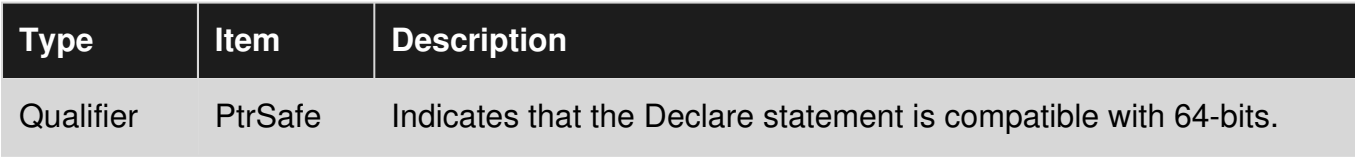

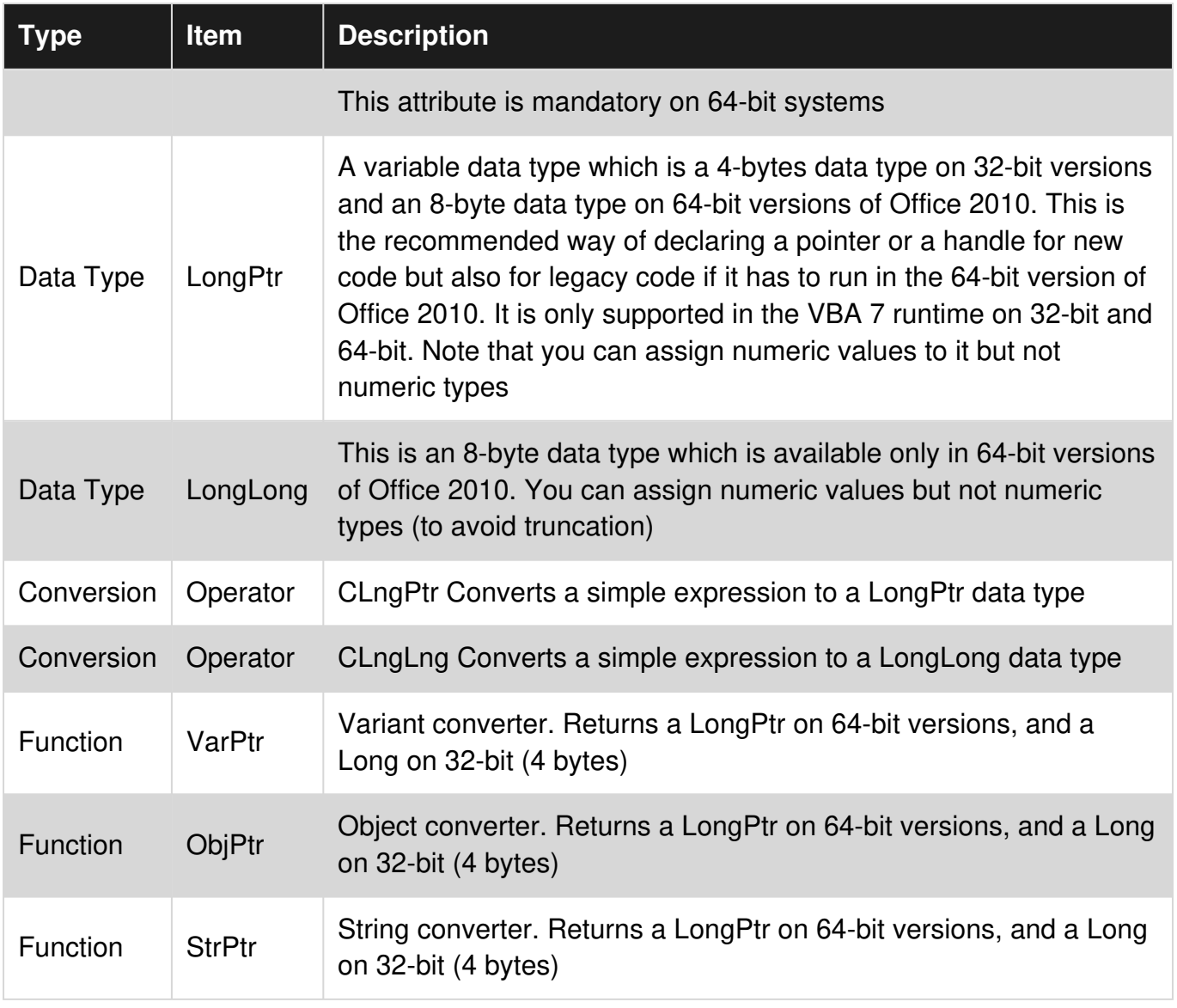

#### Full reference of call signatures:

- [Win32api32.txt for Visual Basic 5.0](https://support.microsoft.com/en-us/help/178020/file-win32api.exe-) (old API declarations, last reviewed Mar 2005, Microsoft)
- [Win32API\\_PtrSafe with 64-bit Support](https://www.microsoft.com/en-us/download/details.aspx?id=9970) (Office 2010, Microsoft)

### <span id="page-22-0"></span>**Examples**

<span id="page-22-1"></span>**API declaration and usage**

[Declaring a DLL procedure](https://msdn.microsoft.com/en-us/library/aa716201(v=vs.60).aspx) to work with different VBA versions:

```
Option Explicit 
#If Win64 Then 
     Private Declare PtrSafe Sub xLib "Kernel32" Alias "Sleep" (ByVal dwMilliseconds As Long) 
#ElseIf Win32 Then 
     Private Declare Sub apiSleep Lib "Kernel32" Alias "Sleep" (ByVal dwMilliseconds As Long)
```

```
#End If
```
The above declaration tells VBA how to call the function "Sleep" defined in file Kernel32.dll

Win64 and Win32 are predefined constants used for [conditional compilation](http://www.riptutorial.com/vba/topic/3364/conditional-compilation)

#### Pre-defined Constants

Some compilation constants are already pre-defined. Which ones exist will depend on the bitness of the office version you're running VBA in. Note that Vba7 was introduced alongside Office 2010 to support 64 bit versions of Office.

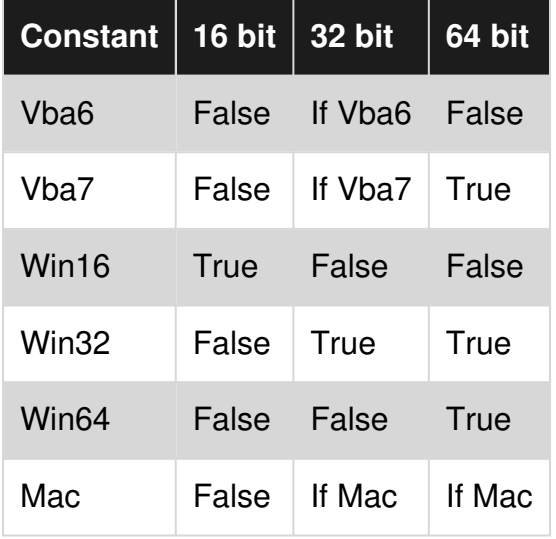

These constants refer to the Office version, not the Windows version. For example Win32 = TRUE in 32-bit Office, even if the OS is a 64-bit version of Windows.

The main difference when declaring APIs is between 32 bit and 64 bit Office versions which introduced new parameter types (see Remarks section for more details)

Notes:

- Declarations are placed at the top of the module, and outside any Subs or **Functions**
- Procedures declared in standard modules are public by default
- To declare a procedure private to a module precede the declaration with the Private keyword
- DLL procedures declared in any other type of module are private to that module

#### Simple example for the Sleep API call:

```
Public Sub TestPause() 
     Dim start As Double
```

```
start = Timer Sleep 9000 'Pause execution for 9 seconds 
    Debug.Print "Paused for " & Format(Timer - start, "#,###.000") & " seconds" 
     'Immediate window result: Paused for 9.000 seconds 
End Sub
```
It is recommended to create a dedicated API module to provide easy access to the system functions from VBA wrappers -- normal VBA Subs or Functions that encapsulate the details needed for the actual system call such as parameters used in libraries, and initialization of those parameters

The module can contain all declarations and dependencies:

- Method signatures and required data structures
- Wrappers that perform input validation, and ensure all parameters are passed as expected

To declare a DLL procedure, add a Declare statement to the Declarations section of the code window.

If the procedure returns a value, declare it as a **Function**:

```
Declare Function publicname Lib "libname" [Alias "alias"] [([[ByVal] variable [As type] 
[,[ByVal] variable [As type]]...])] As Type
```
If a procedure does not return a value, declare it as a **Sub**:

```
Declare Sub publicname Lib "libname" [Alias "alias"] [([[ByVal] variable [As type] [,[ByVal] 
variable [As type]]...])]
```
• !!!!!!!!!!!!!!!!!!!!!!!!!!!!!!!!!!!!!!!!!!!!!!!!!!!!!!!!!!!!!!!!!!!!!!!!!!!!!!!!!!!!!!!!!!!!!!!!!!!!!!!!!!!!!!!!!!!!!!!!!!!

Also of note is that **most invalid calls to the API's will crash Excel**, and possibly corrupt data files

• !!!!!!!!!!!!!!!!!!!!!!!!!!!!!!!!!!!!!!!!!!!!!!!!!!!!!!!!!!!!!!!!!!!!!!!!!!!!!!!!!!!!!!!!!!!!!!!!!!!!!!!!!!!!!!!!!!!!!!!!!!!

#### **Office 2011 for Mac**

```
Private Declare Function system Lib "libc.dylib" (ByVal command As String) As Long 
Sub RunSafari() 
    Dim result As Long 
     result = system("open -a Safari --args http://www.google.com") 
     Debug.Print Str(result)
```
The examples bellow (Windows API - Dedicated Module (1 and 2)) show an API module that includes common declarations for Win64 and Win32

<span id="page-25-0"></span>**Windows API - Dedicated Module (1 of 2)**

```
Option Explicit 
#If Win64 Then 'Win64 = True, Win32 = False, Win16 = False 
     Private Declare PtrSafe Sub apiCopyMemory Lib "Kernel32" Alias "RtlMoveMemory" (MyDest As 
Any, MySource As Any, ByVal MySize As Long) 
     Private Declare PtrSafe Sub apiExitProcess Lib "Kernel32" Alias "ExitProcess" (ByVal 
uExitCode As Long) 
     Private Declare PtrSafe Sub apiSetCursorPos Lib "User32" Alias "SetCursorPos" (ByVal X As 
Integer, ByVal Y As Integer) 
     Private Declare PtrSafe Sub apiSleep Lib "Kernel32" Alias "Sleep" (ByVal dwMilliseconds As 
Long) 
     Private Declare PtrSafe Function apiAttachThreadInput Lib "User32" Alias 
"AttachThreadInput" (ByVal idAttach As Long, ByVal idAttachTo As Long, ByVal fAttach As Long) 
As Long 
    Private Declare PtrSafe Function apiBringWindowToTop Lib "User32" Alias "BringWindowToTop" 
(ByVal lngHWnd As Long) As Long 
     Private Declare PtrSafe Function apiCloseWindow Lib "User32" Alias "CloseWindow" (ByVal 
hWnd As Long) As Long 
     Private Declare PtrSafe Function apiDestroyWindow Lib "User32" Alias "DestroyWindow" 
(ByVal hWnd As Long) As Boolean 
    Private Declare PtrSafe Function apiEndDialog Lib "User32" Alias "EndDialog" (ByVal hWnd 
As Long, ByVal result As Long) As Boolean 
    Private Declare PtrSafe Function apiEnumChildWindows Lib "User32" Alias "EnumChildWindows" 
(ByVal hWndParent As Long, ByVal pEnumProc As Long, ByVal lParam As Long) As Long 
     Private Declare PtrSafe Function apiExitWindowsEx Lib "User32" Alias "ExitWindowsEx" 
(ByVal uFlags As Long, ByVal dwReserved As Long) As Long 
     Private Declare PtrSafe Function apiFindExecutable Lib "Shell32" Alias "FindExecutableA" 
(ByVal lpFile As String, ByVallpDirectory As String, ByVal lpResult As String) As Long 
     Private Declare PtrSafe Function apiFindWindow Lib "User32" Alias "FindWindowA" (ByVal 
lpClassName As String, ByVal lpWindowName As String) As Long 
     Private Declare PtrSafe Function apiFindWindowEx Lib "User32" Alias "FindWindowExA" (ByVal 
hWnd1 As Long, ByVal hWnd2 As Long, ByVal lpsz1 As String, ByVal lpsz2 As String) As Long 
     Private Declare PtrSafe Function apiGetActiveWindow Lib "User32" Alias "GetActiveWindow" 
() As Long 
     Private Declare PtrSafe Function apiGetClassNameA Lib "User32" Alias "GetClassNameA" 
(ByVal hWnd As Long, ByVal szClassName As String, ByVal lLength As Long) As Long 
     Private Declare PtrSafe Function apiGetCommandLine Lib "Kernel32" Alias "GetCommandLineW" 
() As Long 
    Private Declare PtrSafe Function apiGetCommandLineParams Lib "Kernel32" Alias 
"GetCommandLineA" () As Long 
     Private Declare PtrSafe Function apiGetDiskFreeSpaceEx Lib "Kernel32" Alias 
"GetDiskFreeSpaceExA" (ByVal lpDirectoryName As String, lpFreeBytesAvailableToCaller As 
Currency, lpTotalNumberOfBytes As Currency, lpTotalNumberOfFreeBytes As Currency) As Long 
     Private Declare PtrSafe Function apiGetDriveType Lib "Kernel32" Alias "GetDriveTypeA" 
(ByVal nDrive As String) As Long 
     Private Declare PtrSafe Function apiGetExitCodeProcess Lib "Kernel32" Alias 
"GetExitCodeProcess" (ByVal hProcess As Long, lpExitCode As Long) As Long 
     Private Declare PtrSafe Function apiGetForegroundWindow Lib "User32" Alias 
"GetForegroundWindow" () As Long 
     Private Declare PtrSafe Function apiGetFrequency Lib "Kernel32" Alias 
"QueryPerformanceFrequency" (cyFrequency As Currency) As Long
```
 Private Declare PtrSafe Function apiGetLastError Lib "Kernel32" Alias "GetLastError" () As Integer Private Declare PtrSafe Function apiGetParent Lib "User32" Alias "GetParent" (ByVal hWnd As Long) As Long Private Declare PtrSafe Function apiGetSystemMetrics Lib "User32" Alias "GetSystemMetrics" (ByVal nIndex As Long) As Long Private Declare PtrSafe Function apiGetSystemMetrics32 Lib "User32" Alias "GetSystemMetrics" (ByVal nIndex As Long) As Long Private Declare PtrSafe Function apiGetTickCount Lib "Kernel32" Alias "QueryPerformanceCounter" (cyTickCount As Currency) As Long Private Declare PtrSafe Function apiGetTickCountMs Lib "Kernel32" Alias "GetTickCount" () As Long Private Declare PtrSafe Function apiGetUserName Lib "AdvApi32" Alias "GetUserNameA" (ByVal lpBuffer As String, nSize As Long) As Long Private Declare PtrSafe Function apiGetWindow Lib "User32" Alias "GetWindow" (ByVal hWnd As Long, ByVal wCmd As Long) As Long Private Declare PtrSafe Function apiGetWindowRect Lib "User32" Alias "GetWindowRect" (ByVal hWnd As Long, lpRect As winRect) As Long Private Declare PtrSafe Function apiGetWindowText Lib "User32" Alias "GetWindowTextA" (ByVal hWnd As Long, ByVal szWindowText As String, ByVal lLength As Long) As Long Private Declare PtrSafe Function apiGetWindowThreadProcessId Lib "User32" Alias "GetWindowThreadProcessId" (ByVal hWnd As Long, lpdwProcessId As Long) As Long Private Declare PtrSafe Function apiIsCharAlphaNumericA Lib "User32" Alias "IsCharAlphaNumericA" (ByVal byChar As Byte) As Long Private Declare PtrSafe Function apiIsIconic Lib "User32" Alias "IsIconic" (ByVal hWnd As Long) As Long Private Declare PtrSafe Function apiIsWindowVisible Lib "User32" Alias "IsWindowVisible" (ByVal hWnd As Long) As Long Private Declare PtrSafe Function apiIsZoomed Lib "User32" Alias "IsZoomed" (ByVal hWnd As Long) As Long Private Declare PtrSafe Function apiLStrCpynA Lib "Kernel32" Alias "lstrcpynA" (ByVal pDestination As String, ByVal pSource As Long, ByVal iMaxLength As Integer) As Long Private Declare PtrSafe Function apiMessageBox Lib "User32" Alias "MessageBoxA" (ByVal hWnd As Long, ByVal lpText As String, ByVal lpCaption As String, ByVal wType As Long) As Long Private Declare PtrSafe Function apiOpenIcon Lib "User32" Alias "OpenIcon" (ByVal hWnd As Long) As Long Private Declare PtrSafe Function apiOpenProcess Lib "Kernel32" Alias "OpenProcess" (ByVal dwDesiredAccess As Long, ByVal bInheritHandle As Long, ByVal dwProcessId As Long) As Long Private Declare PtrSafe Function apiPathAddBackslashByPointer Lib "ShlwApi" Alias "PathAddBackslashW" (ByVal lpszPath As Long) As Long Private Declare PtrSafe Function apiPathAddBackslashByString Lib "ShlwApi" Alias "PathAddBackslashW" (ByVal lpszPath As String) As Long 'http://msdn.microsoft.com/enus/library/aa155716%28office.10%29.aspx Private Declare PtrSafe Function apiPostMessage Lib "User32" Alias "PostMessageA" (ByVal hWnd As Long, ByVal wMsg As Long, ByVal wParam As Long, ByVal lParam As Long) As Long Private Declare PtrSafe Function apiRegQueryValue Lib "AdvApi32" Alias "RegQueryValue" (ByVal hKey As Long, ByVal sValueName As String, ByVal dwReserved As Long, ByRef lValueType As Long, ByVal sValue As String, ByRef lResultLen As Long) As Long Private Declare PtrSafe Function apiSendMessage Lib "User32" Alias "SendMessageA" (ByVal hWnd As Long, ByVal wMsg As Long, ByVal wParam As Long, lParam As Any) As Long Private Declare PtrSafe Function apiSetActiveWindow Lib "User32" Alias "SetActiveWindow" (ByVal hWnd As Long) As Long Private Declare PtrSafe Function apiSetCurrentDirectoryA Lib "Kernel32" Alias "SetCurrentDirectoryA" (ByVal lpPathName As String) As Long Private Declare PtrSafe Function apiSetFocus Lib "User32" Alias "SetFocus" (ByVal hWnd As Long) As Long Private Declare PtrSafe Function apiSetForegroundWindow Lib "User32" Alias "SetForegroundWindow" (ByVal hWnd As Long) As Long Private Declare PtrSafe Function apiSetLocalTime Lib "Kernel32" Alias "SetLocalTime" (lpSystem As SystemTime) As Long Private Declare PtrSafe Function apiSetWindowPlacement Lib "User32" Alias

```
"SetWindowPlacement" (ByVal hWnd As Long, ByRef lpwndpl As winPlacement) As Long 
    Private Declare PtrSafe Function apiSetWindowPos Lib "User32" Alias "SetWindowPos" (ByVal 
hWnd As Long, ByVal hWndInsertAfter As Long, ByVal X As Long, ByVal Y As Long, ByVal cx As 
Long, ByVal cy As Long, ByVal wFlags As Long) As Long 
    Private Declare PtrSafe Function apiSetWindowText Lib "User32" Alias "SetWindowTextA" 
(ByVal hWnd As Long, ByVal lpString As String) As Long 
    Private Declare PtrSafe Function apiShellExecute Lib "Shell32" Alias "ShellExecuteA" 
(ByVal hWnd As Long, ByVal lpOperation As String, ByVal lpFile As String, ByVal lpParameters 
As String, ByVal lpDirectory As String, ByVal nShowCmd As Long) As Long 
    Private Declare PtrSafe Function apiShowWindow Lib "User32" Alias "ShowWindow" (ByVal hWnd 
As Long, ByVal nCmdShow As Long) As Long 
    Private Declare PtrSafe Function apiShowWindowAsync Lib "User32" Alias "ShowWindowAsync" 
(ByVal hWnd As Long, ByVal nCmdShow As Long) As Long 
    Private Declare PtrSafe Function apiStrCpy Lib "Kernel32" Alias "lstrcpynA" (ByVal 
pDestination As String, ByVal pSource As String, ByVal iMaxLength As Integer) As Long 
    Private Declare PtrSafe Function apiStringLen Lib "Kernel32" Alias "lstrlenW" (ByVal 
lpString As Long) As Long 
    Private Declare PtrSafe Function apiStrTrimW Lib "ShlwApi" Alias "StrTrimW" () As Boolean 
    Private Declare PtrSafe Function apiTerminateProcess Lib "Kernel32" Alias 
"TerminateProcess" (ByVal hWnd As Long, ByVal uExitCode As Long) As Long 
    Private Declare PtrSafe Function apiTimeGetTime Lib "Winmm" Alias "timeGetTime" () As Long 
    Private Declare PtrSafe Function apiVarPtrArray Lib "MsVbVm50" Alias "VarPtr" (Var() As 
Any) As Long 
    Private Type browseInfo 'used by apiBrowseForFolder 
        hOwner As Long 
        pidlRoot As Long 
         pszDisplayName As String 
         lpszTitle As String 
         ulFlags As Long 
        lpfn As Long 
        lParam As Long 
        iImage As Long 
    End Type 
    Private Declare PtrSafe Function apiBrowseForFolder Lib "Shell32" Alias 
"SHBrowseForFolderA" (lpBrowseInfo As browseInfo) As Long 
    Private Type CHOOSECOLOR 'used by apiChooseColor;
http://support.microsoft.com/kb/153929 and http://www.cpearson.com/Excel/Colors.aspx 
         lStructSize As Long 
        hWndOwner As Long 
        hInstance As Long 
         rgbResult As Long 
         lpCustColors As String 
         flags As Long 
         lCustData As Long 
         lpfnHook As Long 
         lpTemplateName As String 
    End Type 
    Private Declare PtrSafe Function apiChooseColor Lib "ComDlg32" Alias "ChooseColorA" 
(pChoosecolor As CHOOSECOLOR) As Long 
    Private Type FindWindowParameters 'Custom structure for passing in the parameters in/out 
of the hook enumeration function; could use global variables instead, but this is nicer 
         strTitle As String 'INPUT 
        hWnd As Long 'OUTPUT 
   End Type \Box 'Find a specific window with dynamic caption from a
list of all open windows: http://www.everythingaccess.com/tutorials.asp?ID=Bring-an-external-
application-window-to-the-foreground 
    Private Declare PtrSafe Function apiEnumWindows Lib "User32" Alias "EnumWindows" (ByVal 
lpEnumFunc As LongPtr, ByVal lParam As LongPtr) As Long 
   Private Type lastInputInfo 'used by apiGetLastInputInfo, getLastInputTime
        cbSize As Long 
         dwTime As Long
```

```
 End Type 
    Private Declare PtrSafe Function apiGetLastInputInfo Lib "User32" Alias "GetLastInputInfo" 
(ByRef plii As lastInputInfo) As Long 
     'http://www.pgacon.com/visualbasic.htm#Take%20Advantage%20of%20Conditional%20Compilation 
     'Logical and Bitwise Operators in Visual Basic: http://msdn.microsoft.com/en-
us/library/wz3k228a(v=vs.80).aspx and http://stackoverflow.com/questions/1070863/hidden-
features-of-vba 
    Private Type SystemTime 
          wYear As Integer
           wMonth As Integer 
           wDayOfWeek As Integer 
          wDay Mas Integer
          wHour As Integer
          wMinute Mas Integer
           wSecond As Integer 
           wMilliseconds As Integer 
     End Type 
    Private Declare PtrSafe Sub apiGetLocalTime Lib "Kernel32" Alias "GetLocalTime" (lpSystem 
As SystemTime) 
   Private Type pointAPI 'used by apiSetWindowPlacement
         X As Long 
         Y As Long 
    End Type 
   Private Type rectAPI 'used by apiSetWindowPlacement
        Left_Renamed As Long 
        Top_Renamed As Long 
        Right_Renamed As Long 
         Bottom_Renamed As Long 
    End Type 
    Private Type winPlacement 'used by apiSetWindowPlacement 
        length As Long 
        flags As Long 
        showCmd As Long 
        ptMinPosition As pointAPI 
         ptMaxPosition As pointAPI 
         rcNormalPosition As rectAPI 
    End Type 
    Private Declare PtrSafe Function apiGetWindowPlacement Lib "User32" Alias 
"GetWindowPlacement" (ByVal hWnd As Long, ByRef lpwndpl As winPlacement) As Long 
   Private Type winRect 'used by apiMoveWindow
        Left As Long 
        Top As Long 
        Right As Long 
         Bottom As Long 
    End Type 
    Private Declare PtrSafe Function apiMoveWindow Lib "User32" Alias "MoveWindow" (ByVal hWnd 
As Long, xLeft As Long, ByVal yTop As Long, wWidth As Long, ByVal hHeight As Long, ByVal 
repaint As Long) As Long 
     Private Declare PtrSafe Function apiInternetOpen Lib "WiniNet" Alias "InternetOpenA"
```
(ByVal sAgent As String, ByVal lAccessType As Long, ByVal sProxyName As String, ByVal sProxyBypass As String, ByVal lFlags As Long) As Long 'Open the Internet object 'ex: lngINet = InternetOpen("MyFTP Control", 1, vbNullString, vbNullString, 0)

 Private Declare PtrSafe Function apiInternetConnect Lib "WiniNet" Alias "InternetConnectA" (ByVal hInternetSession As Long, ByVal sServerName As String, ByVal nServerPort As Integer, ByVal sUsername As String, ByVal sPassword As String, ByVal lService As Long, ByVal lFlags As Long, ByVal lContext As Long) As Long 'Connect to the network 'ex: lngINetConn = InternetConnect(lngINet, "ftp.microsoft.com", 0, "anonymous", "wally@wallyworld.com", 1, 0, 0)

 Private Declare PtrSafe Function apiFtpGetFile Lib "WiniNet" Alias "FtpGetFileA" (ByVal hFtpSession As Long, ByVal lpszRemoteFile As String, ByVal lpszNewFile As String, ByVal fFailIfExists As Boolean, ByVal dwFlagsAndAttributes As Long, ByVal dwFlags As Long, ByVal

```
dwContext As Long) As Boolean 'Get a file 'ex: blnRC = FtpGetFile(lngINetConn, 
"dirmap.txt", "c:\dirmap.txt", 0, 0, 1, 0) 
    Private Declare PtrSafe Function apiFtpPutFile Lib "WiniNet" Alias "FtpPutFileA" (ByVal 
hFtpSession As Long, ByVal lpszLocalFile As String, ByVal lpszRemoteFile As String, ByVal 
dwFlags As Long, ByVal dwContext As Long) As Boolean 'Send a file 'ex: blnRC =
FtpPutFile(lngINetConn, "c:\dirmap.txt", "dirmap.txt", 1, 0) 
     Private Declare PtrSafe Function apiFtpDeleteFile Lib "WiniNet" Alias "FtpDeleteFileA" 
(ByVal hFtpSession As Long, ByVal lpszFileName As String) As Boolean 'Delete a file 'ex: blnRC 
= FtpDeleteFile(lngINetConn, "test.txt") 
     Private Declare PtrSafe Function apiInternetCloseHandle Lib "WiniNet" (ByVal hInet As 
Long) As Integer 'Close the Internet object 'ex: InternetCloseHandle lngINetConn 'ex: 
InternetCloseHandle lngINet 
     Private Declare PtrSafe Function apiFtpFindFirstFile Lib "WiniNet" Alias 
"FtpFindFirstFileA" (ByVal hFtpSession As Long, ByVal lpszSearchFile As String, lpFindFileData 
As WIN32_FIND_DATA, ByVal dwFlags As Long, ByVal dwContent As Long) As Long 
    Private Type FILETIME 
        dwLowDateTime As Long 
         dwHighDateTime As Long 
     End Type 
     Private Type WIN32_FIND_DATA 
         dwFileAttributes As Long 
         ftCreationTime As FILETIME 
         ftLastAccessTime As FILETIME 
         ftLastWriteTime As FILETIME 
         nFileSizeHigh As Long 
        nFileSizeLow As Long 
         dwReserved0 As Long 
         dwReserved1 As Long 
         cFileName As String * 1 'MAX_FTP_PATH 
         cAlternate As String * 14 
     End Type 'ex: lngHINet = FtpFindFirstFile(lngINetConn, "*.*", pData, 0, 0) 
     Private Declare PtrSafe Function apiInternetFindNextFile Lib "WiniNet" Alias 
"InternetFindNextFileA" (ByVal hFind As Long, lpvFindData As WIN32_FIND_DATA) As Long 'ex: 
blnRC = InternetFindNextFile(lngHINet, pData) 
#ElseIf Win32 Then 'Win32 = True, Win16 = False
```
#### <span id="page-29-0"></span>(continued in second example)

**Windows API - Dedicated Module (2 of 2)**

```
#ElseIf Win32 Then 'Win32 = True, Win16 = False 
    Private Declare Sub apiCopyMemory Lib "Kernel32" Alias "RtlMoveMemory" (MyDest As Any, 
MySource As Any, ByVal MySize As Long) 
    Private Declare Sub apiExitProcess Lib "Kernel32" Alias "ExitProcess" (ByVal uExitCode As 
Long)
     'Private Declare Sub apiGetStartupInfo Lib "Kernel32" Alias "GetStartupInfoA" 
(lpStartupInfo As STARTUPINFO) 
    Private Declare Sub apiSetCursorPos Lib "User32" Alias "SetCursorPos" (ByVal X As Integer, 
ByVal Y As Integer) 'Logical and Bitwise Operators in Visual Basic: 
http://msdn.microsoft.com/en-us/library/wz3k228a(v=vs.80).aspx and 
http://stackoverflow.com/questions/1070863/hidden-features-of-vba 
'http://www.pgacon.com/visualbasic.htm#Take%20Advantage%20of%20Conditional%20Compilation 
    Private Declare Sub apiSleep Lib "Kernel32" Alias "Sleep" (ByVal dwMilliseconds As Long) 
    Private Declare Function apiAttachThreadInput Lib "User32" Alias "AttachThreadInput" 
(ByVal idAttach As Long, ByVal idAttachTo As Long, ByVal fAttach As Long) As Long 
    Private Declare Function apiBringWindowToTop Lib "User32" Alias "BringWindowToTop" (ByVal 
lngHWnd As Long) As Long 
    Private Declare Function apiCloseHandle Lib "Kernel32" (ByVal hObject As Long) As Long 
     Private Declare Function apiCloseWindow Lib "User32" Alias "CloseWindow" (ByVal hWnd As
```
Long) As Long

 'Private Declare Function apiCreatePipe Lib "Kernel32" (phReadPipe As Long, phWritePipe As Long, lpPipeAttributes As SECURITY\_ATTRIBUTES, ByVal nSize As Long) As Long 'Private Declare Function apiCreateProcess Lib "Kernel32" Alias "CreateProcessA" (ByVal lpApplicationName As Long, ByVal lpCommandLine As String, lpProcessAttributes As Any, lpThreadAttributes As Any, ByVal bInheritHandles As Long, ByVal dwCreationFlags As Long, lpEnvironment As Any, ByVal lpCurrentDriectory As String, lpStartupInfo As STARTUPINFO, lpProcessInformation As PROCESS\_INFORMATION) As Long Private Declare Function apiDestroyWindow Lib "User32" Alias "DestroyWindow" (ByVal hWnd As Long) As Boolean Private Declare Function apiEndDialog Lib "User32" Alias "EndDialog" (ByVal hWnd As Long, ByVal result As Long) As Boolean Private Declare Function apiEnumChildWindows Lib "User32" Alias "EnumChildWindows" (ByVal hWndParent As Long, ByVal pEnumProc As Long, ByVal lParam As Long) As Long Private Declare Function apiExitWindowsEx Lib "User32" Alias "ExitWindowsEx" (ByVal uFlags As Long, ByVal dwReserved As Long) As Long Private Declare Function apiFindExecutable Lib "Shell32" Alias "FindExecutableA" (ByVal lpFile As String, ByVallpDirectory As String, ByVal lpResult As String) As Long Private Declare Function apiFindWindow Lib "User32" Alias "FindWindowA" (ByVal lpClassName As String, ByVal lpWindowName As String) As Long Private Declare Function apiFindWindowEx Lib "User32" Alias "FindWindowExA" (ByVal hWnd1 As Long, ByVal hWnd2 As Long, ByVal lpsz1 As String, ByVal lpsz2 As String) As Long Private Declare Function apiGetActiveWindow Lib "User32" Alias "GetActiveWindow" () As Long Private Declare Function apiGetClassNameA Lib "User32" Alias "GetClassNameA" (ByVal hWnd As Long, ByVal szClassName As String, ByVal lLength As Long) As Long Private Declare Function apiGetCommandLine Lib "Kernel32" Alias "GetCommandLineW" () As Long Private Declare Function apiGetCommandLineParams Lib "Kernel32" Alias "GetCommandLineA" () As Long Private Declare Function apiGetDiskFreeSpaceEx Lib "Kernel32" Alias "GetDiskFreeSpaceExA" (ByVal lpDirectoryName As String, lpFreeBytesAvailableToCaller As Currency, lpTotalNumberOfBytes As Currency, lpTotalNumberOfFreeBytes As Currency) As Long Private Declare Function apiGetDriveType Lib "Kernel32" Alias "GetDriveTypeA" (ByVal nDrive As String) As Long Private Declare Function apiGetExitCodeProcess Lib "Kernel32" (ByVal hProcess As Long, lpExitCode As Long) As Long Private Declare Function apiGetFileSize Lib "Kernel32" (ByVal hFile As Long, lpFileSizeHigh As Long) As Long Private Declare Function apiGetForegroundWindow Lib "User32" Alias "GetForegroundWindow" () As Long Private Declare Function apiGetFrequency Lib "Kernel32" Alias "QueryPerformanceFrequency" (cyFrequency As Currency) As Long Private Declare Function apiGetLastError Lib "Kernel32" Alias "GetLastError" () As Integer Private Declare Function apiGetParent Lib "User32" Alias "GetParent" (ByVal hWnd As Long) As Long Private Declare Function apiGetSystemMetrics Lib "User32" Alias "GetSystemMetrics" (ByVal nIndex As Long) As Long Private Declare Function apiGetTickCount Lib "Kernel32" Alias "QueryPerformanceCounter" (cyTickCount As Currency) As Long Private Declare Function apiGetTickCountMs Lib "Kernel32" Alias "GetTickCount" () As Long Private Declare Function apiGetUserName Lib "AdvApi32" Alias "GetUserNameA" (ByVal lpBuffer As String, nSize As Long) As Long Private Declare Function apiGetWindow Lib "User32" Alias "GetWindow" (ByVal hWnd As Long, ByVal wCmd As Long) As Long Private Declare Function apiGetWindowRect Lib "User32" Alias "GetWindowRect" (ByVal hWnd As Long, lpRect As winRect) As Long Private Declare Function apiGetWindowText Lib "User32" Alias "GetWindowTextA" (ByVal hWnd As Long, ByVal szWindowText As String, ByVal lLength As Long) As Long Private Declare Function apiGetWindowThreadProcessId Lib "User32" Alias "GetWindowThreadProcessId" (ByVal hWnd As Long, lpdwProcessId As Long) As Long

 Private Declare Function apiIsCharAlphaNumericA Lib "User32" Alias "IsCharAlphaNumericA" (ByVal byChar As Byte) As Long Private Declare Function apiIsIconic Lib "User32" Alias "IsIconic" (ByVal hWnd As Long) As Long Private Declare Function apiIsWindowVisible Lib "User32" Alias "IsWindowVisible" (ByVal hWnd As Long) As Long Private Declare Function apiIsZoomed Lib "User32" Alias "IsZoomed" (ByVal hWnd As Long) As Long Private Declare Function apiLStrCpynA Lib "Kernel32" Alias "lstrcpynA" (ByVal pDestination As String, ByVal pSource As Long, ByVal iMaxLength As Integer) As Long Private Declare Function apiMessageBox Lib "User32" Alias "MessageBoxA" (ByVal hWnd As Long, ByVal lpText As String, ByVal lpCaption As String, ByVal wType As Long) As Long Private Declare Function apiOpenIcon Lib "User32" Alias "OpenIcon" (ByVal hWnd As Long) As Long Private Declare Function apiOpenProcess Lib "Kernel32" Alias "OpenProcess" (ByVal dwDesiredAccess As Long, ByVal bInheritHandle As Long, ByVal dwProcessId As Long) As Long Private Declare Function apiPathAddBackslashByPointer Lib "ShlwApi" Alias "PathAddBackslashW" (ByVal lpszPath As Long) As Long Private Declare Function apiPathAddBackslashByString Lib "ShlwApi" Alias "PathAddBackslashW" (ByVal lpszPath As String) As Long 'http://msdn.microsoft.com/enus/library/aa155716%28office.10%29.aspx Private Declare Function apiPostMessage Lib "User32" Alias "PostMessageA" (ByVal hWnd As Long, ByVal wMsg As Long, ByVal wParam As Long, ByVal lParam As Long) As Long Private Declare Function apiReadFile Lib "Kernel32" (ByVal hFile As Long, lpBuffer As Any, ByVal nNumberOfBytesToRead As Long, lpNumberOfBytesRead As Long, lpOverlapped As Any) As Long Private Declare Function apiRegQueryValue Lib "AdvApi32" Alias "RegQueryValue" (ByVal hKey As Long, ByVal sValueName As String, ByVal dwReserved As Long, ByRef lValueType As Long, ByVal sValue As String, ByRef lResultLen As Long) As Long Private Declare Function apiSendMessage Lib "User32" Alias "SendMessageA" (ByVal hWnd As Long, ByVal wMsg As Long, ByVal wParam As Long, lParam As Any) As Long Private Declare Function apiSetActiveWindow Lib "User32" Alias "SetActiveWindow" (ByVal hWnd As Long) As Long Private Declare Function apiSetCurrentDirectoryA Lib "Kernel32" Alias "SetCurrentDirectoryA" (ByVal lpPathName As String) As Long Private Declare Function apiSetFocus Lib "User32" Alias "SetFocus" (ByVal hWnd As Long) As Long Private Declare Function apiSetForegroundWindow Lib "User32" Alias "SetForegroundWindow" (ByVal hWnd As Long) As Long Private Declare Function apiSetLocalTime Lib "Kernel32" Alias "SetLocalTime" (lpSystem As SystemTime) As Long Private Declare Function apiSetWindowPlacement Lib "User32" Alias "SetWindowPlacement" (ByVal hWnd As Long, ByRef lpwndpl As winPlacement) As Long Private Declare Function apiSetWindowPos Lib "User32" Alias "SetWindowPos" (ByVal hWnd As Long, ByVal hWndInsertAfter As Long, ByVal X As Long, ByVal Y As Long, ByVal cx As Long, ByVal cy As Long, ByVal wFlags As Long) As Long Private Declare Function apiSetWindowText Lib "User32" Alias "SetWindowTextA" (ByVal hWnd As Long, ByVal lpString As String) As Long Private Declare Function apiShellExecute Lib "Shell32" Alias "ShellExecuteA" (ByVal hWnd As Long, ByVal lpOperation As String, ByVal lpFile As String, ByVal lpParameters As String, ByVal lpDirectory As String, ByVal nShowCmd As Long) As Long Private Declare Function apiShowWindow Lib "User32" Alias "ShowWindow" (ByVal hWnd As Long, ByVal nCmdShow As Long) As Long Private Declare Function apiShowWindowAsync Lib "User32" Alias "ShowWindowAsync" (ByVal hWnd As Long, ByVal nCmdShow As Long) As Long Private Declare Function apiStrCpy Lib "Kernel32" Alias "lstrcpynA" (ByVal pDestination As String, ByVal pSource As String, ByVal iMaxLength As Integer) As Long Private Declare Function apiStringLen Lib "Kernel32" Alias "lstrlenW" (ByVal lpString As Long) As Long Private Declare Function apiStrTrimW Lib "ShlwApi" Alias "StrTrimW" () As Boolean Private Declare Function apiTerminateProcess Lib "Kernel32" Alias "TerminateProcess"

```
 Private Declare Function apiTimeGetTime Lib "Winmm" Alias "timeGetTime" () As Long 
   Private Declare Function apiVarPtrArray Lib "MsVbVm50" Alias "VarPtr" (Var() As Any) As
Long 
    Private Declare Function apiWaitForSingleObject Lib "Kernel32" (ByVal hHandle As Long, 
ByVal dwMilliseconds As Long) As Long 
   Private Type browseInfo   'used by apiBrowseForFolder
         hOwner As Long 
        pidlRoot As Long 
        pszDisplayName As String 
        lpszTitle As String 
        ulFlags As Long 
        lpfn As Long 
         lParam As Long 
         iImage As Long 
    End Type 
    Private Declare Function apiBrowseForFolder Lib "Shell32" Alias "SHBrowseForFolderA" 
(lpBrowseInfo As browseInfo) As Long 
   Private Type CHOOSECOLOR 'used by apiChooseColor;
http://support.microsoft.com/kb/153929 and http://www.cpearson.com/Excel/Colors.aspx 
         lStructSize As Long 
         hWndOwner As Long 
        hInstance As Long 
        rgbResult As Long 
        lpCustColors As String 
        flags As Long 
        lCustData As Long 
         lpfnHook As Long 
         lpTemplateName As String 
    End Type 
    Private Declare Function apiChooseColor Lib "ComDlg32" Alias "ChooseColorA" (pChoosecolor 
As CHOOSECOLOR) As Long 
    Private Type FindWindowParameters 'Custom structure for passing in the parameters in/out 
of the hook enumeration function; could use global variables instead, but this is nicer 
         strTitle As String 'INPUT 
        hWnd As Long 'OUTPUT 
   End Type \Box 'Find a specific window with dynamic caption from a
list of all open windows: http://www.everythingaccess.com/tutorials.asp?ID=Bring-an-external-
application-window-to-the-foreground 
    Private Declare Function apiEnumWindows Lib "User32" Alias "EnumWindows" (ByVal lpEnumFunc 
As Long, ByVal lParam As Long) As Long 
    Private Type lastInputInfo 'used by apiGetLastInputInfo, getLastInputTime 
        cbSize As Long 
        dwTime As Long 
    End Type 
    Private Declare Function apiGetLastInputInfo Lib "User32" Alias "GetLastInputInfo" (ByRef 
plii As lastInputInfo) As Long 
    Private Type SystemTime 
         wYear As Integer
           wMonth As Integer 
           wDayOfWeek As Integer 
         wDay As Integer
         wHour As Integer
          wMinute As Integer 
          wSecond As Integer 
          wMilliseconds As Integer 
    End Type 
    Private Declare Sub apiGetLocalTime Lib "Kernel32" Alias "GetLocalTime" (lpSystem As 
SystemTime) 
    Private Type pointAPI 
        X As Long 
         Y As Long
```

```
 End Type 
     Private Type rectAPI 
        Left_Renamed As Long 
        Top_Renamed As Long 
        Right_Renamed As Long 
         Bottom_Renamed As Long 
     End Type 
     Private Type winPlacement 
         length As Long 
         flags As Long 
        showCmd As Long 
        ptMinPosition As pointAPI 
         ptMaxPosition As pointAPI 
         rcNormalPosition As rectAPI 
     End Type 
     Private Declare Function apiGetWindowPlacement Lib "User32" Alias "GetWindowPlacement" 
(ByVal hWnd As Long, ByRef lpwndpl As winPlacement) As Long 
     Private Type winRect 
        Left As Long 
         Top As Long 
         Right As Long 
         Bottom As Long 
     End Type 
    Private Declare Function apiMoveWindow Lib "User32" Alias "MoveWindow" (ByVal hWnd As 
Long, xLeft As Long, ByVal yTop As Long, wWidth As Long, ByVal hHeight As Long, ByVal repaint 
As Long) As Long 
#Else ' Win16 = True 
#End If
```
#### <span id="page-33-0"></span>**Mac APIs**

[Microsoft doesn't officially support APIs](https://msdn.microsoft.com/en-us/library/office/mt654019.aspx) but with some research more declarations can be found online

Office 2016 for Mac is sandboxed

Unlike other versions of Office apps that support VBA, Office 2016 for Mac apps are sandboxed.

Sandboxing restricts the apps from accessing resources outside the app container. This affects any add-ins or macros that involve file access or communication across processes. You can minimize the effects of sandboxing by using the new commands described in the following section. New VBA commands for Office 2016 for Mac

The following VBA commands are new and unique to Office 2016 for Mac.

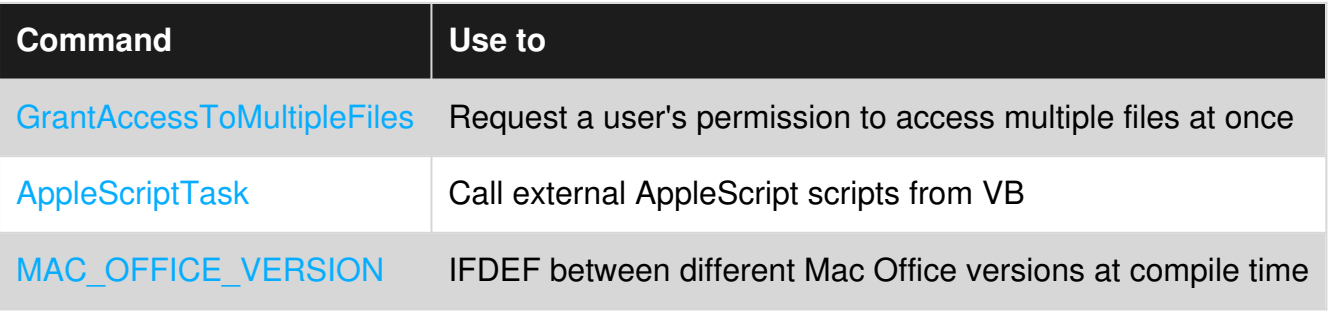

#### [Office 2011 for Mac](https://stackoverflow.com/a/12320294/4914662)

https://riptutorial.com/ 19

```
Private Declare Function system Lib "libc.dylib" (ByVal command As String) As Long 
Private Declare Function popen Lib "libc.dylib" (ByVal command As String, ByVal mode As 
String) As Long 
Private Declare Function pclose Lib "libc.dylib" (ByVal file As Long) As Long 
Private Declare Function fread Lib "libc.dylib" (ByVal outStr As String, ByVal size As Long, 
ByVal items As Long, ByVal stream As Long) As Long 
Private Declare Function feof Lib "libc.dylib" (ByVal file As Long) As Long
```
#### [Office 2016 for Mac](https://stackoverflow.com/a/40029588/4914662)

•

```
Private Declare PtrSafe Function popen Lib "libc.dylib" (ByVal command As String, ByVal mode 
As String) As LongPtr 
Private Declare PtrSafe Function pclose Lib "libc.dylib" (ByVal file As LongPtr) As Long 
Private Declare PtrSafe Function fread Lib "libc.dylib" (ByVal outStr As String, ByVal size As 
LongPtr, ByVal items As LongPtr, ByVal stream As LongPtr) As Long 
Private Declare PtrSafe Function feof Lib "libc.dylib" (ByVal file As LongPtr) As LongPtr
```
#### <span id="page-34-0"></span>**Get total monitors and screen resolution**

```
Option Explicit
```

```
'GetSystemMetrics32 info: http://msdn.microsoft.com/en-us/library/ms724385(VS.85).aspx 
#If Win64 Then 
     Private Declare PtrSafe Function GetSystemMetrics32 Lib "User32" Alias "GetSystemMetrics" 
(ByVal nIndex As Long) As Long 
#ElseIf Win32 Then 
     Private Declare Function GetSystemMetrics32 Lib "User32" Alias "GetSystemMetrics" (ByVal 
nIndex As Long) As Long 
#End If 
'VBA Wrappers: 
Public Function dllGetMonitors() As Long 
     Const SM_CMONITORS = 80 
     dllGetMonitors = GetSystemMetrics32(SM_CMONITORS) 
End Function 
Public Function dllGetHorizontalResolution() As Long 
     Const SM_CXVIRTUALSCREEN = 78 
     dllGetHorizontalResolution = GetSystemMetrics32(SM_CXVIRTUALSCREEN) 
End Function 
Public Function dllGetVerticalResolution() As Long 
     Const SM_CYVIRTUALSCREEN = 79 
     dllGetVerticalResolution = GetSystemMetrics32(SM_CYVIRTUALSCREEN) 
End Function 
Public Sub ShowDisplayInfo() 
     Debug.Print "Total monitors: " & vbTab & vbTab & dllGetMonitors 
     Debug.Print "Horizontal Resolution: " & vbTab & dllGetHorizontalResolution 
     Debug.Print "Vertical Resolution: " & vbTab & dllGetVerticalResolution 
    'Total monitors:
     'Horizontal Resolution: 1920 
     'Vertical Resolution: 1080 
End Sub
```
#### <span id="page-35-0"></span>**FTP and Regional APIs**

#### modFTP

```
Option Explicit 
Option Compare Text 
Option Private Module 
'http://msdn.microsoft.com/en-us/library/aa384180(v=VS.85).aspx 
'http://www.dailydoseofexcel.com/archives/2006/01/29/ftp-via-vba/ 
'http://www.15seconds.com/issue/981203.htm 
'Open the Internet object 
Private Declare Function InternetOpen Lib "wininet.dll" Alias "InternetOpenA" ( _ 
    ByVal sAgent As String, _
    ByVal lAccessType As Long, _ 
     ByVal sProxyName As String, _ 
     ByVal sProxyBypass As String, _ 
    ByVal lFlags As Long _ 
) As Long 
'ex: lngINet = InternetOpen("MyFTP Control", 1, vbNullString, vbNullString, 0)
'Connect to the network 
Private Declare Function InternetConnect Lib "wininet.dll" Alias "InternetConnectA" ( _ 
     ByVal hInternetSession As Long, _ 
     ByVal sServerName As String, _ 
    ByVal nServerPort As Integer, _ 
   ByVal sUsername As String, _
    ByVal sPassword As String, _ 
    ByVal lService As Long, _ 
     ByVal lFlags As Long, _ 
    ByVal lContext As Long _ 
) As Long 
'ex: lngINetConn = InternetConnect(lngINet, "ftp.microsoft.com", 0, "anonymous", 
"wally@wallyworld.com", 1, 0, 0) 
'Get a file 
Private Declare Function FtpGetFile Lib "wininet.dll" Alias "FtpGetFileA" ( _ 
    ByVal hFtpSession As Long, _ 
     ByVal lpszRemoteFile As String, _ 
    ByVal lpszNewFile As String, _ 
    ByVal fFailIfExists As Boolean, _ 
    ByVal dwFlagsAndAttributes As Long, _ 
    ByVal dwFlags As Long, _ 
    ByVal dwContext As Long _ 
) As Boolean 
'ex: blnRC = FtpGetFile(lngINetConn, "dirmap.txt", "c:\dirmap.txt", 0, 0, 1, 0) 
'Send a file 
Private Declare Function FtpPutFile Lib "wininet.dll" Alias "FtpPutFileA" _ 
( ByVal hFtpSession As Long, _ 
    ByVal lpszLocalFile As String, _ 
    ByVal lpszRemoteFile As String, _ 
    ByVal dwFlags As Long, ByVal dwContext As Long _ 
) As Boolean 
'ex: blnRC = FtpPutFile(lngINetConn, "c:\dirmap.txt", "dirmap.txt", 1, 0) 
'Delete a file 
Private Declare Function FtpDeleteFile Lib "wininet.dll" Alias "FtpDeleteFileA" _
```
```
( ByVal hFtpSession As Long, _ 
     ByVal lpszFileName As String _ 
) As Boolean 
'ex: blnRC = FtpDeleteFile(lngINetConn, "test.txt")
'Close the Internet object 
Private Declare Function InternetCloseHandle Lib "wininet.dll" (ByVal hInet As Long) As 
Integer 
'ex: InternetCloseHandle lngINetConn 
'ex: InternetCloseHandle lngINet 
Private Declare Function FtpFindFirstFile Lib "wininet.dll" Alias "FtpFindFirstFileA" _ 
( ByVal hFtpSession As Long, _ 
     ByVal lpszSearchFile As String, _ 
     lpFindFileData As WIN32_FIND_DATA, _ 
     ByVal dwFlags As Long, _ 
     ByVal dwContent As Long _ 
) As Long 
Private Type FILETIME 
         dwLowDateTime As Long 
         dwHighDateTime As Long 
End Type 
Private Type WIN32_FIND_DATA 
         dwFileAttributes As Long 
         ftCreationTime As FILETIME 
         ftLastAccessTime As FILETIME 
         ftLastWriteTime As FILETIME 
         nFileSizeHigh As Long 
         nFileSizeLow As Long 
         dwReserved0 As Long 
         dwReserved1 As Long 
         cFileName As String * MAX_FTP_PATH 
         cAlternate As String * 14 
End Type 
'ex: lngHINet = FtpFindFirstFile(lngINetConn, "*.*", pData, 0, 0) 
Private Declare Function InternetFindNextFile Lib "wininet.dll" Alias "InternetFindNextFileA" 
\overline{\phantom{0}}( ByVal hFind As Long, _ 
     lpvFindData As WIN32_FIND_DATA _ 
) As Long 
'ex: blnRC = InternetFindNextFile(lnqHINet, pData)
Public Sub showLatestFTPVersion() 
     Dim ftpSuccess As Boolean, msg As String, lngFindFirst As Long 
     Dim lngINet As Long, lngINetConn As Long 
     Dim pData As WIN32_FIND_DATA 
     'init the filename buffer 
     pData.cFileName = String(260, 0) 
     msg = "FTP Error" 
     lngINet = InternetOpen("MyFTP Control", 1, vbNullString, vbNullString, 0) 
     If lngINet > 0 Then 
         lngINetConn = InternetConnect(lngINet, FTP_SERVER_NAME, FTP_SERVER_PORT, 
FTP_USER_NAME, FTP_PASSWORD, 1, 0, 0)
```

```
 If lngINetConn > 0 Then 
                  FtpPutFile lngINetConn, "C:\Tmp\ftp.cls", "ftp.cls", FTP_TRANSFER_BINARY, 0 
                  'lngFindFirst = FtpFindFirstFile(lngINetConn, "ExcelDiff.xlsm", pData, 0, 0) 
             If ln\sigmaINet = 0 Then
                 msg = "DLL error: " & Err.LastDllError & ", Error Number: " & Err.Number & ", 
Error Desc: " & Err.Description 
             Else 
                  msg = left(pData.cFileName, InStr(1, pData.cFileName, String(1, 0), 
vbBinaryCompare) - 1) 
             End If 
             InternetCloseHandle lngINetConn 
         End If 
     InternetCloseHandle lngINet 
     End If 
         MsgBox msg 
End Sub
```
#### modRegional:

```
Option Explicit 
Private Const LOCALE_SDECIMAL = &HE 
Private Const LOCALE_SLIST = &HC 
Private Declare Function GetLocaleInfo Lib "Kernel32" Alias "GetLocaleInfoA" (ByVal Locale As 
Long, ByVal LCType As Long, ByVal lpLCData As String, ByVal cchData As Long) As Long 
Private Declare Function SetLocaleInfo Lib "Kernel32" Alias "SetLocaleInfoA" (ByVal Locale As 
Long, ByVal LCType As Long, ByVal lpLCData As String) As Boolean 
Private Declare Function GetUserDefaultLCID% Lib "Kernel32" () 
Public Function getTimeSeparator() As String 
    getTimeSeparator = Application.International(xlTimeSeparator) 
End Function 
Public Function getDateSeparator() As String 
    getDateSeparator = Application.International(xlDateSeparator) 
End Function 
Public Function getListSeparator() As String 
    Dim ListSeparator As String, iRetVal1 As Long, iRetVal2 As Long, lpLCDataVar As String, 
Position As Integer, Locale As Long 
    Locale = GetUserDefaultLCID() 
    iRetVal1 = GetLocaleInfo(Locale, LOCALE_SLIST, lpLCDataVar, 0) 
    ListSeparator = String$(iRetVal1, 0) 
    iRetVal2 = GetLocaleInfo(Locale, LOCALE_SLIST, ListSeparator, iRetVal1) 
    Position = InStr(ListSeparator, Chr$(0)) 
    If Position > 0 Then ListSeparator = Left$(ListSeparator, Position - 1) Else ListSeparator 
= vbNullString 
     getListSeparator = ListSeparator 
End Function 
Private Sub ChangeSettingExample() 'change the setting of the character displayed as the 
decimal separator. 
    Call SetLocalSetting(LOCALE_SDECIMAL, ",") 'to change to "," 
   Stop 'check your control panel to verify or use the
GetLocaleInfo API function 
    Call SetLocalSetting(LOCALE_SDECIMAL, ".") 'to back change to "." 
End Sub 
Private Function SetLocalSetting(LC_CONST As Long, Setting As String) As Boolean 
     Call SetLocaleInfo(GetUserDefaultLCID(), LC_CONST, Setting)
```

```
End Function
```
Read API Calls online:<https://riptutorial.com/vba/topic/10569/api-calls>

# **Chapter 3: Arrays**

### **Examples**

**Declaring an Array in VBA**

Declaring an array is very similar to declaring a variable, except you need to declare the dimension of the Array right after its name:

```
Dim myArray(9) As String 'Declaring an array that will contain up to 10 strings
```
By default, Arrays in VBA are **indexed from ZERO**, thus, the number inside the parenthesis doesn't refer to the size of the array, but rather to **the index of the last element**

# **Accessing Elements**

Accessing an element of the Array is done by using the name of the Array, followed by the index of the element, inside parenthesis:

```
myArray(0) = "first element" 
myArray(5) = "sixth element"myArray(9) = "last element"
```
# **Array Indexing**

You can change Arrays indexing by placing this line at the top of a module:

Option Base 1

With this line, all Arrays declared in the module will be **indexed from ONE**.

# **Specific Index**

You can also declare each Array with its own index by using the  $\tau \circ$  keyword, and the lower and upper bound  $(=$  index):

Dim mySecondArray(1 To 12) As String 'Array of 12 strings indexed from 1 to 12 Dim myThirdArray(13 To 24) As String 'Array of 12 strings indexed from 13 to 24

# **Dynamic Declaration**

When you do not know the size of your Array prior to its declaration, you can use the dynamic declaration, and the ReDim keyword:

Dim myDynamicArray() As Strings 'Creates an Array of an unknown number of strings ReDim myDynamicArray(5) 'This resets the array to 6 elements

Note that using the  $_{\text{ReDim}}$  keyword will wipe out any previous content of your Array. To prevent this, you can use the Preserve keyword after ReDim:

```
Dim myDynamicArray(5) As String 
myDynamicArray(0) = "Something I want to keep" 
ReDim Preserve myDynamicArray(8) 'Expand the size to up to 9 strings 
Debug.Print myDynamicArray(0) ' still prints the element
```
#### **Use of Split to create an array from a string**

#### **Split Function**

returns a zero-based, one dimensional array containing a specified number of substrings.

#### **Syntax**

#### **Split(expression** [, **delimiter** [, **limit** [, **compare**]]]**)**

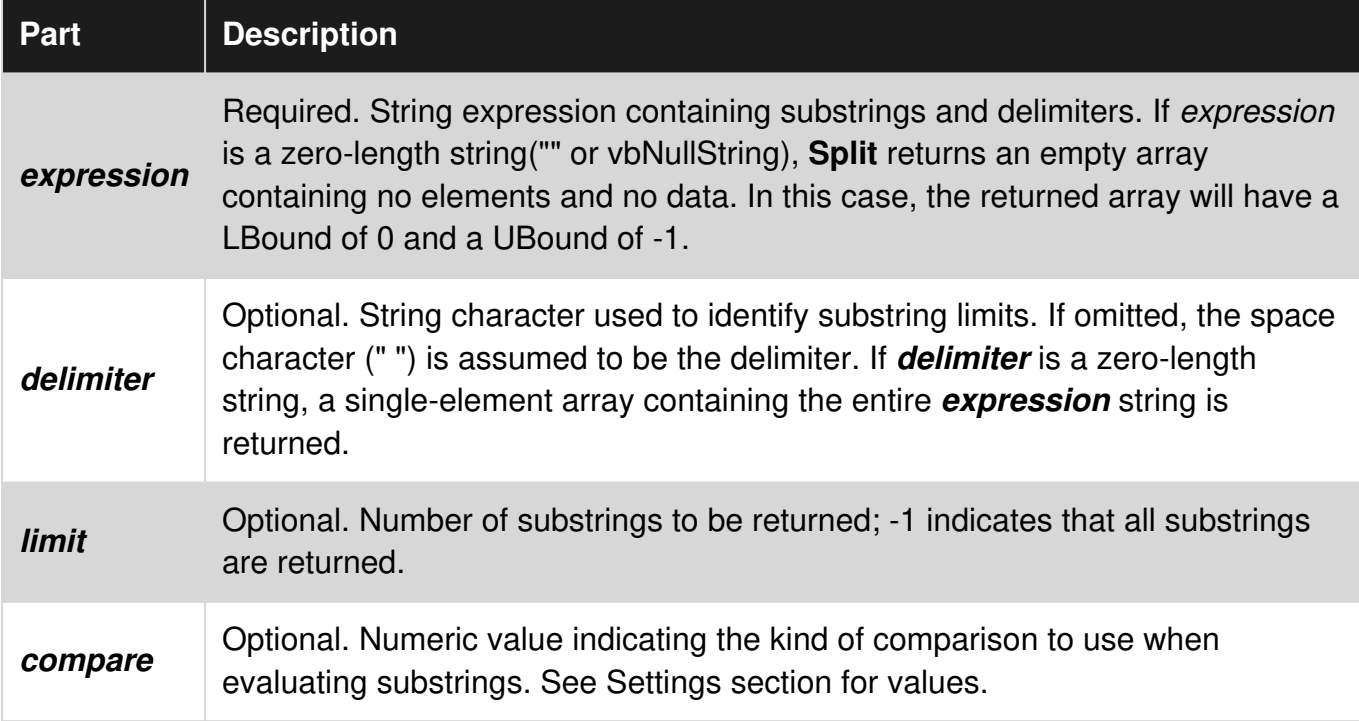

#### **Settings**

The **compare** argument can have the following values:

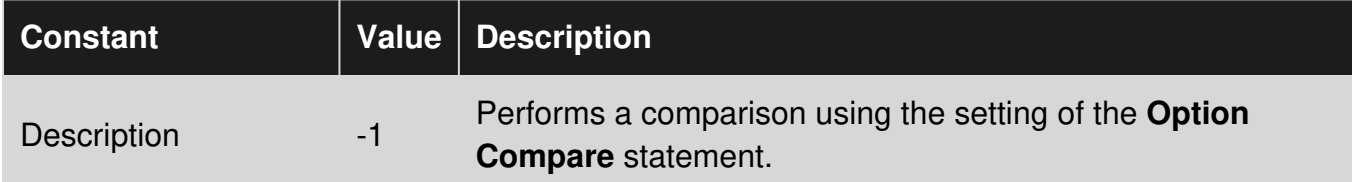

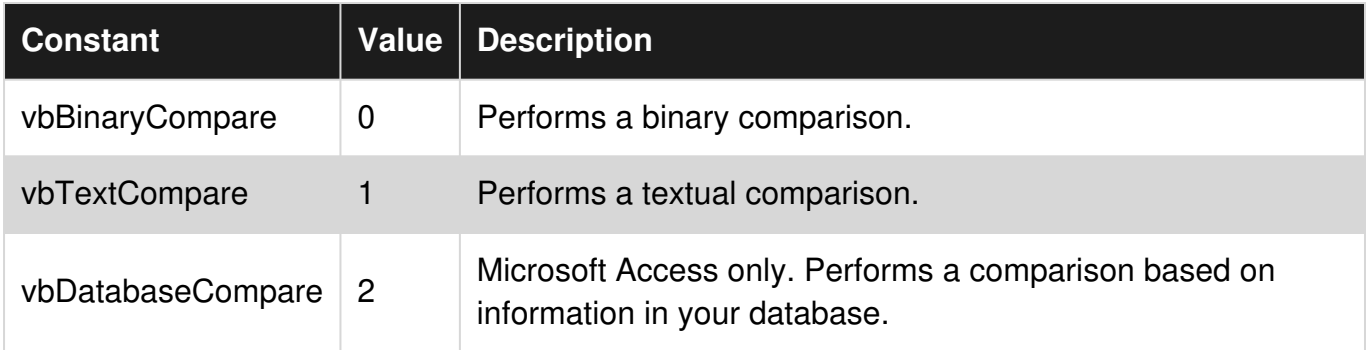

#### **Example**

In this example it is demonstrated how Split works by showing several styles. The comments will show the result set for each of the different performed Split options. Finally it is demonstrated how to loop over the returned string array.

```
Sub Test 
    Dim textArray() as String 
    textArray = Split("Tech on the Net") 
     'Result: {"Tech", "on", "the", "Net"} 
    textArray = Split("172.23.56.4", ".")
     'Result: {"172", "23", "56", "4"} 
    textArray = Split("A;B;C;D", ";") 'Result: {"A", "B", "C", "D"} 
    textArray = Split("A;B;C;D", ";", 1)
     'Result: {"A;B;C;D"} 
    textArray = Split("A;B;C;D", ";", 2)
     'Result: {"A", "B;C;D"} 
    textArray = Split("A;B;C;D", ";", 3)
     'Result: {"A", "B", "C;D"} 
    textArray = Split("A;B;C;D", ";", 4)
     'Result: {"A", "B", "C", "D"} 
     'You can iterate over the created array 
    Dim counter As Long 
    For counter = LBound(textArray) To UBound(textArray) 
       Debug.Print textArray(counter) 
    Next 
  End Sub
```
**Iterating elements of an array**

# **For...Next**

Using the iterator variable as the index number is the fastest way to iterate the elements of an array:

```
Dim items As Variant 
items = Array(0, 1, 2, 3)Dim index As Integer 
For index = LBound(items) To UBound(items) 
     'assumes value can be implicitly converted to a String: 
     Debug.Print items(index) 
Next
```
Nested loops can be used to iterate multi-dimensional arrays:

```
Dim items(0 To 1, 0 To 1) As Integer 
items(0, 0) = 0items(0, 1) = 1items(1, 0) = 2items(1, 1) = 3Dim outer As Integer 
Dim inner As Integer 
For outer = LBound(items, 1) To UBound(items, 1)
    For inner = LBound(items, 2) To UBound(items, 2)
         'assumes value can be implicitly converted to a String: 
         Debug.Print items(outer, inner) 
    Next 
Next
```
### **For Each...Next**

A For Each...Next loop can also be used to iterate arrays, if performance doesn't matter:

```
Dim items As Variant 
items = Array(0, 1, 2, 3)Dim item As Variant 'must be variant 
For Each item In items 
     'assumes value can be implicitly converted to a String: 
    Debug.Print item 
Next
```
A For Each loop will iterate all dimensions from outer to inner (the same order as the elements are laid out in memory), so there is no need for nested loops:

```
Dim items(0 To 1, 0 To 1) As Integer 
items(0, 0) = 0items(1, 0) = 1items(0, 1) = 2items(1, 1) = 3Dim item As Variant 'must be Variant 
For Each item In items 
     'assumes value can be implicitly converted to a String: 
     Debug.Print item 
Next
```
All 4 snippets above produce the same output:

 $\Omega$  1  $\mathcal{L}$ 3

**Dynamic Arrays (Array Resizing and Dynamic Handling)**

### **Dynamic Arrays**

Adding and reducing variables on an array dynamically is a huge advantage for when the information you are treating does not have a set number of variables.

### **Adding Values Dynamically**

You can simply resize the Array with the ReDim Statement, this will resize the array but to if you which to retain the information already stored in the array you'll need the part  $P$  reserve.

In the example below we create an array and increase it by one more variable in each iteration while preserving the values already in the array.

```
Dim Dynamic_array As Variant 
' first we set Dynamic_array as variant 
For n = 1 To 100
     If IsEmpty(Dynamic_array) Then 
         'isempty() will check if we need to add the first value to the array or subsequent 
ones 
         ReDim Dynamic_array(0) 
         'ReDim Dynamic_array(0) will resize the array to one variable only 
        Dynamic_array(0) = n Else 
         ReDim Preserve Dynamic_array(0 To UBound(Dynamic_array) + 1) 
         'in the line above we resize the array from variable 0 to the UBound() = last 
variable, plus one effectivelly increeasing the size of the array by one 
        Dynamic_array(UBound(Dynamic_array)) = n 
         'attribute a value to the last variable of Dynamic_array 
    End If 
Next
```
### **Removing Values Dynamically**

We can utilise the same logic to to decrease the the array. In the example the value "last" will be

removed from the array.

```
Dim Dynamic_array As Variant 
Dynamic_array = Array("first", "middle", "last") 
ReDim Preserve Dynamic_array(0 To UBound(Dynamic_array) - 1) 
' Resize Preserve while dropping the last value
```
### **Resetting an Array and Reusing Dynamically**

We can as well re-utilise the arrays we create as not to have many on memory, which would make the run time slower. This is useful for arrays of various sizes. One snippet you could use to reutilise the array is to ReDim the array back to  $(0)$ , attribute one variable to to the array and freely increase the array again.

In the snippet below I construct an array with the values 1 to 40, empty the array, and refill the array with values 40 to 100, all this done dynamically.

```
Dim Dynamic_array As Variant 
For n = 1 To 100
     If IsEmpty(Dynamic_array) Then 
        ReDim Dynamic_array(0) 
        Dynamic_array(0) = n 
    ElseIf Dynamic_array(0) = "" Then
        'if first variant is empty ( = "") then give it the value of n
        Dynamic_array(0) = n 
     Else 
         ReDim Preserve Dynamic_array(0 To UBound(Dynamic_array) + 1) 
         Dynamic_array(UBound(Dynamic_array)) = n 
     End If 
    If n = 40 Then
        ReDim Dynamic_array(0) 
         'Resizing the array back to one variable without Preserving, 
         'leaving the first value of the array empty 
    End If 
Next
```
**Jagged Arrays (Arrays of Arrays)**

### **Jagged Arrays NOT Multidimensional Arrays**

Arrays of Arrays(Jagged Arrays) are not the same as Multidimensional Arrays if you think about them visually Multidimensional Arrays would look like Matrices (Rectangular) with defined number of elements on their dimensions(inside arrays), while Jagged array would be like a yearly calendar with the inside arrays having different number of elements, like days in on different months.

Although Jagged Arrays are quite messy and tricky to use due to their nested levels and don't have much type safety, but they are very flexible, allow you to manipulate different types of data quite easily, and don't need to contain unused or empty elements.

### **Creating a Jagged Array**

In the below example we will initialise a jagged array containing two arrays one for Names and another for Numbers, and then accessing one element of each

```
Dim OuterArray() As Variant 
Dim Names() As Variant 
Dim Numbers() As Variant 
'arrays are declared variant so we can access attribute any data type to its elements 
Names = Array("Person1", "Person2", "Person3") 
Numbers = Array("001", "002", "003") 
OuterArray = Array(Names, Numbers) 
'Directly giving OuterArray an array containing both Names and Numbers arrays inside 
Debug.Print OuterArray(0)(1) 
Debug.Print OuterArray(1)(1) 
'accessing elements inside the jagged by giving the coordenades of the element
```
### **Dynamically Creating and Reading Jagged Arrays**

We can as well be more dynamic in our approx to construct the arrays, imagine that we have a customer data sheet in excel and we want to construct an array to output the customer details.

```
Name - Phone - Email - Customer Number
Person1 - 153486231 - 1@STACK - 001 
Person2 - 153486242 - 2@STACK - 002 
Person3 - 153486253 - 3@STACK - 003 
Person4 - 153486264 - 4@STACK - 004 
Person5 - 153486275 - 5@STACK - 005
```
We will Dynamically construct an Header array and a Customers array, the Header will contain the column titles and the Customers array will contain the information of each customer/row as arrays.

```
Dim Headers As Variant 
' headers array with the top section of the customer data sheet 
   For c = 1 To 4
         If IsEmpty(Headers) Then 
             ReDim Headers(0) 
            Headers(0) = Cells(1, c). Value
         Else 
             ReDim Preserve Headers(0 To UBound(Headers) + 1) 
            Headers(UBound(Headers)) = Cells(1, c).Value 
        End If 
     Next 
Dim Customers As Variant 
'Customers array will contain arrays of customer values 
Dim Customer_Values As Variant 
'Customer_Values will be an array of the customer in its elements (Name-Phone-Email-CustNum)
```

```
For r = 2 To 6
 'iterate through the customers/rows 
   For c = 1 To 4 'iterate through the values/columns 
          'build array containing customer values 
         If IsEmpty(Customer_Values) Then 
             ReDim Customer_Values(0) 
            Customer_Values(0) = Cells(r, c).Value
         ElseIf Customer_Values(0) = "" Then 
            Customer_Values(0) = Cells(r, c).Value
         Else 
             ReDim Preserve Customer_Values(0 To UBound(Customer_Values) + 1) 
             Customer_Values(UBound(Customer_Values)) = Cells(r, c).Value 
         End If 
     Next 
     'add customer_values array to Customers Array 
     If IsEmpty(Customers) Then 
         ReDim Customers(0) 
         Customers(0) = Customer_Values 
     Else 
         ReDim Preserve Customers(0 To UBound(Customers) + 1) 
         Customers(UBound(Customers)) = Customer_Values 
     End If 
     'reset Custumer_Values to rebuild a new array if needed 
     ReDim Customer_Values(0) 
 Next 
 Dim Main_Array(0 To 1) As Variant 
 'main array will contain both the Headers and Customers 
 Main_Array(0) = Headers 
 Main_Array(1) = Customers
```
To better understand the way to Dynamically construct a one dimensional array please check Dynamic Arrays (Array Resizing and Dynamic Handling) on the Arrays documentation.

The Result of the above snippet is an Jagged Array with two arrays one of those arrays with 4 elements, 2 indention levels, and the other being itself another Jagged Array containing 5 arrays of 4 elements each and 3 indention levels, see below the structure:

```
Main_Array(0) - Headers - Array("Name", "Phone", "Email", "Customer Number")
           (1) - Customers(0) - Array("Person1",153486231,"1@STACK",001) 
                  Customers(1) - Array("Person2",153486242,"2@STACK",002) 
                  ... 
                  Customers(4) - Array("Person5",153486275,"5@STACK",005)
```
To access the information you'll have to bear in mind the structure of the Jagged Array you create, in the above example you can see that the Main Array contains an Array of Headers and an Array of Arrays (Customers) hence with different ways of accessing the elements.

Now we'll read the information of the  $_{\text{Main Array}}$  and print out each of the Customers information as Info Type: Info.

```
For n = 0 To UBound (Main Array(1))
    'n to iterate from fisrt to last array in Main_Array(1) 
   For j = 0 To UBound (Main Array(1)(n))
         'j will iterate from first to last element in each array of Main_Array(1) 
         Debug.Print Main_Array(0)(j) & ": " & Main_Array(1)(n)(j) 
         'print Main_Array(0)(j) which is the header and Main_Array(0)(n)(j) which is the 
element in the customer array 
        'we can call the header with j as the header array has the same structure as the 
customer array 
   Next 
Next
```
REMEMBER to keep track of the structure of your Jagged Array, in the example above to access the Name of a customer is by accessing  $M_{\text{Main} \text{Array}} \rightarrow \text{Customer} \rightarrow \text{CustomerNumber} \rightarrow \text{Name}$  which is three levels, to return  $\mathbb{P}_{\text{Person4}}$  you'll need the location of Customers in the Main Array, then the Location of customer four on the Customers Jagged array and lastly the location of the element you need, in this case  $Main_{Array(1)(3)(0)}$  which is

Main\_Array(Customers)(CustomerNumber)(Name).

**Multidimensional Arrays**

### **Multidimensional Arrays**

As the name indicates, multi dimensional arrays are arrays that contain more than one dimension, usually two or three but it can have up to 32 dimensions.

A multi array works like a matrix with various levels, take in example a comparison between one, two, and three Dimensions.

One Dimension is your typical array, it looks like a list of elements.

```
Dim 1D(3) as Variant 
*1D - Visually* 
(0) 
(1) 
(2)
```
Two Dimensions would look like a Sudoku Grid or an Excel sheet, when initializing the array you would define how many rows and columns the array would have.

```
Dim 2D(3,3) as Variant 
'this would result in a 3x3 grid 
*2D - Visually* 
(0,0) (0,1) (0,2) 
(1,0) (1,1) (1,2) 
(2,0) (2,1) (2,2)
```
Three Dimensions would start to look like Rubik's Cube, when initializing the array you would define rows and columns and layers/depths the array would have.

```
Dim 3D(3,3,2) as Variant 
'this would result in a 3x3x3 grid 
*3D - Visually* 
     1st layer 11st layer 2nd layer 3rd layer
       front middle back back
(0,0,0) (0,0,1) (0,0,2) (1,0,0) (1,0,1) (1,0,2) (2,0,0) (2,0,1) (2,0,2)(0,1,0) (0,1,1) (0,1,2) (1,1,0) (1,1,1) (1,1,2) (2,1,0) (2,1,1) (2,1,2)(0,2,0) (0,2,1) (0,2,2) (1,2,0) (1,2,1) (1,2,2) (2,2,0) (2,2,1) (2,2,2)
```
Further dimensions could be thought as the multiplication of the 3D, so a 4D(1,3,3,3) would be two side-by-side 3D arrays.

### **Two-Dimension Array**

#### **Creating**

The example below will be a compilation of a list of employees, each employee will have a set of information on the list (First Name, Surname, Address, Email, Phone ...), the example will essentially be storing on the array (employee,information) being the (0,0) is the first employee's first name.

```
Dim Bosses As Variant 
'set bosses as Variant, so we can input any data type we want 
Bosses = [{"Jonh","Snow","President";"Ygritte","Wild","Vice-President"}] 
'initialise a 2D array directly by filling it with information, the redult wil be a array(1,2) 
size 2x3 = 6 elements
Dim Employees As Variant 
'initialize your Employees array as variant 
'initialize and ReDim the Employee array so it is a dynamic array instead of a static one, 
hence treated differently by the VBA Compiler 
ReDim Employees(100, 5) 
'declaring an 2D array that can store 100 employees with 6 elements of information each, but 
starts empty 
'the array size is 101 x 6 and contains 606 elements 
For employee = 0 To UBound(Employees, 1) 
'for each employee/row in the array, UBound for 2D arrays, which will get the last element on 
the array 
'needs two parameters 1st the array you which to check and 2nd the dimension, in this case 1 =
employee and 2 = information 
    For information_e = 0 To UBound(Employees, 2) 
     'for each information element/column in the array 
        Employees(employee, information_e) = InformationNeeded ' InformationNeeded would be 
the data to fill the array 
        'iterating the full array will allow for direct attribution of information into the 
element coordinates 
    Next
```
#### **Resizing**

Resizing or ReDim Preserve a Multi-Array like the norm for a One-Dimension array would get an error, instead the information needs to be transferred into a Temporary array with the same size as the original plus the number of row/columns to add. In the example below we'll see how to initialize a Temp Array, transfer the information over from the original array, fill the remaining empty elements, and replace the temp array by the original array.

```
Dim TempEmp As Variant 
'initialise your temp array as variant 
ReDim TempEmp(UBound(Employees, 1) + 1, UBound(Employees, 2)) 
'ReDim/Resize Temp array as a 2D array with size UBound(Employees)+1 = (last element in 
Employees 1st dimension) + 1, 
'the 2nd dimension remains the same as the original array. we effectively add 1 row in the 
Employee array 
'transfer 
For emp = LBound(Employees, 1) To UBound(Employees, 1) 
    For info = LBound(Employees, 2) To UBound(Employees, 2) 
         'to transfer Employees into TempEmp we iterate both arrays and fill TempEmp with the 
corresponding element value in Employees 
        TempEmp(emp, info) = Employees(emp, info) 
    Next 
Next 
'fill remaining 
'after the transfers the Temp array still has unused elements at the end, being that it was 
increased 
'to fill the remaining elements iterate from the last "row" with values to the last row in the 
array 
'in this case the last row in Temp will be the size of the Employees array rows + 1, as the 
last row of Employees array is already filled in the TempArray 
For emp = Ubound(Employees, 1) + 1 To Ubound(TempEmp, 1) For info = LBound(TempEmp, 2) To UBound(TempEmp, 2) 
         TempEmp(emp, info) = InformationNeeded & "NewRow" 
     Next 
Next 
'erase Employees, attribute Temp array to Employees and erase Temp array 
Erase Employees 
Employees = TempEmp 
Erase TempEmp
```
#### **Changing Element Values**

To change/alter the values in a certain element can be done by simply calling the coordinate to change and giving it a new value:  $Employpes(0, 0) = "NewValue"$ 

Alternatively iterate through the coordinates use conditions to match values corresponding to the parameters needed:

```
For emp = 0 To UBound(Employees) 
    If Employees(emp, 0) = "Gloria" And Employees(emp, 1) = "Stephan" Then 
     'if value found 
       Employees(emp, 1) = "Married, Last Name Change"
        Exit For 
         'don't iterate through a full array unless necessary 
     End If 
Next
```
#### **Reading**

Accessing the elements in the array can be done with a Nested Loop (iterating every element), Loop and Coordinate (iterate Rows and accessing columns directly), or accessing directly with both coordinates.

```
'nested loop, will iterate through all elements 
For emp = LBound(Employees, 1) To UBound(Employees, 1) 
    For info = LBound(Employees, 2) To UBound(Employees, 2) 
        Debug.Print Employees(emp, info) 
    Next 
Next 
'loop and coordinate, iteration through all rows and in each row accessing all columns 
directly 
For emp = LBound(Employees, 1) To UBound(Employees, 1) 
    Debug.Print Employees(emp, 0) 
    Debug.Print Employees(emp, 1) 
    Debug.Print Employees(emp, 2) 
    Debug.Print Employees(emp, 3) 
    Debug.Print Employees(emp, 4) 
    Debug.Print Employees(emp, 5) 
Next 
'directly accessing element with coordinates 
Debug.Print Employees(5, 5)
```
**Remember***, it's always handy to keep an array map when using Multidimensional arrays, they can easily become confusion.*

### **Three-Dimension Array**

For the 3D array, we'll use the same premise as the 2D array, with the addition of not only storing the Employee and Information but as well Building they work in.

The 3D array will have the Employees (can be thought of as Rows), the Information (Columns), and Building that can be thought of as different sheets on an excel document, they have the same size between them, but every sheets has a different set of information in its cells/elements. The 3D array will contain **n** number of 2D arrays.

#### **Creating**

A 3D array needs 3 coordinates to be initialized  $\text{Dim 3Darray}(2,5,5)$  As Variant the first coordinate on the array will be the number of Building/Sheets (different sets of rows and columns), second coordinate will define Rows and third Columns. The  $D$  im above will result in a 3D array with 108 elements  $(3 * 6 * 6)$ , effectively having 3 different sets of 2D arrays.

```
Dim ThreeDArray As Variant 
'initialise your ThreeDArray array as variant 
ReDim ThreeDArray(1, 50, 5) 
'declaring an 3D array that can store two sets of 51 employees with 6 elements of information 
each, but starts empty 
'the array size is 2 x 51 x 6 and contains 612 elements 
For building = 0 To UBound (ThreeDArray, 1)
     'for each building/set in the array 
    For employee = 0 To UBound (ThreeDArray, 2)
     'for each employee/row in the array 
         For information_e = 0 To UBound(ThreeDArray, 3) 
         'for each information element/column in the array 
             ThreeDArray(building, employee, information_e) = InformationNeeded ' 
InformationNeeded would be the data to fill the array 
        'iterating the full array will allow for direct attribution of information into the 
element coordinates 
        Next 
    Next 
Next
```
#### **Resizing**

Resizing a 3D array is similar to resizing a 2D, first create a Temporary array with the same size of the original adding one in the coordinate of the parameter to increase, the first coordinate will increase the number of sets in the array, the second and third coordinates will increase the number of Rows or Columns in each set.

The example below increases the number of Rows in each set by one, and fills those recently added elements with new information.

```
Dim TempEmp As Variant 
'initialise your temp array as variant 
ReDim TempEmp(UBound(ThreeDArray, 1), UBound(ThreeDArray, 2) + 1, UBound(ThreeDArray, 3)) 
'ReDim/Resize Temp array as a 3D array with size UBound(ThreeDArray)+1 = (last element in 
Employees 2nd dimension) + 1, 
'the other dimension remains the same as the original array. we effectively add 1 row in the 
for each set of the 3D array 
'transfer 
For building = LBound(ThreeDArray, 1) To UBound(ThreeDArray, 1) 
     For emp = LBound(ThreeDArray, 2) To UBound(ThreeDArray, 2) 
         For info = LBound(ThreeDArray, 3) To UBound(ThreeDArray, 3) 
             'to transfer ThreeDArray into TempEmp by iterating all sets in the 3D array and 
fill TempEmp with the corresponding element value in each set of each row 
            TempEmp(building, emp, info) = ThreeDArray(building, emp, info) 
         Next 
     Next
```
Next

```
'fill remaining 
'to fill the remaining elements we need to iterate from the last "row" with values to the last 
row in the array in each set, remember that the first empty element is the original array 
Ubound() plus 1 
For building = LBound(TempEmp, 1) To UBound(TempEmp, 1)
    For emp = UBound(ThreeDArray, 2) + 1 To UBound(TempEmp, 2) For info = LBound(TempEmp, 3) To UBound(TempEmp, 3) 
             TempEmp(building, emp, info) = InformationNeeded & "NewRow" 
         Next 
     Next 
Next 
'erase Employees, attribute Temp array to Employees and erase Temp array 
Erase ThreeDArray 
ThreeDArray = TempEmp 
Erase TempEmp
```
#### **Changing Element Values and Reading**

Reading and changing the elements on the 3D array can be done similarly to the way we do the 2D array, just adjust for the extra level in the loops and coordinates.

```
D<sub>O</sub>' using Do ... While for early exit
    For building = 0 To UBound(ThreeDArray, 1)
        For emp = 0 To UBound (ThreeDArray, 2)
            If ThreeDArray(building, emp, 0) = "Gloria" And ThreeDArray(building, emp, 1) =
"Stephan" Then 
              'if value found 
                 ThreeDArray(building, emp, 1) = "Married, Last Name Change" 
                  Exit Do 
                  'don't iterate through all the array unless necessary 
             End If 
         Next 
     Next 
Loop While False 
'nested loop, will iterate through all elements 
For building = LBound(ThreeDArray, 1) To UBound(ThreeDArray, 1) 
     For emp = LBound(ThreeDArray, 2) To UBound(ThreeDArray, 2) 
         For info = LBound(ThreeDArray, 3) To UBound(ThreeDArray, 3) 
             Debug.Print ThreeDArray(building, emp, info) 
         Next 
     Next 
Next 
'loop and coordinate, will iterate through all set of rows and ask for the row plus the value 
we choose for the columns 
For building = LBound(ThreeDArray, 1) To UBound(ThreeDArray, 1) 
    For emp = LBound(ThreeDArray, 2) To UBound(ThreeDArray, 2)
         Debug.Print ThreeDArray(building, emp, 0) 
         Debug.Print ThreeDArray(building, emp, 1) 
         Debug.Print ThreeDArray(building, emp, 2) 
         Debug.Print ThreeDArray(building, emp, 3) 
         Debug.Print ThreeDArray(building, emp, 4)
```

```
 Debug.Print ThreeDArray(building, emp, 5) 
    Next 
Next 
'directly accessing element with coordinates 
Debug.Print Employees(0, 5, 5)
```
Read Arrays online: <https://riptutorial.com/vba/topic/3064/arrays>

# **Chapter 4: Assigning strings with repeated characters**

# **Remarks**

There are times you need to assign a string variable with a specific character repeated a specific number of times. VBA provides two main functions for this purpose:

- String/String\$
- Space/Space\$.

# **Examples**

**Use the String function to assign a string with n repeated characters**

```
Dim lineOfHyphens As String 
'Assign a string with 80 repeated hyphens 
lineOfHyphens = String$(80, "-")
```
**Use the String and Space functions to assign an n-character string**

Dim stringOfSpaces As String 'Assign a string with 255 repeated spaces using Space\$ stringOfSpaces = Space\$(255) 'Assign a string with 255 repeated spaces using String\$ stringOfSpaces = String\$(255, " ")

Read Assigning strings with repeated characters online: <https://riptutorial.com/vba/topic/3581/assigning-strings-with-repeated-characters>

# **Chapter 5: Attributes**

### **Syntax**

- Attribute VB Name = "ClassOrModuleName"
- Attribute VB GlobalNameSpace = False ' Ignored
- Attribute VB Creatable = False ' Ignored
- Attribute VB PredeclaredId =  ${True | False}$
- Attribute VB Exposed =  ${True | False}$
- Attribute variableName.VB\_VarUserMemId = 0 ' Zero indicates that this is the default member of the class.
- Attribute variableName.VB\_VarDescription = "some string" ' Adds the text to the Object Browser information for this variable.
- Attribute procName. VB\_Description = "some string" ' Adds the text to the Object Browser information for the procedure.
- Attribute procName.VB\_UserMemId =  ${0 | -4}$ 
	- ' 0: Makes the function the default member of the class.
	- '-4: Specifies that the function returns an Enumerator.

### **Examples**

#### **VB\_Name**

VB Name specifies the class or module name.

```
Attribute VB_Name = "Class1"
```
A new instance of this class would be created with

```
Dim myClass As Class1 
myClass = new Class1
```
### **VB\_GlobalNameSpace**

**In VBA, this attribute is ignored.** It was not ported over from VB6.

In VB6, it creates a Default Global Instance of the class (a "shortcut") so that class members can be accessed without using the class name. For example,  $\text{DateTime}$  (as in  $\text{DateTime}$ . Now) is actually part of the VBA. Conversion class.

```
Debug.Print VBA.Conversion.DateTime.Now 
Debug.Print DateTime.Now
```
### **VB\_Createable**

**This attribute is ignored.** It was not ported over from VB6.

In VB6, it was used in combination with the VB\_Exposed attribute to control accessibility of classes outside of the current project.

```
VB_Exposed=True 
VB_Creatable=True
```
Would result in a Public Class, that could be accessed from other projects, but this functionality does not exist in VBA.

#### **VB\_PredeclaredId**

Creates a Global Default Instance of a class. The default instance is accessed via the name of the class.

### **Declaration**

```
VERSION 1.0 CLASS 
BEGIN 
 MultiUse = -1 'True
END 
Attribute VB_Name = "Class1" 
Attribute VB_GlobalNameSpace = False 
Attribute VB_Creatable = False 
Attribute VB_PredeclaredId = True 
Attribute VB_Exposed = False 
Option Explicit 
Public Function GiveMeATwo() As Integer 
     GiveMeATwo = 2 
End Function
```
## **Call**

Debug.Print Class1.GiveMeATwo

In some ways, this simulates the behavior of static classes in other languages, but unlike other languages, you can still create an instance of the class.

```
Dim cls As Class1 
Set cls = New Class1 
Debug.Print cls.GiveMeATwo
```
### **VB\_Exposed**

Controls the instancing characteristics of a class.

```
Attribute VB_Exposed = False
```
Makes the class **Private.** It cannot be accessed outside of the current project.

Attribute VB\_Exposed = True

Exposes the class **Publicly, outside of the project. However, since** VB\_Createable is ignored in VBA, instances of the class can not be created directly. This is equivalent to a the following VB.Net class.

```
Public Class Foo 
     Friend Sub New() 
     End Sub 
End Class
```
In order to get an instance from outside the project, you must expose a factory to create instances. One way of doing this is with a regular  $\text{public}$  module.

```
Public Function CreateFoo() As Foo 
    CreateFoo = New Foo 
End Function
```
Since public modules are accessible from other projects, this allows us to create new instances of **OUI** Public - Not Createable **Classes**.

#### **VB\_Description**

Adds a text description to a class or module member that becomes visible in the Object Explorer. Ideally, all public members of a public interface / API should have a description.

```
Public Function GiveMeATwo() As Integer 
   Attribute GiveMeATwo.VB Description = "Returns a two!"
    GiveMeATwo = 2 
End Property
```

```
Public Function GiveMeATwo() As Integer
  Member of VBAProject.Class1
  Returns a two!
```
Note: all accessor members of a property (Get, Let, Set) use the same description.

#### **VB\_[Var]UserMemId**

VB\_VarUserMemId (for module-scope variables) and VB\_UserMemId (for procedures) attributes are used in VBA mostly for two things.

# **Specifying the default member of a class**

A List class that would encapsulate a collection would want to have an  $I$ tem property, so the client

code can do this:

```
For i = 1 To myList.Count 'VBA Collection Objects are 1-based 
   Debug.Print myList.Item(i) 
Next
```
But with a  $VB_{{\sf USE} \times {\sf MemId}}$  attribute set to 0 on the  $Item$  property, the client code can do this:

```
For i = 1 To myList.Count 'VBA Collection Objects are 1-based 
    Debug.Print myList(i) 
Next
```
Only one member can legally have  $VB_{{}_{\text{USerMend}}d = 0$  in any given class. For properties, specify the attribute in the Get accessor:

```
Option Explicit 
Private internal As New Collection 
Public Property Get Count() As Long 
    Count = internal.Count 
End Property 
Public Property Get Item(ByVal index As Long) As Variant 
Attribute Item.VB_Description = "Gets or sets the element at the specified index." 
Attribute Item.VB_UserMemId = 0 
'Gets the element at the specified index. 
     Item = internal(index) 
End Property 
Public Property Let Item(ByVal index As Long, ByVal value As Variant) 
'Sets the element at the specified index. 
     With internal 
         If index = .Count + 1 Then 
             .Add item:=value 
         ElseIf index = .Count Then 
             .Remove index 
             .Add item:=value 
         ElseIf index < .Count Then 
             .Remove index 
             .Add item:=value, before:=index 
         End If 
     End With 
End Property
```
# **Making a class iteratable with a For Each loop construct**

With the magic value  $-4$ , the  $VB_{{}_{\text{USE}} \text{MemId}}$  attribute tells VBA that this member yields an enumerator - which allows the client code to do this:

```
Dim item As Variant
```

```
For Each item In myList 
    Debug.Print item 
Next
```
The easiest way to implement this method is by calling the hidden  $[$ <sub>NewEnum</sub> property getter on an internal/encapsulated collection; the identifier needs to be enclosed in square brackets because of the leading underscore that makes it an illegal VBA identifier:

```
Public Property Get NewEnum() As IUnknown 
Attribute NewEnum.VB_Description = "Gets an enumerator that iterates through the List." 
Attribute NewEnum.VB_UserMemId = -4 
Attribute NewEnum.VB_MemberFlags = "40" 'would hide the member in VB6. not supported in VBA. 
'Gets an enumerator that iterates through the List. 
    Set NewEnum = internal.[_NewEnum] 
End Property
```
Read Attributes online: <https://riptutorial.com/vba/topic/5321/attributes>

# **Chapter 6: Automation or Using other applications Libraries**

### **Introduction**

If you use the objects in other applications as part of your Visual Basic application, you may want to establish a reference to the object libraries of those applications. This Documentation provides a list, sources and examples of how to use libraries of different softwares, like Windows Shell, Internet Explorer, XML HttpRequest, and others.

### **Syntax**

- expression.CreateObject(ObjectName)
- expression; Required. An expression that returns an Application object.
- ObjectName; Required String. The class name of the object to create. For information about valid class names, see OLE Programmatic Identifiers.

### **Remarks**

• [MSDN-Understanding Automation](https://msdn.microsoft.com/en-us/library/office/gg251656.aspx)

When an application supports Automation, the objects the application exposes can be accessed by Visual Basic. Use Visual Basic to manipulate these objects by invoking methods on the object or by getting and setting the object's properties.

• [MSDN-Check or Add an Object Library Reference](https://msdn.microsoft.com/en-us/library/office/gg264402.aspx)

If you use the objects in other applications as part of your Visual Basic application, you may want to establish a reference to the object libraries of those applications. Before you can do that, you must first be sure that the application provides an object library.

• [MSDN-References Dialog Box](https://msdn.microsoft.com/en-us/library/office/gg251371.aspx)

Allows you to select another application's objects that you want available in your code by setting a reference to that application's object library.

• [MSDN-CreateObject Method](https://msdn.microsoft.com/en-us/library/office/aa220083(v=office.11).aspx)

Creates an Automation object of the specified class. If the application is already running, CreateObject will create a new instance.

### **Examples**

**VBScript Regular Expressions**

Tools> References> Microsoft VBScript Regular Expressions #.# Associated DLL: VBScript.dll Source: Internet Explorer 1.0 and 5.5

- [MSDN-Microsoft Beefs Up VBScript with Regular Expressions](https://msdn.microsoft.com/en-us/library/ms974570.aspx)
- [MSDN-Regular Expression Syntax \(Scripting\)](https://msdn.microsoft.com/en-us/library/1400241x(VS.85).aspx)
- experts-exchange Using Regular Expressions in Visual Basic for Applications and Visual [Basic 6](https://www.experts-exchange.com/articles/1336/Using-Regular-Expressions-in-Visual-Basic-for-Applications-and-Visual-Basic-6.html)
- [How to use Regular Expressions \(Regex\) in Microsoft Excel both in-cell and loops](http://stackoverflow.com/q/22542834/4636801) on SO.
- [regular-expressions.info/vbscript](http://www.regular-expressions.info/vbscript.html)
- [regular-expressions.info/vbscriptexample](http://www.regular-expressions.info/vbscriptexample.html)
- [WIKI-Regular expression](https://en.wikipedia.org/wiki/Regular_expression)

## **Code**

You can use this functions to get RegEx results, concatenate all matches (if more than 1) into 1 string, and display result in excel cell.

```
Public Function getRegExResult(ByVal SourceString As String, Optional ByVal RegExPattern As 
String = "\dagger".
    Optional ByVal isGlobalSearch As Boolean = True, Optional ByVal isCaseSensitive As Boolean 
= False, Optional ByVal Delimiter As String = ";") As String
     Static RegExObject As Object 
     If RegExObject Is Nothing Then 
        Set RegExObject = createVBScriptRegExObject 
    End If 
     getRegExResult = removeLeadingDelimiter(concatObjectItems(getRegExMatches(RegExObject, 
SourceString, RegExPattern, isGlobalSearch, isCaseSensitive), Delimiter), Delimiter) 
End Function 
Private Function getRegExMatches(ByRef RegExObj As Object, _ 
    ByVal SourceString As String, ByVal RegExPattern As String, ByVal isGlobalSearch As 
Boolean, ByVal isCaseSensitive As Boolean) As Object 
     With RegExObj 
        .Global = isGlobalSearch 
         .IgnoreCase = Not (isCaseSensitive) 'it is more user friendly to use positive meaning 
of argument, like isCaseSensitive, than to use negative IgnoreCase 
         .Pattern = RegExPattern 
         Set getRegExMatches = .Execute(SourceString) 
     End With 
End Function 
Private Function concatObjectItems(ByRef Obj As Object, Optional ByVal DelimiterCustom As 
String = ",") As String
    Dim ObjElement As Variant 
    For Each ObjElement In Obj 
         concatObjectItems = concatObjectItems & DelimiterCustom & ObjElement.Value
```

```
 Next 
End Function 
Public Function removeLeadingDelimiter(ByVal SourceString As String, ByVal Delimiter As 
String) As String 
     If Left$(SourceString, Len(Delimiter)) = Delimiter Then 
         removeLeadingDelimiter = Mid$(SourceString, Len(Delimiter) + 1) 
    End If 
End Function 
Private Function createVBScriptRegExObject() As Object 
    Set createVBScriptRegExObject = CreateObject("vbscript.RegExp") 'ex.: 
createVBScriptRegExObject.Pattern 
End Function
```
### **Scripting File System Object**

Set createScriptingFileSystemObject = CreateObject("Scripting.FileSystemObject")

Tools> References> Microsoft Scripting Runtime Associated DLL: ScrRun.dll Source: Windows OS

[MSDN-Accessing Files with FileSystemObject](https://msdn.microsoft.com/en-us/library/aa711216(v=vs.71).aspx)

The File System Object (FSO) model provides an object-based tool for working with folders and files. It allows you to use the familiar object.method syntax with a rich set of properties, methods, and events to process folders and files. You can also employ the traditional Visual Basic statements and commands.

The FSO model gives your application the ability to create, alter, move, and delete folders, or to determine if and where particular folders exist. It also enables you to get information about folders, such as their names and the date they were created or last modified.

[MSDN-FileSystemObject topics](https://msdn.microsoft.com/en-us/library/6kxy1a51(v=vs.84).aspx): "*...explain the concept of the FileSystemObject and how to use it.* " [exceltrick-FileSystemObject in VBA – Explained](http://www.exceltrick.com/formulas_macros/filesystemobject-in-vba/) [Scripting.FileSystemObject](http://www.riptutorial.com/vba/topic/990/scripting-filesystemobject)

**Scripting Dictionary object**

Set dict = CreateObject("Scripting.Dictionary")

Tools> References> Microsoft Scripting Runtime Associated DLL: ScrRun.dll Source: Windows OS

[Scripting.Dictionary object](http://www.riptutorial.com/vba/topic/3667/scripting-dictionary-object) [MSDN-Dictionary Object](https://msdn.microsoft.com/en-us/library/x4k5wbx4(v=vs.84).aspx)

Set createInternetExplorerObject = CreateObject("InternetExplorer.Application")

Tools> References> Microsoft Internet Controls Associated DLL: ieframe.dll Source: Internet Explorer Browser

#### [MSDN-InternetExplorer object](https://msdn.microsoft.com/en-us/library/aa752084(v=vs.85).aspx)

Controls an instance of Windows Internet Explorer through automation.

### **Internet Explorer Objec Basic Members**

The code below should introduce how the IE object works and how to manipulate it through VBA. I recommend stepping through it, otherwise it might error out during multiple navigations.

```
Sub IEGetToKnow() 
    Dim IE As InternetExplorer 'Reference to Microsoft Internet Controls 
    Set IE = New InternetExplorer 
    W_1 + h TE
         .Visible = True 'Sets or gets a value that indicates whether the object is visible or 
hidden. 
         'Navigation 
         .Navigate2 "http://www.example.com" 'Navigates the browser to a location that might 
not be expressed as a URL, such as a PIDL for an entity in the Windows Shell namespace. 
         Debug.Print .Busy 'Gets a value that indicates whether the object is engaged in a 
navigation or downloading operation. 
         Debug.Print .ReadyState 'Gets the ready state of the object. 
         .Navigate2 "http://www.example.com/2" 
         .GoBack 'Navigates backward one item in the history list 
         .GoForward 'Navigates forward one item in the history list. 
         .GoHome 'Navigates to the current home or start page. 
         .Stop 'Cancels a pending navigation or download, and stops dynamic page elements, such 
as background sounds and animations. 
         .Refresh 'Reloads the file that is currently displayed in the object. 
         Debug.Print .Silent 'Sets or gets a value that indicates whether the object can 
display dialog boxes. 
         Debug.Print .Type 'Gets the user type name of the contained document object. 
         Debug.Print .Top 'Sets or gets the coordinate of the top edge of the object. 
         Debug.Print .Left 'Sets or gets the coordinate of the left edge of the object. 
         Debug.Print .Height 'Sets or gets the height of the object. 
         Debug.Print .Width 'Sets or gets the width of the object. 
     End With 
     IE.Quit 'close the application window 
End Sub
```
### **Web Scraping**

The most common thing to do with IE is to scrape some information of a website, or to fill a website form and submit information. We will look at how to do it.

Let us consider *[example.com](http://www.example.com/)* source code:

```
<!doctype html> 
<html> <head> 
         <title>Example Domain</title> 
         <meta charset="utf-8" /> 
         <meta http-equiv="Content-type" content="text/html; charset=utf-8" /> 
         <meta name="viewport" content="width=device-width, initial-scale=1" /> 
         <style ... </style> 
     </head> 
     <body> 
         <div> 
             <h1>Example Domain</h1> 
             <p>This domain is established to be used for illustrative examples in documents. 
You may use this 
             domain in examples without prior coordination or asking for permission.</p> 
              <p><a href="http://www.iana.org/domains/example">More information...</a></p> 
        \langle div>
     </body> 
</html>
```
We can use code like below to get and set informations:

```
Sub IEWebScrape1() 
    Dim IE As InternetExplorer 'Reference to Microsoft Internet Controls 
     Set IE = New InternetExplorer 
     With IE 
         .Visible = True 
         .Navigate2 "http://www.example.com" 
         'we add a loop to be sure the website is loaded and ready. 
         'Does not work consistently. Cannot be relied upon. 
         Do While .Busy = True Or .ReadyState <> READYSTATE_COMPLETE 'Equivalent = .ReadyState 
\iff 4
             ' DoEvents - worth considering. Know implications before you use it. 
             Application.Wait (Now + TimeValue("00:00:01")) 'Wait 1 second, then check again. 
         Loop 
         'Print info in immediate window 
         With .Document 'the source code HTML "below" the displayed page. 
             Stop 'VBE Stop. Continue line by line to see what happens. 
             Debug.Print .GetElementsByTagName("title")(0).innerHtml 'prints "Example Domain" 
             Debug.Print .GetElementsByTagName("h1")(0).innerHtml 'prints "Example Domain" 
             Debug.Print .GetElementsByTagName("p")(0).innerHtml 'prints "This domain is 
established..." 
             Debug.Print .GetElementsByTagName("p")(1).innerHtml 'prints "<a 
href="http://www.iana.org/domains/example">More information...</a>" 
             Debug.Print .GetElementsByTagName("p")(1).innerText 'prints "More information..." 
             Debug.Print .GetElementsByTagName("a")(0).innerText 'prints "More information..." 
             'We can change the localy displayed website. Don't worry about breaking the site. 
             .GetElementsByTagName("title")(0).innerHtml = "Psst, scraping..." 
             .GetElementsByTagName("h1")(0).innerHtml = "Let me try something fishy." 'You have
```

```
just changed the local HTML of the site. 
             .GetElementsByTagName("p")(0).innerHtml = "Lorem ipsum........... The End" 
             .GetElementsByTagName("a")(0).innerText = "iana.org" 
         End With '.document 
         .Quit 'close the application window 
     End With 'ie 
End Sub
```
What is going on? The key player here is the **.Document**, that is the HTML source code. We can apply some queries to get the Collections or Object we want.

For example the IE.Document.GetElementsByTagName("title")(0).innerHtml.GetElementsByTagName returns a **Collection** of HTML Elements, that have the "*title*" tag. There is only one such tag in the source code. The **Collection** is 0-based. So to get the first element we add (0). Now, in our case, We want only the innerHtml (a String), not the Element Object itself. So we specify the property we want.

# **Click**

To follow a link on a site, we can use multiple methods:

```
Sub IEGoToPlaces() 
    Dim IE As InternetExplorer 'Reference to Microsoft Internet Controls 
     Set IE = New InternetExplorer 
     With IE 
         .Visible = True 
         .Navigate2 "http://www.example.com" 
         Stop 'VBE Stop. Continue line by line to see what happens. 
         'Click 
         .Document.GetElementsByTagName("a")(0).Click 
         Stop 'VBE Stop. 
         'Return Back 
         .GoBack 
         Stop 'VBE Stop. 
         'Navigate using the href attribute in the <a> tag, or "link" 
         .Navigate2 .Document.GetElementsByTagName("a")(0).href 
         Stop 'VBE Stop. 
         .Quit 'close the application window 
     End With 
End Sub
```
## **Microsoft HTML Object Library or IE Best friend**

To get the most out of the HTML that gets loaded into the IE, you can (or should) use another Library, i.e. *Microsoft HTML Object Library*. More about this in another example.

## **IE Main issues**

The main issue with IE is verifying that the page is done loading and is ready to be interacted with. The Do While... Loop helps, but is not reliable.

Also, using IE just to scrape HTML content is OVERKILL. Why? Because the Browser is meant for browsing, i.e. displaying the web page with all the CSS, JavaScripts, Pictures, Popups, etc. If you only need the raw data, consider different approach. E.g. using [XML HTTPRequest.](https://en.wikipedia.org/wiki/XMLHttpRequest) More about this in another example.

Read Automation or Using other applications Libraries online: <https://riptutorial.com/vba/topic/8916/automation-or-using-other-applications-libraries>

# **Chapter 7: Collections**

### **Remarks**

A Collection is a container object that is included in the VBA runtime. No additional references are required in order to use it. A collection can be used to store items of any data type and allows retrieval by either the ordinal index of the item or by using an optional unique key.

## **Feature Comparison with Arrays and Dictionaries**

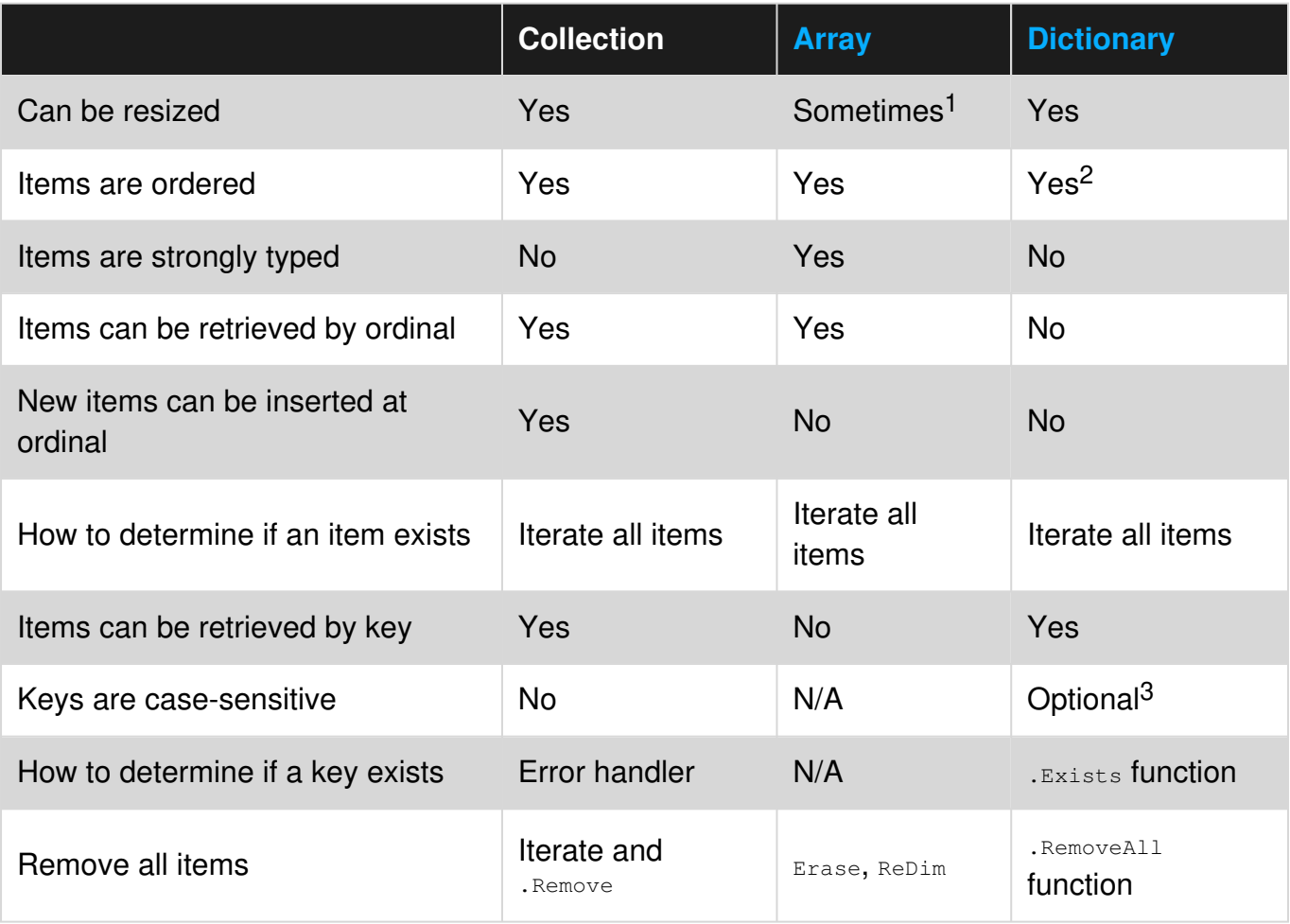

 $<sup>1</sup>$  Only dynamic arrays can be resized, and only the last dimension of multi-dimensional arrays.</sup>

 $2$  The underlying . Keys and . Items are ordered.

<sup>3</sup> Determined by the . CompareMode property.

## **Examples**

### **Adding Items to a Collection**

Items are added to a collection by calling its . Add method:

#### **Syntax:**

.Add(item, [key], [before, after])

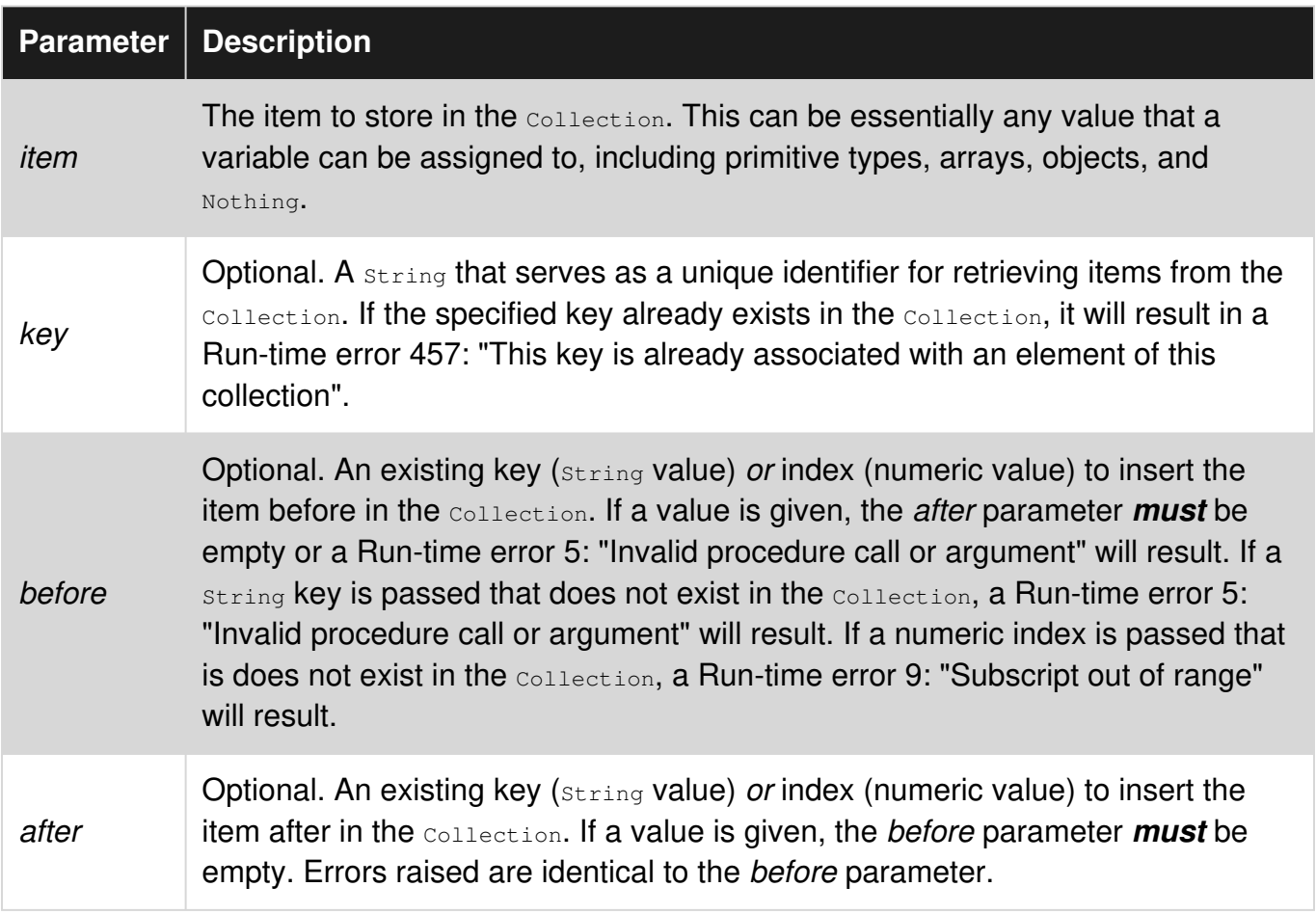

#### **Notes:**

- Keys are *not* case-sensitive. . Add "Bar", "Foo" and . Add "Baz", "foo" will result in a key collision.
- If neither of the optional *before* or after parameters are given, the item will be added after the last item in the Collection.
- Insertions made by specifying a *before* or after parameter will alter the numeric indexes of existing members to match thier new position. This means that care should be taken when making insertions in loops using numeric indexes.

#### **Sample Usage:**

```
Public Sub Example() 
    Dim foo As New Collection 
    With foo 
       .Add "One" 'No key. This item can only be retrieved by index.
```

```
 .Add "Two", "Second" 'Key given. Can be retrieved by key or index. 
         .Add "Three", , 1 'Inserted at the start of the collection. 
         .Add "Four", , , 1 'Inserted at index 2. 
    End With 
    Dim member As Variant 
     For Each member In foo 
        Debug.Print member 'Prints "Three, Four, One, Two" 
    Next 
End Sub
```
### **Removing Items From a Collection**

Items are removed from a Collection by calling its .Remove method:

#### **Syntax:**

.Remove(index)

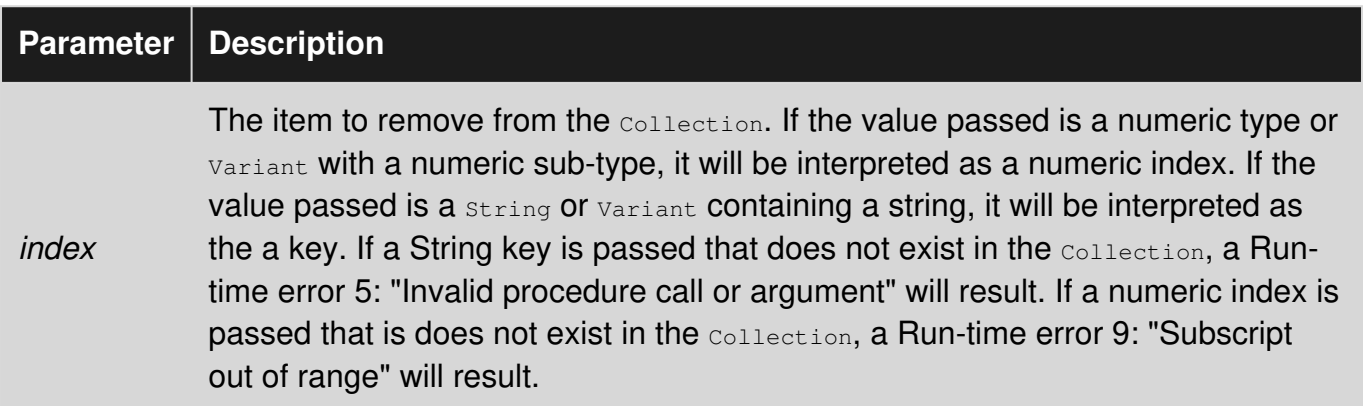

#### **Notes:**

- Removing an item from a collection will change the numeric indexes of all the items after it in the Collection. For loops that use numeric indexes and remove items should run *backwards* (Step -1) to prevent subscript exceptions and skipped items.
- Items should generally *not* be removed from a collection from inside of a For Each loop as it can give unpredictable results.

#### **Sample Usage:**

```
Public Sub Example() 
    Dim foo As New Collection 
    With foo 
         .Add "One" 
         .Add "Two", "Second" 
         .Add "Three" 
         .Add "Four" 
    End With 
     foo.Remove 1 'Removes the first item.
```

```
 foo.Remove "Second" 'Removes the item with key "Second". 
     foo.Remove foo.Count 'Removes the last item. 
    Dim member As Variant 
    For Each member In foo 
        Debug.Print member 'Prints "Three" 
     Next 
End Sub
```
### **Getting the Item Count of a Collection**

The number of items in a collection can be obtained by calling its . count function:

#### **Syntax:**

. Count ()

### **Sample Usage:**

```
Public Sub Example() 
     Dim foo As New Collection 
     With foo 
         .Add "One" 
         .Add "Two" 
         .Add "Three" 
          .Add "Four" 
     End With 
     Debug.Print foo.Count 'Prints 4 
End Sub
```
### **Retrieving Items From a Collection**

Items can be retrieved from a collection by calling the . Item function.

#### **Syntax:**

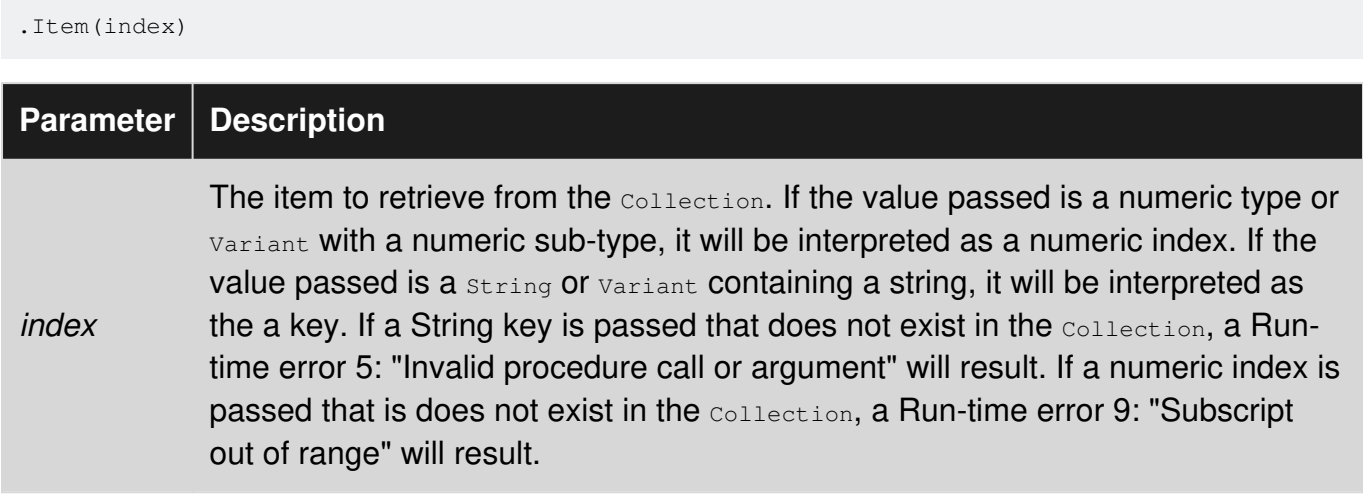

#### **Notes:**

- Item is the default member of collection. This allows flexibility in syntax as demonstrated in the sample usage below.
- Numeric indexes are 1-based.
- Keys are **not** case-sensitive. . Item ("Foo") and . Item ("foo") refer to the same key.
- The *index* parameter is *not* implicitly cast to a number from a string or visa-versa. It is entirely possible that  $I_{I}$   $I_{\text{tem}(1)}$  and  $I_{I}$   $I_{\text{tem}(T,T)}$  refer to different items of the  $\text{collection}$ .

#### **Sample Usage (Indexes):**

```
Public Sub Example() 
    Dim foo As New Collection 
     With foo 
         .Add "One" 
         .Add "Two" 
         .Add "Three" 
         .Add "Four" 
     End With 
     Dim index As Long 
     For index = 1 To foo.Count 
         Debug.Print foo.Item(index) 'Prints One, Two, Three, Four 
     Next 
End Sub
```
#### **Sample Usage (Keys):**

```
Public Sub Example() 
    Dim keys() As String 
   keys = Split("Foo, Bar, Baz", ",")
    Dim values() As String 
     values = Split("One,Two,Three", ",") 
    Dim foo As New Collection 
    Dim index As Long 
    For index = LBound(values) To UBound(values) 
        foo.Add values(index), keys(index) 
     Next 
     Debug.Print foo.Item("Bar") 'Prints "Two" 
End Sub
```
#### **Sample Usage (Alternate Syntax):**

```
Public Sub Example() 
     Dim foo As New Collection 
     With foo 
         .Add "One", "Foo" 
         .Add "Two", "Bar" 
         .Add "Three", "Baz"
```
```
 End With 
    'All lines below print "Two" 
 Debug.Print foo.Item("Bar") 'Explicit call syntax. 
 Debug.Print foo("Bar") 'Default member call syntax. 
   Debug.Print foo!Bar 'Bang syntax.
End Sub
```
Note that bang  $(!)$  syntax is allowed because . Item is the default member and can take a single String argument. The utility of this syntax is questionable.

**Determining if a Key or Item Exists in a Collection**

### **Keys**

Unlike a Scripting. Dictionary, a collection does not have a method for determining if a given key exists *or* a way to retrieve keys that are present in the **Collection**. The only method to determine if a key is present is to use the error handler:

```
Public Function KeyExistsInCollection(ByVal key As String, _
                                          ByRef container As Collection) As Boolean 
     With Err 
        If container Is Nothing Then .Raise 91 
        On Error Resume Next 
         Dim temp As Variant 
         temp = container.Item(key) 
         On Error GoTo 0 
         If .Number = 0 Then 
             KeyExistsInCollection = True 
         ElseIf .Number <> 5 Then 
             .Raise .Number 
         End If 
     End With 
End Function
```
## **Items**

The only way to determine if an item is contained in a collection is to iterate over the collection until the item is located. Note that because a collection can contain either primitives or objects, some extra handling is needed to avoid run-time errors during the comparisons:

```
Public Function ItemExistsInCollection(ByRef target As Variant,
                                          ByRef container As Collection) As Boolean 
     Dim candidate As Variant 
     Dim found As Boolean 
     For Each candidate In container 
        Select Case True 
             Case IsObject(candidate) And IsObject(target) 
                 found = candidate Is target 
             Case IsObject(candidate), IsObject(target)
```

```
 found = False 
              Case Else 
                 found = (candidate = target) End Select 
         If found Then 
              ItemExistsInCollection = True 
              Exit Function 
         End If 
     Next 
End Function
```
#### **Clearing All Items From a Collection**

The easiest way to clear all of the items from a collection is to simply replace it with a new Collection and let the old one go out of scope:

```
Public Sub Example() 
    Dim foo As New Collection 
    With foo 
        .Add "One" 
         .Add "Two" 
         .Add "Three" 
    End With 
    Debug.Print foo.Count 'Prints 3 
    Set foo = New Collection 
    Debug.Print foo.Count 'Prints 0 
End Sub
```
However, if there are multiple references to the Collection held, this method will only give you an empty Collection *for the variable that is assigned*.

```
Public Sub Example() 
    Dim foo As New Collection 
    Dim bar As Collection 
    With foo 
        .Add "One" 
         .Add "Two" 
         .Add "Three" 
    End With 
     Set bar = foo 
     Set foo = New Collection 
     Debug.Print foo.Count 'Prints 0 
    Debug.Print bar.Count 'Prints 3 
End Sub
```
In this case, the easiest way to clear the contents is by looping through the number of items in the Collection and repeatedly remove the lowest item:

```
Public Sub ClearCollection(ByRef container As Collection) 
    Dim index As Long
```

```
 For index = 1 To container.Count 
       container.Remove 1 
    Next 
End Sub
```
Read Collections online: <https://riptutorial.com/vba/topic/5838/collections>

## **Chapter 8: Comments**

### **Remarks**

#### **Comment Blocks**

If you need to comment or uncomment several lines at once, you can use the IDE's **Edit Toolbar** buttons:

**Comment Block** - Adds a single apostrophe to the start of all selected lines

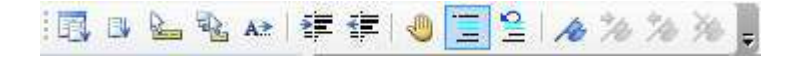

**Uncomment Block** - Removes the first apostrophe from the start of all selected lines

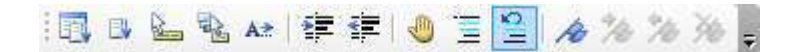

**Multi-line Comments** Many other languages support multi-line block comments, but VBA only allows single-line comments.

## **Examples**

#### **Apostrophe Comments**

A comment is marked by an apostrophe ('), and ignored when the code executes. Comments help explain your code to future readers, including yourself.

Since all lines starting with a comment are ignored, they can also be used to prevent code from executing (while you debug or refactor). Placing an apostrophe ' before your code turns it into a comment. (This is called *commenting out* the line.)

```
Sub InlineDocumentation() 
   'Comments start with an "'" 
   'They can be place before a line of code, which prevents the line from executing 
   'Debug.Print "Hello World" 
   'They can also be placed after a statement 
   'The statement still executes, until the compiler arrives at the comment 
   Debug.Print "Hello World" 'Prints a welcome message 
'Comments can have 0 indention.... 
      '... or as much as needed 
   '''' Comments can contain multiple apostrophes '''' 
   'Comments can span lines (using line continuations) _ 
    but this can make for hard to read code 
   'If you need to have mult-line comments, it is often easier to
```

```
 'use an apostrophe on each line
```

```
 'The continued statement syntax (:) is treated as part of the comment, so 
   'it is not possible to place an executable statement after a comment 
   'This won't run : Debug.Print "Hello World" 
End Sub
```
'Comments can appear inside or outside a procedure

#### **REM Comments**

Sub RemComments() Rem Comments start with "Rem" (VBA will change any alternate casing to "Rem") Rem is an abbreviation of Remark, and similar to DOS syntax Rem Is a legacy approach to adding comments, and apostrophes should be preferred Rem Comments CANNOT appear after a statement, use the apostrophe syntax instead Rem Unless they are preceded by the instruction separator token Debug.Print "Hello World": Rem prints a welcome message Debug.Print "Hello World" 'Prints a welcome message 'Rem cannot be immediately followed by the following characters "!, @, #, \$, %, &" 'Whereas the apostrophe syntax can be followed by any printable character. End Sub

Rem Comments can appear inside or outside a procedure

Read Comments online:<https://riptutorial.com/vba/topic/2059/comments>

## **Chapter 9: Concatenating strings**

## **Remarks**

Strings can be concatenated, or joined together, using one or more concatenation operator  $\epsilon$ .

String arrays can also be concatenated using the Join function and providing a string (which can be zero-length) to be used between each array element.

## **Examples**

**Concatenate strings using the & operator**

```
Const string1 As String = "foo" 
Const string2 As String = "bar" 
Const string3 As String = "fizz" 
Dim concatenatedString As String 
'Concatenate two strings 
concatenatedString = string1 & string2 
'concatenatedString = "foobar" 
'Concatenate three strings 
concatenatedString = string1 & string2 & string3 
'concatenatedString = "foobarfizz"
```
#### **Concatenate an array of strings using the Join function**

```
'Declare and assign a string array 
Dim widgetNames(2) As String 
wideed{W} widgetNames(0) = "foo"
wideed{widgetNames(1)} = "bar"widgetNames(2) = "fizz"'Concatenate with Join and separate each element with a 3-character string 
concatenatedString = VBA.Strings.Join(widgetNames, " > ") 
'concatenatedString = "foo > bar > fizz" 
'Concatenate with Join and separate each element with a zero-width string 
concatenatedString = VBA.Strings.Join(widgetNames, vbNullString) 
'concatenatedString = "foobarfizz"
```
Read Concatenating strings online:<https://riptutorial.com/vba/topic/3580/concatenating-strings>

# **Chapter 10: Conditional Compilation**

## **Examples**

**Changing code behavior at compile time**

The  $\#$ Const directive is used to define a custom preprocessor constant. These can later be used by #If to control which blocks of code get compiled and executed.

```
#Const DEBUGMODE = 1 
#If DEBUGMODE Then 
    Const filepath As String = "C:\Users\UserName\Path\To\File.txt"
#Else 
     Const filepath As String = "\\server\share\path\to\file.txt" 
#End If
```
This results in the value of filepath being set to "C:\Users\UserName\Path\To\File.txt". Removing the  $*$ Const line, or changing it to  $*$ Const DEBUGMODE = 0 would result in the  $filepath$  being set to "\\server\share\path\to\file.txt".

#### **#Const Scope**

.

The #Const directive is only effective for a single code file (module or class). It must be declared for each and every file you wish to use your custom constant in. Alternatively, you can declare a #Const globally for your project by going to Tools >> [Your Project Name] Project Properties. This will bring up the project properties dialog box where we'll enter the constant declaration. In the "Conditional Compilation Arguments" box, type in [constName] = [value]. You can enter more than 1 constant by separating them with a colon, like  $[constant] = [value1] : [constant] = [value2]$ 

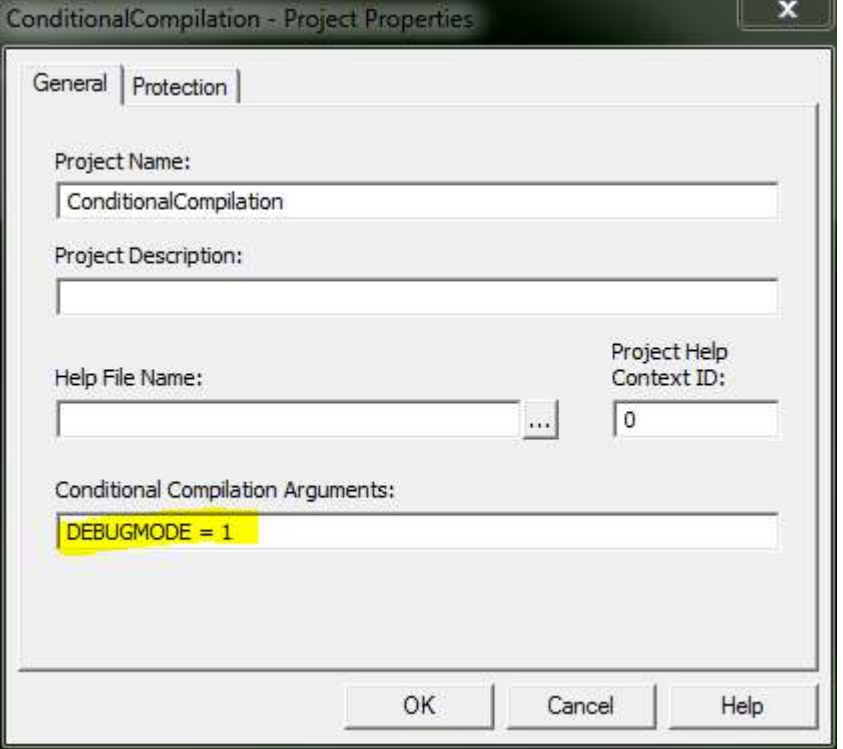

#### **Pre-defined Constants**

Some compilation constants are already pre-defined. Which ones exist will depend on the bitness of the office version you're running VBA in. Note that Vba7 was introduced alongside Office 2010 to support 64 bit versions of Office.

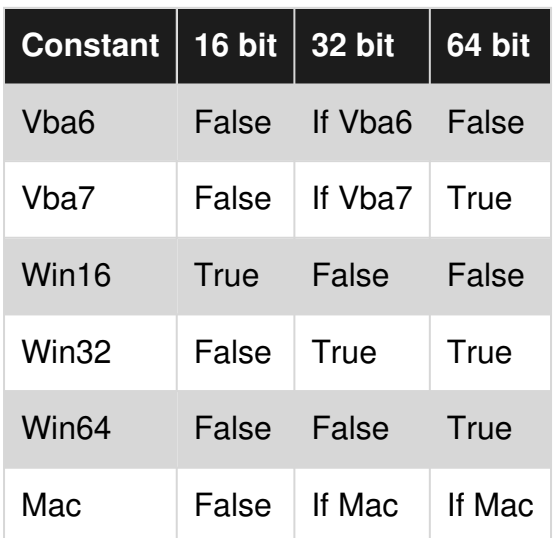

Note that Win64/Win32 refer to the Office version, not the Windows version. For example Win32 = TRUE in 32-bit Office, even if the OS is a 64-bit version of Windows.

**Using Declare Imports that work on all versions of Office**

```
#If Vba7 Then 
     ' It's important to check for Win64 first, 
     ' because Win32 will also return true when Win64 does. 
     #If Win64 Then
```

```
 Declare PtrSafe Function GetFoo64 Lib "exampleLib32" () As LongLong 
    #Else
        Declare PtrSafe Function GetFoo Lib "exampleLib32" () As Long 
     #End If 
#Else 
     ' Must be Vba6, the PtrSafe keyword didn't exist back then, 
     ' so we need to declare Win32 imports a bit differently than above. 
     #If Win32 Then 
        Declare Function GetFoo Lib "exampleLib32"() As Long 
     #Else 
        Declare Function GetFoo Lib "exampleLib"() As Integer 
     #End If 
#End If
```
This can be simplified a bit depending on what versions of office you need to support. For example, not many people are still supporting 16 bit versions of Office. [The last version of 16 bit](https://en.wikipedia.org/wiki/History_of_Microsoft_Office)  [office was version 4.3, released in 1994,](https://en.wikipedia.org/wiki/History_of_Microsoft_Office) so the following declaration is sufficient for nearly all modern cases (including Office 2007).

```
#If Vba7 Then 
     ' It's important to check for Win64 first, 
     ' because Win32 will also return true when Win64 does. 
     #If Win64 Then 
        Declare PtrSafe Function GetFoo64 Lib "exampleLib32" () As LongLong 
     #Else 
        Declare PtrSafe Function GetFoo Lib "exampleLib32" () As Long 
     #End If 
#Else 
     ' Must be Vba6. We don't support 16 bit office, so must be Win32. 
     Declare Function GetFoo Lib "exampleLib32"() As Long 
#End If
```
If you don't have to support anything older than Office 2010, this declaration works just fine.

```
' We only have 2010 installs, so we already know we have Vba7. 
#If Win64 Then 
    Declare PtrSafe Function GetFoo64 Lib "exampleLib32" () As LongLong 
#Else
    Declare PtrSafe Function GetFoo Lib "exampleLib32" () As Long 
#End If
```
Read Conditional Compilation online: <https://riptutorial.com/vba/topic/3364/conditional-compilation>

## **Chapter 11: Converting other types to strings**

### **Remarks**

VBA will implicitly convert some types to string as necessary and without any extra work on the part of the programmer, but VBA also provides a number of explicit string conversion functions, and you can also write your own.

Three of the most frequently used functions are CStr, Format and StrConv.

### **Examples**

**Use CStr to convert a numeric type to a string**

```
Const zipCode As Long = 10012 
Dim zipCodeText As String 
'Convert the zipCode number to a string of digit characters 
zipCodeText = CStr(zipCode)'zipCodeText = "10012"
```
#### **Use Format to convert and format a numeric type as a string**

```
Const zipCode As long = 10012 
Dim zeroPaddedNumber As String 
zeroPaddedZipCode = Format(zipCode, "00000000")'zeroPaddedNumber = "00010012"
```
#### **Use StrConv to convert a byte-array of single-byte characters to a string**

```
'Declare an array of bytes, assign single-byte character codes, and convert to a string 
Dim singleByteChars(4) As Byte 
singleByteChars(0) = 72
singleByteChars(1) = 101
singleByteChars(2) = 108 
singleByteChars(3) = 108 
singleByteChars(4) = 111
Dim stringFromSingleByteChars As String 
stringFromSingleByteChars = StrConv(singleByteChars, vbUnicode) 
'stringFromSingleByteChars = "Hello"
```
#### **Implicitly convert a byte array of multi-byte-characters to a string**

```
'Declare an array of bytes, assign multi-byte character codes, and convert to a string 
Dim multiByteChars(9) As Byte 
multiByteChars(0) = 87 
multibyteChars(1) = 0multiByteChars(2) = 111 
multiByteChars(3) = 0
```

```
multiByteChars(4) = 114 
multiByteChars(5) = 0 
multiByteChars(6) = 108 
multiByteChars(7) = 0 
multiByteChars(8) = 100 
multibyteChars(9) = 0Dim stringFromMultiByteChars As String 
stringFromMultiByteChars = multiByteChars 
'stringFromMultiByteChars = "World"
```
Read Converting other types to strings online: [https://riptutorial.com/vba/topic/3467/converting](https://riptutorial.com/vba/topic/3467/converting-other-types-to-strings)[other-types-to-strings](https://riptutorial.com/vba/topic/3467/converting-other-types-to-strings)

## **Chapter 12: Copying, returning and passing arrays**

## **Examples**

**Copying Arrays**

You can copy a VBA array into an array of the same type using the = operator. The arrays must be of the same type otherwise the code will throw a "Can't assign to array" compilation error.

```
Dim source(0 to 2) As Long 
Dim destinationLong() As Long 
Dim destinationDouble() As Double 
destinationLong = source ' copies contents of source into destinationLong 
destinationDouble = source ' does not compile
```
The source array can be fixed or dynamic, but the destination array must be dynamic. Trying to copy to a fixed array will throw a "Can't assign to array" compilation error. Any preexisting data in the receiving array is lost and its bounds and dimenions are changed to the same as the source array.

```
Dim source() As Long 
ReDim source(0 To 2) 
Dim fixed(0 To 2) As Long 
Dim dynamic() As Long 
fixed = source ' does not compile 
dynamic = source ' does compile 
Dim dynamic2() As Long 
ReDim dynamic2(0 to 6, 3 to 99) 
dynamic2 = source ' dynamic2 now has dimension (0 \text{ to } 2)
```
Once the copy is made the two arrays are seperate in memory, i.e. the two variables are not references to same underlying data, so changes made to one array do not appear in the other.

```
Dim source(0 To 2) As Long 
Dim destination() As Long 
source(0) = 3source(1) = 1source(2) = 4destination = source 
destination(0) = 2Debug.Print source(0); source(1); source(2) ' outputs: 3 1 4
```
### **Copying Arrays of Objects**

With arrays of objects the *references* to those objects are copied, not the objects themselves. If a change is made to an object in one array it will also appear to be changed in the other array - they are both referencing the same object. However, setting an element to a different object in one array won't set it to that object the other array.

```
Dim source(0 To 2) As Range 
Dim destination() As Range 
Set source(0) = Range("A1"): source(0).Value = 3
Set source(1) = Range("A2"): source(1).Value = 1
Set source(2) = Range("A3"): source(2).Value = 4destination = source 
Set destination(0) = Range("A4") 'reference changed in destination but not source 
destination(0).Value = 2 'affects an object only in destination 
destination(1).Value = 5 \qquad \qquad 'affects an object in both source and destination
Debug.Print source(0); source(1); source(2) \blacksquare outputs 3 5 4
Debug.Print destination(0); destination(1); destination(2) ' outputs 2 5 4
```
### **Variants Containing an Array**

You can also copy an array into and from a variant variable. When copying from a variant, it must contain an array of the same type as the receiving array otherwise it will throw a "Type mismatch" runtime error.

```
Dim var As Variant 
Dim source(0 To 2) As Range 
Dim destination() As Range 
var = source 
destination = var 
var = 5destination = var ' throws runtime error
```
#### **Returning Arrays from Functions**

A function in a normal module (but not a Class module) can return an array by putting () after the data type.

```
Function arrayOfPiDigits() As Long() 
    Dim outputArray(0 To 2) As Long 
     outputArray(0) = 3
```

```
outputArray(1) = 1outputArray(2) = 4 arrayOfPiDigits = outputArray 
End Function
```
The result of the function can then be put into a dynamic array of the same type or a variant. The elements can also be accessed directly by using a second set of brackets, however this will call the function each time, so its best to store the results in a new array if you plan to use them more than once

```
Sub arrayExample() 
    Dim destination() As Long 
    Dim var As Variant 
    destination = arrayOfPiDigits() 
    var = arrayOfPiDigits 
Debug.Print destination(0) voutputs 3
Debug.Print var(1) \qquad \qquad ' outputs 1
    Debug.Print arrayOfPiDigits()(2) ' outputs 4 
End Sub
```
Note that what is returned is actually a copy of the array inside the function, not a reference. So if the function returns the contents of a Static array its data can't be changed by the calling procedure.

## **Outputting an Array via an output argument**

It is normally good coding practice for a procedure's arguments to be inputs and to output via the return value. However, the limitations of VBA sometimes make it necessary for a procedure to output data via a  $B_{Y}R\in\mathcal{E}$  argument.

### **Outputting to a fixed array**

```
Sub threePiDigits(ByRef destination() As Long) 
   destination(0) = 3destination(1) = 1destination(2) = 4End Sub 
Sub printPiDigits() 
    Dim digits(0 To 2) As Long 
    threePiDigits digits 
    Debug.Print digits(0); digits(1); digits(2) ' outputs 3 1 4 
End Sub
```
### **Outputting an Array from a Class method**

An output argument can also be used to output an array from a method/proceedure in a Class module

```
' Class Module 'MathConstants' 
Sub threePiDigits(ByRef destination() As Long) 
    ReDim destination(0 To 2) 
   destination(0) = 3destination(1) = 1destination(2) = 4End Sub 
' Standard Code Module 
Sub printPiDigits() 
    Dim digits() As Long 
    Dim mathConsts As New MathConstants 
     mathConsts.threePiDigits digits 
     Debug.Print digits(0); digits(1); digits(2) ' outputs 3 1 4 
End Sub
```
#### **Passing Arrays to Proceedures**

Arrays can be passed to proceedures by putting  $\alpha$  after the name of the array variable.

```
Function countElements(ByRef arr() As Double) As Long 
   countElements = UBound(arr) - LBound(arr) + 1End Function
```
Arrays *must* be passed by reference. If no passing mechanism is specified, e.g. myFunction(arr()), then VBA will assume  $B_{YRef}$  by default, however it is good coding practice to make it explicit. Trying to pass an array by value, e.g.  $m_y$ Function (ByVal arr()) will result in an "Array argument must be ByRef" compilation error (or a "Syntax error" compilation error if Auto Syntax Check is not checked in the VBE options).

Passing by reference means that any changes to the array will be preserved in the calling proceedure.

```
Sub testArrayPassing() 
    Dim source(0 To 1) As Long 
   source(0) = 3source(1) = 1 Debug.Print doubleAndSum(source) ' outputs 8 
   Debug.Print source(0); source(1) ' outputs 6 2
End Sub 
Function doubleAndSum(ByRef arr() As Long) 
   arr(0) = arr(0) * 2arr(1) = arr(1) * 2doubleAndSum = arr(0) + arr(1)
```
End Function

If you want to avoid changing the original array then be careful to write the function so that it doesn't change any elements.

```
Function doubleAndSum(ByRef arr() As Long) 
   doubleAndSum = arr(0) * 2 + arr(1) * 2End Function
```
Alternatively create a working copy of the array and work with the copy.

```
Function doubleAndSum(ByRef arr() As Long) 
    Dim copyOfArr() As Long 
    copyOfArr = arr 
   copyOfArr(0) = copyOfArr(0) * 2copyOfArr(1) = copyOfArr(1) * 2 doubleAndSum = copyOfArr(0) + copyOfArr(1) 
End Function
```
Read Copying, returning and passing arrays online: [https://riptutorial.com/vba/topic/9069/copying-](https://riptutorial.com/vba/topic/9069/copying--returning-and-passing-arrays) [returning-and-passing-arrays](https://riptutorial.com/vba/topic/9069/copying--returning-and-passing-arrays)

## **Chapter 13: CreateObject vs. GetObject**

## **Remarks**

At its simplest, CreateObject creates an instance of an object whereas GetObject gets an existing instance of an object. Determining whether an object can be created or gotten will depend on it's [Instancing property](https://msdn.microsoft.com/en-us/library/aa242107%28v=vs.60%29.aspx?f=255&MSPPError=-2147217396). Some objects are SingleUse (eg, WMI) and cannot be created if they already exist. Other objects (eg, Excel) are MultiUse and allow multiple instances to run at once. If an instance of an object does not already exist and you attempt GetObject, you will receive the following trappable message: Run-time error '429': ActiveX component can't create object.

**GetObject** requires at least one of these two optional parameters to be present:

- *Pathname* Variant (String): The full path, including filename, of the file containing the 1. object. This parameter is optional, but *Class* is required if *Pathname* is omitted.
- *Class* Variant (String): A string representing the formal definition (Application and 2. ObjectType) of the object. *Class* is required if *Pathname* is omitted.

**CreateObject** has one required parameter and one optional parameter:

- *Class* Variant (String): A string representing the formal definition (Application and 1. ObjectType) of the object. *Class* is a required parameter.
- *Servername* Variant (String): The name of the remote computer on which the object will be 2. created. If omitted, the object will be created on the local machine.

**Class** is always comprised of two parts in the form of Application. ObjectType:

- 1. *Application* The name of the application which the object is part of. |
- 2. *Object Type* The type of object being created. |

Some example classes are:

- 1. Word.Application
- 2. Excel.Sheet
- 3. Scripting.FileSystemObject

### **Examples**

**Demonstrating GetObject and CreateObject**

#### [MSDN-GetObject Function](https://msdn.microsoft.com/en-us/library/office/gg251785.aspx)

Returns a reference to an object provided by an ActiveX component.

Use the GetObject function when there is a current instance of the object or if you want

to create the object with a file already loaded. If there is no current instance, and you don't want the object started with a file loaded, use the CreateObject function.

```
Sub CreateVSGet() 
     Dim ThisXLApp As Excel.Application 'An example of early binding 
     Dim AnotherXLApp As Object 'An example of late binding 
     Dim ThisNewWB As Workbook 
     Dim AnotherNewWB As Workbook 
     Dim wb As Workbook 
     'Get this instance of Excel 
     Set ThisXLApp = GetObject(ThisWorkbook.Name).Application 
     'Create another instance of Excel 
     Set AnotherXLApp = CreateObject("Excel.Application") 
     'Make the 2nd instance visible 
     AnotherXLApp.Visible = True 
     'Add a workbook to the 2nd instance 
     Set AnotherNewWB = AnotherXLApp.Workbooks.Add 
     'Add a sheet to the 2nd instance 
     AnotherNewWB.Sheets.Add 
     'You should now have 2 instances of Excel open 
     'The 1st instance has 1 workbook: Book1 
     'The 2nd instance has 1 workbook: Book2 
     'Lets add another workbook to our 1st instance 
     Set ThisNewWB = ThisXLApp.Workbooks.Add 
     'Now loop through the workbooks and show their names 
     For Each wb In ThisXLApp.Workbooks 
         Debug.Print wb.Name 
     Next 
     'Now the 1st instance has 2 workbooks: Book1 and Book3 
     'If you close the first instance of Excel, 
     'Book1 and Book3 will close, but book2 will still be open
```

```
End Sub
```
Read CreateObject vs. GetObject online: [https://riptutorial.com/vba/topic/7729/createobject-vs-](https://riptutorial.com/vba/topic/7729/createobject-vs--getobject) [getobject](https://riptutorial.com/vba/topic/7729/createobject-vs--getobject)

## **Chapter 14: Creating a Custom Class**

## **Remarks**

This article will show how to create a complete custom class in VBA. It uses the example of a DateRange object, because a starting and ending date are often passed together to functions.

## **Examples**

**Adding a Property to a Class**

A  $P_{\text{Property}}$  procedure is a series of statement that retrieves or modifies a custom property on a module.

There are three types of property accessors:

- 1. A Get procedure that returns the value of a property.
- 2. A Let procedure that assigns a (non-object) value to an object.
- 3. A set procedure that assigns an  $\omega_{\text{beta}}$  reference.

Property accessors are often defined in pairs, using both a Get and Let/Set for each property. A property with only a Get procedure would be read-only, while a property with only a Let/Set procedure would be write-only.

In the following example, four property accessors are defined for the  $D$  pateRange class:

- 1. StartDate (read/write). Date value representing the earlier date in a range. Each procedure uses the value of the module variable, mStartDate.
- 2. EndDate (*read/write*). Date value representing the later date in a range. Each procedure uses the value of the module variable,  $m$ EndDate.
- 3. DaysBetween (*read-only*). Calculated Integer value representing the number of days between the two dates. Because there is only a  $G_{\text{et}}$  procedure, this property cannot be modified directly.
- **4.** <code>RangeToCopy</code> (*write-only*). A set <code>procedure</code> used to copy the values of an existing <code>DateRange</code> object.

```
Private mStartDate As Date ' Module variable to hold the starting date
Private mEndDate As Date ' Module variable to hold the ending date
' Return the current value of the starting date 
Public Property Get StartDate() As Date 
    StartDate = mStartDate 
End Property 
' Set the starting date value. Note that two methods have the name StartDate 
Public Property Let StartDate(ByVal NewValue As Date) 
   mStartDate = NewValue 
End Property
```

```
' Same thing, but for the ending date
Public Property Get EndDate() As Date 
    EndDate = mEndDate 
End Property 
Public Property Let EndDate(ByVal NewValue As Date) 
     mEndDate = NewValue 
End Property 
' Read-only property that returns the number of days between the two dates 
Public Property Get DaysBetween() As Integer 
    DaysBetween = DateDiff("d", mStartDate, mEndDate) 
End Function 
' Write-only property that passes an object reference of a range to clone 
Public Property Set RangeToCopy(ByRef ExistingRange As DateRange) 
Me.StartDate = ExistingRange.StartDate 
Me.EndDate = ExistingRange.EndDate 
End Property
```
#### **Adding Functionality to a Class**

Any public Sub, Function, or Property inside a class module can be called by preceding the call with an object reference:

Object.Procedure

In a DateRange class, a Sub could be used to add a number of days to the end date:

```
Public Sub AddDays(ByVal NoDays As Integer) 
    mEndDate = mEndDate + NoDays 
End Sub
```
A Function could return the last day of the next month-end (note that GetFirstDayOfMonth would not be visible outside the class because it is private):

```
Public Function GetNextMonthEndDate() As Date 
    GetNextMonthEndDate = DateAdd("m", 1, GetFirstDayOfMonth()) 
End Function 
Private Function GetFirstDayOfMonth() As Date 
    GetFirstDayOfMonth = DateAdd("d", -DatePart("d", mEndDate), mEndDate) 
End Function
```
Procedures can accept arguments of any type, including references to objects of the class being defined.

The following example tests whether the current DateRange object has a starting date and ending date that includes the starting and ending date of another DateRange object.

```
Public Function ContainsRange(ByRef TheRange As DateRange) As Boolean 
    ContainsRange = TheRange.StartDate >= Me.StartDate And TheRange.EndDate <= Me.EndDate 
End Function
```
Note the use of the  $M_{\text{e}}$  notation as a way to access the value of the object running the code.

**Class module scope, instancing and re-use**

By default, a new class module is a Private class, so it is *only* available for instantiation and use within the VBProject in which it is defined. You can declare, instantiate and use the class anywhere in the *same* project:

```
'Class List has Instancing set to Private 
'In any other module in the SAME project, you can use:
Dim items As List 
Set items = New List
```
But often you'll write classes that you'd like to use in other projects *without* copying the module between projects. If you define a class called List in ProjectA, and want to use that class in ProjectB, then you'll need to perform 4 actions:

- 1. Change the instancing property of the  $_{List}$  class in  $_{ProjectA}$  in the Properties window, from Private **tO** PublicNotCreatable
- 2. Create a public "factory" function in  $_{\tt ProofectA}$  that creates and returns an instance of a  $_{\tt List}$ class. Typically the factory function would include arguments for the initialization of the class instance. The factory function is required because the class can be used by  $\frac{P}{P}$ ProjectB cannot directly create an instance of ProjectA's class.

```
 Public Function CreateList(ParamArray values() As Variant) As List 
    Dim tempList As List 
    Dim itemCounter As Long 
    Set tempList = New List 
    For itemCounter = LBound(values) to UBound(values) 
        tempList.Add values(itemCounter) 
    Next itemCounter 
    Set CreateList = tempList 
 End Function
```
- 3. In ProjectB add a reference to ProjectA using the Tools..References... menu.
- 4. In  $\texttt{ProjectB}$ , declare a variable and assign it an instance of  $\texttt{List}$  using the factory function from **ProjectA**

```
 Dim items As ProjectA.List 
 Set items = ProjectA.CreateList("foo","bar") 
 'Use the items list methods and properties 
 items.Add "fizz" 
 Debug.Print items.ToString() 
 'Destroy the items object
```
Read Creating a Custom Class online: [https://riptutorial.com/vba/topic/4464/creating-a-custom](https://riptutorial.com/vba/topic/4464/creating-a-custom-class)[class](https://riptutorial.com/vba/topic/4464/creating-a-custom-class)

## **Chapter 15: Creating a procedure**

## **Examples**

**Introduction to procedures**

A sub is a procedure that performs a specific task but does not return a specific value.

```
Sub ProcedureName ([argument_list]) 
   [statements]
End Sub
```
If no access modifier is specified, a procedure is  $\text{public}$  by default.

A Function is a procedure that is given data and returns a value, ideally without global or modulescope side-effects.

```
Function ProcedureName ([argument_list]) [As ReturnType] 
   [statements]
End Function
```
A Property is a procedure that *encapsulates* module data. A property can have up to 3 accessors:  $Get$  to return a value or object reference, Let to assign a value, and/or  $Set$  to assign an object reference.

```
Property Get|Let|Set PropertyName([argument_list]) [As ReturnType] 
   [statements]
End Property
```
Properties are usually used in class modules (although they are allowed in standard modules as well), exposing accessor to data that is otherwise inaccessible to the calling code. A property that only exposes a Get accessor is "read-only"; a property that would only expose a Let and/or Set accessor is "write-only". Write-only properties are not considered a good programming practice - if the client code can *write* a value, it should be able to *read* it back. Consider implementing a Sub procedure instead of making a write-only property.

## **Returning a value**

A Function or Property Get procedure can (and should!) return a value to its caller. This is done by assigning the identifier of the procedure:

```
Property Get Foo() As Integer 
   F_{\Omega} = 42
End Property
```
#### **Function With Examples**

As stated above Functions are smaller procedures that contain small pieces of code which may be repetitive inside a Procedure.

Functions are used to reduce redundancy in code.

Similar to a Procedure, A function can be declared with or without an arguments list.

Function is declared as a return type, as all functions return a value. The Name and the Return Variable of a function are the Same.

1. Function With Parameter:

```
 Function check_even(i as integer) as boolean 
if (i mod 2) = 0 then
 check_even = True 
 else 
 check_even=False 
 end if 
 end Function
```
2. Function Without Parameter:

```
 Function greet() as String 
 greet= "Hello Coder!" 
 end Function
```
The Function can be called in various ways inside a function. Since a Function declared with a return type is basically a variable. it is used similar to a variable.

Functional Calls:

```
 call greet() 'Similar to a Procedural call just allows the Procedure to use the 
      'variable greet 
 string_1=greet() 'The Return value of the function is used for variable 
                 'assignment
```
Further the function can also be used as conditions for if and other conditional statements.

```
for i = 1 to 10
 if check_even(i) then 
 msgbox i & " is Even" 
 else 
 msgbox i & " is Odd" 
 end if 
 next i
```
Further more Functions can have modifiers such as By ref and By val for their arguments.

Read Creating a procedure online: <https://riptutorial.com/vba/topic/1474/creating-a-procedure>

## **Chapter 16: Data Structures**

## **Introduction**

[TODO: This topic should be an example of all the basic CS 101 data structures along with some explanation as an overview of how data structures can be implemented in VBA. This would be a good opportunity to tie in and reinforce concepts introduced in Class-related topics in VBA documentation.]

## **Examples**

#### **Linked List**

This linked list example implements [Set abstract data type](https://en.wikipedia.org/wiki/Set_(abstract_data_type)) operations.

#### **SinglyLinkedNode** class

#### Option Explicit

```
Private Value As Variant 
Private NextNode As SinglyLinkedNode '"Next" is a keyword in VBA and therefore is not a valid 
variable name
```
#### **LinkedList** class

```
Option Explicit 
Private head As SinglyLinkedNode 
'Set type operations 
Public Sub Add(value As Variant) 
     Dim node As SinglyLinkedNode 
     Set node = New SinglyLinkedNode 
     node.value = value 
     Set node.nextNode = head 
     Set head = node 
End Sub 
Public Sub Remove(value As Variant) 
    Dim node As SinglyLinkedNode 
    Dim prev As SinglyLinkedNode 
    Set node = head 
     While Not node Is Nothing 
         If node.value = value Then 
              'remove node 
             If node Is head Then 
                  Set head = node.nextNode
```

```
 Else 
                 Set prev.nextNode = node.nextNode 
             End If 
             Exit Sub 
         End If 
         Set prev = node 
         Set node = node.nextNode 
     Wend 
End Sub 
Public Function Exists(value As Variant) As Boolean 
    Dim node As SinglyLinkedNode 
     Set node = head 
     While Not node Is Nothing 
        If node.value = value Then 
            Exists = True 
            Exit Function 
        End If 
         Set node = node.nextNode 
     Wend 
End Function 
Public Function Count() As Long 
    Dim node As SinglyLinkedNode 
    Set node = head 
     While Not node Is Nothing 
      Count = Count + 1 Set node = node.nextNode 
     Wend 
End Function
```
#### **Binary Tree**

This is an example of an unbalanced [binary search tree.](https://en.wikipedia.org/wiki/Binary_search_tree) A binary tree is structured conceptually as a hierarchy of nodes descending downward from a common root, where each node has two children: left and right. For example, suppose the numbers 7, 5, 9, 3, 11, 6, 12, 14 and 15 were inserted into a BinaryTree. The structure would be as below. Note that this binary tree is not [balanced,](https://en.wikipedia.org/wiki/Self-balancing_binary_search_tree) which can be a desirable characteristic for guaranteeing the performance of lookups - see [AVL trees](https://en.wikipedia.org/wiki/AVL_tree) for an example of a self-balancing binary search tree.

```
 7 
               / \ \backslash 5 9 
            / \lambda \lambda 3 6 11 
\Delta and \Delta and \Delta and \Delta and \Delta 12 
\Delta and \Delta and \Delta and \Delta and \Delta 14 
\Delta and \Delta and \Delta and \Delta and \Delta15
```
#### **BinaryTreeNode** class

Option Explicit Public left As BinaryTreeNode Public right As BinaryTreeNode Public key As Variant Public value As Variant

#### **BinaryTree** class

[TODO]

Read Data Structures online:<https://riptutorial.com/vba/topic/8628/data-structures>

## **Chapter 17: Data Types and Limits**

## **Examples**

**Byte**

Dim Value As Byte

A Byte is an unsigned 8 bit data type. It can represent integer numbers between 0 and 255 and attempting to store a value outside of that range will result in [runtime error 6:](https://msdn.microsoft.com/en-us/library/aa264525) [Overflow](https://msdn.microsoft.com/en-us/library/aa264525). Byte is the only intrinsic unsigned type available in VBA.

The casting function to convert to a Byte is  $\frac{C}{C}$  For casts from floating point types, the result is rounded to the nearest integer value with .5 rounding up.

#### **Byte Arrays and Strings**

Strings and byte arrays can be substituted for one another through simple assignment (no conversion functions necessary).

#### For example:

```
Sub ByteToStringAndBack() 
Dim str As String 
str = "Hello, World!" 
Dim byt() As Byte 
byt = str 
Debug.Print byt(0) ' 72 
Dim str2 As String 
str2 = bytDebug.Print str2 ' Hello, World! 
End Sub
```
In order to be able to encode [Unicode](http://unicode.org/) characters, each character in the string takes up two bytes in the array, with the least significant byte first. For example:

```
Sub UnicodeExample() 
Dim str As String 
str = ChrW(&H2123) & "." ' Versicle character and a dot 
Dim byt() As Byte 
byt = strDebug.Print byt(0), byt(1), byt(2), byt(3) ' Prints: 35,33,46,0
```

```
End Sub
```
#### **Integer**

Dim Value As Integer

An Integer is a signed 16 bit data type. It can store integer numbers in the range of -32,768 to 32,767 and attempting to store a value outside of that range will result in runtime error 6: Overflow.

Integers are stored in memory as [little-endian](https://en.wikipedia.org/wiki/Endianness) values with negatives represented as a [two's](https://en.wikipedia.org/wiki/Two%27s_complement)  [complement](https://en.wikipedia.org/wiki/Two%27s_complement).

Note that in general, it is better practice to use a [Long](http://www.riptutorial.com/vba/example/11779/long) rather than an Integer unless the smaller type is a member of a Type or is required (either by an API calling convention or some other reason) to be 2 bytes. In most cases VBA treats Integers as 32 bit internally, so there is usually no advantage to using the smaller type. Additionally, there is a performance penalty incurred every time an Integer type is used as it is silently cast as a Long.

The casting function to convert to an Integer is  $\text{CInt}(t)$ . For casts from floating point types, the result is rounded to the nearest integer value with .5 rounding up.

**Boolean**

Dim Value As Boolean

A Boolean is used to store values that can be represented as either True or False. Internally, the data type is stored as a 16 bit value with 0 representing False and any other value representing True.

It should be noted that when a Boolean is cast to a numeric type, all of the bits are set to 1. This results in an internal representation of -1 for signed types and the maximum value for an unsigned type (Byte).

```
Dim Example As Boolean 
Example = True 
Debug.Print CInt(Example) 'Prints -1 
Debug.Print CBool(42) 'Prints True 
Debug.Print CByte(True) 'Prints 255
```
The casting function to convert to a Boolean is  $C_{\text{Bool}}(t)$ . Even though it is represented internally as a 16 bit number, casting to a Boolean from values outside of that range is safe from overflow, although it sets all 16 bits to 1:

```
Dim Example As Boolean 
Example = CBool(2 \n^2 17)Debug.Print CInt(Example) 'Prints -1 
Debug.Print CByte(Example) 'Prints 255
```
#### **Long**

Dim Value As Long

A Long is a signed 32 bit data type. It can store integer numbers in the range of -2,147,483,648 to 2,147,483,647 and attempting to store a value outside of that range will result in runtime error 6: Overflow.

Longs are stored in memory as [little-endian](https://en.wikipedia.org/wiki/Endianness) values with negatives represented as a [two's](https://en.wikipedia.org/wiki/Two%27s_complement) [complement](https://en.wikipedia.org/wiki/Two%27s_complement).

Note that since a Long matches the width of a pointer in a 32 bit operating system, Longs are commonly used for storing and passing pointers to and from API functions.

The casting function to convert to a Long is  $_{\text{CLng}}()$ . For casts from floating point types, the result is rounded to the nearest integer value with .5 rounding up.

**Single**

Dim Value As Single

A Single is a signed 32 bit floating point data type. It is stored internally using a [little-endian](https://en.wikipedia.org/wiki/Endianness) [IEEE](https://en.wikipedia.org/wiki/Single-precision_floating-point_format)  [754](https://en.wikipedia.org/wiki/Single-precision_floating-point_format) memory layout. As such, there is not a fixed range of values that can be represented by the data type - what is limited is the precision of value stored. A Single can store a value **integer** values in the range of -16,777,216 to 16,777,216 without a loss of precision. The precision of floating point numbers depends on the exponent.

A Single will overflow if assigned a value greater than roughly  $2^{128}$ . It will not overflow with negative exponents, although the usable precision will be questionable before the upper limit is reached.

As with all floating point numbers, care should be taken when making equality comparisons. Best practice is to include a delta value appropriate to the required precision.

The casting function to convert to a Single is  $\text{c}_\text{Sng}$ .

#### **Double**

Dim Value As Double

A Double is a signed 64 bit floating point data type. Like the [Single](http://www.riptutorial.com/vba/example/11780/single), it is stored internally using a [little-endian](https://en.wikipedia.org/wiki/Endianness) [IEEE 754](https://en.wikipedia.org/wiki/Double-precision_floating-point_format) memory layout and the same precautions regarding precision should be taken. A Double can store **integer** values in the range of -9,007,199,254,740,992 to 9,007,199,254,740,992 without a loss of precision. The precision of floating point numbers depends on the exponent.

A Double will overflow if assigned a value greater than roughly 2<sup>1024</sup>. It will not overflow with

negative exponents, although the usable precision will be questionable before the upper limit is reached.

The casting function to convert to a Double is  $CDD1()$ .

**Currency**

Dim Value As Currency

A Currency is a signed 64 bit floating point data type similar to a [Double](http://www.riptutorial.com/vba/example/11781/double), but scaled by 10,000 to give greater precision to the 4 digits to the right of the decimal point. A Currency variable can store values from -922,337,203,685,477.5808 to 922,337,203,685,477.5807, giving it the largest capacity of any intrinsic type in a 32 bit application. As the name of the data type implies, it is considered best practice to use this data type when representing monetary calculations as the scaling helps to avoid rounding errors.

The casting function to convert to a Currency is  $ccur()$ .

#### **Date**

Dim Value As Date

A Date type is represented internally as a signed 64 bit floating point data type with the value to the left of the decimal representing the number of days from the epoch date of December  $30<sup>th</sup>$ , 1899 (although see the note below). The value to the right of the decimal represents the time as a fractional day. Thus, an integer Date would have a time component of 12:00:00AM and x.5 would have a time component of 12:00:00PM.

Valid values for Dates are between January 1<sup>st</sup> 100 and December 31<sup>st</sup> 9999. Since a Double has a larger range, it is possible to overflow a Date by assigning values outside of that range.

As such, it can be used interchangeably with a [Double](http://www.riptutorial.com/vba/example/11781/double) for Date calculations:

```
Dim MyDate As Double 
MyDate = 0 VEpoch date.
Debug.Print Format$(MyDate, "yyyy-mm-dd") 'Prints 1899-12-30. 
MyDate = MyDate + 365Debug.Print Format$(MyDate, "yyyy-mm-dd") 'Prints 1900-12-30.
```
The casting function to convert to a Date is  $\text{c}_{\text{Date}}($ ), which accepts any numeric type string date/time representation. It is important to note that string representations of dates will be converted based on the current locale setting in use, so direct casts should be avoided if the code is meant to be portable.

#### **String**

A String represents a sequence of characters, and comes in two flavors:

## **Variable length**

Dim Value As String

A variable length String allows appending and truncation and is stored in memory as a COM [BSTR](https://msdn.microsoft.com/en-us/library/windows/desktop/ms221069(v=vs.85).aspx). This consists of a 4 byte unsigned integer that stores the length of the String in bytes followed by the string data itself as wide characters (2 bytes per character) and terminated with 2 null bytes. Thus, the maximum string length that can be handled by VBA is 2,147,483,647 characters.

The internal pointer to the structure (retrievable by the  $strPr()$  function) points to the memory location of the *data*, not the length prefix. This means that a VBA String can be passed directly API functions that require a pointer to a character array.

Because the length can change, VBA reallocates memory for a String *every time the variable is assigned to*, which can impose performance penalties for procedures that alter them repeatedly.

## **Fixed length**

Dim Value As String \* 1024 'Declares a fixed length string of 1024 characters.

Fixed length strings are allocated 2 bytes for each character and are stored in memory as a simple byte array. Once allocated, the length of the String is immutable. They are **not** null terminated in memory, so a string that fills the memory allocated with non-null characters is unsuitable for passing to API functions expecting a null terminated string.

Fixed length strings carry over a legacy 16 bit index limitation, so can only be up to 65,535 characters in length. Attempting to assign a value longer than the available memory space will not result in a runtime error - instead the resulting value will simply be truncated:

```
Dim Foobar As String * 5 
Foobar = "Foo" & "bar"
Debug.Print Foobar 'Prints "Fooba"
```
The casting function to convert to a String of either type is  $\text{cstr}(t)$ .

#### **LongLong**

Dim Value As LongLong

A LongLong is a signed 64 bit data type and is only available in 64 bit applications. It is **not** available in 32 bit applications running on 64 bit operating systems. It can store integer values in the range of -9,223,372,036,854,775,808 to 9,223,372,036,854,775,807 and attempting to store a value outside of that range will result in runtime error 6: Overflow.

LongLongs are stored in memory as [little-endian](https://en.wikipedia.org/wiki/Endianness) values with negatives represented as a two's

#### [complement](https://en.wikipedia.org/wiki/Two%27s_complement).

The LongLong data type was introduced as part of VBA's 64 bit operating system support. In 64 bit applications, this value can be used to store and pass pointers to 64 bit APIs.

The casting function to convert to a LongLong is  $\text{CEngLng}()$ . For casts from floating point types, the result is rounded to the nearest integer value with .5 rounding up.

**Variant**

```
Dim Value As Variant 'Explicit 
Dim Value 'Implicit
```
A Variant is a COM data type that is used for storing and exchanging values of arbitrary types, and any other type in VBA can be assigned to a Variant. Variables declared without an explicit type specified by  $As$  [Type] default to Variant.

Variants are stored in memory as a [VARIANT structure](https://msdn.microsoft.com/en-us/library/windows/desktop/ms221627(v=vs.85).aspx) that consists of a byte type descriptor ( [VARTYPE](https://msdn.microsoft.com/en-us/library/windows/desktop/ms221170(v=vs.85).aspx)) followed by 6 reserved bytes then an 8 byte data area. For numeric types (including Date and Boolean), the underlying value is stored in the Variant itself. For all other types, the data area contains a pointer to the underlying value.

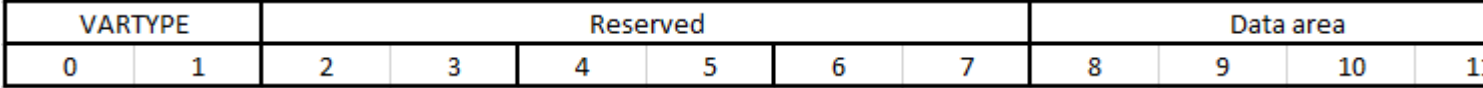

The underlying type of a Variant can be determined with either the  $VarType()$  function which returns the numeric value stored in the type descriptor, or the  $T_{\text{YpeName}}(t)$  function which returns the string representation:

```
Dim Example As Variant 
Example = 42 
Debug.Print VarType(Example) 'Prints 2 (VT_I2) 
Debug.Print TypeName(Example) 'Prints "Integer" 
Example = "Some text" 
Debug.Print VarType(Example) 'Prints 8 (VT_BSTR) 
Debug.Print TypeName(Example) 'Prints "String"
```
Because Variants can store values of any type, assignments from literals without [type hints](http://www.riptutorial.com/vba/example/2960/type-hints) will be implicitly cast to a Variant of the appropriate type according to the table below. Literals with type hints will be cast to a Variant of the hinted type.

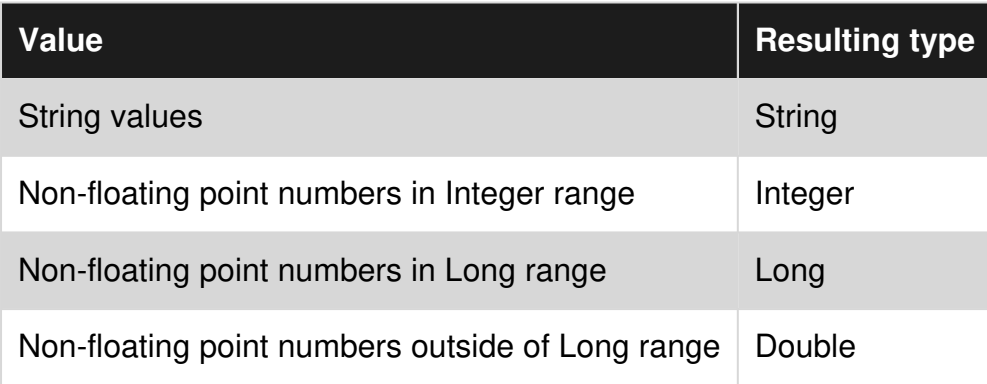

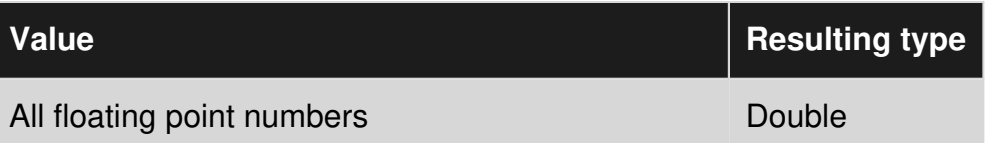

**Note:** Unless there is a specific reason to use a Variant (i.e. an iterator in a For Each loop or an API requirement), the type should generally be avoided for routine tasks for the following reasons:

- They are not type safe, increasing the possibility of runtime errors. For example, a Variant holding an Integer value will silently change itself into a Long instead of overflowing.
- They introduce processing overhead by requiring at least one additional pointer dereference.
- The memory requirement for a Variant is always at least 8 bytes higher than needed to store the underlying type.

The casting function to convert to a Variant is  $\text{cv}_\text{ar}()$ .

#### **LongPtr**

Dim Value As LongPtr

The LongPtr was introduced into VBA in order to support 64 bit platforms. On a 32 bit system, it is treated as a [Long](http://www.riptutorial.com/vba/example/11779/long) and on 64 bit systems it is treated as a [LongLong](http://www.riptutorial.com/vba/example/11785/longlong).

It's primary use is in providing a portable way to store and pass pointers on both architectures (See [Changing code behavior at compile time.](http://www.riptutorial.com/vba/example/11557/changing-code-behavior-at-compile-time)

Although it is treated by the operating system as a memory address when used in API calls, it should be noted that VBA treats it like signed type (and therefore subject to unsigned to signed overflow). For this reason, any pointer arithmetic performed using LongPtrs should not use > or < comparisons. This "quirk" also makes it possible that adding simple offsets pointing to valid addresses in memory can cause overflow errors, so caution should be taken when working with pointers in VBA.

The casting function to convert to a LongPtr is  $_{\text{CInqPtr}}()$ . For casts from floating point types, the result is rounded to the nearest integer value with .5 rounding up (although since it is usually a memory address, using it as an assignment target for a floating point calculation is dangerous at best).

#### **Decimal**

```
Dim Value As Variant 
Value = CDec(1.234)'Set Value to the smallest possible Decimal value 
Value = CDec("0.0000000000000000000000000001")
```
The Decimal data-type is *only* available as a sub-type of Variant, so you must declare any variable that needs to contain a **Decimal** as a Variant and *then* assign a **Decimal Value using the CDec** function. The keyword  $p_{\text{eclmal}}$  is a reserved word (which suggests that VBA was eventually going to add first-class support for the type), so  $p_{\text{eclmal}}$  cannot be used as a variable or procedure name.

The Declimal type requires 14 bytes of memory (in addition to the bytes required by the parent Variant) and can store numbers with up to 28 decimal places. For numbers without any decimal places, the range of allowed values is -79,228,162,514,264,337,593,543,950,335 to +79,228,162,514,264,337,593,543,950,335 inclusive. For numbers with the maximum 28 decimal places, the range of allowed values is -7.9228162514264337593543950335 to +7.9228162514264337593543950335 inclusive.

Read Data Types and Limits online:<https://riptutorial.com/vba/topic/3418/data-types-and-limits>

## **Chapter 18: Date Time Manipulation**

## **Examples**

**Calendar**

VBA supports 2 calendars : [Gregorian](https://en.wikipedia.org/wiki/Gregorian_calendar) and [Hijri](https://en.wikipedia.org/wiki/Islamic_calendar)

The Calendar property is used to modify or display the current calendar.

The 2 values for the Calendar are:

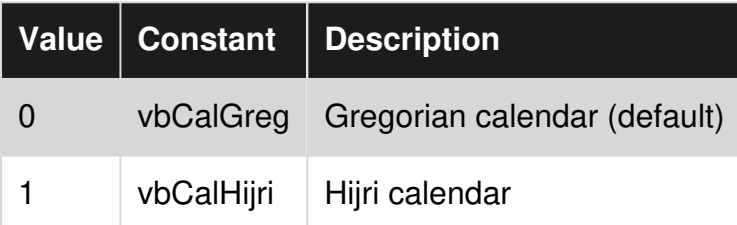

## **Example**

```
Sub CalendarExample() 
     'Cache the current setting. 
     Dim Cached As Integer 
    Cached = Calendar 
     ' Dates in Gregorian Calendar 
     Calendar = vbCalGreg 
     Dim Sample As Date 
     'Create sample date of 2016-07-28 
     Sample = DateSerial(2016, 7, 28) 
     Debug.Print "Current Calendar : " & Calendar 
     Debug.Print "SampleDate = " & Format$(Sample, "yyyy-mm-dd") 
     ' Date in Hijri Calendar 
    Calendar = vbCalHijri
     Debug.Print "Current Calendar : " & Calendar 
     Debug.Print "SampleDate = " & Format$(Sample, "yyyy-mm-dd") 
     'Reset VBA to cached value. 
     Cached = Calendar 
End Sub
```
This Sub prints the following ;

```
Current Calendar : 0 
SampleDate = 2016-07-28Current Calendar : 1 
SampleDate = 1437-10-23
```
## **Retrieve System DateTime**

VBA supports 3 built-in functions to retrieve the date and/or time from the system's clock.

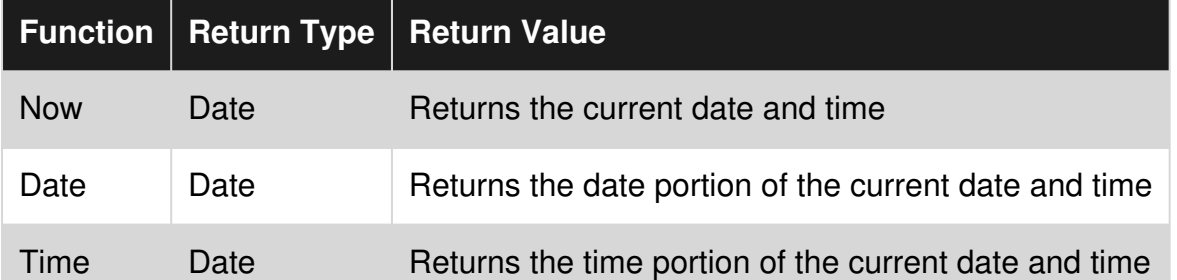

```
Sub DateTimeExample()
```

```
 ' ----------------------------------------------------- 
     ' Note : EU system with default date format DD/MM/YYYY 
             ' ----------------------------------------------------- 
     Debug.Print Now ' prints 28/07/2016 10:16:01 (output below assumes this date and time) 
     Debug.Print Date ' prints 28/07/2016 
     Debug.Print Time ' prints 10:16:01 
     ' Apply a custom format to the current date or time 
     Debug.Print Format$(Now, "dd mmmm yyyy hh:nn") ' prints 28 July 2016 10:16 
    Debug.Print Format$(Date, "yyyy-mm-dd") | prints 2016-07-28
    Debug.Print Format$(Time, "hh") & " hour " \& _
                 Format$(Time, "nn") & " min " \& \_Format$(Time, "ss") & " sec " ' prints 10 hour 16 min 01 sec
End Sub
```
## **Timer Function**

The Timer function returns a Single representing the number of seconds elapsed since midnight. The precision is one hundredth of a second.

```
Sub TimerExample() 
    Debug.Print Time ' prints 10:36:31 (time at execution) 
   Debug.Print Timer ' prints 38191,13 (seconds since midnight)
End Sub
```
Because Now and Time functions are only precise to seconds, Timer offers a convenient way to increase accuracy of time measurement:

```
Sub GetBenchmark()
```

```
 Dim StartTime As Single 
    StartTime = Timer 'Store the current Time 
    Dim i As Long 
    Dim temp As String 
   For i = 1 To 1000000 'See how long it takes Left$ to execute 1,000,000 times
        temp = Left$("Text", 2) 
    Next i 
    Dim Elapsed As Single 
    Elapsed = Timer - StartTime 
     Debug.Print "Code completed in " & CInt(Elapsed * 1000) & " ms" 
End Sub
```
## **IsDate()**

IsDate() tests whether an expression is a valid date or not. Returns a Boolean.

```
Sub IsDateExamples() 
     Dim anything As Variant 
    anything = "September 11, 2001" 
    Debug.Print IsDate(anything) 'Prints True 
   anything = #9/11/2001# Debug.Print IsDate(anything) 'Prints True 
   anything = "just a string"
    Debug.Print IsDate(anything) 'Prints False 
    anything = vbNull 
    Debug.Print IsDate(anything) 'Prints False 
End Sub
```
## **Extraction functions**

These functions take a  $Variant$  that can be cast to a  $Date$  as a parameter and return an  $Integer$ representing a portion of a date or time. If the parameter can not be cast to a Date, it will result in a run-time error 13: Type mismatch.

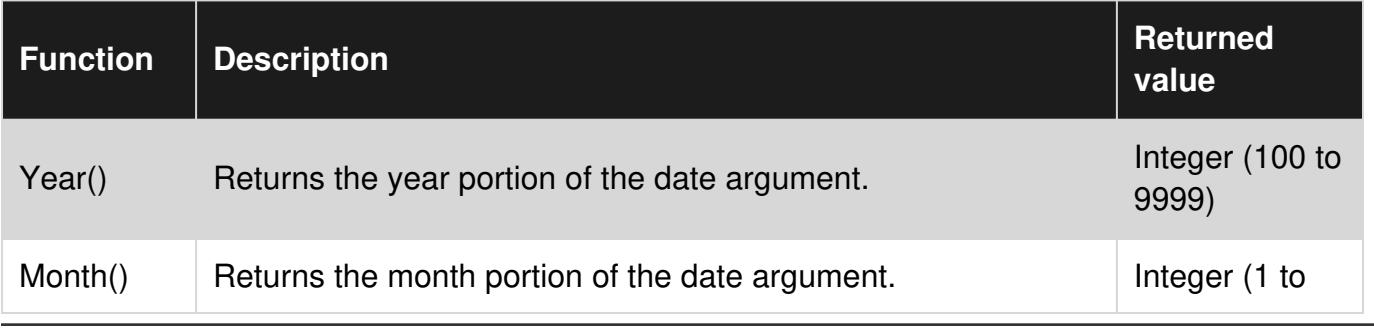

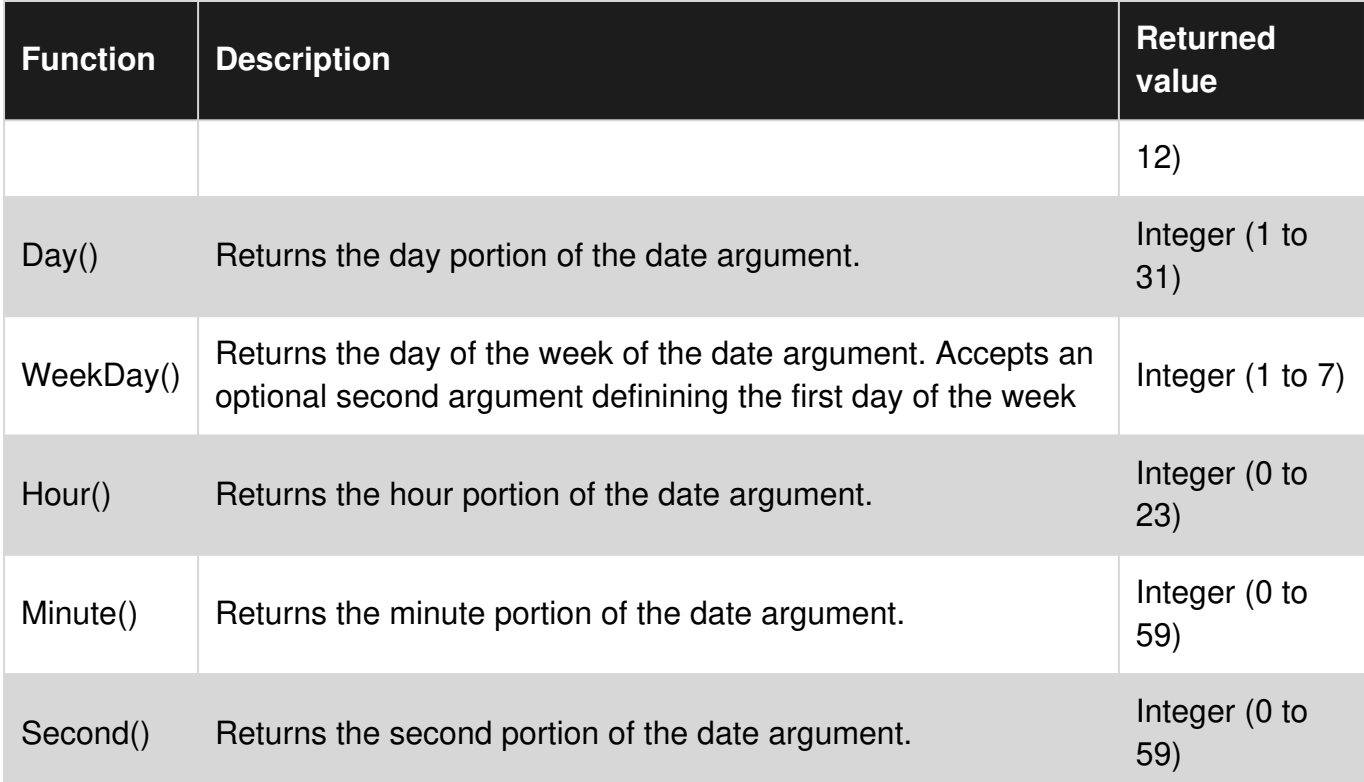

#### **Examples:**

```
Sub ExtractionExamples() 
    Dim MyDate As Date 
   MyDate = DateSerial(2016, 7, 28) + TimeSerial(12, 34, 56)
    Debug.Print Format$(MyDate, "yyyy-mm-dd hh:nn:ss") ' prints 2016-07-28 12:34:56 
   Debug.Print Year(MyDate) ' prints 2016 
    Debug.Print Month(MyDate) ' prints 7 
    Debug.Print Day(MyDate) ' prints 28 
  Debug.Print Hour(MyDate) ' prints 12
  Debug.Print Minute(MyDate) \qquad ' prints 34
    Debug.Print Second(MyDate) ' prints 56 
    Debug.Print Weekday(MyDate) ' prints 5 
    'Varies by locale - i.e. will print 4 in the EU and 5 in the US 
    Debug.Print Weekday(MyDate, vbUseSystemDayOfWeek) 
   Debug.Print Weekday(MyDate, vbMonday) | prints 4
   Debug.Print Weekday(MyDate, vbSunday) | prints 5
End Sub
```
# **DatePart() Function**

DatePart() is also a function returning a portion of a date, but works differently and allow more possibilities than the functions above. It can for instance return the Quarter of the year or the Week of the year.

#### **Syntax:**

#### *interval* argument can be :

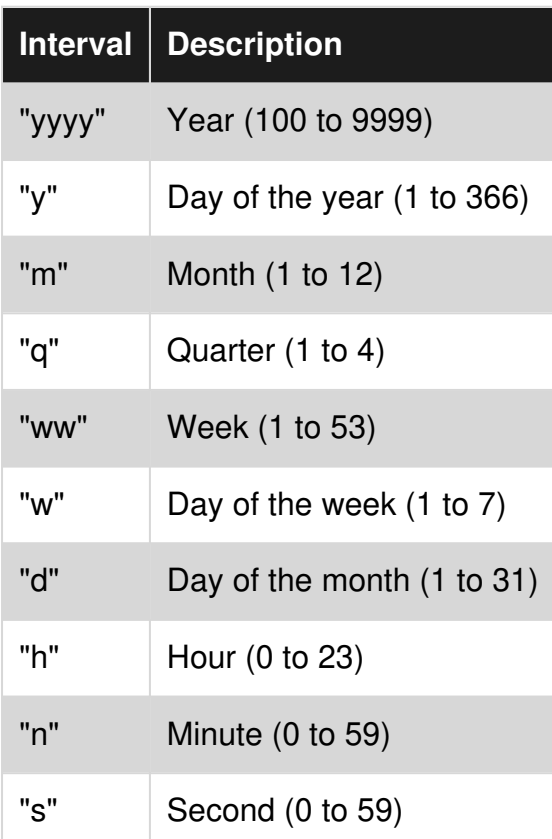

*firstdayofweek* is optional. it is a constant that specifies the first day of the week. If not specified, vbSunday is assumed.

*firstweekofyear* is optional. it is a constant that specifies the first week of the year. If not specified, the first week is assumed to be the week in which January 1 occurs.

#### **Examples:**

```
Sub DatePartExample() 
    Dim MyDate As Date 
    MyDate = DateSerial(2016, 7, 28) + TimeSerial(12, 34, 56) 
    Debug.Print Format$(MyDate, "yyyy-mm-dd hh:nn:ss") ' prints 2016-07-28 12:34:56 
    Debug.Print DatePart("yyyy", MyDate) ' prints 2016 
   Debug.Print DatePart("y", MyDate) ' prints 210
   Debug.Print DatePart("h", MyDate) ' prints 12
    Debug.Print DatePart("Q", MyDate) ' prints 3 
   Debug.Print DatePart("w", MyDate) ' prints 5
    Debug.Print DatePart("ww", MyDate) ' prints 31
```
End Sub

#### **Calculation functions**

# **DateDiff()**

DateDiff() returns a Long representing the number of time intervals between two specified dates.

#### **Syntax**

DateDiff ( interval, date1, date2 [, firstdayofweek] [, firstweekofyear] )

- *interval* can be any of the intervals defined in the **[DatePart\(\)](http://www.riptutorial.com/vba/example/15553/extraction-functions)** function
- *date1* and *date2* are the two dates you want to use in the calculation
- *firstdayofweek* and *firstweekofyear* are optional. Refer to **[DatePart\(\)](http://www.riptutorial.com/vba/example/15553/extraction-functions)** function for explanations

#### **Examples**

```
Sub DateDiffExamples() 
    ' Check to see if 2016 is a leap year. 
    Dim NumberOfDays As Long 
   NumberOfDays = DateDiff("d", \#1/1/2016#, \#1/1/2017#)
    If NumberOfDays = 366 Then 
        Debug.Print "2016 is a leap year." 'This will output. 
    End If 
    ' Number of seconds in a day 
    Dim StartTime As Date 
    Dim EndTime As Date 
   StartTime = TimeSerial(0, 0, 0)
   EndTime = TimeSerial(24, 0, 0)
    Debug.Print DateDiff("s", StartTime, EndTime) 'prints 86400
```
End Sub

# **DateAdd()**

DateAdd() returns a Date to which a specified date or time interval has been added.

#### **Syntax**

```
DateAdd ( interval, number, date )
```
- *interval* can be any of the intervals defined in the **[DatePart\(\)](http://www.riptutorial.com/vba/example/15553/extraction-functions)** function
- *number* Numeric expression that is the number of intervals you want to add. It can be positive (to get dates in the future) or negative (to get dates in the past).
- *date* is a Date or literal representing date to which the interval is added

#### **Examples :**

```
Sub DateAddExamples()
```

```
 Dim Sample As Date 
     'Create sample date and time of 2016-07-28 12:34:56 
     Sample = DateSerial(2016, 7, 28) + TimeSerial(12, 34, 56) 
     ' Date 5 months previously (prints 2016-02-28): 
     Debug.Print Format$(DateAdd("m", -5, Sample), "yyyy-mm-dd") 
     ' Date 10 months previously (prints 2015-09-28): 
    Debug.Print Format$(DateAdd("m", -10, Sample), "yyyy-mm-dd")
     ' Date in 8 months (prints 2017-03-28): 
     Debug.Print Format$(DateAdd("m", 8, Sample), "yyyy-mm-dd") 
     ' Date/Time 18 hours previously (prints 2016-07-27 18:34:56): 
     Debug.Print Format$(DateAdd("h", -18, Sample), "yyyy-mm-dd hh:nn:ss") 
     ' Date/Time in 36 hours (prints 2016-07-30 00:34:56): 
     Debug.Print Format$(DateAdd("h", 36, Sample), "yyyy-mm-dd hh:nn:ss") 
End Sub
```
### **Conversion and Creation**

## **CDate()**

 $C$ Date() converts something from any datatype to a Date datatype

```
Sub CDateExamples() 
    Dim sample As Date 
    ' Converts a String representing a date and time to a Date 
    sample = CDate("September 11, 2001 12:34") 
    Debug.Print Format$(sample, "yyyy-mm-dd hh:nn:ss") ' prints 2001-09-11 12:34:00 
    ' Converts a String containing a date to a Date 
    sample = CDate("September 11, 2001") 
    Debug.Print Format$(sample, "yyyy-mm-dd hh:nn:ss") ' prints 2001-09-11 00:00:00 
    ' Converts a String containing a time to a Date 
   sample = CDate("12:34:56") Debug.Print Hour(sample) ' prints 12 
    Debug.Print Minute(sample) ' prints 34 
    Debug.Print Second(sample) ' prints 56 
    ' Find the 10000th day from the epoch date of 1899-12-31 
   sample = CDate(10000) Debug.Print Format$(sample, "yyyy-mm-dd") ' prints 1927-05-18 
End Sub
```
Note that VBA also has a loosely typed  $\text{c}_\text{VDate}$ () that functions in the same way as the  $\text{c}_{\text{Date}}$ () function other than returning a date typed  $Variant$  instead of a strongly typed  $Date$ . The  $CDate()$ version should be preferred when passing to a Date parameter or assigning to a Date variable, and the  $c_{\text{VDate}}$ () version should be preferred when when passing to a  $V_{\text{ariant}}$  parameter or assigning to a Variant variable. This avoids implicit type casting.

# **DateSerial()**

DateSerial() function is used to create a date. It returns a Date for a specified year, month, and day.

#### **Syntax:**

```
DateSerial ( year, month, day )
```
With year, month and day arguments being valid Integers (Year from 100 to 9999, Month from 1 to 12, Day from 1 to 31).

#### **Examples**

```
Sub DateSerialExamples() 
    ' Build a specific date 
    Dim sample As Date 
   sample = DateSerial(2001, 9, 11)
    Debug.Print Format$(sample, "yyyy-mm-dd") ' prints 2001-09-11 
    ' Find the first day of the month for a date. 
   sample = DateSerial(Year(sample), Month(sample), 1)
    Debug.Print Format$(sample, "yyyy-mm-dd") ' prints 2001-09-11 
    ' Find the last day of the previous month. 
   sample = DateSerial(Year(sample), Month(sample), 1) - 1
    Debug.Print Format$(sample, "yyyy-mm-dd") ' prints 2001-09-11
```
End Sub

Note that DateSerial() will accept "invalid" dates and calculate a valid date from it. This can be used creatively for good:

### **Positive Example**

```
Sub GoodDateSerialExample() 
    'Calculate 45 days from today 
    Dim today As Date 
   today = DateSerial (2001, 9, 11) Dim futureDate As Date 
    futureDate = DateSerial(Year(today), Month(today), Day(today) + 45) 
    Debug.Print Format$(futureDate, "yyyy-mm-dd") 'prints 2009-10-26 
End Sub
```
However, it is more likely to cause grief when attempting to create a date from unvalidated user input:

### **Negative Example**

```
Sub BadDateSerialExample()
```
https://riptutorial.com/ 100

```
 'Allow user to enter unvalidate date information 
    Dim myYear As Long 
     myYear = InputBox("Enter Year") 
            'Assume user enters 2009 
    Dim myMonth As Long 
    myMonth = InputBox("Enter Month") 
             'Assume user enters 2 
    Dim myDay As Long 
    myDay = InputBox("Enter Day") 
             'Assume user enters 31 
     Debug.Print Format$(DateSerial(myYear, myMonth, myDay), "yyyy-mm-dd") 
            'prints 2009-03-03 
End Sub
```
Read Date Time Manipulation online: <https://riptutorial.com/vba/topic/4452/date-time-manipulation>

# **Chapter 19: Declaring and assigning strings**

## **Remarks**

Strings are a [Reference type](https://msdn.microsoft.com/en-us/library/t63sy5hs.aspx) and are central to most programming tasks. Strings are assigned text, even if the text happens to be numeric. Strings can be zero-length, or any length up to 2GB. Modern versions of VBA store Strings internally using a Byte array of Multi-Byte Character Set bytes (an alternative to Unicode).

## **Examples**

#### **Declare a string constant**

Const appName As String = "The App For That"

### **Declare a variable-width string variable**

```
Dim surname As String 'surname can accept strings of variable length 
surname = "Smith" 
surname = "Johnson"
```
## **Declare and assign a fixed-width string**

```
'Declare and assign a 1-character fixed-width string 
Dim middleInitial As String * 1 'middleInitial must be 1 character in length 
middleInitial = "M" 
'Declare and assign a 2-character fixed-width string `stateCode`,
'must be 2 characters in length 
Dim stateCode As String * 2 
stateCode = "TX"
```
## **Declare and assign a string array**

```
'Declare, dimension and assign a string array with 3 elements 
Dim departments(2) As String 
departments(0) = "Engineering"departments(1) = "Finance"departments(2) = "Marketing" 
'Declare an undimensioned string array and then dynamically assign with 
'the results of a function that returns a string array 
Dim stateNames() As String 
stateNames = VBA.Strings.Split("Texas;California;New York", ";") 
'Declare, dimension and assign a fixed-width string array 
Dim stateCodes(2) As String * 2 
stateCodes(0) = "TX"
```

```
stateCodes(1) = "CA"stateCodes(2) = "NY"
```
#### **Assign specific characters within a string using Mid statement**

VBA offers a Mid function for *returning* substrings within a string, but it also offers the Mid *Statement* which can be used to assign substrings or individual characters withing a string.

The Mid function will typically appear on the right-hand-side of an assignment statement or in a condition, but the Mid Statement typically appears on the left hand side of an assignment statement.

```
Dim surname As String 
surname = "Smith"'Use the Mid statement to change the 3rd character in a string 
Mid(surname, 3, 1) = "y"
Debug.Print surname 
'Output: 
'Smyth
```
Note: If you need to assign to individual *bytes* in a string instead of individual *characters* within a string (see the Remarks below regarding the Multi-Byte Character Set), the MidB statement can be used. In this instance, the second argument for the MidB statement is the 1-based position of the byte where the replacement will start so the equivalent line to the example above would be MidB(surname,  $5$ , 2) = "y".

#### **Assignment to and from a byte array**

Strings can be assigned directly to byte arrays and visa-versa. Remember that Strings are stored in a Multi-Byte Character Set (see Remarks below) so only every other index of the resulting array will be the portion of the character that falls within the ASCII range.

```
Dim bytes() As Byte 
Dim example As String 
example = "Testing." 
bytes = example 'Direct assignment.
'Loop through the characters. Step 2 is used due to wide encoding. 
Dim i As Long 
For i = LBound(bytes) To UBound(bytes) Step 2 
   Debug.Print Chr$(bytes(i)) 'Prints T, e, s, t, i, n, g, .
Next 
Dim reverted As String 
reverted = bytes 'Direct assignment. 
Debug.Print reverted 'Prints "Testing."
```
Read Declaring and assigning strings online: [https://riptutorial.com/vba/topic/3446/declaring-and](https://riptutorial.com/vba/topic/3446/declaring-and-assigning-strings)[assigning-strings](https://riptutorial.com/vba/topic/3446/declaring-and-assigning-strings)

# **Chapter 20: Declaring Variables**

## **Examples**

### **Implicit And Explicit Declaration**

If a code module does not contain  $\text{Option}$  Explicit at the top of the module, then the compiler will automatically (that is, "implicitly") create variables for you when you use them. They will default to variable type Variant.

```
Public Sub ExampleDeclaration() 
    someVariable = 10
     someOtherVariable = "Hello World" 
     'Both of these variables are of the Variant type. 
End Sub
```
In the above code, if  $option Explicit$  is specified, the code will interrupt because it is missing the required Dim statements for someVariable and someOtherVariable.

```
Option Explicit 
Public Sub ExampleDeclaration() 
     Dim someVariable As Long 
     someVariable = 10 
    Dim someOtherVariable As String 
     someOtherVariable = "Hello World" 
End Sub
```
It is considered best practice to use Option Explicit in code modules, to ensure that you declare all variables.

See [VBA Best Practices](http://www.riptutorial.com/excel-vba/topic/1107/vba-best-practices) how to set this option by default.

### **Variables**

## **Scope**

A variable can be declared (in increasing visibility level):

- At procedure level, using the Dim keyword in any procedure; a *local variable*.
- At module level, using the **Private keyword in any type of module**; a *private field*.
- At instance level, using the **Friend keyword in any type of class module**; a *friend field*.
- At instance level, using the **Public keyword in any type of class module**; a *public field*.
- Globally, using the Public keyword in a *standard module*; a *global variable*.

Variables should always be declared with the smallest possible scope: prefer passing parameters to procedures, rather than declaring global variables.

See [Access Modifiers](http://www.riptutorial.com/vba/example/2959/access-modifiers) for more information.

#### **Local variables**

Use the Dim keyword to declare a *local variable*:

```
Dim identifierName [As Type][, identifierName [As Type], ...]
```
The  $[As Type]$  part of the declaration syntax is optional. When specified, it sets the variable's data type, which determines how much memory will be allocated to that variable. This declares a  $string$ variable:

```
Dim identifierName As String
```
When a type is not specified, the type is implicitly  $variant$ :

Dim identifierName 'As Variant is implicit

The VBA syntax also supports declaring multiple variables in a single statement:

Dim someString As String, someVariant, someValue As Long

Notice that the [As Type] has to be specified for each variable (other than 'Variant' ones). This is a relatively common trap:

```
Dim integer1, integer2, integer3 As Integer 'Only integer3 is an Integer.
                                              'The rest are Variant.
```
#### **Static variables**

Local variables can also be static. In VBA the static keyword is used to make a variable "remember" the value it had, last time a procedure was called:

```
Private Sub DoSomething() 
    Static values As Collection 
     If values Is Nothing Then 
         Set values = New Collection 
         values.Add "foo" 
         values.Add "bar" 
    End If 
     DoSomethingElse values 
End Sub
```
Here the values collection is declared as a Static local; because it's an *object variable*, it is initialized to  $\text{Noting}$ . The condition that follows the declaration verifies if the object reference was Set before - if it's the first time the procedure runs, the collection gets initialized. DoSomethingElse might be adding or removing items, and they'll still be in the collection next time DoSomething is called.

### **Alternative**

VBA's Static keyword can easily be misunderstood - *especially* by seasoned programmers that usually work in other languages. In many languages, static is used to make a class member (field, property, method, ...) belong to the *type* rather than to the *instance*. Code in static context cannot reference code in *instance* context. The VBA Static keyword means something wildly different.

Often, a static local could just as well be implemented as a Private, module-level variable (field) however this challenges the principle by which a variable should be declared with the smallest possible scope; trust your instincts, use whichever you prefer - both will work... but using static without understanding what it does could lead to interesting bugs.

### **Dim vs. Private**

The Dim keyword is legal at procedure and module levels; its usage at module level is equivalent to using the **Private** keyword:

Option Explicit Dim privateField1 As Long 'same as Private privateField2 as Long Private privateField2 As Long 'same as Dim privateField2 as Long

The  $Private$  keyword is only legal at module level; this invites reserving  $Dim$  for local variables and declaring module variables with **Private**, especially with the contrasting Public keyword that would have to be used anyway to declare a public member. Alternatively use Dim *everywhere* - what matters is *consistency*:

"Private fields"

- **DO** use **Private** to declare a module-level variable.
- **DO** use  $\text{Dim}$  to declare a local variable.
- **DO NOT** use  $\lim_{n \to \infty}$  to declare a module-level variable.

#### "Dim everywhere"

- **DO** use Dim to declare anything private/local.
- **DO NOT** use **Private** to declare a module-level variable.
- **AVOID** declaring Public fields.<sup>\*</sup>

\*In general, one should avoid declaring Public or Global fields anyway.

## **Fields**

A variable declared at module level, in the *declarations section* at the top of the module body, is a

*field*. A Public field declared in a *standard module* is a *global variable*:

Public PublicField As Long

A variable with a global scope can be accessed from anywhere, including other VBA projects that would reference the project it's declared in.

To make a variable global/public, but only visible from within the project, use the  $\frac{F_{\text{rined}}}{F_{\text{mnd}}}$  modifier:

```
Friend FriendField As Long
```
This is especially useful in add-ins, where the intent is that other VBA projects reference the add-in project and can consume the public API.

```
Friend FriendField As Long 'public within the project, aka for "friend" code 
Public PublicField As Long 'public within and beyond the project
```
Friend fields are not available in standard modules.

#### **Instance Fields**

A variable declared at module level, in the *declarations section* at the top of the body of a class module (including ThisWorkbook, ThisDocument, Worksheet, UserForm and *class modules*), is an *instance field*: it only exists as long as there's an *instance* of the class around.

```
'> Class1 
Option Explicit 
Public PublicField As Long
'> Module1 
Option Explicit 
Public Sub DoSomething() 
    'Class1.PublicField means nothing here 
     With New Class1 
         .PublicField = 42 
     End With 
     'Class1.PublicField means nothing here 
End Sub
```
### **Encapsulating fields**

Instance data is often kept Private, and dubbed *encapsulated*. A private field can be exposed using a Property procedure. To expose a private variable publicly without giving write access to the caller, a class module (or a standard module) implements a Property Get member:

```
Option Explicit 
Private encapsulated As Long
```

```
Public Property Get SomeValue() As Long 
    SomeValue = encapsulated 
End Property 
Public Sub DoSomething() 
     encapsulated = 42 
End Sub
```
The class itself can modify the encapsulated value, but the calling code can only access the Public members (and Friend members, if the caller is in the same project).

To allow the caller to modify:

- An encapsulated **value**, a module exposes a **Property Let member**.
- An encapsulated **object reference**, a module exposes a **Property Set member**.

#### **Constants (Const)**

If you have a value that never changes in your application, you can define a named constant and use it in place of a literal value.

You can use Const only at module or procedure level. This means the declaration context for a variable must be a class, structure, module, procedure, or block, and cannot be a source file, namespace, or interface.

```
Public Const GLOBAL_CONSTANT As String = "Project Version #1.000.000.001" 
Private Const MODULE_CONSTANT As String = "Something relevant to this Module" 
Public Sub ExampleDeclaration() 
     Const SOME_CONSTANT As String = "Hello World" 
    Const PI As Double = 3.141592653End Sub
```
Whilst it can be considered good practice to specify Constant types, it isn't strictly required. Not specifying the type will still result in the correct type:

```
Public Const GLOBAL_CONSTANT = "Project Version #1.000.000.001" 'Still a string 
Public Sub ExampleDeclaration() 
    Const SOME_CONSTANT = "Hello World" 'Still a string 
    Const DERIVED_CONSTANT = SOME_CONSTANT 'DERIVED_CONSTANT is also a string 
    Const VAR_CONSTANT As Variant = SOME_CONSTANT 'VAR_CONSTANT is Variant/String 
 Const PI = 3.141592653 'Still a double 
 Const DERIVED_PI = PI 'DERIVED_PI is also a double 
    Const VAR_PI As Variant = PI 'VAR_PI is Variant/Double 
End Sub
```
Note that this is specific to Constants and in contrast to variables where not specifying the type

results in a Variant type.

While it is possible to explicitly declare a constant as a String, it is not possible to declare a constant as a string using fixed-width string syntax

```
'This is a valid 5 character string constant 
Const FOO As String = "ABCDE" 
'This is not valid syntax for a 5 character string constant 
Const FOO As String * 5 = "ABCDE"
```
### **Access Modifiers**

The Dim statement should be reserved for local variables. At module-level, prefer explicit access modifiers:

- Private for private fields, which can only be accessed within the module they're declared in.
- Public for public fields and global variables, which can be accessed by any calling code.
- $F$   $F$   $F$  iend for variables public within the project, but inaccessible to other referencing VBA projects (relevant for add-ins)
- $G$ Lobal can also be used for  $F$ ublic fields in standard modules, but is illegal in class modules and is obsolete anyway - prefer the Public modifier instead. This modifier isn't legal for procedures either.

Access modifiers are applicable to variables and procedures alike.

```
Private ModuleVariable As String 
Public GlobalVariable As String 
Private Sub ModuleProcedure() 
    ModuleVariable = "This can only be done from within the same Module" 
End Sub 
Public Sub GlobalProcedure() 
     GlobalVariable = "This can be done from any Module within this Project"
```
End Sub

# **Option Private Module**

Public parameterless sub procedures in standard modules are exposed as macros and can be attached to controls and keyboard shortcuts in the host document.

Conversely, public Function procedures in standard modules are exposed as user-defined functions (UDF's) in the host application.

Specifying **Option Private Module at the top of a standard module prevents its members from being** 

exposed as macros and UDF's to the host application.

### **Type Hints**

Type Hints are **heavily** discouraged. They exist and are documented here for historical and backward-compatibility reasons. You should use the As [DataType] syntax instead.

```
Public Sub ExampleDeclaration() 
        Dim someInteger% '% Equivalent to "As Integer" 
        Dim someLong& '& Equivalent to "As Long" 
        Dim someDecimal@ '@ Equivalent to "As Currency" 
        Dim someSingle! '! Equivalent to "As Single" 
        Dim someDouble# '# Equivalent to "As Double" 
       Dim someString$ '$ Equivalent to "As String"
       Dim someLongLong^ '^ Equivalent to "As LongLong" in 64-bit VBA hosts
End Sub
```
Type hints significantly decrease code readability and encourage a legacy [Hungarian Notation](https://en.wikipedia.org/wiki/Hungarian_notation) which *also* hinders readability:

Dim strFile\$ Dim iFile%

Instead, declare variables closer to their usage and name things for what they're used, not after their type:

```
Dim path As String 
Dim handle As Integer
```
Type hints can also be used on literals, to enforce a specific type. By default, a numeric literal smaller than 32,768 will be interpreted as an Integer literal, but with a type hint you can control that:

```
Dim foo 'implicit Variant 
foo = 42& ' foo is now a Long 
foo = 42# ' foo is now a Double 
Debug.Print TypeName(42!) ' prints "Single"
```
Type hints are usually not needed on literals, because they would be assigned to a variable declared with an explicit type, or implicitly converted to the appropriate type when passed as parameters. Implicit conversions can be avoided using one of the explicit type conversion functions:

```
'Calls procedure DoSomething and passes a literal 42 as a Long using a type hint 
DoSomething 42& 
'Calls procedure DoSomething and passes a literal 42 explicitly converted to a Long 
DoSomething CLng(42)
```
# **String-returning built-in functions**

The majority of the built-in functions that handle strings come in two versions: A loosely typed version that returns a  $variant$ , and a strongly typed version (ending with  $\phi$ ) that returns a string. Unless you are assigning the return value to a **Variant**, you should prefer the version that returns a String - otherwise there is an implicit conversion of the return value.

Debug.Print Left(foo, 2) 'Left returns a Variant Debug.Print Left\$(foo, 2) 'Left\$ returns a String

These functions are:

- VBA.Conversion.Error -> VBA.Conversion.Error\$
- VBA.Conversion.Hex -> VBA.Conversion.Hex\$
- VBA.Conversion.Oct -> VBA.Conversion.Oct\$
- VBA.Conversion.Str -> VBA.Conversion.Str\$
- VBA.FileSystem.CurDir -> VBA.FileSystem.CurDir\$
- VBA.[ HiddenModule].Input -> VBA.[ HiddenModule].Input\$
- VBA.[\_HiddenModule].InputB -> VBA.[\_HiddenModule].InputB\$
- VBA.Interaction.Command -> VBA.Interaction.Command\$
- VBA.Interaction.Environ -> VBA.Interaction.Environ\$
- VBA.Strings.Chr -> VBA.Strings.Chr\$
- VBA.Strings.ChrB -> VBA.Strings.ChrB\$
- VBA.Strings.ChrW -> VBA.Strings.ChrW\$
- VBA.Strings.Format -> VBA.Strings.Format\$
- VBA.Strings.LCase -> VBA.Strings.LCase\$
- VBA.Strings.Left -> VBA.Strings.Left\$
- VBA.Strings.LeftB -> VBA.Strings.LeftB\$
- VBA.Strings.LTtrim -> VBA.Strings.LTrim\$
- VBA.Strings.Mid -> VBA.Strings.Mid\$
- VBA.Strings.MidB -> VBA.Strings.MidB\$
- VBA.Strings.Right -> VBA.Strings.Right\$
- VBA.Strings.RightB -> VBA.Strings.RightB\$
- VBA.Strings.RTrim -> VBA.Strings.RTrim\$
- VBA.Strings.Space -> VBA.Strings.Space\$
- VBA.Strings.Str -> VBA.Strings.Str\$
- VBA.Strings.String -> VBA.Strings.String\$
- VBA.Strings.Trim -> VBA.Strings.Trim\$
- VBA.Strings.UCase -> VBA.Strings.UCase\$

Note that these are function *aliases*, not quite *type hints*. The Left function corresponds to the hidden  $B_N$ <sub>ar</sub> Left function, while the Left<sup>\$</sup> version corresponds to the hidden  $B_{SUT}$  Left function.

In very early versions of VBA the  $\frac{1}{5}$  sign isn't an allowed character and the function name had to be enclosed in square brackets. In Word Basic, there were many, many more functions that returned strings that ended in \$.

## **Declaring Fixed-Length Strings**

In VBA, Strings can be declared with a specific length; they are automatically padded or truncated to maintain that length as declared.

```
Public Sub TwoTypesOfStrings() 
    Dim FixedLengthString As String * 5 ' declares a string of 5 characters 
    Dim NormalString As String 
   Debug.Print FixedLengthString ' Prints " "
   Debug.Print NormalString '' Prints ""
    FixedLengthString = "123" ' FixedLengthString now equals "123 " 
    NormalString = "456" ' NormalString now equals "456" 
   FixedLengthString = "123456" ' FixedLengthString now equals "12345"
   NormalString = "456789" ' NormalString now equals "456789"
End Sub
```
### **When to use a Static variable**

A Static variable declared locally is not destructed and does not lose its value when the Sub procedure is exited. Subsequent calls to the procedure do not require re-initialization or assignment although you may want to 'zero' any remembered value(s).

These are particularly useful when late binding an object in a 'helper' sub that is called repeatedly.

**Snippet 1:** Reuse a *Scripting.Dictionary object across many worksheets* 

```
Option Explicit 
Sub main() 
   Dim w As Long 
    For w = 1 To Worksheets.Count 
      processDictionary ws:=Worksheets(w) 
     Next w 
End Sub 
Sub processDictionary(ws As Worksheet) 
    Dim i As Long, rng As Range 
    Static dict As Object 
     If dict Is Nothing Then 
         'initialize and set the dictionary object 
         Set dict = CreateObject("Scripting.Dictionary") 
         dict.CompareMode = vbTextCompare 
     Else 
         'remove all pre-existing dictionary entries 
         ' this may or may not be desired if a single dictionary of entries 
         ' from all worksheets is preferred 
         dict.RemoveAll 
     End If
```

```
 With ws 
         'work with a fresh dictionary object for each worksheet 
         ' without constructing/destructing a new object each time 
         ' or do not clear the dictionary upon subsequent uses and 
         ' build a dictionary containing entries from all worksheets 
     End With 
End Sub
```
#### **Snippet 2:** Create a worksheet UDF that late binds the VBScript.RegExp object

```
Option Explicit 
Function numbersOnly(str As String, _
                       Optional delim As String = ", ") 
     Dim n As Long, nums() As Variant 
     Static rgx As Object, cmat As Object 
    'with rgx as static, it only has to be created once
     'this is beneficial when filling a long column with this UDF 
     If rgx Is Nothing Then 
         Set rgx = CreateObject("VBScript.RegExp") 
     Else 
        Set cmat = Nothing 
     End If 
     With rgx 
         .Global = True 
         .MultiLine = True 
        Pattern = "[0-9]{1,999} If .Test(str) Then 
            Set cmat = . Execute (str)
             'resize the nums array to accept the matches 
            ReDim nums (cmat.Count - 1)
             'populate the nums array with the matches 
             For n = LBound(nums) To UBound(nums) 
                nums(n) = cmat.Item(n) Next n 
             'convert the nums array to a delimited string 
             numbersOnly = Join(nums, delim) 
         Else 
             numbersOnly = vbNullString 
         End If 
     End With 
End Function
```
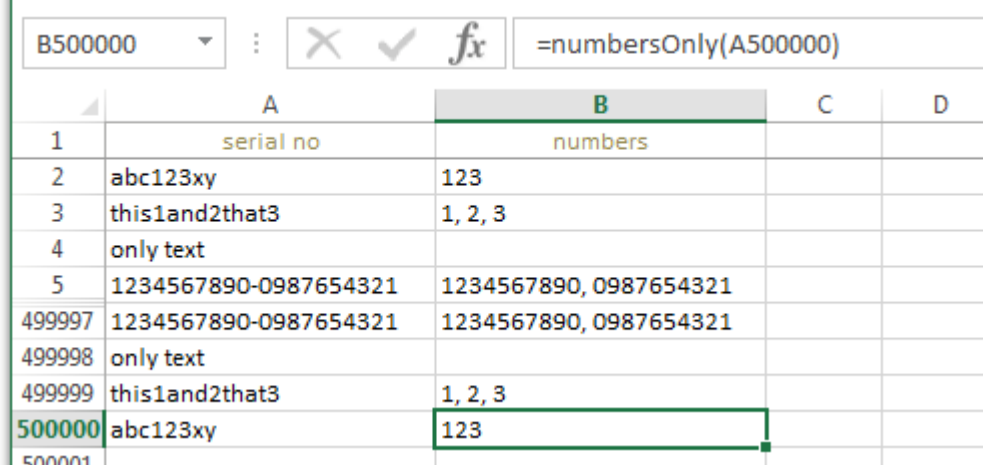

Example of UDF with Static object filled through a half-million rows

\*Elapsed times to fill 500K rows with UDF:

 - with **Dim rgx As Object**: 148.74 seconds - with **Static rgx As Object**: 26.07 seconds

These should be considered for relative comparison only. Your own results will vary according to the complexity and

scope of the operations performed.

Remember that a UDF is not calculated once in the lifetime of a workbook. Even a non-volatile UDF will recalculate whenever the values within the range(s) it references are subject to change. Each subsequent recalculation event only increases the benefits of a statically declared variable.

- A Static variable is available for the lifetime of the module, not the procedure or function in which it was declared and assigned.
- Static variables can only be declared locally.
- Static variable hold many of the same properties of a private module level variable but with a more restricted scope.

Related reference: [Static \(Visual Basic\)](https://msdn.microsoft.com/en-us/library/z2cty7t8.aspx)

Read Declaring Variables online:<https://riptutorial.com/vba/topic/877/declaring-variables>

# **Chapter 21: Error Handling**

## **Examples**

### **Avoiding error conditions**

When a runtime error occurs, good code should handle it. The best error handling strategy is to write code that checks for error conditions and simply avoids executing code that results in a runtime error.

One key element in reducing runtime errors, is writing small procedures that *do one thing*. The fewer reasons procedures have to fail, the easier the code as a whole is to debug.

#### **Avoiding runtime error 91 - Object or With block variable not set:**

This error will be raised when an object is used before its reference is assigned. One might have a procedure that receives an object parameter:

```
Private Sub DoSomething(ByVal target As Worksheet) 
    Debug.Print target.Name 
End Sub
```
If target isn't assigned a reference, the above code will raise an error that is easily avoided by checking if the object contains an actual object reference:

```
Private Sub DoSomething(ByVal target As Worksheet) 
    If target Is Nothing Then Exit Sub 
    Debug.Print target.Name 
End Sub
```
If target isn't assigned a reference, then the unassigned reference is never used, and no error occurs.

This way of early-exiting a procedure when one or more parameter isn't valid, is called a *guard clause*.

#### **Avoiding runtime error 9 - Subscript out of range:**

This error is raised when an array is accessed outside of its boundaries.

```
Private Sub DoSomething(ByVal index As Integer) 
    Debug.Print ActiveWorkbook.Worksheets(index) 
End Sub
```
Given an index greater than the number of worksheets in the **ActiveWorkbook**, the above code will raise a runtime error. A simple guard clause can avoid that:

```
Private Sub DoSomething(ByVal index As Integer) 
    If index > ActiveWorkbook.Worksheets.Count Or index <= 0 Then Exit Sub 
    Debug.Print ActiveWorkbook.Worksheets(index) 
End Sub
```
Most runtime errors can be avoided by carefully verifying the values we're using *before* we use them, and branching on another execution path accordingly using a simple  $I f$  statement - in guard clauses that makes no assumptions and validates a procedure's parameters, or even in the body of larger procedures.

### **On Error statement**

Even with *guard clauses*, one cannot realistically *always* account for all possible error conditions that could be raised in the body of a procedure. The  $\circ$ n Error GoTo statement instructs VBA to jump to a *line label* and enter "error handling mode" whenever an unexpected error occurs at runtime. After handling an error, code can *resume* back into "normal" execution using the Resume keyword.

*Line labels* denote *subroutines*: because subroutines originate from legacy BASIC code and uses GoTo and GoSub jumps and Return statements to jump back to the "main" routine, it's fairly easy to write hard-to-follow *spaghetti code* if things aren't rigorously structured. For this reason, it's best that:

- a procedure has **one and only one** error-handling subroutine
- the error-handling subroutine **only ever runs in an error state**

This means a procedure that handles its errors, should be structured like this:

```
Private Sub DoSomething() 
    On Error GoTo CleanFail 
     'procedure code here 
CleanExit: 
     'cleanup code here 
     Exit Sub 
CleanFail: 
     'error-handling code here 
     Resume CleanExit 
End Sub
```
# **Error Handling Strategies**

Sometimes you want to handle different errors with different actions. In that case you will inspect the global Err object, which will contain information about the error that was raised - and act accordingly:

```
CleanExit:
```

```
 Exit Sub 
CleanFail: 
    Select Case Err.Number 
         Case 9 
             MsgBox "Specified number doesn't exist. Please try again.", vbExclamation 
             Resume 
         Case 91 
              'woah there, this shouldn't be happening. 
             Stop 'execution will break here 
             Resume 'hit F8 to jump to the line that raised the error 
         Case Else 
             MsgBox "An unexpected error has occurred:" & vbNewLine & Err.Description, 
vbCritical 
             Resume CleanExit 
    End Select 
End Sub
```
As a general guideline, consider turning on the error handling for entire subroutine or function, and handle all the errors that may occur within its scope. If you need to only handle errors in the small section section of the code -- turn error handling on and off a the same level:

```
Private Sub DoSomething(CheckValue as Long) 
    If CheckValue = 0 Then 
        On Error GoTo ErrorHandler ' turn error handling on 
         ' code that may result in error 
        On Error GoTo 0 ' turn error handling off - same level 
    End If 
CleanExit: 
    Exit Sub 
ErrorHandler: 
     ' error handling code here 
     ' do not turn off error handling here 
    Resume 
End Sub
```
# **Line numbers**

VBA supports legacy-style (e.g. QBASIC) line numbers. The  $E_{E1}$  hidden property can be used to identify the line number that raised the last error. If you're not using line numbers,  $E_{r1}$  will only ever return 0.

```
Sub DoSomething() 
10 On Error GoTo 50 
20 Debug.Print 42 / 0 
30 Exit Sub 
4050 Debug.Print "Error raised on line " & Erl ' returns 20 
End Sub
```
If you *are* using line numbers, but not consistently, then Erl will return *the last line number before the instruction that raised the error*.

```
Sub DoSomething() 
10 On Error GoTo 50 
   Debug.Print 42 / 0 
30 Exit Sub 
50 Debug.Print "Error raised on line " & Erl 'returns 10 
End Sub
```
Keep in mind that  $E_{r1}$  also only has  $I_{r1}$  precision, and will silently overflow. This means that line numbers outside of the [integer range](http://www.riptutorial.com/vba/example/11777/integer) will give incorrect results:

```
Sub DoSomething() 
99997 On Error GoTo 99999 
99998 Debug.Print 42 / 0 
99999 
      Debug.Print Erl 'Prints 34462 
End Sub
```
The line number isn't quite as relevant as the statement that caused the error, and numbering lines quickly becomes tedious and not quite maintenance-friendly.

### **Resume keyword**

An error-handling subroutine will either:

- run to the end of the procedure, in which case execution resumes in the calling procedure.
- or, use the Resume keyword to *resume* execution inside the same procedure.

The Resume keyword should only ever be used inside an error handling subroutine, because if VBA encounters Resume without being in an error state, runtime error 20 "Resume without error" is raised.

There are several ways an error-handling subroutine may use the Resume keyword:

- Resume used alone, execution continues on the statement that caused the error. If the error isn't *actually* handled before doing that, then the same error will be raised again, and execution might enter an infinite loop.
- Resume Next **COntinues execution on the statement immediately following** the statement that caused the error. If the error isn't *actually* handled before doing that, then execution is permitted to continue with potentially invalid data, which may result in logical errors and unexpected behavior.
- Resume [line label] **COntinues execution at the specified line label** (or line number, if you're using legacy-style line numbers). This would typically allow executing some cleanup code before cleanly exiting the procedure, such as ensuring a database connection is closed before returning to the caller.

# **On Error Resume Next**

The  $On Error$  statement itself can use the  $Resume$  keyword to instruct the VBA runtime to effectively **ignore all errors**.

*If the error isn't* **actually handled** *before doing that, then execution is permitted to continue with potentially invalid data, which may result in* **logical errors and unexpected behavior***.*

The emphasis above cannot be emphasized enough. **On Error Resume Next effectively ignores all errors and shoves them under the carpet**. A program that blows up with a runtime error given invalid input is a better program than one that keeps running with unknown/unintended data - be it only because the bug is much more easily identifiable. On Error Resume Next can easily **hide bugs**.

The On Error statement is procedure-scoped - that's why there should *normally* be only **one**, single such on Error statement in a given procedure.

However *sometimes* an error condition can't quite be avoided, and jumping to an error-handling subroutine only to Resume Next just doesn't feel right. In this specific case, the known-to-possiblyfail statement can be **wrapped** between two on Error statements:

```
On Error Resume Next 
[possibly-failing statement] 
Err.Clear 'resets current error 
On Error GoTo 0
```
The on Error GoTo 0 instruction resets error handling in the current procedure, such that any further instruction causing a runtime error *would be unhandled within that procedure* and instead passed up the call stack until it is caught by an active error handler. If there is no active error handler in the call stack, it will be treated as an unhandled exception.

```
Public Sub Caller() 
    On Error GoTo Handler 
    Callee 
    Exit Sub 
Handler: 
    Debug.Print "Error " & Err.Number & " in Caller." 
End Sub 
Public Sub Callee() 
    On Error GoTo Handler 
    Err.Raise 1 'This will be handled by the Callee handler. 
    On Error GoTo 0 'After this statement, errors are passed up the stack. 
    Err.Raise 2 'This will be handled by the Caller handler. 
    Exit Sub 
Handler:
```

```
 Debug.Print "Error " & Err.Number & " in Callee." 
     Resume Next 
End Sub
```
## **Custom Errors**

Often when writing a specialized class, you'll want it to raise its own specific errors, and you'll want a clean way for user/calling code to handle these custom errors. A neat way to achieve this is by defining a dedicated Enum type:

```
Option Explicit 
Public Enum FoobarError 
    Err_FooWasNotBarred = vbObjectError + 1024 
    Err_BarNotInitialized 
    Err_SomethingElseHappened 
End Enum
```
Using the vbObjectError built-in constant ensures the custom error codes don't overlap with reserved/existing error codes. Only the first enum value needs to be explicitly specified, for the underlying value of each  $_{\text{Enum}}$  member is 1 greater than the previous member, so the underlying value of Err\_BarNotInitialized is implicitly vbObjectError + 1025.

# **Raising your own runtime errors**

A runtime error can be raised using the Err. Raise statement, so the custom Err\_FooWasNotBarred error can be raised as follows:

Err.Raise Err\_FooWasNotBarred

The Err. Raise method can also take custom Description and Source parameters - for this reason it's a good idea to also define constants to hold each custom error's description:

```
Private Const Msg_FooWasNotBarred As String = "The foo was not barred." 
Private Const Msg_BarNotInitialized As String = "The bar was not initialized."
```
And then create a dedicated private method to raise each error:

```
Private Sub OnFooWasNotBarredError(ByVal source As String) 
    Err.Raise Err_FooWasNotBarred, source, Msg_FooWasNotBarred 
End Sub 
Private Sub OnBarNotInitializedError(ByVal source As String) 
    Err.Raise Err_BarNotInitialized, source, Msg_BarNotInitialized 
End Sub
```
The class' implementation can then simply call these specialized procedures to raise the error:

```
Public Sub DoSomething() 
     'raises the custom 'BarNotInitialized' error with "DoSomething" as the source:
```

```
 If Me.Bar Is Nothing Then OnBarNotInitializedError "DoSomething" 
     '... 
End Sub
```
The client code can then handle Err\_BarNotInitialized as it would any other error, inside its own error-handling subroutine.

Note: the legacy Error keyword can also be used in place of Err. Raise, but it's obsolete/deprecated.

Read Error Handling online:<https://riptutorial.com/vba/topic/3211/error-handling>

# **Chapter 22: Events**

# **Syntax**

- **Source Module**: [Public] Event [identifier]([argument\_list])
- **Handler Module**: Dim|Private|Public WithEvents [identifier] As [type]

# **Remarks**

- An event can only be  $_{\text{Public}}$ . The modifier is optional because class module members (including events) are implicitly  $\text{public}$  by default.
- A  $text{WithEvents}$  variable can be  $\text{Private~Or~Public,}$  but not  $\text{France.}$  The modifier is mandatory because WithEvents isn't a keyword that declares a variable, but a modifier keyword part of the variable declaration syntax. Hence the  $D \text{lim}$  keyword must be used if an access modifier isn't present.

# **Examples**

**Sources and Handlers**

# **What are events?**

VBA is *event-driven*: VBA code runs in response to events raised by the host application or the host document - understanding events is fundamental to understanding VBA.

APIs often expose objects that raise a number of *events* in response to various states. For example an Excel. Application object raises an event whenever a new workbook is created, opened, activated, or closed. Or whenever a worksheet gets calculated. Or just before a file is saved. Or immediately after. A button on a form raises a Click event when the user clicks it, the user form itself raises an event just after it's activated, and another just before it's closed.

From an API perspective, events are *extension points*: the client code can chose to implement code that *handles* these events, and execute custom code whenever these events are fired: that's how you can execute your custom code automatically every time the selection changes on any worksheet - by handling the event that gets fired when the selection changes on any worksheet.

An object that exposes events is an *event source*. A method that handles an event is a *handler*.

# **Handlers**

VBA document modules (e.g. ThisDocument, ThisWorkbook, Sheet1, etc.) and UserForm modules are *class modules* that *implement* special interfaces that expose a number of *events*. You can browse these interfaces in the left-side dropdown at the top of the code pane:

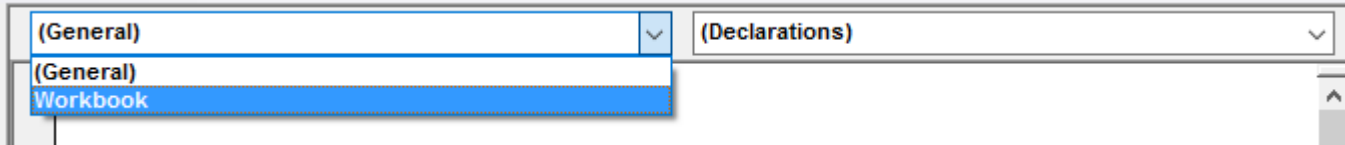

The right-side dropdown lists the members of the interface selected in the left-side dropdown:

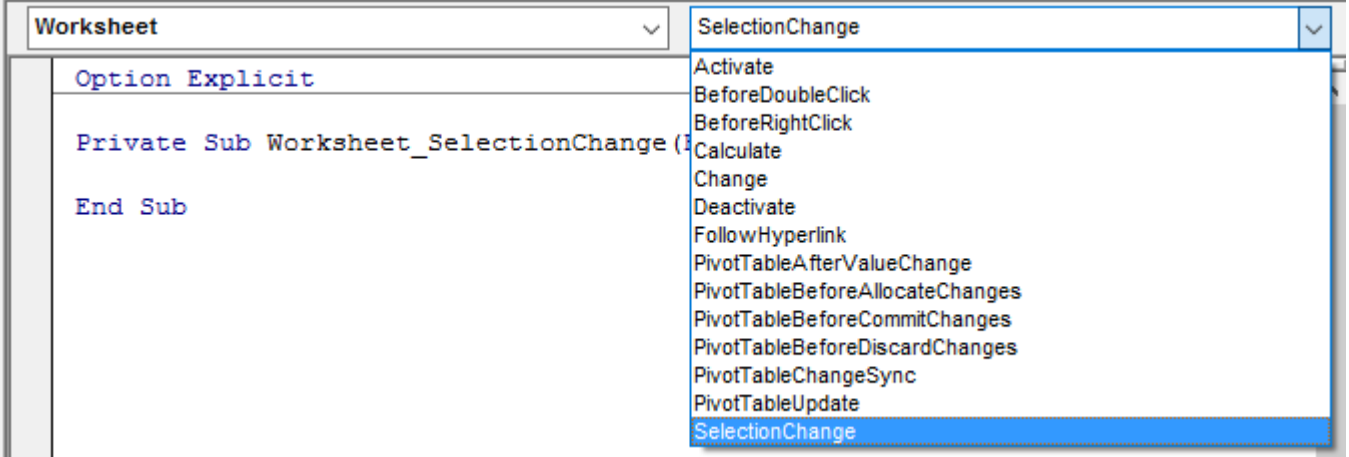

The VBE automatically generates an event handler stub when an item is selected on the right-side list, or navigates there if the handler exists.

You can define a module-scoped WithEvents variable in any module:

```
Private WithEvents Foo As Workbook 
Private WithEvents Bar As Worksheet
```
Each WithEvents declaration becomes available to select from the left-side dropdown. When an event is selected in the right-side dropdown, the VBE generates an event handler stub named after the WithEvents object and the name of the event, joined with an underscore:

```
Private WithEvents Foo As Workbook 
Private WithEvents Bar As Worksheet 
Private Sub Foo_Open() 
End Sub 
Private Sub Bar_SelectionChange(ByVal Target As Range) 
End Sub
```
Only types that expose at least one event can be used with WithEvents, and WithEvents declarations cannot be assigned a reference on-the-spot with the  $N_{\text{ew}}$  keyword. This code is illegal:

Private WithEvents Foo As New Workbook 'illegal

The object reference must be  $\epsilon_{\text{set}}$  explicitly; in a class module, a good place to do that is often in the Class Initialize handler, because then the class handles that object's events for as long as its instance exists.

# **Sources**

Any class module (or document module, or user form) can be an event source. Use the  $_{Event}$ keyword to define the *signature* for the event, in the *declarations section* of the module:

```
Public Event SomethingHappened(ByVal something As String)
```
The signature of the event determines how the event is raised, and what the event handlers will look like.

Events can only be *raised* within the class they're defined in - client code can only *handle* them. Events are raised with the RaiseEvent keyword; the event's arguments are provided at that point:

```
Public Sub DoSomething() 
    RaiseEvent SomethingHappened("hello") 
End Sub
```
Without code that handles the SomethingHappened event, running the DoSomething procedure will still raise the event, but nothing will happen. Assuming the event source is the above code in a class named Something, this code in ThisWorkbook would show a message box saying "hello" whenever test.DoSomething gets called:

```
Private WithEvents test As Something 
Private Sub Workbook_Open() 
    Set test = New Something 
     test.DoSomething 
End Sub 
Private Sub test_SomethingHappened(ByVal bar As String) 
'this procedure runs whenever 'test' raises the 'SomethingHappened' event 
   MsgBox bar
End Sub
```
**Passing data back to the event source**

# **Using parameters passed by reference**

An event may define a  $B_{\text{YRef}}$  parameter meant to be returned to the caller:

```
Public Event BeforeSomething(ByRef cancel As Boolean) 
Public Event AfterSomething()
```

```
Public Sub DoSomething() 
    Dim cancel As Boolean 
    RaiseEvent BeforeSomething(cancel) 
    If cancel Then Exit Sub 
     'todo: actually do something 
     RaiseEvent AfterSomething 
End Sub
```
If the BeforeSomething event has a handler that sets its cancel parameter to  $True,$  then when execution returns from the handler, cancel will be True and AfterSomething will never be raised.

```
Private WithEvents foo As Something 
Private Sub foo_BeforeSomething(ByRef cancel As Boolean) 
    cancel = MsgBox("Cancel?", vbYesNo) = vbYes 
End Sub 
Private Sub foo_AfterSomething() 
    MsgBox "Didn't cancel!" 
End Sub
```
Assuming the foo object reference is assigned somewhere, when foo.DoSomething runs, a message box prompts whether to cancel, and a second message box says "didn't cancel" only when  $NQ$  was selected.

# **Using mutable objects**

You could also pass a copy of a mutable object ByVal, and let handlers modify that object's properties; the caller can then read the modified property values and act accordingly.

```
'class module ReturnBoolean 
Option Explicit 
Private encapsulated As Boolean 
Public Property Get ReturnValue() As Boolean 
'Attribute ReturnValue.VB_UserMemId = 0 
    ReturnValue = encapsulated 
End Property 
Public Property Let ReturnValue(ByVal value As Boolean) 
     encapsulated = value 
End Property
```
Combined with the Variant type, this can be used to create rather non-obvious ways to return a value to the caller:

```
Public Event SomeEvent(ByVal foo As Variant) 
Public Sub DoSomething() 
    Dim result As ReturnBoolean
```

```
 result = New ReturnBoolean 
    RaiseEvent SomeEvent(result) 
    If result Then ' If result.ReturnValue Then 
         'handler changed the value to True 
     Else 
         'handler didn't modify the value 
     End If 
End Sub
```
The handler would look like this:

```
Private Sub source_SomeEvent(ByVal foo As Variant) 'foo is actually a ReturnBoolean object 
     foo = True 'True is actually assigned to foo.ReturnValue, the class' default member 
End Sub
```
Read Events online: <https://riptutorial.com/vba/topic/5278/events>

# **Chapter 23: Flow control structures**

## **Examples**

### **Select Case**

Select Case can be used when many different conditions are possible. The conditions are checked from top to bottom and only the first case that match will be executed.

```
Sub TestCase() 
    Dim MyVar As String 
 Select Case MyVar 'We Select the Variable MyVar to Work with 
 Case "Hello" 'Now we simply check the cases we want to check 
            MsgBox "This Case" 
        Case "World" 
            MsgBox "Important" 
         Case "How" 
            MsgBox "Stuff" 
        Case "Are" 
            MsgBox "I'm running out of ideas" 
         Case "You?", "Today" 'You can separate several conditions with a comma 
            MsgBox "Uuuhm..." 'if any is matched it will go into the case 
       Case Else 'If none of the other cases is hit
            MsgBox "All of the other cases failed" 
    End Select 
    Dim i As Integer 
    Select Case i 
        Case Is > 2 "Is" can be used instead of the variable in conditions.
            MsgBox "i is greater than 2" 
         'Case 2 < Is '"Is" can only be used at the beginning of the condition. 
         'Case Else is optional 
    End Select 
End Sub
```
The logic of the Select Case block can be inverted to support testing of different variables too, in this kind of scenario we can also use logical operators:

```
Dim x As Integer 
Dim y As Integer 
x = 2y = 5Select Case True 
    Case x > 3 MsgBox "x is greater than 3" 
     Case y < 2 
        MsgBox "y is less than 2" 
    Case x = 1 MsgBox "x is equal to 1" 
   Case x = 2 Xor y = 3 MsgBox "Go read about ""Xor"""
```

```
Case Not y = 5 MsgBox "y is not 5" 
   Case x = 3 Or x = 10MsgBox "x = 3 or 10"
    Case y < 10 And x < 10 MsgBox "x and y are less than 10" 
     Case Else 
        MsgBox "No match found" 
End Select
```
Case statements can also use arithmetic operators. Where an arithmetic operator is being used against the  $\text{Select Case }$  value it should be preceded with the  $\text{Is keyword:}$ 

```
Dim x As Integer 
x = 5Select Case x 
     Case 1 
        MsgBox "x equals 1" 
     Case 2, 3, 4 
         MsgBox "x is 2, 3 or 4" 
     Case 7 To 10 
         MsgBox "x is between 7 and 10 (inclusive)" 
     Case Is < 2 
         MsgBox "x is less than one" 
    Case Is >= 7 MsgBox "x is greater than or equal to 7" 
     Case Else 
         MsgBox "no match found" 
End Select
```
## **For Each loop**

The For Each loop construct is ideal for iterating all elements of a collection.

```
Public Sub IterateCollection(ByVal items As Collection) 
     'For Each iterator must always be variant 
     Dim element As Variant 
     For Each element In items 
         'assumes element can be converted to a string 
         Debug.Print element 
     Next
```
End Sub

Use For Each when iterating object collections:

```
Dim sheet As Worksheet 
For Each sheet In ActiveWorkbook.Worksheets 
    Debug.Print sheet.Name 
Next
```
Avoid  $_{\text{For Each}}$  when iterating arrays; a  $_{\text{For}}$  loop will offer significantly better performance with arrays. Conversely, a For Each loop will offer better performance when iterating a collection.

# **Syntax**

```
For Each [item] In [collection] 
    [statements] 
Next [item]
```
The  $N_{\text{Text}}$  keyword may optionally be followed by the iterator variable; this can help clarify nested loops, although there are better ways to clarify nested code, such as extracting the inner loop into its own procedure.

```
Dim book As Workbook 
For Each book In Application.Workbooks 
     Debug.Print book.FullName 
     Dim sheet As Worksheet 
     For Each sheet In ActiveWorkbook.Worksheets 
        Debug.Print sheet.Name 
    Next sheet 
Next book
```
## **Do loop**

```
 Public Sub DoLoop() 
    Dim entry As String 
   entry = " 'Equivalent to a While loop will ask for strings until "Stop" in given 
    'Prefer using a While loop instead of this form of Do loop 
    Do While entry <> "Stop" 
        entry = InputBox("Enter a string, Stop to end") 
        Debug.Print entry 
    Loop 
     'Equivalent to the above loop, but the condition is only checked AFTER the 
     'first iteration of the loop, so it will execute even at least once even 
     'if entry is equal to "Stop" before entering the loop (like in this case) 
   D<sub>O</sub> entry = InputBox("Enter a string, Stop to end") 
        Debug.Print entry 
     Loop While entry <> "Stop" 
     'Equivalent to writing Do While Not entry="Stop" 
'' '' '' '' ''
     'Because the Until is at the top of the loop, it will 
     'not execute because entry is still equal to "Stop" 
     'when evaluating the condition 
    Do Until entry = "Stop" 
        entry = InputBox("Enter a string, Stop to end") 
        Debug.Print entry 
     Loop
```
```
 'Equivalent to writing Do ... Loop While Not i >= 100 
   D^{\Omega} entry = InputBox("Enter a string, Stop to end") 
       Debug.Print entry 
     Loop Until entry = "Stop" 
End Sub
```
#### **While loop**

```
'Will return whether an element is present in the array 
Public Function IsInArray(values() As String, ByVal whatToFind As String) As Boolean 
    Dim i As Integer 
   i = 0While i < UBound(values) And values(i) \langle > whatToFind
    i = i + 1 Wend 
   IsInArray = values(i) = whatToFindEnd Function
```
#### **For loop**

The For loop is used to repeat the enclosed section of code a given number of times. The following simple example illustrates the basic syntax:

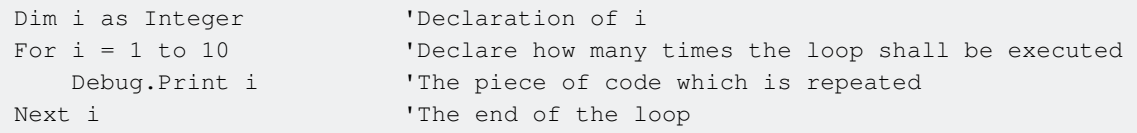

The code above declares an Integer  $\pm$ . The For loop assigns every value between 1 and 10 to  $\pm$ and then executes  $\Delta_{\text{Debug.Print}}$  i - i.e. the code prints the numbers 1 through 10 to the immediate window. Note that the loop variable is incremented by the  $N_{\text{Text}}$  statement, that is after the enclosed code executes as opposed to before it executes.

By default, the counter will be incremented by 1 each time the loop executes. However, a  $\text{Step can}$ be specified to change the amount of the increment as either a literal or the return value of a function. If the starting value, ending value, or  $s_{\text{top}}$  value is a floating point number, it will be rounded to the nearest integer value.  $s_{\text{top}}$  can be either a positive or negative value.

```
Dim i As Integer 
For i = 1 To 10 Step 2
  Debug.Print i 'Prints 1, 3, 5, 7, and 9
Next
```
In general a  $_{\text{For}}$  loop would be used in situations where it is known before the loop starts how many times to execute the enclosed code (otherwise a  $D<sub>o</sub>$  or  $W$ hile loop may be more appropriate). This is because the exit condition is fixed after the first entry into loop, as this code demonstrates:

```
Private Iterations As Long<br>
"Module scope"
Public Sub Example() 
   Dim i As Long 
    Iterations = 10 
   For i = 1 To Iterations
       Debug.Print Iterations  'Prints 10 through 1, descending.
        Iterations = Iterations - 1 
    Next 
End Sub
```
A For loop can be exited early with the Exit For statement:

```
Dim i As Integer 
For i = 1 To 10
    If i > 5 Then 
       Exit For 
    End If 
   Debug.Print i 'Prints 1, 2, 3, 4, 5 before loop exits early.
Next
```
Read Flow control structures online: <https://riptutorial.com/vba/topic/1873/flow-control-structures>

# **Chapter 24: Frequently used string manipulation**

## **Introduction**

Quick examples for MID LEFT and RIGHT string functions using INSTR FIND and LEN.

How do you find the text between two search terms (Say: after a colon and before a comma)? How do you get the remainder of a word (using MID or using RIGHT)? Which of these functions use Zero-based params and return codes vs One-based? What happens when things go wrong? How do they handle empty strings, unfound results and negative numbers?

## **Examples**

#### **String manipulation frequently used examples**

Better MID() and other string extraction examples, currently lacking from the web. Please help me make a good example, or complete this one here. Something like this:

```
DIM strEmpty as String, strNull as String, theText as String 
DIM idx as Integer 
DIM letterCount as Integer 
DIM result as String 
strNull = NOTHING 
strEmpty = "" 
theText = "1234, 78910" 
' ----------------- 
' Extract the word after the comma ", " and before "910" result: "78" *** 
 ' ----------------- 
' Get index (place) of comma using INSTR 
idx = ... ' some explanation here 
if idx < ... ' check if no comma found in text 
' or get index of comma using FIND 
idx = ... ' some explanation here... Note: The difference is... 
if idx < ... ' check if no comma found in text 
result = MID(theText, ..., LEN(...
' Retrieve remaining word after the comma 
result = MID(theText, idx+1, LEN(theText) - idx+1)
' Get word until the comma using LEFT 
result = LEFT(theText, idx - 1)
' Get remaining text after the comma-and-space using RIGHT 
result = \ldots
```

```
' What happens when things go wrong 
result = MID(strNothing, 1, 2) 'this causes ...
result = MID(strEmpty, 1, 2) ' which causes...
result = MID(theText, 30, 2) ' and now...
result = MID(theText, 2, 999) ' no worries...
result = MID(theText, 0, 2)
result = MID(theText, 2, 0)
result = MID(theText -1, 2)
result = MID(theText 2, -1)
idx = INSTR(strNothing, "123") 
idx = INSTR(theText, strNothing) 
idx = INSTR(theText, strEmpty) 
i = LEN(strEmpty) 
i = LEN(strNothing) '...
```
Please feel free to edit this example and make it better. As long as it remains clear, and has in it common usage practices.

Read Frequently used string manipulation online: [https://riptutorial.com/vba/topic/8890/frequently](https://riptutorial.com/vba/topic/8890/frequently-used-string-manipulation)[used-string-manipulation](https://riptutorial.com/vba/topic/8890/frequently-used-string-manipulation)

# **Chapter 25: Interfaces**

## **Introduction**

An **Interface** is a way to define a set of behaviors that a class will perform. The definition of an interface is a list of method signatures (name, parameters, and return type). A class having all of the methods is said to "implement" that interface.

In VBA, using interfaces lets the compiler check that a module implements all of its methods. A variable or parameter can be defined in terms of an interface instead of a specific class.

## **Examples**

**Simple Interface - Flyable**

The interface  $Flyable$  is a class module with the following code:

```
Public Sub Fly() 
   ' No code. 
End Sub 
Public Function GetAltitude() As Long 
    ' No code. 
End Function
```
A class module, Airplane, uses the Implements keyword to tell the compiler to raise an error unless it has two methods: a  $Flyable_Fly()$  sub and a  $Flyable_GetAltitude()$  function that returns a  $Long.$ 

```
Implements Flyable 
Public Sub Flyable_Fly() 
    Debug.Print "Flying With Jet Engines!" 
End Sub 
Public Function Flyable_GetAltitude() As Long 
    Flyable_GetAltitude = 10000 
End Function
```
A second class module, Duck, also implements Flyable:

```
Implements Flyable 
Public Sub Flyable_Fly() 
    Debug.Print "Flying With Wings!" 
End Sub 
Public Function Flyable_GetAltitude() As Long 
    Flyable_GetAltitude = 30 
End Function
```
We can write a routine that accepts any  $F1$ <sub>yable</sub> value, knowing that it will respond to a command of Fly or GetAltitude:

```
Public Sub FlyAndCheckAltitude(F As Flyable) 
     F.Fly 
     Debug.Print F.GetAltitude 
End Sub
```
Because the interface is defined, the IntelliSense popup window will show  $Fly$  and GetAltitude for  $F$ 

When we run the following code:

```
Dim MyDuck As New Duck 
Dim MyAirplane As New Airplane 
FlyAndCheckAltitude MyDuck 
FlyAndCheckAltitude MyAirplane
```
#### The output is:

.

```
Flying With Wings! 
30 
Flying With Jet Engines! 
10000
```
Note that even though the subroutine is named  $Flyable_Fly$  in both  $Airplane$  and  $Duck$ , it can be called as  $F1y$  when the variable or parameter is defined as  $F1yab1e$ . If the variable is defined specifically as a  $_{\text{Duck}}$ , it would have to be called as  $_{\text{Flyable_Fly}}$ .

**Multiple Interfaces in One Class - Flyable and Swimable**

Using the  $Flyable$  example as a starting point, we can add a second interface,  $Swimmake$ , with the following code:

Sub Swim() ' No code End Sub

The Duck object can Implement both flying and swimming:

```
Implements Flyable 
Implements Swimmable 
Public Sub Flyable_Fly() 
    Debug.Print "Flying With Wings!" 
End Sub 
Public Function Flyable_GetAltitude() As Long 
    Flyable_GetAltitude = 30 
End Function
```

```
Public Sub Swimmable_Swim() 
    Debug.Print "Floating on the water" 
End Sub
```
#### A Fish class can implement Swimmable, too:

```
Implements Swimmable 
Public Sub Swimmable_Swim() 
    Debug.Print "Swimming under the water" 
End Sub
```
Now, we can see that the Duck object can be passed to a Sub as a  $Flyable$  on one hand, and a Swimmable on the other:

```
Sub InterfaceTest() 
Dim MyDuck As New Duck 
Dim MyAirplane As New Airplane 
Dim MyFish As New Fish 
Debug.Print "Fly Check..." 
FlyAndCheckAltitude MyDuck 
FlyAndCheckAltitude MyAirplane 
Debug.Print "Swim Check..." 
TrySwimming MyDuck 
TrySwimming MyFish 
End Sub 
Public Sub FlyAndCheckAltitude(F As Flyable) 
     F.Fly 
     Debug.Print F.GetAltitude 
End Sub 
Public Sub TrySwimming(S As Swimmable) 
     S.Swim 
End Sub
```
The output of this code is:

Fly Check... Flying With Wings! 30 Flying With Jet Engines! 10000 Swim Check...

https://riptutorial.com/ 136

Floating on the water

Swimming under the water

Read Interfaces online: <https://riptutorial.com/vba/topic/8784/interfaces>

# **Chapter 26: Macro security and signing of VBA-projects/-modules**

## **Examples**

**Create a valid digital self-signed certificate SELFCERT.EXE**

To run macros and maintain the security Office applications provide against malicious code, it is necessary to digitally sign the VBAProject.OTM from the *VBA editor > Tools > Digital Signature*.

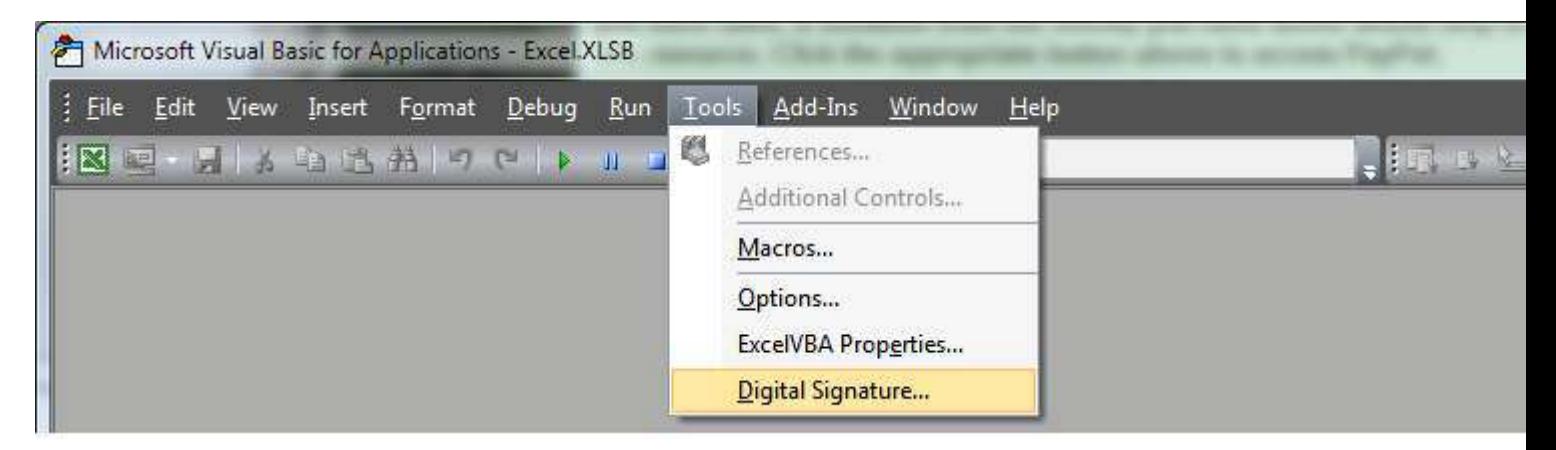

Office comes with a utility to create a self-signed digital certificate that you can employ on the PC to sign your projects.

This utility **SELFCERT.EXE** is in the Office program folder,

Click on Digital Certificate for VBA Projects to open the certificate *wizard*.

In the dialog enter a suitable name for the certificate and click OK.

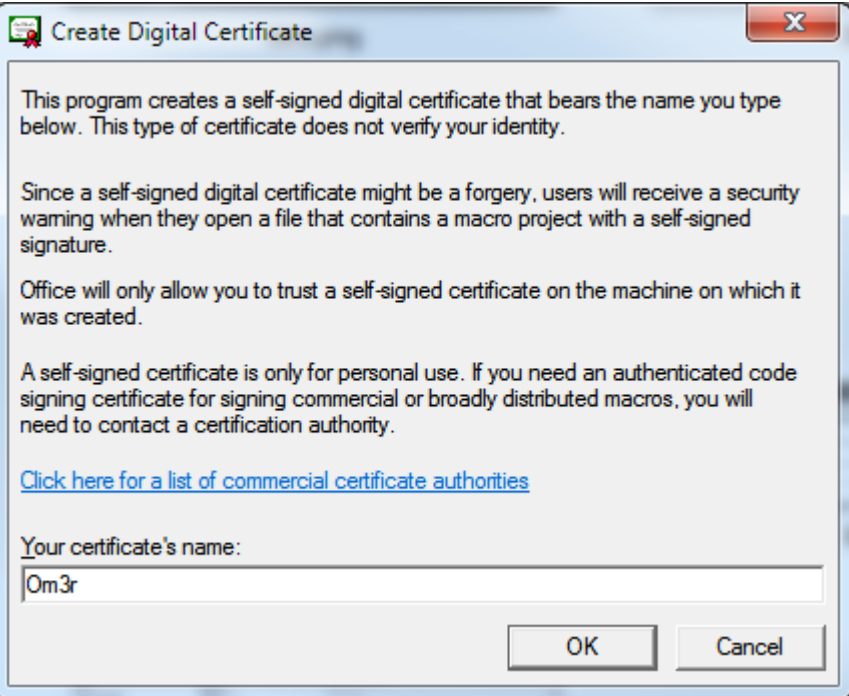

If all goes well you will see a confirmation:

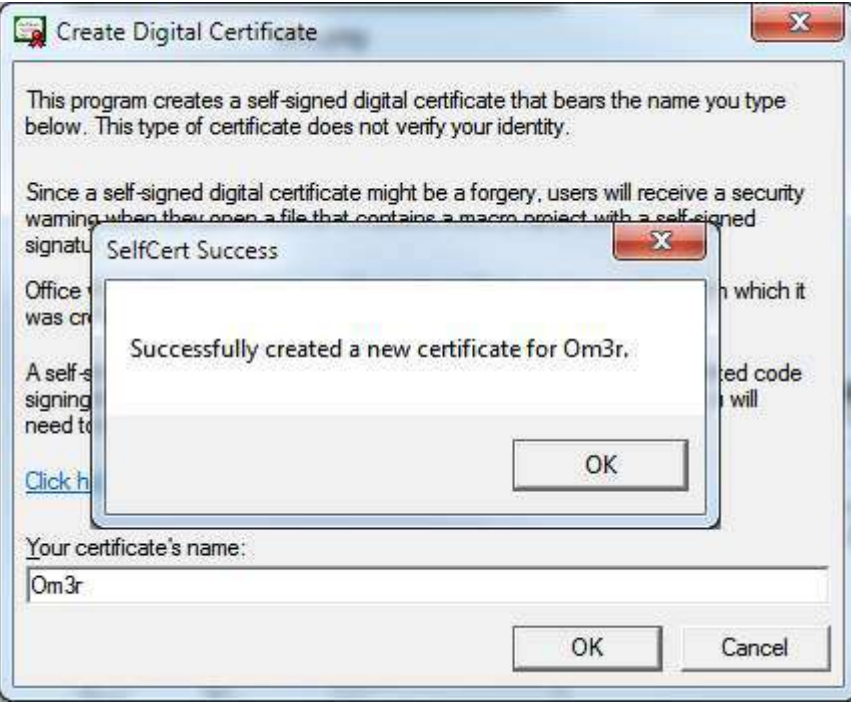

You can now close the **SELFCERT** wizard and turn your attention to the certificate you have created.

If you try to employ the certificate you have just created and you check its properties

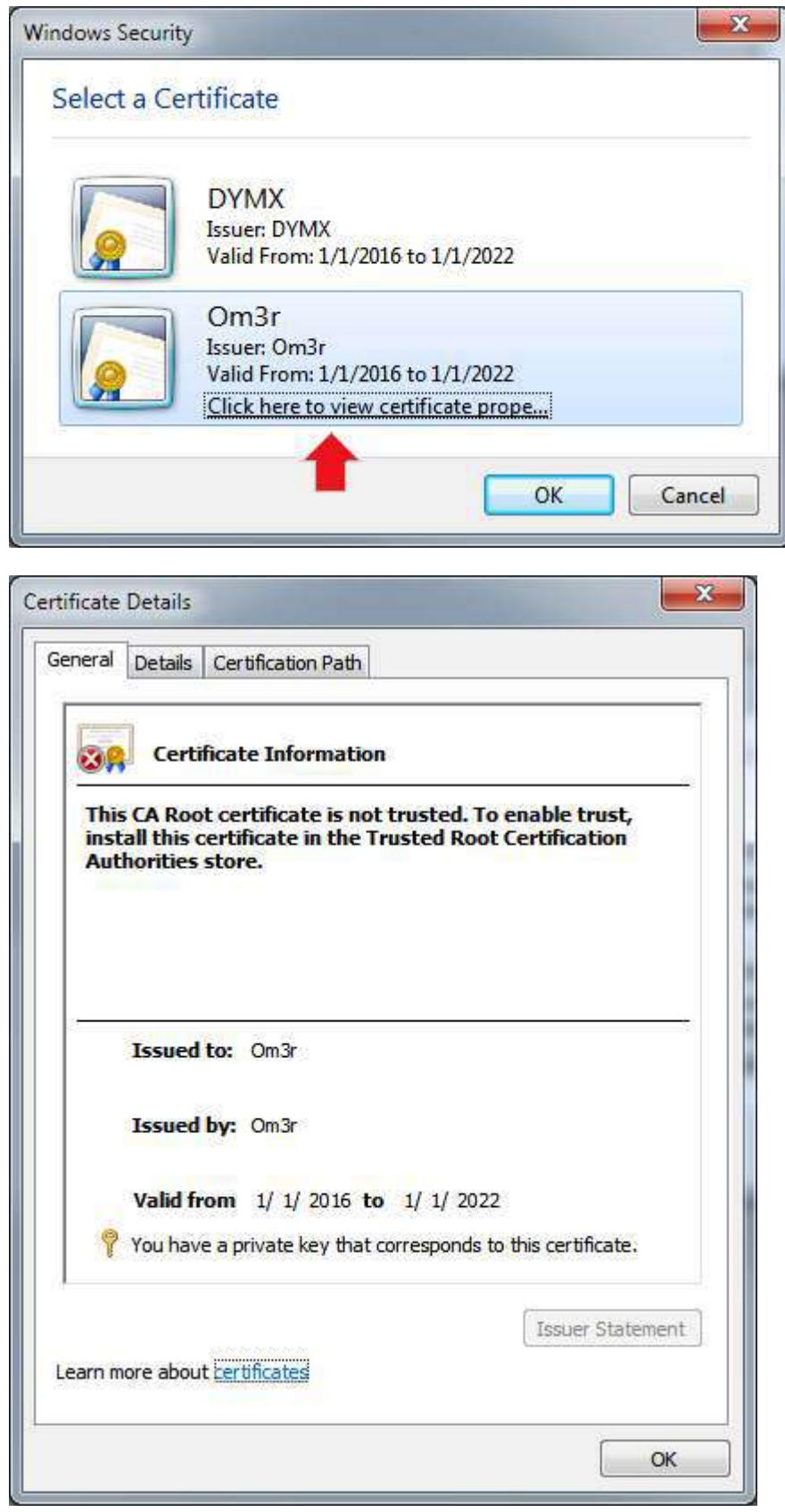

You will see that the certificate is not trusted and the reason is indicated in the dialog.

The certificate has been created in the Current User > Personal > Certificates store. It needs to go in Local Computer > Trusted Root Certificate Authorities > Certificates store, so you need to export from the former and import to the latter.

Pressing the Windows  $K_{\text{ey+R}}$  which will open the 'Run' Window. then Enter 'mmc' in the window as

shown below and click 'OK '.

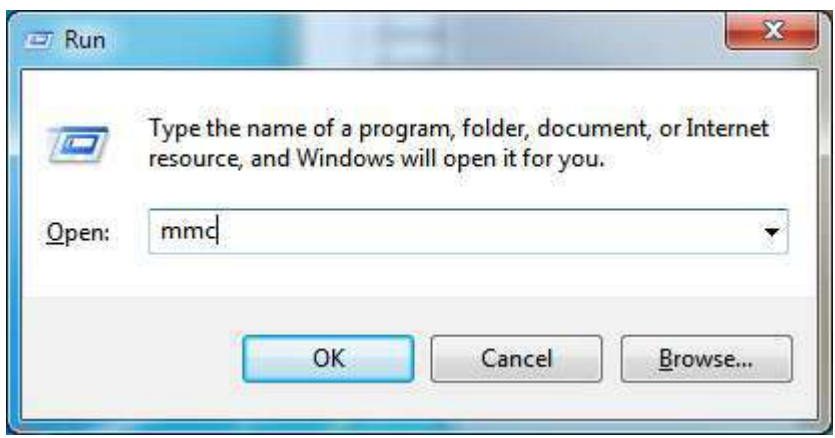

The Microsoft Management Console will open and look like the following.

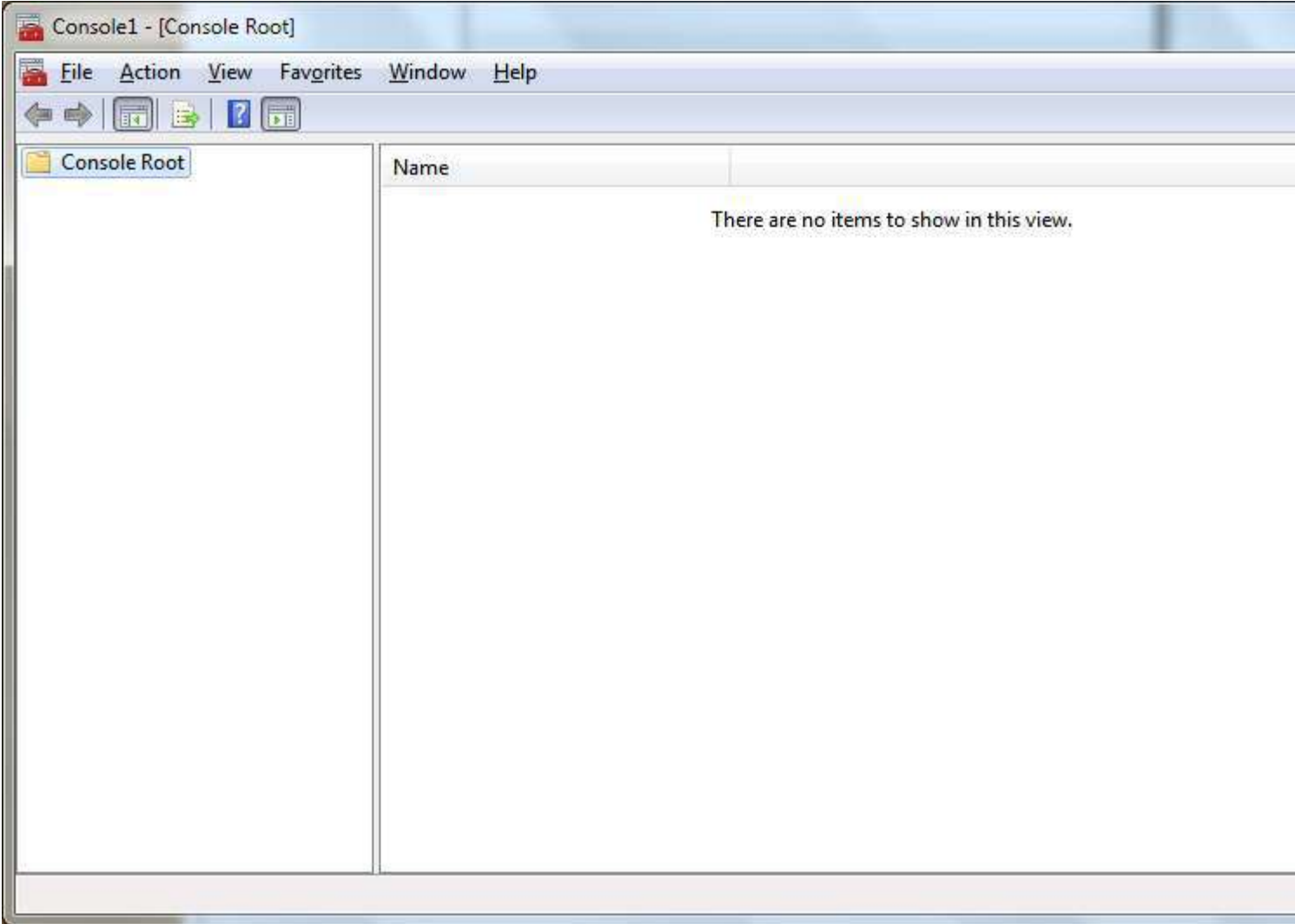

From the File menu, select Add/Remove Snap-in... Then from the ensuing dialog, double click Certificates and then click OK

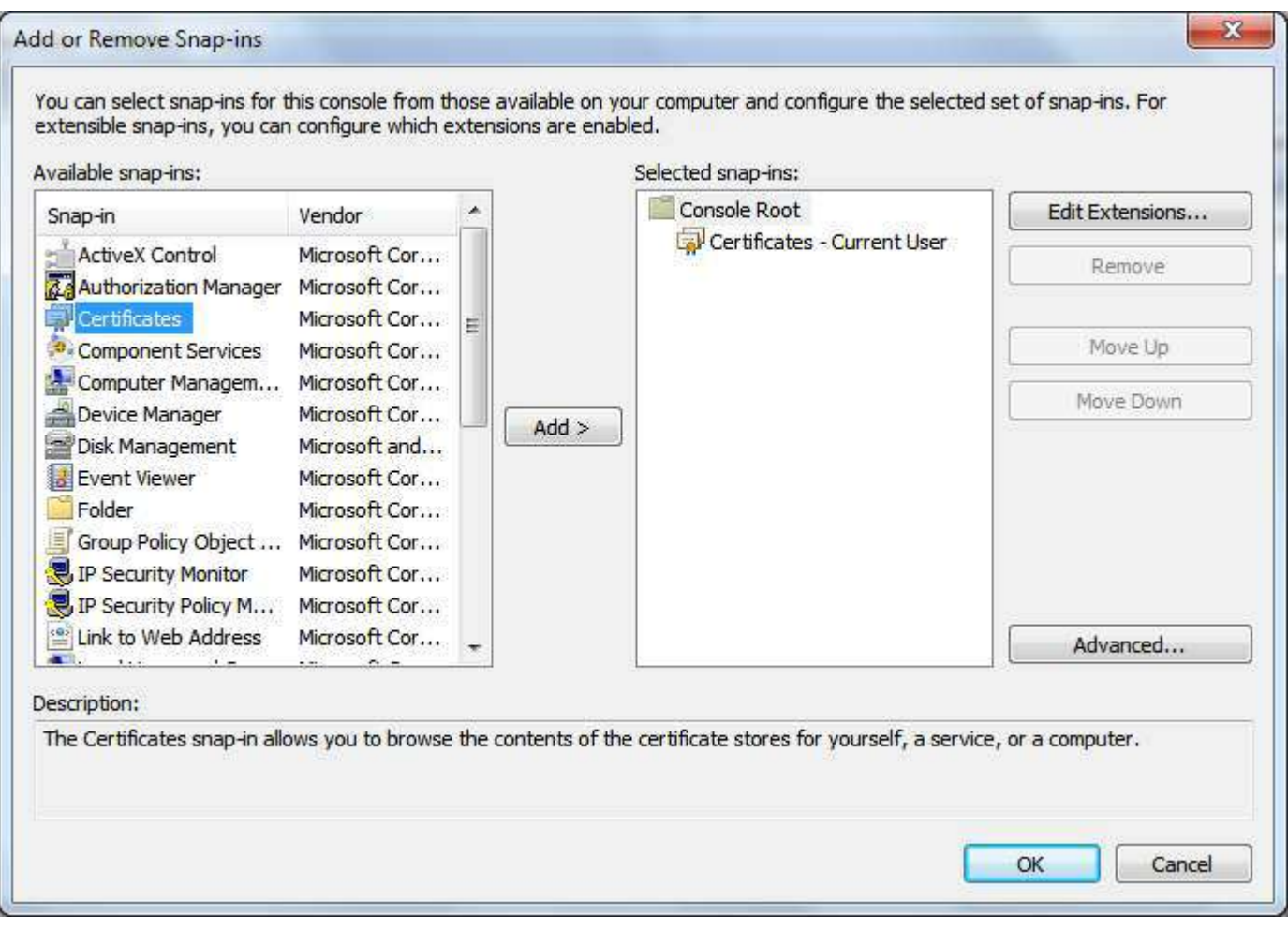

Expand the dropdown in the left window for *Certificates - Current User*' and select certificates as shown below. The center panel will then show the certificates in that location, which will include the certificate you created earlier:

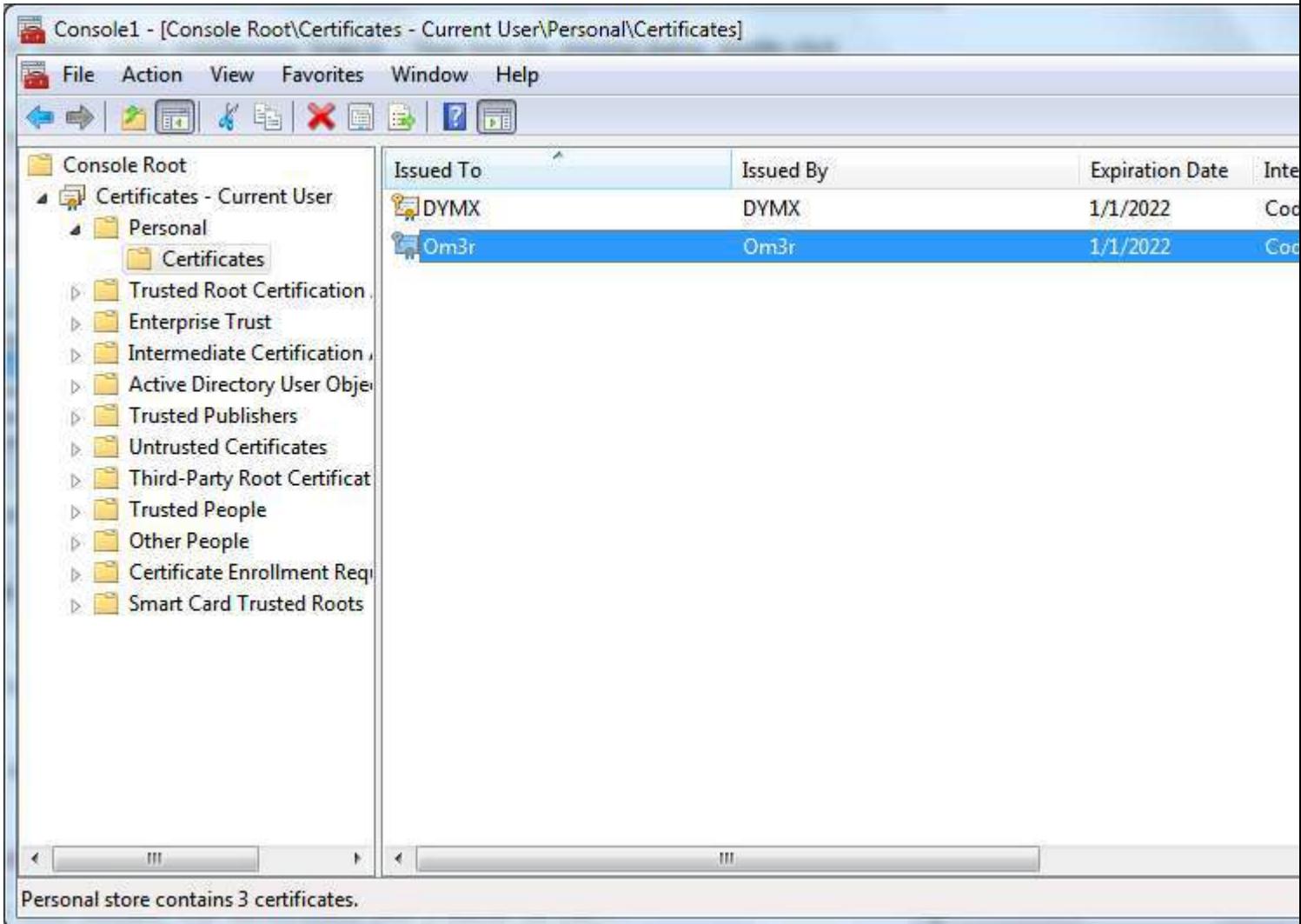

Right click the certificate and select All Tasks > Export:

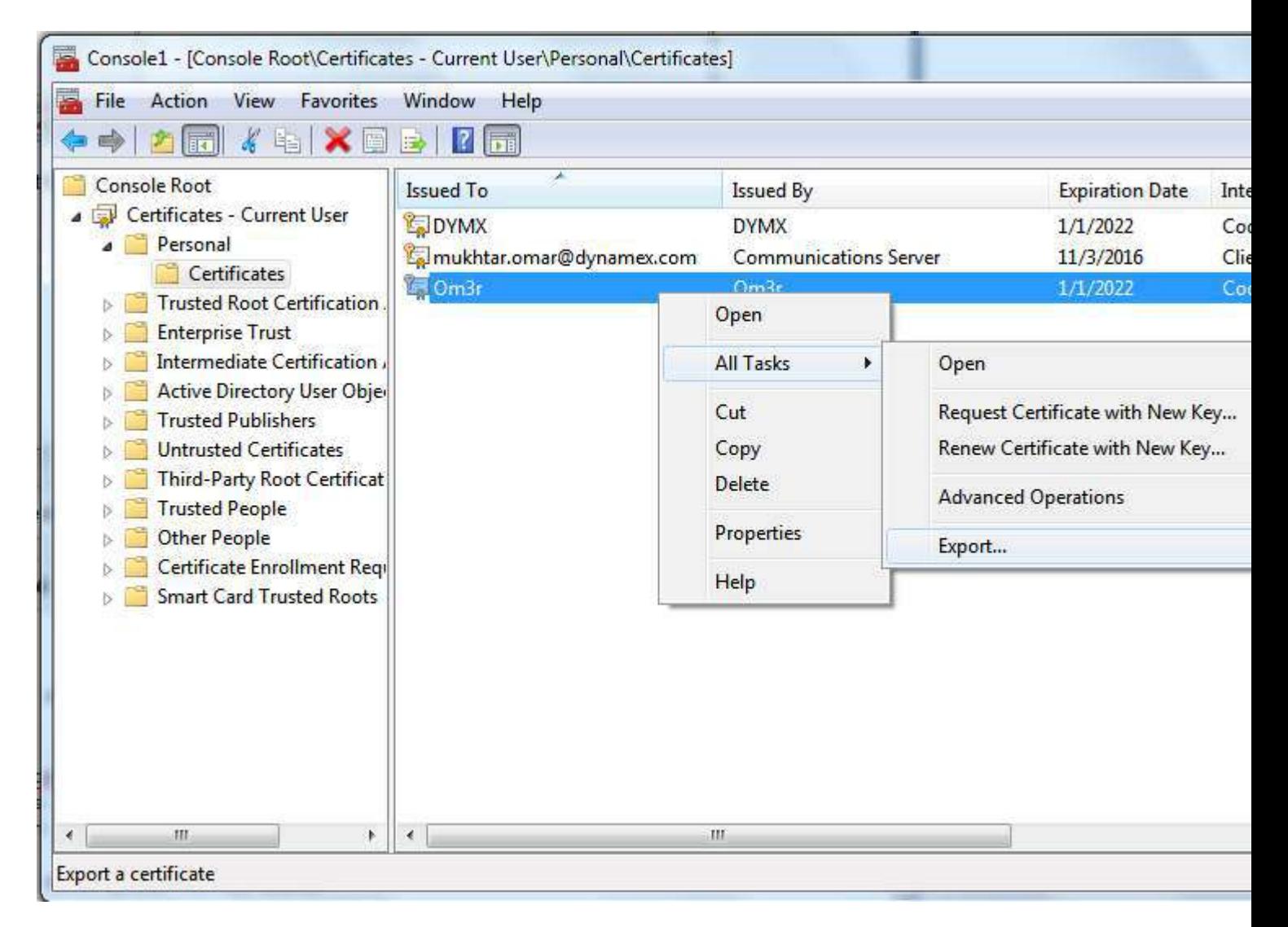

#### Export Wizard

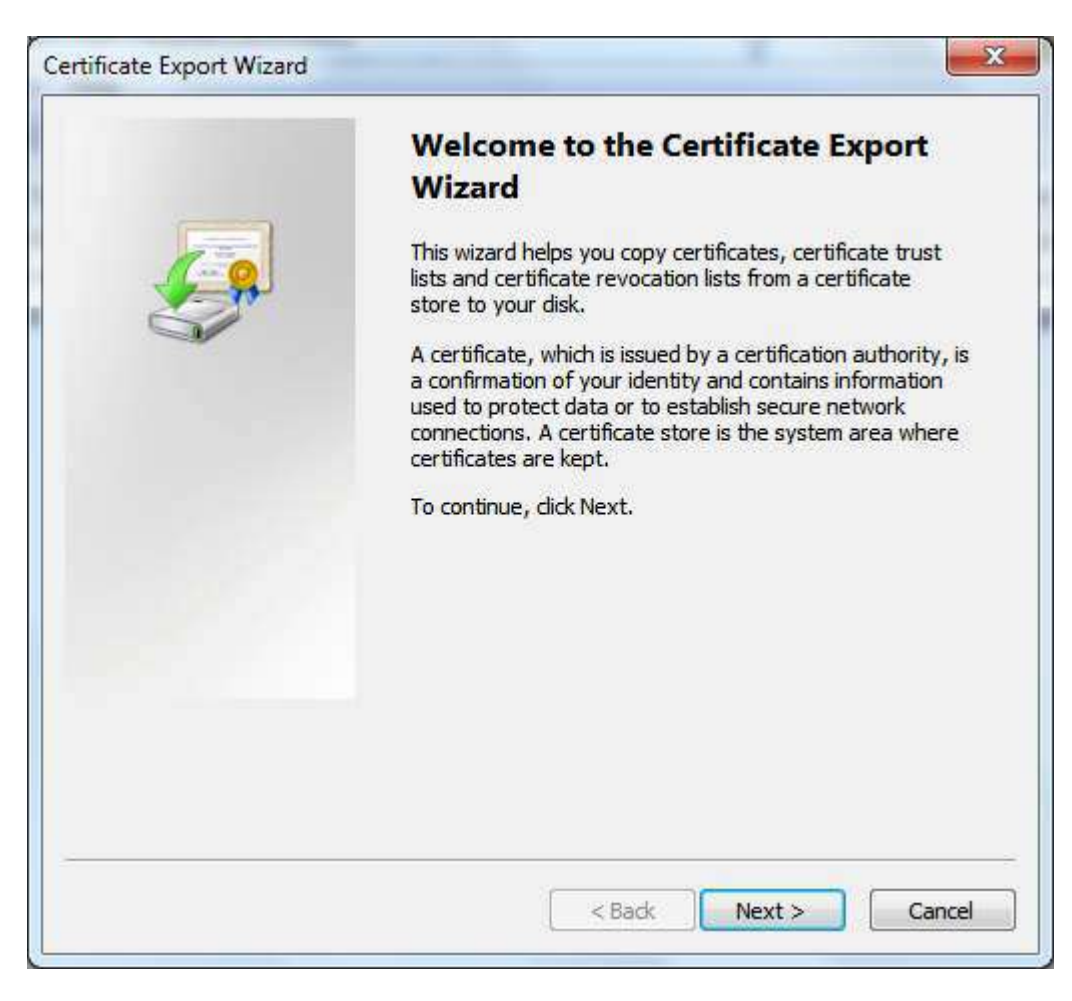

#### Click Next

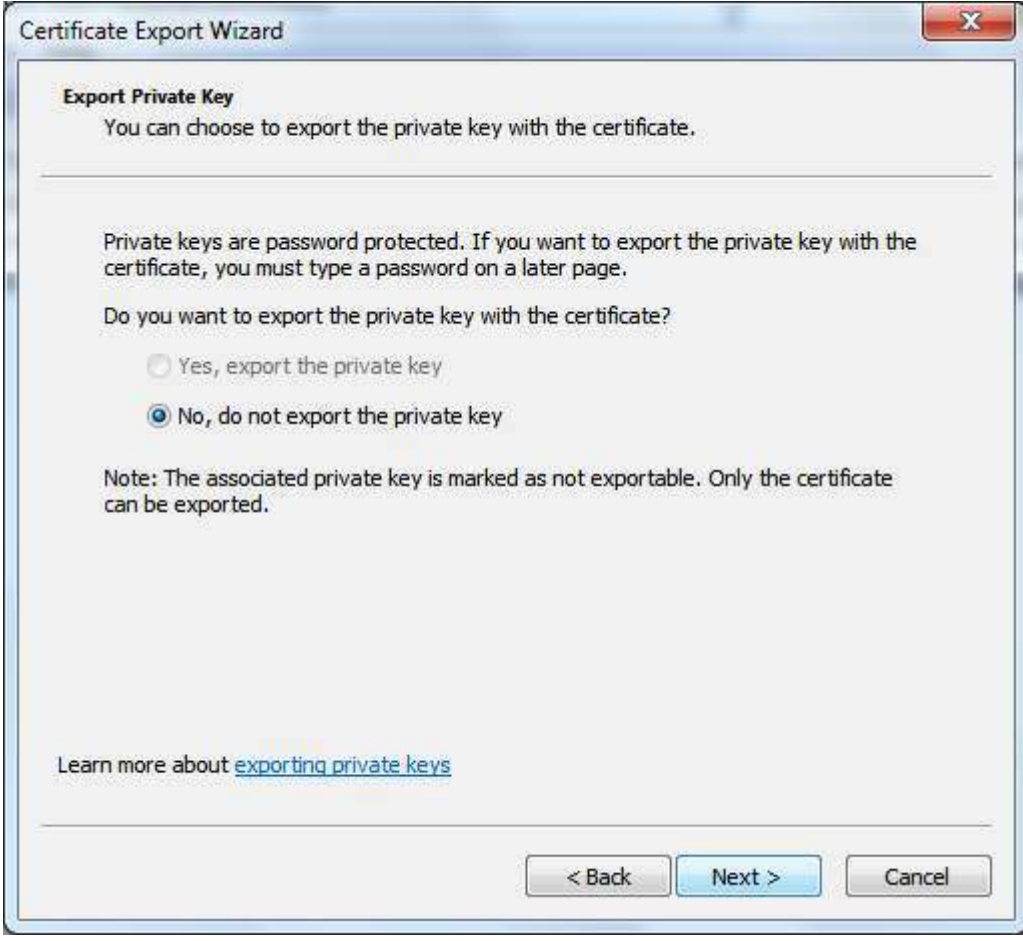

the Only one pre-selected option will be available, so click 'Next' again:

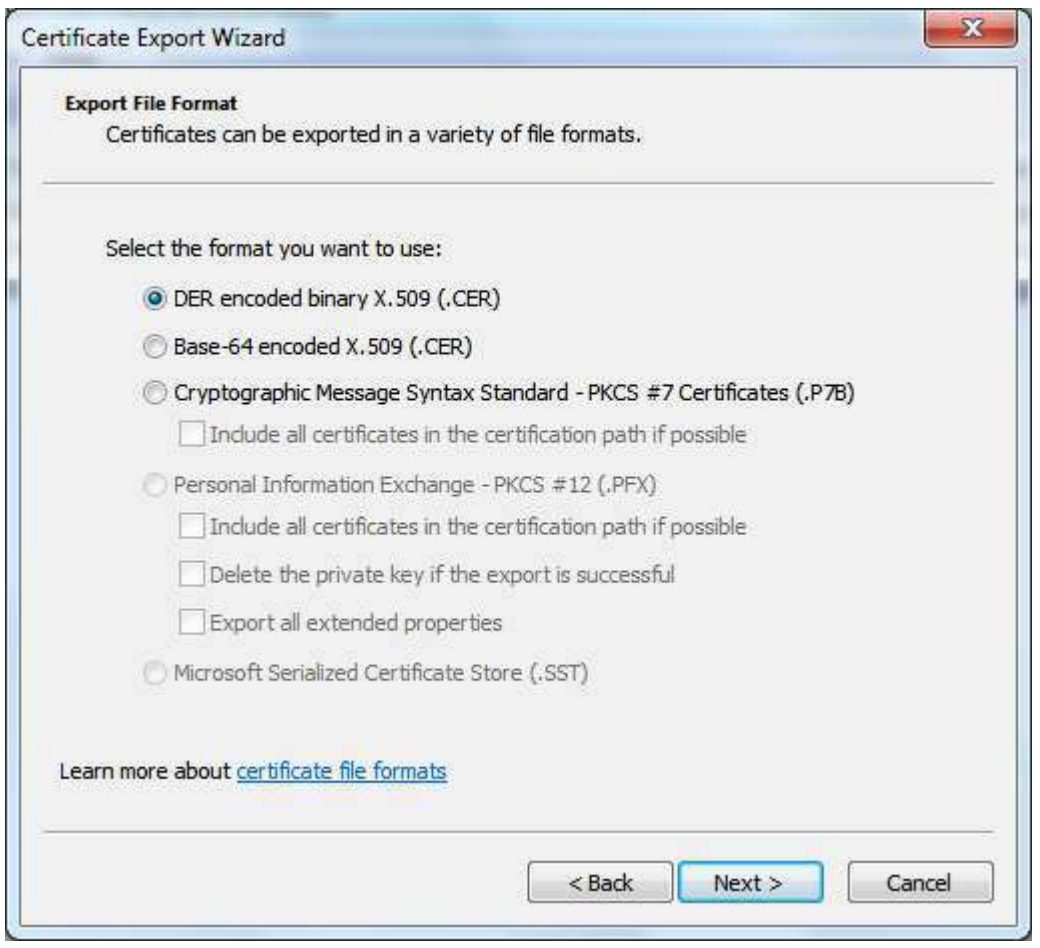

The top item will already be pre-selected. Click Next again and choose a name and location to save the exported certificate.

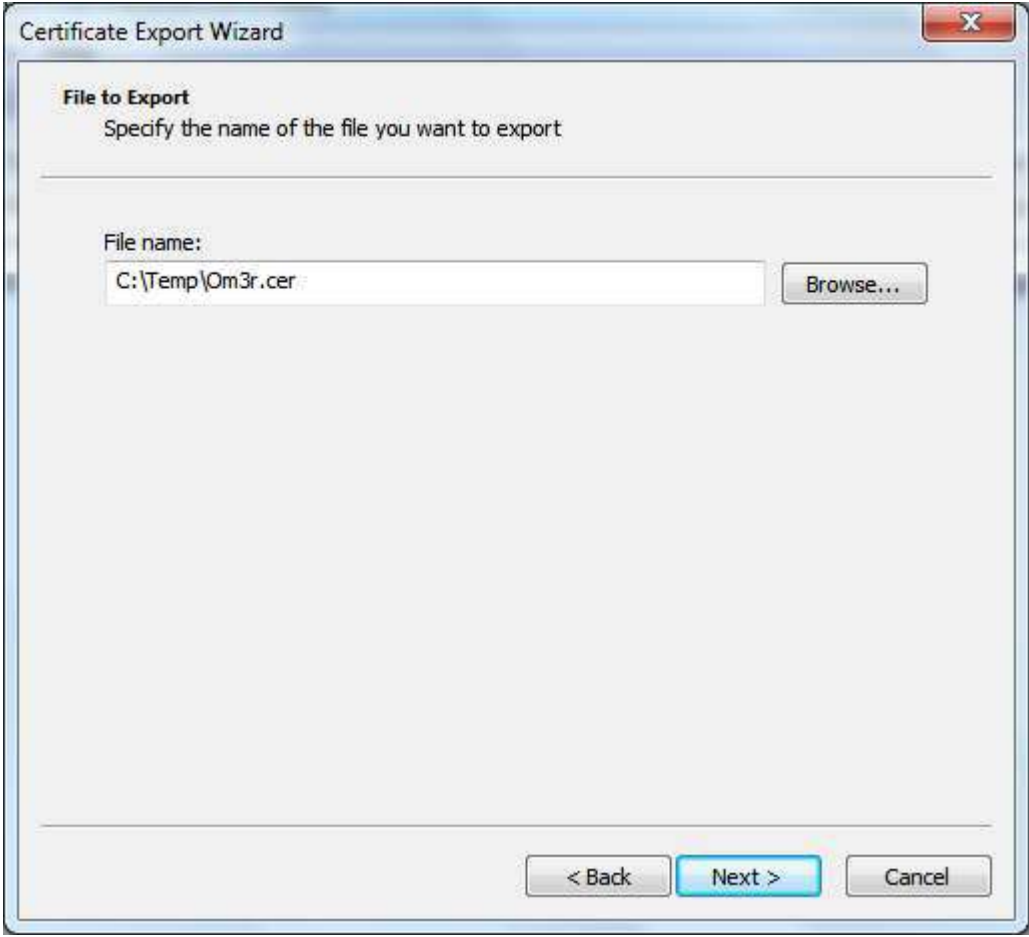

Click Next again to save the certificate

Once focus is returned to the Management Console.

Expand the *Certificates* menu and from the Trusted Root Certification Authorities menu, select *Certificates*.

| Favorites<br>View<br>File<br>Action                                                                                                    | Window<br>$He$ lp                                                                                                    |                                                                                                    |                                                                                                    |
|----------------------------------------------------------------------------------------------------|----------------------------------------------------------------------------------------------------|----------------------------------------------------------------------------------------------------|----------------------------------------------------------------------------------------------------|
|                                                                                                    |                                                                                                    |                                                                                                    |                                                                                                    |
| Console Root                                                                                                    | Issued To                                                                                                    | <b>Issued By</b>                                                                                                    | Expiration Da ^                                                                                                    |
| Certificates - Current User<br>Personal<br><b>Trusted Root Certification</b><br>Certificates<br><b>Enterprise Trust</b><br>Intermediate Certification,<br>Active Directory User Objei<br><b>Trusted Publishers</b><br>Untrusted Certificates<br>Third-Party Root Certificat | Starfield Class 2 Certification A<br>Starfield Root Certificate Autho<br>Starfield Services Root Certificat<br>StartCom Certification Authority<br>Thawte Premium Server CA<br>thawte Primary Root CA<br>thawte Primary Root CA - G3<br>Thawte Server CA<br>Thawte Timestamping CA<br>UTN-USERFirst-Object | Starfield Class 2 Certification Auth<br>Starfield Root Certificate Authorit<br>Starfield Services Root Certificate<br>StartCom Certification Authority<br>Thawte Premium Server CA<br>thawte Primary Root CA<br>thawte Primary Root CA - G3<br><b>Thawte Server CA</b><br><b>Thawte Timestamping CA</b><br>UTN-USERFirst-Object | 6/29/2034<br>12/31/2037<br>12/31/2029<br>9/17/2036<br>12/31/2020<br>7/16/2036<br>12/1/2037<br>12/31/2020<br>12/31/2020<br>7/9/2019 |
| <b>Trusted People</b><br>Other People<br>Certificate Enrollment Requ<br><b>Smart Card Trusted Roots</b>                                                                                                    | VeriSign Class 3 Public Primary<br>WeriSign Commercial Software<br>VeriSign Trust Network<br>VeriSign Universal Root Certific                                                                                                    | VeriSign Class 3 Public Primary Ce<br>VeriSign Commercial Software Pu<br>VeriSign Trust Network<br>VeriSign Universal Root Certificati                                                                                                    | 7/16/2036<br>1/7/2004<br>8/1/2028<br>12/1/2037                                                                                     |
| m<br>r                                                                                                    | ш                                                                                                    |                                                                                                    |                                                                                                    |

Right click. Select *All Tasks* and *Import*

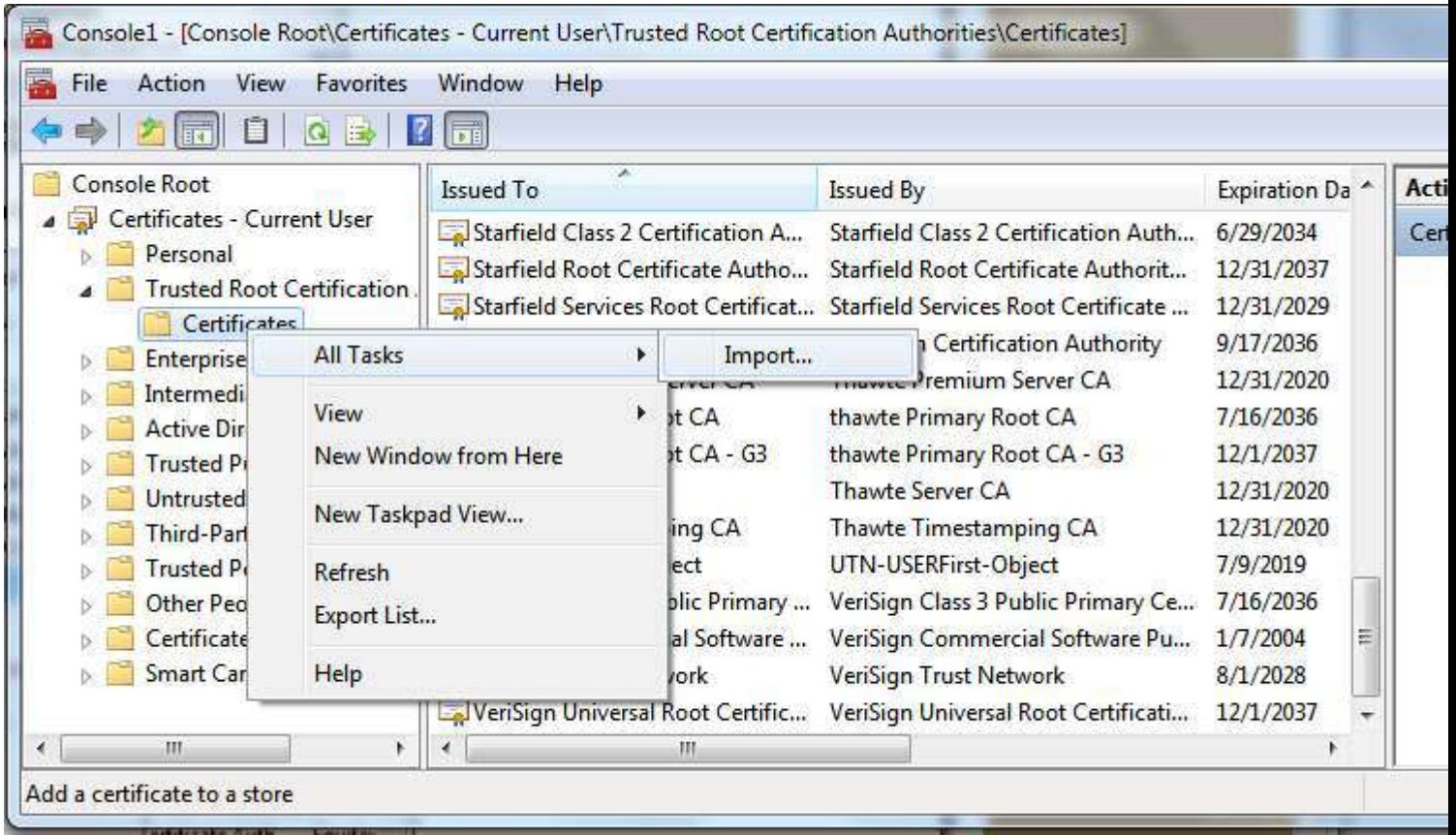

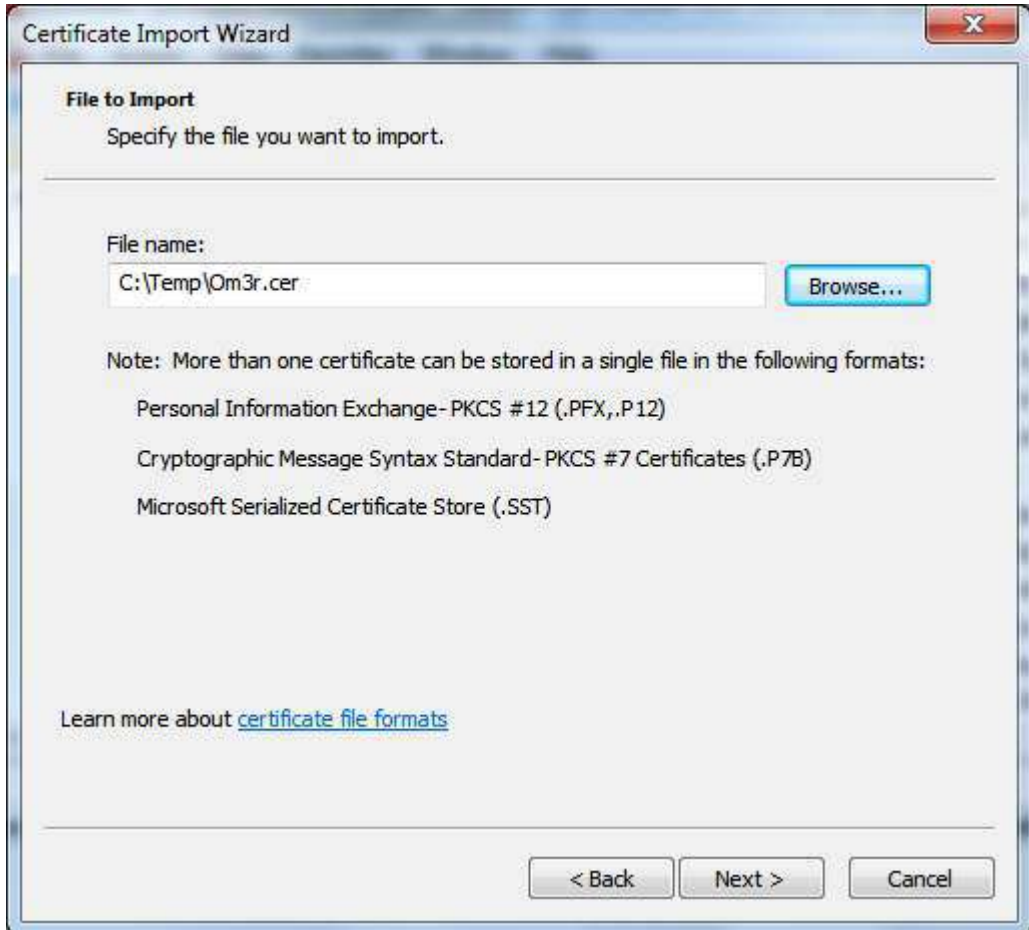

Click next and Save to the *Trusted Root Certification Authorities store*:

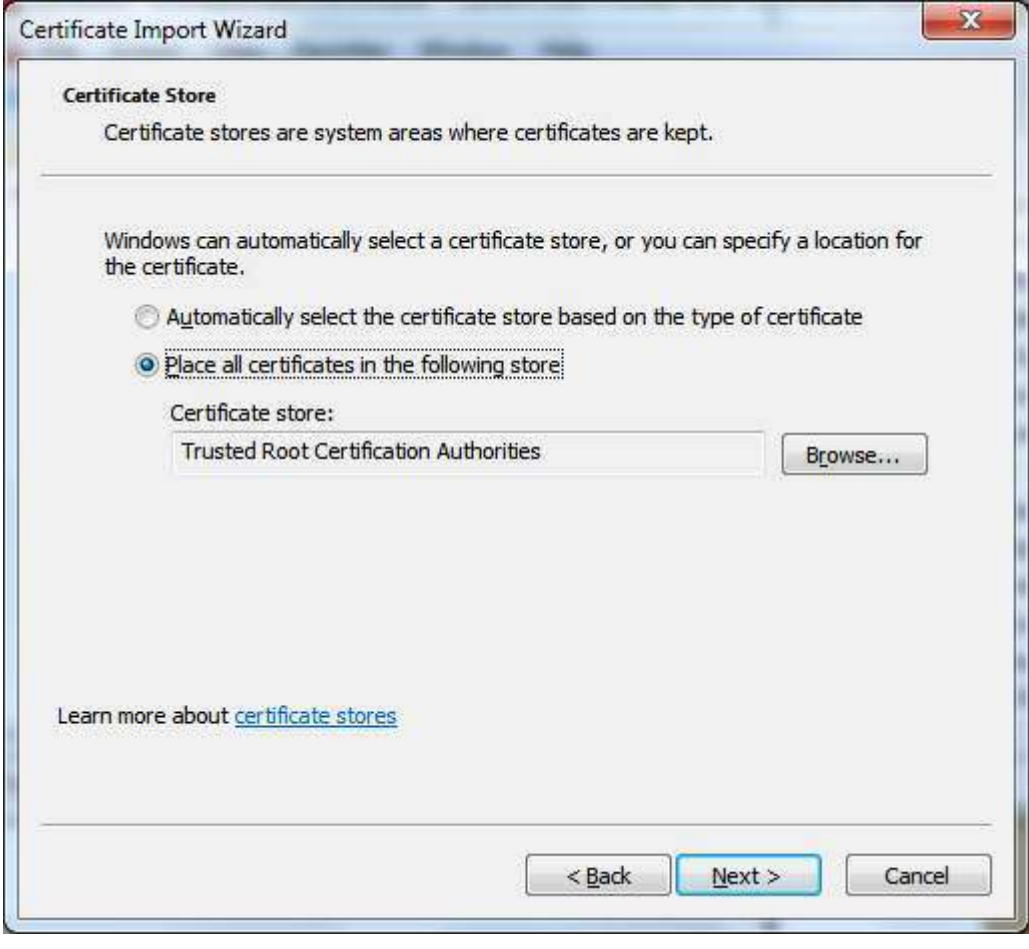

Then Next > Finish, now close the Console.

If you now use the certificate and check its properties, you will see that it is a trusted certificate and you can use it to sign your project:

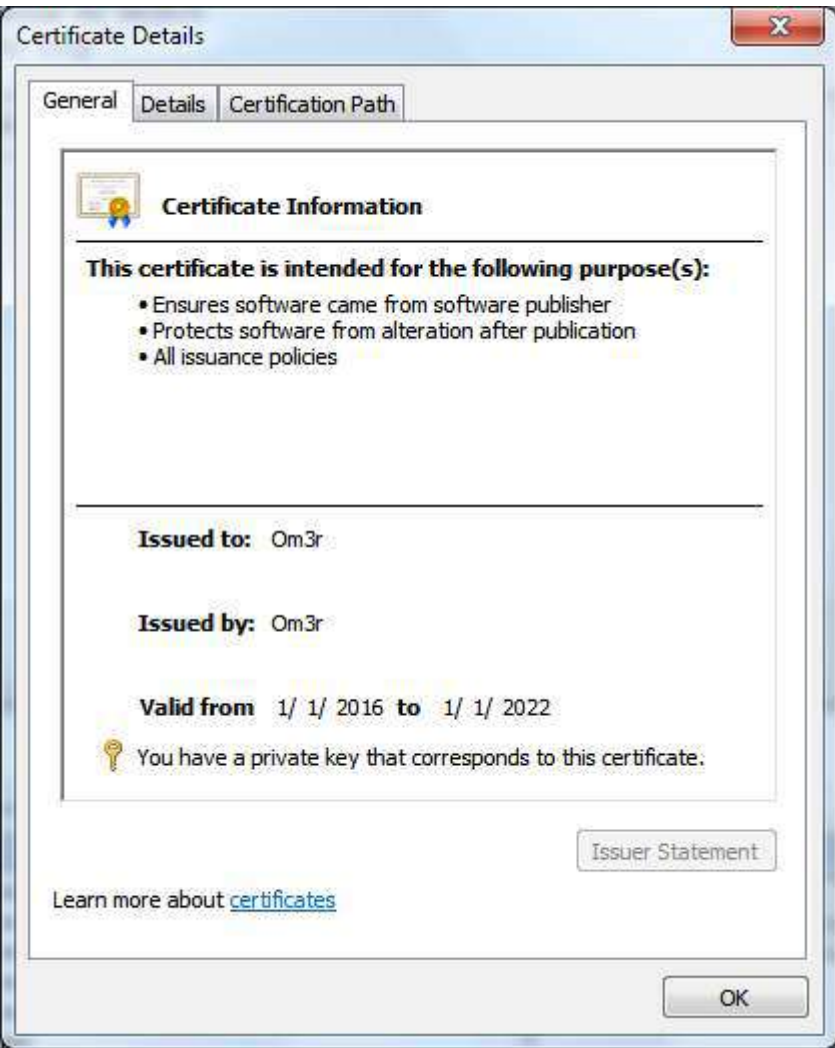

Read Macro security and signing of VBA-projects/-modules online:

<https://riptutorial.com/vba/topic/7733/macro-security-and-signing-of-vba-projects--modules>

# **Chapter 27: Measuring the length of strings**

### **Remarks**

A string's length can be measured in two ways: The most frequently used measure of length is the number of characters using the Len functions, but VBA can also reveal the number of bytes using LenB functions. A double-byte or Unicode character is more than one byte long.

## **Examples**

**Use the Len function to determine the number of characters in a string**

```
Const baseString As String = "Hello World" 
Dim charLength As Long 
charLength = Len(baseString) 
'charlength = 11
```
**Use the LenB function to determine the number of bytes in a string**

```
Const baseString As String = "Hello World" 
Dim byteLength As Long 
byteLength = LenB(baseString) 
'byteLength = 22
```
**Prefer `If Len(myString) = 0 Then` over `If myString = "" Then`**

When checking if a string is zero-length, it is better practice, and more efficient, to inspect the length of the string rather than comparing the string to an empty string.

```
Const myString As String = vbNullString 
'Prefer this method when checking if myString is a zero-length string 
If Len(myString) = 0 Then
    Debug.Print "myString is zero-length" 
End If 
'Avoid using this method when checking if myString is a zero-length string 
If myString = vbNullString Then 
    Debug.Print "myString is zero-length" 
End If
```
Read Measuring the length of strings online: [https://riptutorial.com/vba/topic/3576/measuring-the](https://riptutorial.com/vba/topic/3576/measuring-the-length-of-strings)[length-of-strings](https://riptutorial.com/vba/topic/3576/measuring-the-length-of-strings)

# **Chapter 28: Naming Conventions**

## **Examples**

#### **Variable Names**

Variables hold data. Name them after what they're used for, **not after their data type** or scope, using a **noun**. If you feel compelled to *number* your variables (e.g. thing1, thing2, thing3), then consider using an appropriate data structure instead (e.g. an array, a collection, or a Dictionary).

Names of variables that represent an iteratable *set* of values - e.g. an array, a Collection, a Dictionary, or a Range of cells, should be plural.

Some common VBA naming conventions go thus:

#### **For procedure-level Variables**:

camelCase

```
Public Sub ExampleNaming(ByVal inputValue As Long, ByRef inputVariable As Long) 
     Dim procedureVariable As Long 
     Dim someOtherVariable As String
```
End Sub

#### **For module-level Variables:**

PascalCase

```
Public GlobalVariable As Long 
Private ModuleVariable As String
```
#### **For Constants:**

SHOUTY\_SNAKE\_CASE is commonly used to differentiate constants from variables:

```
Public Const GLOBAL_CONSTANT As String = "Project Version #1.000.000.001" 
Private Const MODULE CONSTANT As String = "Something relevant to this Module"
Public Sub SomeProcedure() 
     Const PROCEDURE_CONSTANT As Long = 10 
End Sub
```
However PascalCase names make cleaner-looking code and are just as good, given IntelliSense uses different icons for variables and constants:

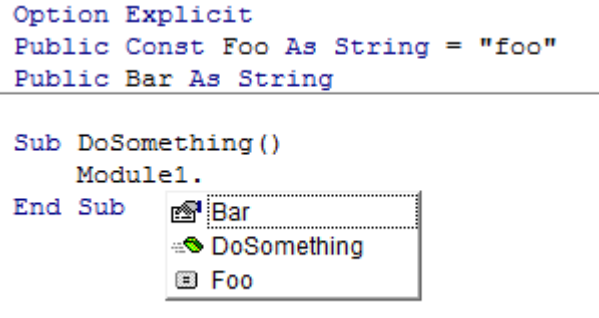

## **Hungarian Notation**

Name them after what they're used for, **not after their data type** or scope.

#### **"Hungarian Notation makes it easier to see what the type of a variable is"**

If you write your code such as procedures adhere to the *Single Responsibility Principle* (as it should), you should never be looking at a screenful of variable declarations at the top of any procedure; declare variables as close as possible to their first usage, and their data type will always be in plain sight if you declare them with an explicit type. The VBE's  $C_{\text{tril}+i}$  shortcut can be used to display a variable's type in a tooltip, too.

What a variable is used for is much more useful information than its data type, *especially* in a language such as VBA which happily and implicitly converts a type into another as needed.

Consider iFile and strFile in this example:

```
Function bReadFile(ByVal strFile As String, ByRef strData As String) As Boolean 
     Dim bRetVal As Boolean 
     Dim iFile As Integer 
     On Error GoTo CleanFail 
     iFile = FreeFile 
     Open strFile For Input As #iFile 
     Input #iFile, strData 
     bRetVal = True 
CleanExit: 
     Close #iFile 
     bReadFile = bRetVal 
     Exit Function 
CleanFail: 
   hRetVal = False Resume CleanExit 
End Function
```
#### Compare to:

Function CanReadFile(ByVal path As String, ByRef outContent As String) As Boolean

```
 On Error GoTo CleanFail 
     Dim handle As Integer 
     handle = FreeFile 
     Open path For Input As #handle 
     Input #handle, outContent 
     Dim result As Boolean 
     result = True 
CleanExit: 
     Close #handle 
     CanReadFile = result 
     Exit Function 
CleanFail: 
    result = False 
     Resume CleanExit 
End Function
```
strData is passed ByRef in the top example, but beside the fact that we're lucky enough to see that it's *explicitly* passed as such, there's no indication that *strData* is actually *returned* by the function.

The bottom example names it outContent; this out prefix is what Hungarian Notation was invented for: to help clarify *what a variable is used for*, in this case to clearly identify it as an "out" parameter.

This is useful, because IntelliSense by itself doesn't display ByRef, even when the parameter is *explicitly* passed by reference:

```
Public Sub DoSomething()
    if CanReadFile(path, |
End Sub CanReadFile(ByVal path As String, outContent As String) As Boolean
```
Which leads to...

#### **Hungarian Done Right**

[Hungarian Notation originally didn't have anything to do with variable types.](http://www.joelonsoftware.com/articles/Wrong.html) In fact, Hungarian Notation *done right* is actually useful. Consider this small example (ByVal and As Integer removed for brevety):

```
Public Sub Copy(iX1, iY1, iX2, iY2) 
End Sub
```
Compare to:

```
Public Sub Copy(srcColumn, srcRow, dstColumn, dstRow) 
End Sub
```
src and dst are *Hungarian Notation* prefixes here, and they convey *useful* information that cannot otherwise already be inferred from the parameter names or IntelliSense showing us the declared type.

Of course there's a better way to convey it all, using proper *abstraction* and real words that can be pronounced out loud and make sense - as a contrived example:

```
Type Coordinate 
    RowIndex As Long 
     ColumnIndex As Long 
End Type 
Sub Copy(source As Coordinate, destination As Coordinate) 
End Sub
```
#### **Procedure Names**

Procedures *do something*. Name them after what they're doing, using a **verb**. If accurately naming a procedure is not possible, likely the procedure is *doing too many things* and needs to be broken down into smaller, more specialized procedures.

Some common VBA naming conventions go thus:

#### **For all Procedures:**

PascalCase

```
Public Sub DoThing() 
End Sub 
Private Function ReturnSomeValue() As [DataType] 
End Function
```
#### **For event handler procedures:**

ObjectName\_EventName

```
Public Sub Workbook_Open() 
End Sub 
Public Sub Button1_Click() 
End Sub
```
Event handlers are usually automatically named by the VBE; renaming them without renaming the object and/or the handled event will break the code - the code will run and compile, but the handler procedure will be orphaned and will never be executed.

#### **Boolean Members**

Consider a Boolean-returning function:

Function bReadFile(ByVal strFile As String, ByRef strData As String) As Boolean

```
End Function
```
#### Compare to:

```
Function CanReadFile(ByVal path As String, ByRef outContent As String) As Boolean 
End Function
```
The Can prefix *does* serve the same purpose as the b prefix: it identifies the function's return value as a Boolean. But can reads better than b:

```
If CanReadFile(path, content) Then
```
#### Compared to:

```
If bReadFile(strFile, strData) Then
```
Consider using prefixes such as Can, Is or Has in front of Boolean-returning members (functions and properties), but only when it adds value. This conforms with the [current Microsoft naming](https://msdn.microsoft.com/en-us/library/ms229012(v=vs.110).aspx) [guidelines](https://msdn.microsoft.com/en-us/library/ms229012(v=vs.110).aspx).

Read Naming Conventions online:<https://riptutorial.com/vba/topic/1184/naming-conventions>

# **Chapter 29: Non-Latin Characters**

## **Introduction**

VBA can read and write strings in any language or script using [Unicode](http://www.unicode.org/). However, there are stricter rules in place for [Identifier Tokens](https://msdn.microsoft.com/en-us/library/ee200272.aspx).

## **Examples**

**Non-Latin Text in VBA Code**

In spreadsheet cell A1, we have the following Arabic pangram:

ِراطعِ مِ ءَال $\zeta$  نِ اه بِ مُعِيجٍ َضلِ الحفاحِ ِي — تَ غَ زَب ذِإِين مَ شَلِّ الِثِ مِكْ ِدوَخٍ قَالَ خِ فِرص

VBA provides the AscW and ChrW functions to work with multi-byte character codes. We can also use Byte arrays to manipulate the string variable directly:

```
Sub NonLatinStrings() 
Dim rng As Range 
Set rng = Range("A1") 
Do Until rng = "" 
     Dim MyString As String 
    MyString = rng.Value 
     ' AscW functions 
    Dim char As String 
    char = AscW(Left(MyString, 1)) 
    Debug.Print "First char (ChrW): " & char 
    Debug.Print "First char (binary): " & BinaryFormat(char, 12) 
     ' ChrW functions 
    Dim uString As String 
    uString = ChrW(char) 
   Debug.Print "String value (text): " & uString ' Fails! Appears as '?'
     Debug.Print "String value (AscW): " & AscW(uString) 
     ' Using a Byte string 
     Dim StringAsByt() As Byte 
     StringAsByt = MyString 
     Dim i As Long 
   For i = 0 To 1 Step 2
        Debug.Print "Byte values (in decimal): " & _
            StringAsByt(i) & "|" & StringAsByt(i + 1) 
         Debug.Print "Byte values (binary): " & _ 
             BinaryFormat(StringAsByt(i)) & "|" & BinaryFormat(StringAsByt(i + 1)) 
     Next i 
     Debug.Print "" 
     ' Printing the entire string to the immediate window fails (all '?'s) 
     Debug.Print "Whole String" & vbNewLine & rng.Value 
    Set rng = rng.Offset(1)
```
Loop

End Sub

This produces the following output for the [Arabic Letter Sad](http://www.fileformat.info/info/unicode/char/0635/index.htm):

First char (ChrW): 1589 First char (binary): 00011000110101 String value (text): ? String value (AscW): 1589 Byte values (in decimal): 53|6 Byte values (binary): 00110101|00000110

Whole String ??? ????? ????? ??????? ??????? ??? ??????? — ????? ???????? ???? ??????? ???????

Note that VBA is unable to print non-Latin text to the immediate window even though the string functions work correctly. This is a limitation of the IDE and not the language.

**Non-Latin Identifiers and Language Coverage**

[VBA Identifiers](https://msdn.microsoft.com/en-us/library/ee200272.aspx) (variable and function names) can use the Latin script and may also be able to use [Japanese](https://msdn.microsoft.com/en-us/library/ee199767.aspx), [Korean](https://msdn.microsoft.com/en-us/library/ee177191.aspx), [Simplified Chinese](https://msdn.microsoft.com/en-us/library/ee199765.aspx), and [Traditional Chinese](https://msdn.microsoft.com/en-us/library/ee199727.aspx) scripts.

The extended Latin script has full coverage for many languages:

English, French, Spanish, German, Italian, Breton, Catalan, Danish, Estonian, Finnish, Icelandic, Indonesian, Irish, Lojban, Mapudungun, Norwegian, Portuguese, Scottish Gaelic, Swedish, Tagalog

Some languages are only partially covered:

Azeri, Croatian, Czech, Esperanto, Hungarian, Latvian, Lithuanian, Polish, Romanian, Serbian, Slovak, Slovenian, Turkish, Yoruba, Welsh

Some languages have little or no coverage:

Arabic, Bulgarian, Cherokee, Dzongkha, Greek, Hindi, Macedonian, Malayalam, Mongolian, Russian, Sanskrit, Thai, Tibetan, Urdu, Uyghur

The following variable declarations are all valid:

```
Dim Yec'hed As String 'Breton 
Dim «Dóna» As String 'Catalan 
Dim fræk As String 'Danish 
Dim tšellomängija As String 'Estonian 
Dim Törkylempijävongahdus As String 'Finnish 
Dim j'examine As String 'French 
Dim Paß As String 'German 
Dim þjófum As String 'Icelandic 
Dim hÓighe As String 'Irish 
Dim sofybakni As String 'Lojban (.o'i does not work) 
Dim ñizol As String 'Mapudungun
```

```
Dim Vår As String 'Norwegian 
Dim «brações» As String 'Portuguese 
Dim d'fhàg As String 'Scottish Gaelic
```
Note that in the VBA IDE, a single apostrophe within a variable name does not turn the line into a comment (as it does on Stack Overflow).

Also, languages that use two angles to indicate a quote «» are allowed to use those in variable names desipte the fact that the ""-type quotes are not.

Read Non-Latin Characters online:<https://riptutorial.com/vba/topic/10555/non-latin-characters>

# **Chapter 30: Object-Oriented VBA**

## **Examples**

**Abstraction**

**Abstraction levels help determine when to split things up.**

Abstraction is achieved by implementing functionality with increasingly detailed code. The entry point of a macro should be a small procedure with a *high abstraction level* that makes it easy to grasp at a glance what's going on:

```
Public Sub DoSomething() 
    With New SomeForm 
        Set .Model = CreateViewModel 
         .Show vbModal 
         If .IsCancelled Then Exit Sub 
       ProcessUserData Model
    End With 
End Sub
```
The DoSomething procedure has a high *abstraction level*: we can tell that it's displaying a form and creating some model, and passing that object to some **ProcessUserData** procedure that knows what to do with it - how the model is created is the job of another procedure:

```
Private Function CreateViewModel() As ISomeModel 
    Dim result As ISomeModel 
   Set result = SomeModel.Create(Now, Environ$("UserName"))
     result.AvailableItems = GetAvailableItems 
    Set CreateViewModel = result 
End Function
```
The CreateViewModel function is only responsible for creating some ISomeModel instance. Part of that responsibility is to acquire an array of *available items* - how these items are acquired is an implementation detail that's abstracted behind the GetAvailableItems procedure:

```
Private Function GetAvailableItems() As Variant 
    GetAvailableItems = DataSheet.Names("AvailableItems").RefersToRange 
End Function
```
Here the procedure is reading the available values from a named range on a DataSheet worksheet. It could just as well be reading them from a database, or the values could be hard-coded: it's an *implementation detail* that's none of a concern for any of the higher abstraction levels.

#### **Encapsulation**

**Encapsulation hides implementation details from client code.**

The [Handling QueryClose](http://www.riptutorial.com/vba/example/19037/handling-queryclose) example demonstrates encapsulation: the form has a checkbox control, but its client code doesn't work with it directly - the checkbox is an *implementation detail*, what the client code needs to know is whether the setting is enabled or not.

When the checkbox value changes, the handler assigns a private field member:

```
Private Type TView 
    IsCancelled As Boolean 
    SomeOtherSetting As Boolean 
     'other properties skipped for brievety 
End Type 
Private this As TView 
'... 
Private Sub SomeOtherSettingInput_Change() 
    this.SomeOtherSetting = CBool(SomeOtherSettingInput.Value) 
End Sub
```
And when the client code wants to read that value, it doesn't need to worry about a checkbox instead it simply uses the SomeOtherSetting property:

```
Public Property Get SomeOtherSetting() As Boolean 
    SomeOtherSetting = this.SomeOtherSetting 
End Property
```
The SomeOtherSetting property *encapsulates* the checkbox' state; client code doesn't need to know that there's a checkbox involved, only that there's a setting with a Boolean value. By *encapsulating* the Boolean value, we've added an *abstraction layer* around the checkbox.

**Using interfaces to enforce immutability**

Let's push that a step further by *encapsulating* the form's *model* in a dedicated class module. But if We made a Public Property for the UserName and Timestamp, we would have to expose Property Let accessors, making the properties mutable, and we don't want the client code to have the ability to change these values after they're set.

The CreateViewModel function in the **Abstraction** example returns an ISomeModel class: that's our *interface*, and it looks something like this:

```
Option Explicit 
Public Property Get Timestamp() As Date 
End Property 
Public Property Get UserName() As String 
End Property 
Public Property Get AvailableItems() As Variant 
End Property 
Public Property Let AvailableItems(ByRef value As Variant)
```

```
End Property 
Public Property Get SomeSetting() As String 
End Property 
Public Property Let SomeSetting(ByVal value As String) 
End Property 
Public Property Get SomeOtherSetting() As Boolean 
End Property 
Public Property Let SomeOtherSetting(ByVal value As Boolean) 
End Property
```
Notice Timestamp and UserName properties only expose a Property Get accessor. Now the SomeModel class can implement that interface:

```
Option Explicit 
Implements ISomeModel 
Private Type TModel 
    Timestamp As Date 
    UserName As String 
     SomeSetting As String 
     SomeOtherSetting As Boolean 
     AvailableItems As Variant 
End Type 
Private this As TModel 
Private Property Get ISomeModel_Timestamp() As Date 
     ISomeModel_Timestamp = this.Timestamp 
End Property 
Private Property Get ISomeModel_UserName() As String 
    ISomeModel_UserName = this.UserName 
End Property 
Private Property Get ISomeModel_AvailableItems() As Variant 
     ISomeModel_AvailableItems = this.AvailableItems 
End Property 
Private Property Let ISomeModel_AvailableItems(ByRef value As Variant) 
    this.AvailableItems = value 
End Property 
Private Property Get ISomeModel_SomeSetting() As String 
     ISomeModel_SomeSetting = this.SomeSetting 
End Property 
Private Property Let ISomeModel_SomeSetting(ByVal value As String) 
    this.SomeSetting = value 
End Property 
Private Property Get ISomeModel_SomeOtherSetting() As Boolean 
     ISomeModel_SomeOtherSetting = this.SomeOtherSetting 
End Property 
Private Property Let ISomeModel_SomeOtherSetting(ByVal value As Boolean) 
    this.SomeOtherSetting = value 
End Property
```

```
Public Property Get Timestamp() As Date 
    Timestamp = this.Timestamp 
End Property 
Public Property Let Timestamp(ByVal value As Date) 
     this.Timestamp = value 
End Property 
Public Property Get UserName() As String 
    UserName = this.UserName 
End Property 
Public Property Let UserName(ByVal value As String) 
    this.UserName = value 
End Property 
Public Property Get AvailableItems() As Variant 
     AvailableItems = this.AvailableItems 
End Property 
Public Property Let AvailableItems(ByRef value As Variant) 
     this.AvailableItems = value 
End Property 
Public Property Get SomeSetting() As String 
    SomeSetting = this.SomeSetting 
End Property 
Public Property Let SomeSetting(ByVal value As String) 
    this.SomeSetting = value 
End Property 
Public Property Get SomeOtherSetting() As Boolean 
     SomeOtherSetting = this.SomeOtherSetting 
End Property 
Public Property Let SomeOtherSetting(ByVal value As Boolean) 
    this.SomeOtherSetting = value 
End Property
```
The interface members are all **Private**, and all members of the interface must be implemented for the code to compile. The  $\text{public}$  members are not part of the interface, and are therefore not exposed to code written against the ISomeModel interface.

#### **Using a Factory Method to simulate a constructor**

Using a VB PredeclaredId attribute, we can make the SomeModel class have a *default instance*, and write a function that works like a type-level (Shared in VB.NET, static in C#) member that the client code can call without needing to first create an instance, like we did here:

```
Private Function CreateViewModel() As ISomeModel 
    Dim result As ISomeModel 
   Set result = SomeModel.Create(Now, Environ$("UserName"))
     result.AvailableItems = GetAvailableItems 
     Set CreateViewModel = result
```
This *factory method* assigns the property values that are read-only when accessed from the ISomeModel interface, here Timestamp and UserName:

```
Public Function Create(ByVal pTimeStamp As Date, ByVal pUserName As String) As ISomeModel 
     With New SomeModel 
         .Timestamp = pTimeStamp 
         .UserName = pUserName 
        Set Create = .Self 
    End With 
End Function 
Public Property Get Self() As ISomeModel 
    Set Self = Me 
End Property
```
And now we can code against the ISomeModel interface, which exposes Timestamp and UserName as read-only properties that can never be reassigned (as long as the code is written against the interface).

**Polymorphism**

**Polymorphism is the ability to present the same interface for different underlying implementations.**

The ability to implement interfaces allows completely decoupling the application logic from the UI, or from the database, or from this or that worksheet.

Say you have an  $I_{\text{SomeView}}$  interface that the form itself implements:

```
Option Explicit 
Public Property Get IsCancelled() As Boolean 
End Property 
Public Property Get Model() As ISomeModel 
End Property 
Public Property Set Model(ByVal value As ISomeModel) 
End Property 
Public Sub Show() 
End Sub
```
The form's code-behind could look like this:

```
Option Explicit 
Implements ISomeView 
Private Type TView 
     IsCancelled As Boolean 
     Model As ISomeModel
```

```
End Type 
Private this As TView 
Private Property Get ISomeView_IsCancelled() As Boolean 
     ISomeView_IsCancelled = this.IsCancelled 
End Property 
Private Property Get ISomeView_Model() As ISomeModel 
     Set ISomeView_Model = this.Model 
End Property 
Private Property Set ISomeView_Model(ByVal value As ISomeModel) 
     Set this.Model = value 
End Property 
Private Sub ISomeView_Show() 
    Me.Show vbModal 
End Sub 
Private Sub SomeOtherSettingInput_Change() 
     this.Model.SomeOtherSetting = CBool(SomeOtherSettingInput.Value) 
End Sub 
'...other event handlers... 
Private Sub OkButton_Click() 
    Me.Hide 
End Sub 
Private Sub CancelButton_Click() 
    this.IsCancelled = True 
     Me.Hide 
End Sub 
Private Sub UserForm_QueryClose(Cancel As Integer, CloseMode As Integer) 
     If CloseMode = VbQueryClose.vbFormControlMenu Then 
         Cancel = True 
         this.IsCancelled = True 
         Me.Hide 
     End If 
End Sub
```
But then, nothing forbids creating another class module that implements the  $ISourceWE$  interface without being a user form - this could be a SomeViewMock class:

```
Option Explicit 
Implements ISomeView 
Private Type TView 
    IsCancelled As Boolean 
     Model As ISomeModel 
End Type 
Private this As TView 
Public Property Get IsCancelled() As Boolean 
     IsCancelled = this.IsCancelled 
End Property 
Public Property Let IsCancelled(ByVal value As Boolean) 
     this.IsCancelled = value
```
```
End Property 
Private Property Get ISomeView_IsCancelled() As Boolean 
    ISomeView_IsCancelled = this.IsCancelled 
End Property 
Private Property Get ISomeView_Model() As ISomeModel 
    Set ISomeView_Model = this.Model 
End Property 
Private Property Set ISomeView_Model(ByVal value As ISomeModel) 
    Set this.Model = value 
End Property 
Private Sub ISomeView_Show() 
    'do nothing 
End Sub
```
And now we can change the code that works with a  $U_{\text{S}}$  user Form and make it work off the  $U_{\text{S}}$  isomeView interface, e.g. by giving it the form as a parameter instead of instantiating it:

```
Public Sub DoSomething(ByVal view As ISomeView) 
    With view 
         Set .Model = CreateViewModel 
          .Show 
         If .IsCancelled Then Exit Sub 
         ProcessUserData .Model 
     End With 
End Sub
```
Because the DoSomething method depends on an interface (i.e. an *abstraction*) and not a *concrete class* (e.g. a specific UserForm), we can write an automated unit test that ensures that ProcessUserData isn't executed when view. IsCancelled is True, by making our test create a SomeViewMock instance, setting its IsCancelled property to True, and passing it to DoSomething.

#### **Testable code depends on abstractions**

Writing unit tests in VBA can be done, there are add-ins out there that even integrate it into the IDE. But when code is *tightly coupled* with a worksheet, a database, a form, or the file system, then the unit test starts requiring an actual worksheet, database, form, or file system - and these *dependencies* are new out-of-control failure points that testable code should isolate, so that unit tests *don't* require an actual worksheet, database, form, or file system.

By writing code against interfaces, in a way that allows test code to *inject* stub/mock implementations (like the above  $S$ omeViewMock example), you can write tests in a "controlled environment", and simulate what happens when every single one of the 42 possible permutations of user interactions on the form's data, without even once displaying a form and manually clicking on a form control.

Read Object-Oriented VBA online:<https://riptutorial.com/vba/topic/5357/object-oriented-vba>

# **Chapter 31: Operators**

## **Remarks**

Operators are evaluated in the following order:

- Mathematical operators
- Bitwise operators
- Concatenation operators
- Comparison operators
- Logical operators

Operators with matching precedence are evaluated from left to right. The default order can be overridden by using parentheses ( and ) to group expressions.

## **Examples**

#### **Mathematical Operators**

Listed in order of precedence:

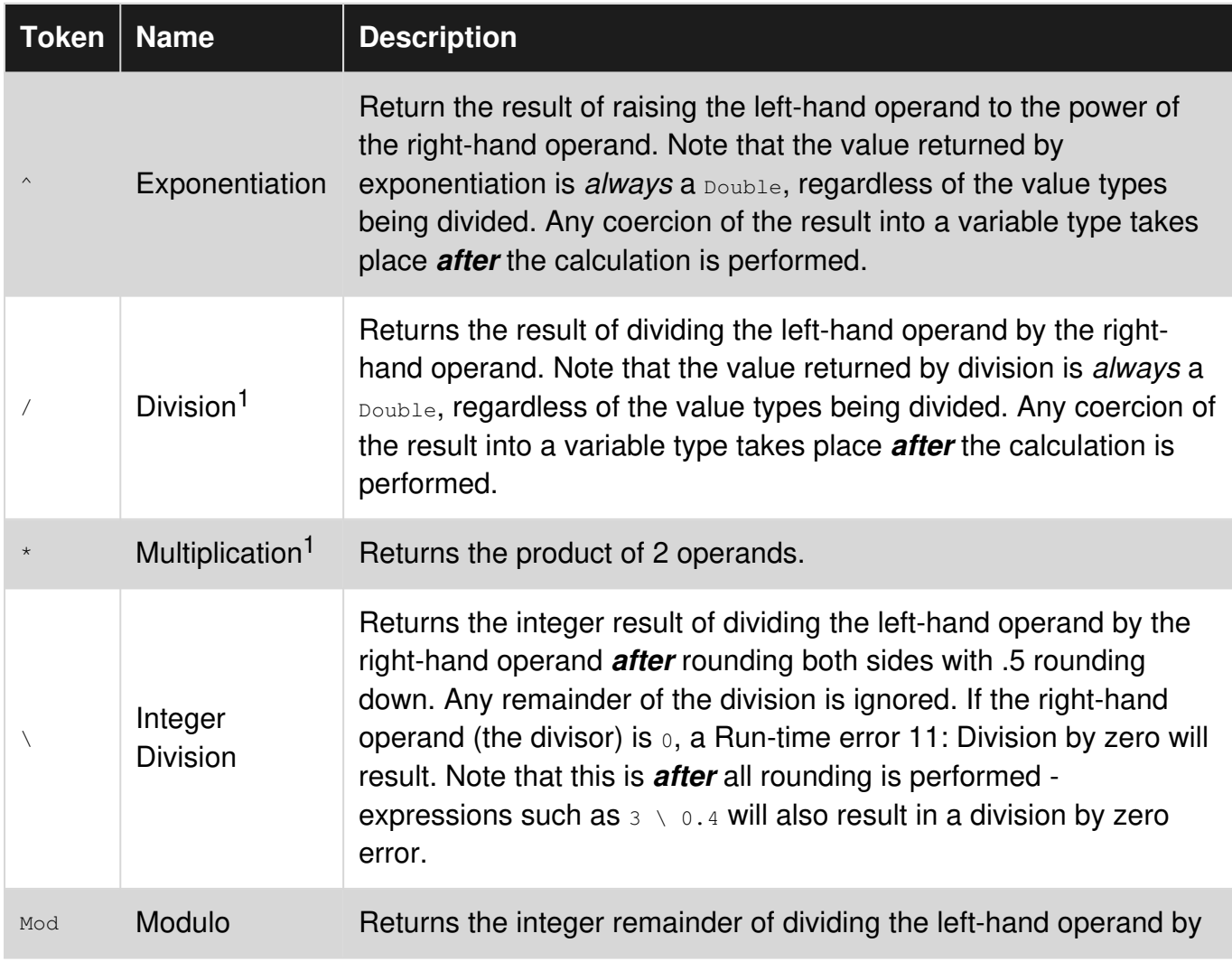

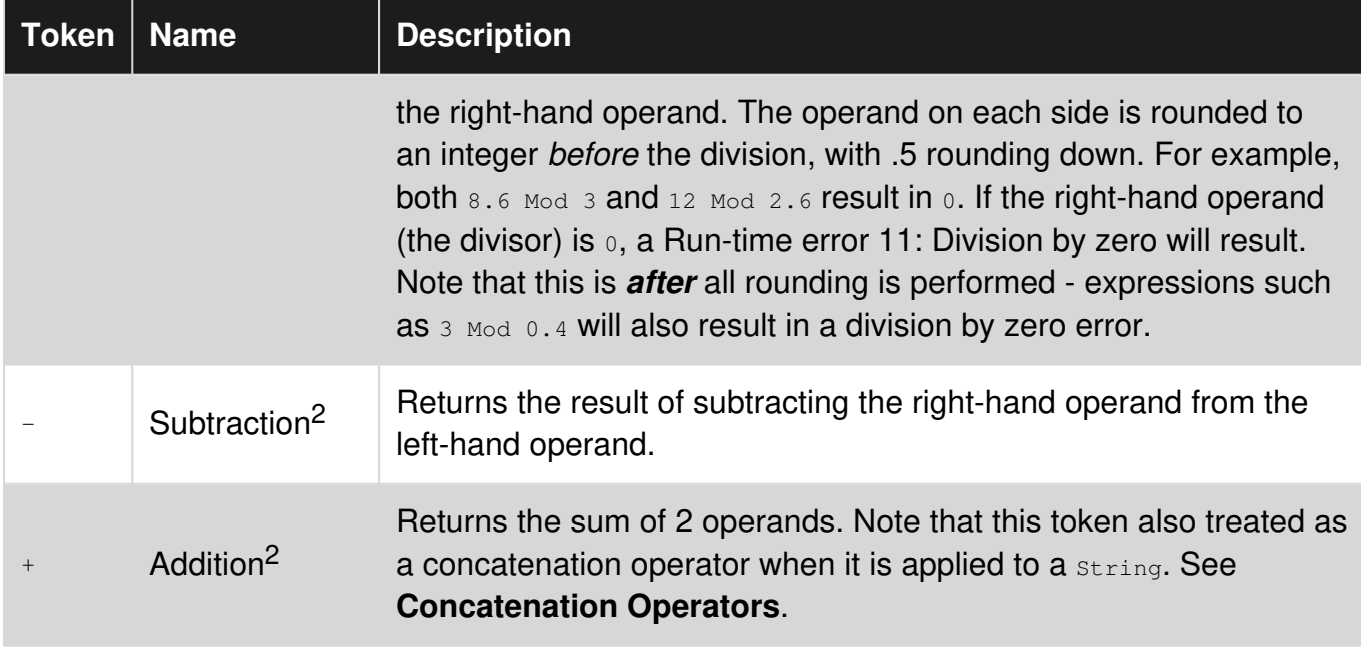

<sup>1</sup> Multiplication and division are treated as having the same precedence.

<sup>2</sup> Addition and subtraction are treated as having the same precedence.

#### **Concatenation Operators**

VBA supports 2 different concatenation operators,  $+$  and  $\infty$  and both perform the exact same function when used with  $string$  types - the right-hand  $string$  is appended to the end of the lefthand string.

If the  $\epsilon$  operator is used with a variable type other than a  $string$ , it is implicitly cast to a  $string$ before being concatenated.

Note that the  $+$  concatenation operator is an overload of the  $+$  addition operator. The behavior of  $+$ is determined by the [variable types](http://www.riptutorial.com/vba/topic/3418/data-types-and-limits) of the operands and precedence of operator types. If both operands are typed as a string or Variant with a sub-type of string, they are concatenated:

```
Public Sub Example() 
   Dim left As String 
    Dim right As String 
   left = "5"right = "5" Debug.Print left + right 'Prints "55" 
End Sub
```
If *either* side is a numeric type and the other side is a string that can be coerced into a number, the type precedence of mathematical operators causes the operator to be treated as the addition operator and the numeric values are added:

```
Public Sub Example() 
    Dim left As Variant 
     Dim right As String
```

```
left = 5right = "5" Debug.Print left + right 'Prints 10 
End Sub
```
This behavior can lead to subtle, hard to debug errors - especially if Variant types are being used, so only the  $\epsilon$  operator should typically be used for concatenation.

#### **Comparison Operators**

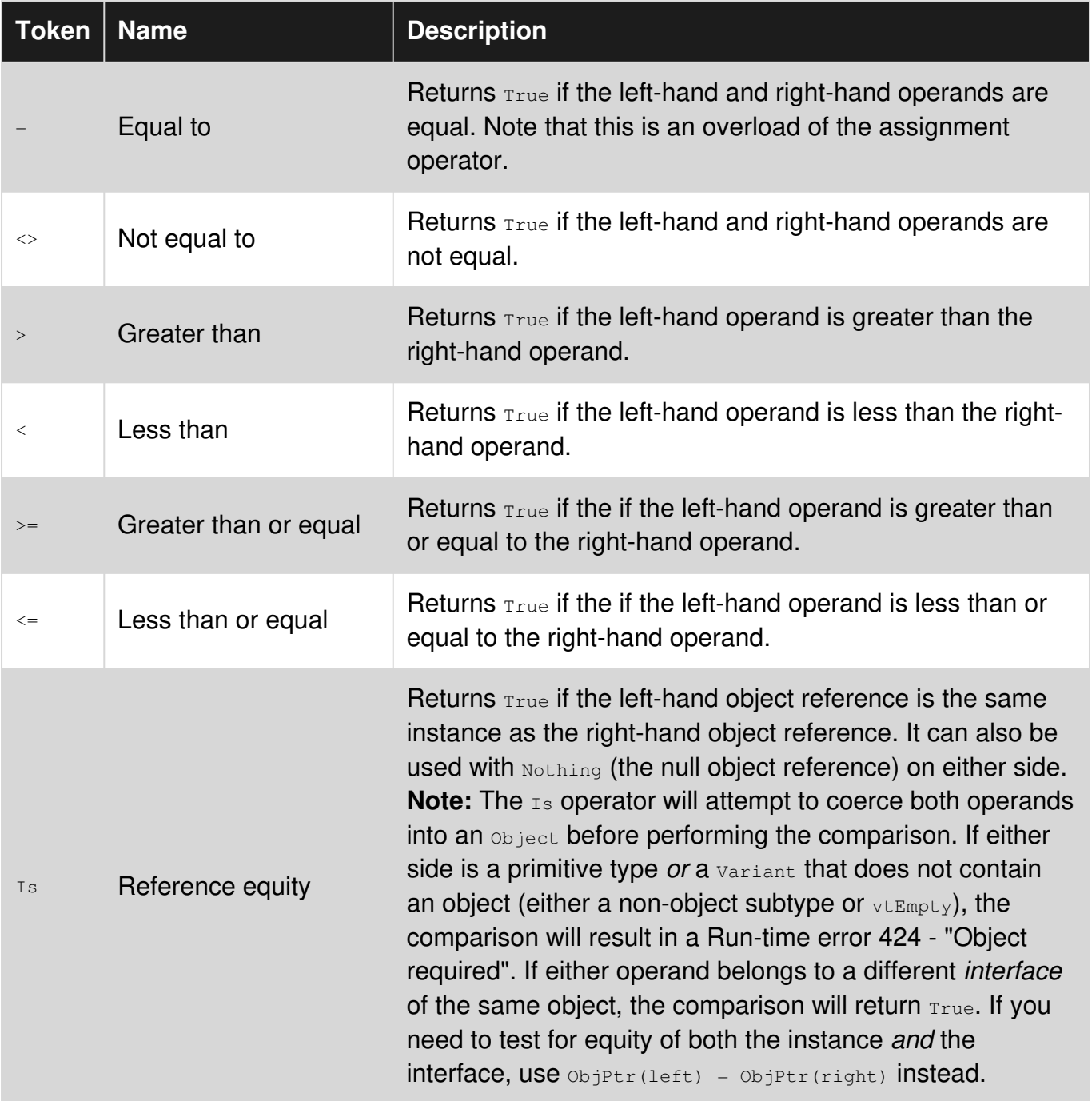

## **Notes**

The VBA syntax allows for "chains" of comparison operators, but these constructs should generally be avoided. Comparisons are always performed from left to right on only 2 operands at a time, and each comparison results in a Boolean. For example, the expression...

 $a = 2: b = 1: c = 0$  $expr = a > b > c$ 

...may be read in some contexts as a test of whether  $\frac{1}{2}$  is between a and c. In VBA, this evaluates as follows:

```
a = 2: b = 1: c = 0expr = a > b > cexp r = (2 > 1) > 0expr = True > 0expr = -1 > 0 'CInt (True) = -1expr = False
```
Any comparison operator other than  $I_s$  used with an  $\Phi_{\text{object}}$  as an operand will be performed on the return value of the Object's [default member](http://www.riptutorial.com/vba/example/18935/vb--var-usermemid). If the object does not have a default member, the comparison will result in a Run-time error 438 - "Object doesn't support his property or method".

If the Object is unintitialized, the comparison will result in a Run-time error 91 - "Object variable or With block variable not set".

If the literal  $\text{Notning}$  is used with any comparison operator other than  $\text{Is}$ , it will result in a Compile error - "Invalid use of object".

If the default member of the Object is *another* Object, VBA will continually call the default member of each successive return value until a primitive type is returned or an error is raised. For example, assume SomeClass has a default member of Value, which is an instance of ChildClass with a default member of ChildValue. The comparison...

```
Set x = New SomeClass 
Debug.Print x > 42
```
...will be evaluated as:

```
Set x = New SomeClassDebug.Print x.Value.ChildValue > 42
```
If either operand is a numeric type and the *other* operand is a string or variant of subtype string, a numeric comparison will be performed. In this case, if the string cannot be cast to a number, a Run-time error 13 - "Type mismatch" will result from the comparison.

If **both** operands are a String or a Variant of subtype String, a string comparison will be performed based on the [Option Compare](http://www.riptutorial.com/vba/example/13937/option-compare--binary---text---database-) setting of the code module. These comparisons are performed on a character by character basis. Note that the *character representation* of a string containing a number is **not** the same as a comparison of the numeric values:

```
Public Sub Example() 
    Dim left As Variant 
    Dim right As Variant 
   left = 42"
   right = "5" Debug.Print left > right 'Prints False 
    Debug.Print Val(left) > Val(right) 'Prints True 
End Sub
```
For this reason, make sure that string or variant variables are cast to numbers before performing numeric inequity comparisons on them.

If one operand is a  $_{\text{Date}}$ , a numeric comparison on the underlying [Double](http://www.riptutorial.com/vba/example/11783/date) value will be performed if the other operand is numeric or can be cast to a numeric type.

If the other operand is a string or a Variant of subtype string that can be cast to a Date using the current locale, the  $string$  will be cast to a  $Date$ . If it cannot be cast to a  $Date$  in the current locale, a Run-time error 13 - "Type mismatch" will result from the comparison.

Care should be taken when making comparisons between Double Of Single values and [Booleans](http://www.riptutorial.com/vba/example/11778/boolean). Unlike other numeric types, non-zero values cannot be assumed to be  $_{\text{True}}$  due to VBA's behavior of promoting the data type of a comparison involving a floating point number to  $\text{Double}$ :

```
Public Sub Example() 
    Dim Test As Double 
    Test = 42 Debug.Print CBool(Test) 'Prints True. 
    'True is promoted to Double - Test is not cast to Boolean 
   Debug.Print Test = True 'Prints False
    'With explicit casts: 
    Debug.Print CBool(Test) = True 'Prints True 
    Debug.Print CDbl(-1) = CDbl(True) 'Prints True 
End Sub
```
#### **Bitwise \ Logical Operators**

All of the logical operators in VBA can be thought of as "overrides" of the bitwise operators of the same name. Technically, they are *always* treated as bitwise operators. All of the comparison operators in VBA return a [Boolean,](http://www.riptutorial.com/vba/example/11778/boolean) which will always have none of its bits set (False) or *all* of its bits set (True). But it will treat a value with *any* bit set as True. This means that the result of the casting the bitwise result of an expression to a Boolean (see Comparison Operators) will always be the same as treating it as a logical expression.

Assigning the result of an expression using one of these operators will give the bitwise result. Note that in the truth tables below,  $\theta$  is equivalent to  $F_{\text{false}}$  and  $\theta$  is equivalent to  $T_{\text{true}}$ .

And

Returns True if the expressions on both sides evaluate to True.

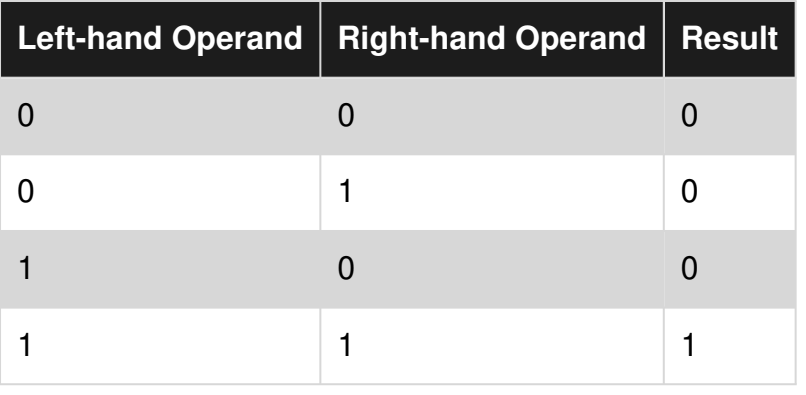

Or

Returns True if either side of the expression evaluates to True.

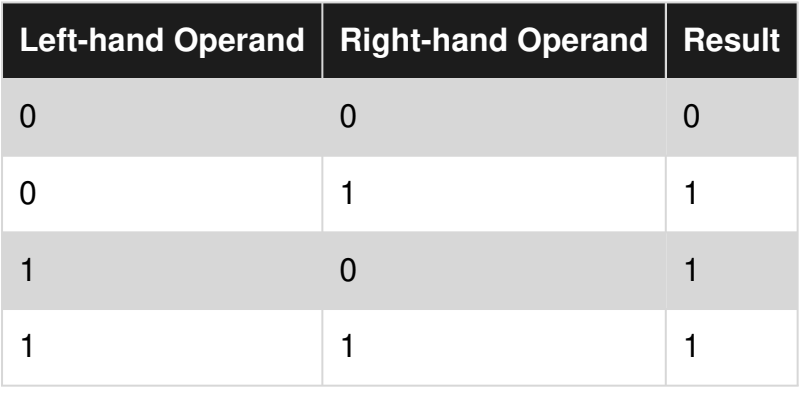

Not

Returns True if the expression evaluates to False and False if the expression evaluations to True.

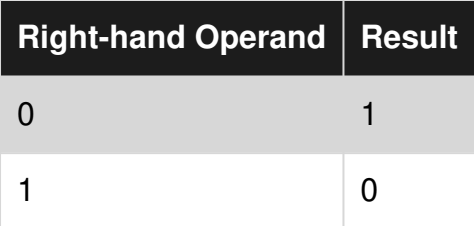

Not is the only operand without a Left-hand operand. The Visual Basic Editor will automatically simplify expressions with a left hand argument. If you type...

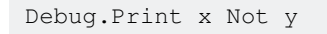

...the VBE will change the line to:

Debug.Print Not x

Similar simplifications will be made to any expression that contains a left-hand operand (including expressions) for Not.

Xor

Also known as "exclusive or". Returns  $T_{\text{true}}$  if both expressions evaluate to different results.

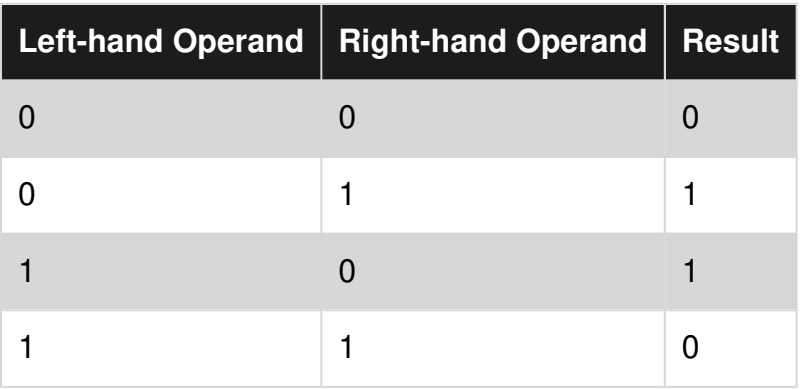

Note that although the xor operator can be used like a logical operator, there is absolutely no reason to do so as it gives the same result as the comparison operator <>.

Eqv

Also known as "equivalence". Returns True when both expressions evaluate to the same result.

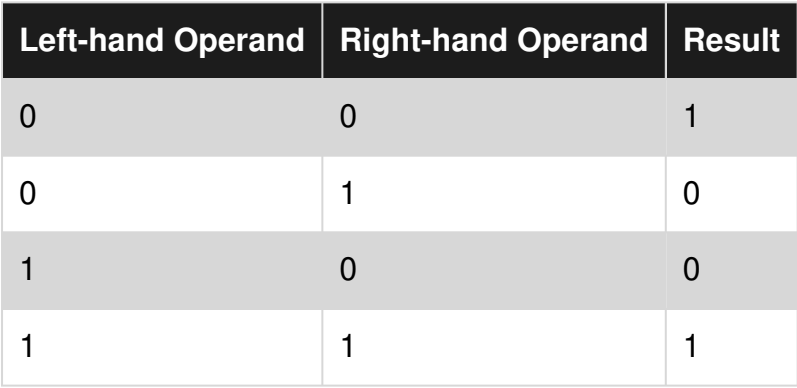

Note that the  $EqV$  function is *very* rarely used as  $x$   $EqV$  y is equivalent to the much more readable Not (x Xor y).

Imp

Also known as "implication". Returns True if both operands are the same *or* the second operand is True.

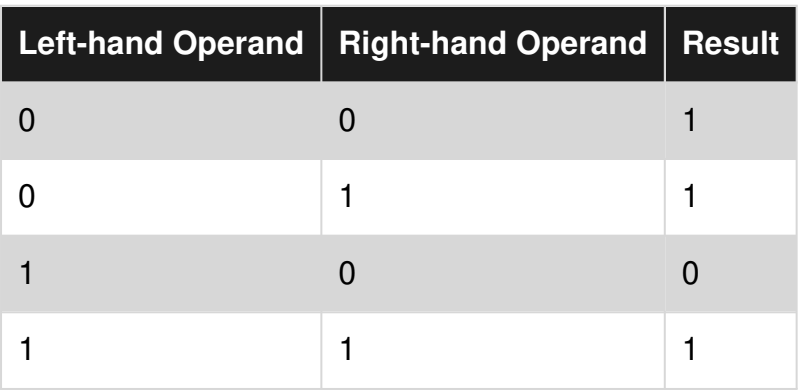

Note that the  $I_{\text{mp}}$  function is very rarely used. A good rule of thumb is that if you can't explain what

it means, you should use another construct.

Read Operators online:<https://riptutorial.com/vba/topic/5813/operators>

# **Chapter 32: Passing Arguments ByRef or ByVal**

# **Introduction**

The ByRef and ByVal modifiers are part of a procedure's signature and indicate how an argument is passed to a procedure. In VBA a parameter is passed  $B_{\text{yRef}}$  unless specified otherwise (i.e.  $B_{\text{yRef}}$ is implicit if absent).

**Note** In many other programming languages (including VB.NET), parameters are implicitly passed by value if no modifier is specified: consider specifying  $B_{YRef}$  modifiers explicitly to avoid possible confusion.

# **Remarks**

# **Passing arrays**

Arrays **must** be passed by reference. This code compiles, but raises run-time error 424 "Object Required":

```
Public Sub Test() 
   DoSomething Array(1, 2, 3) 
End Sub 
Private Sub DoSomething(ByVal foo As Variant) 
     foo.Add 42 
End Sub
```
This code does not compile:

```
Private Sub DoSomething(ByVal foo() As Variant) 'ByVal is illegal for arrays 
     foo.Add 42 
End Sub
```
# **Examples**

**Passing Simple Variables ByRef And ByVal**

Passing ByRef or ByVal indicates whether the actual value of an argument is passed to the CalledProcedure by the CallingProcedure, or whether a reference (called a pointer in some other languages) is passed to the CalledProcedure.

If an argument is passed  $B_{V^{\text{Ref}}}$ , the memory address of the argument is passed to the CalledProcedure and any modification to that parameter by the CalledProcedure is made to the value in the CallingProcedure.

If an argument is passed  $B_YVa1$ , the actual value, not a reference to the variable, is passed to the CalledProcedure.

A simple example will illustrate this clearly:

```
Sub CalledProcedure(ByRef X As Long, ByVal Y As Long) 
   X = 321Y = 654End Sub 
Sub CallingProcedure() 
    Dim A As Long 
    Dim B As Long 
   A = 123B = 456Debug.Print "BEFORE CALL => A: " \& CStr(A), "B: " \& CStr(B)
     ''Result : BEFORE CALL => A: 123 B: 456 
    CalledProcedure X:=A, Y:=B 
     Debug.Print "AFTER CALL = A: " & CStr(A), "B: " & CStr(B) 
     ''Result : AFTER CALL => A: 321 B: 456 
End Sub
```
#### Another example:

```
Sub Main() 
    Dim IntVarByVal As Integer 
    Dim IntVarByRef As Integer 
    IntVarByVal = 5 
     IntVarByRef = 10 
    SubChangeArguments IntVarByVal, IntVarByRef '5 goes in as a "copy". 10 goes in as a 
reference 
    Debug.Print "IntVarByVal: " & IntVarByVal 'prints 5 (no change made by SubChangeArguments) 
     Debug.Print "IntVarByRef: " & IntVarByRef 'prints 99 (the variable was changed in 
SubChangeArguments) 
End Sub 
Sub SubChangeArguments(ByVal ParameterByVal As Integer, ByRef ParameterByRef As Integer) 
   ParameterByVal = ParameterByVal + 2 \cdot 5 + 2 = 7 (changed only inside this Sub)
    ParameterByRef = ParameterByRef + 89 ' 10 + 89 = 99 (changes the IntVarByRef itself - in 
the Main Sub) 
End Sub
```
#### **ByRef**

### **Default modifier**

If no modifier is specified for a parameter, that parameter is implicitly passed by reference.

```
Public Sub DoSomething1(foo As Long)
```
End Sub

```
Public Sub DoSomething2(ByRef foo As Long) 
End Sub
```
The  $f_{\text{oo}}$  parameter is passed  $B_{\text{yRef}}$  in both DoSomething1 and DoSomething2.

Watch out! If you're coming to VBA with experience from other languages, this is very likely the exact opposite behavior to the one you're used to. In many other programming languages (including VB.NET), the implicit/default modifier passes parameters by value.

#### **Passing by reference**

• When a *value* is passed ByRef, the procedure receives **a reference** to the value.

```
Public Sub Test() 
    Dim foo As Long 
   foo = 42 DoSomething foo 
    Debug.Print foo 
End Sub 
Private Sub DoSomething(ByRef foo As Long) 
    foo = foo * 2 
End Sub
```
Calling the above Test procedure outputs 84. DoSomething is given foo and receives a *reference* to the value, and therefore works with the same memory address as the caller.

• When a *reference* is passed ByRef, the procedure receives **a reference** to the pointer.

```
Public Sub Test() 
   Dim foo As Collection 
    Set foo = New Collection 
    DoSomething foo 
    Debug.Print foo.Count 
End Sub 
Private Sub DoSomething(ByRef foo As Collection) 
    foo.Add 42 
    Set foo = Nothing 
End Sub
```
The above code raises run-time error  $91$ , because the caller is calling the  $\text{count}$  member of an object that no longer exists, because **DoSomething** was given a *reference* to the object pointer and assigned it to Nothing before returning.

### **Forcing ByVal at call site**

Using parentheses at the call site, you can override  $B_{YRef}$  and force an argument to be passed ByVal:

```
Public Sub Test() 
    Dim foo As Long 
   foo = 42 DoSomething (foo) 
     Debug.Print foo 
End Sub 
Private Sub DoSomething(ByRef foo As Long) 
   foo = foo * 2
End Sub
```
The above code outputs 42, regardless of whether  $B_{VRef}$  is specified implicitly or explicitly.

**Watch out!** Because of this, using extraneous parentheses in procedure calls can easily introduce bugs. Pay attention to the whitespace between the procedure name and the argument list:

bar = DoSomething(foo) 'function call, no whitespace; parens are part of args list DoSomething (foo) 'procedure call, notice whitespace; parens are NOT part of args list DoSomething foo 'procedure call does not force the foo parameter to be ByVal

#### **ByVal**

#### **Passing by value**

• When a *value* is passed ByVal, the procedure receives **a copy** of the value.

```
Public Sub Test() 
    Dim foo As Long 
   foo = 42 DoSomething foo 
    Debug.Print foo 
End Sub 
Private Sub DoSomething(ByVal foo As Long) 
    foo = foo * 2 
End Sub
```
Calling the above Test procedure outputs 42. DoSomething is given foo and receives **a copy** of the value. The copy is multiplied by 2, and then discarded when the procedure exits; the caller's copy was never altered.

• When a *reference* is passed ByVal, the procedure receives **a copy** of the pointer.

```
Public Sub Test() 
    Dim foo As Collection 
    Set foo = New Collection 
    DoSomething foo 
    Debug.Print foo.Count
```

```
End Sub 
Private Sub DoSomething(ByVal foo As Collection) 
     foo.Add 42 
     Set foo = Nothing 
End Sub
```
Calling the above Test procedure outputs 1. DoSomething is given foo and receives *a copy* of the pointer to the collection object. Because the foo object variable in the Test scope points to the same object, adding an item in **DoSomething** adds the item to the same object. Because it's *a copy* of the pointer, setting its reference to Nothing does not affect the caller's own copy.

Read Passing Arguments ByRef or ByVal online: [https://riptutorial.com/vba/topic/7363/passing](https://riptutorial.com/vba/topic/7363/passing-arguments-byref-or-byval)[arguments-byref-or-byval](https://riptutorial.com/vba/topic/7363/passing-arguments-byref-or-byval)

# **Chapter 33: Procedure Calls**

## **Syntax**

- IdentifierName [*arguments*]
- Call IdentifierName[*(arguments)*]
- [Let|Set] *expression* = IdentifierName[*(arguments)*]
- [Let|Set] IdentifierName[*(arguments)*] = *expression*

## **Parameters**

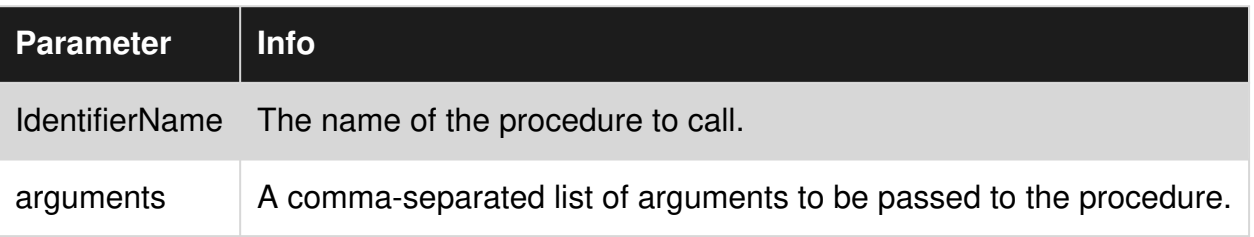

# **Remarks**

The first two syntaxes are for calling  $\text{sub}$  procedures; notice the first syntax involves no parentheses.

See [This is confusing. Why not just always use parentheses?](http://www.riptutorial.com/vba/example/3818/this-is-confusing--why-not-just-always-use-parentheses-) for a thorough explanation of the differences between the first two syntaxes.

The third syntax is for calling Function and Property Get procedures; when there are parameters, the parentheses are always mandatory. The Let keyword is optional when assigning a *value*, but the Set keyword is **required** when assigning a *reference*.

Fourth syntax is for calling Property Let and Property Set procedures; the expression on the righthand side of the assignment is passed to the property's value parameter.

# **Examples**

#### **Implicit Call Syntax**

```
ProcedureName 
ProcedureName argument1, argument2
```
Call a procedure by its name without any parentheses.

# **Edge case**

https://riptutorial.com/ 180

The Call keyword is only required in one edge case:

```
Call DoSomething : DoSomethingElse
```
DoSomething and DoSomethingElse are procedures being called. If the Call keyword was removed, then DoSomething would be parsed as a *line label* rather than a procedure call, which would break the code:

```
DoSomething: DoSomethingElse 'only DoSomethingElse will run
```
#### **Return Values**

To retrieve the result of a procedure call (e.g. Function or Property Get procedures), put the call on the right-hand side of an assignment:

```
result = ProcedureName 
result = ProcedureName(argument1, argument2)
```
Parentheses must be present if there are parameters. If the procedure has no parameters, the parentheses are redundant.

**This is confusing. Why not just always use parentheses?**

Parentheses are used to enclose the arguments of *function calls*. Using them for *procedure calls* can cause unexpected problems.

Because they can introduce bugs, both at run-time by passing a possibly unintended value to the procedure, and at compile-time by simply being invalid syntax.

# **Run-time**

Redundant parentheses can introduce bugs. Given a procedure that takes an object reference as a parameter...

```
Sub DoSomething(ByRef target As Range) 
End Sub
```
...and called with parentheses:

DoSomething (Application.ActiveCell) 'raises an error at runtime

This will raise an "Object Required" runtime error #424. Other errors are possible in other circumstances: here the Application.ActiveCell Range object reference is being *evaluated* and passed by value **regardless** of the procedure's signature specifying that target would be passed ByRef. The actual value passed ByVal to DoSomething in the above snippet, is

Application.ActiveCell.Value.

Parentheses force VBA to evaluate the value of the bracketed expression, and pass the result ByVal to the called procedure. When the type of the evaluated result mismatches the procedure's expected type and cannot be implicitly converted, a runtime error is raised.

# **Compile-time**

This code will fail to compile:

```
MsgBox ("Invalid Code!", vbCritical)
```
Because the expression ("Invalid Code!", vbCritical) cannot be *evaluated* to a value.

This would compile and work:

```
MsgBox ("Invalid Code!"), (vbCritical)
```
But would definitely look silly. Avoid redundant parentheses.

#### **Explicit Call Syntax**

```
Call ProcedureName 
Call ProcedureName(argument1, argument2)
```
The explicit call syntax requires the call keyword and parentheses around the argument list; parentheses are redundant if there are no parameters. This syntax was made obsolete when the more modern implicit call syntax was added to VB.

#### **Optional Arguments**

Some procedures have optional arguments. Optional arguments always come after required arguments, but the procedure can be called without them.

For example, if the function, ProcedureName were to have two required arguments (argument1,  $a$ rgument2), and one optional argument, opt $A$ rgument3, it could be called at least four ways:

```
' Without optional argument 
result = \text{ProceedureName}(\text{''A''}, \text{''B''})' With optional argument 
result = ProcedureName("A", "B", "C") 
' Using named arguments (allows a different order) 
result = ProcedureName(optArgument3:="C", argument1:="A", argument2:="B") 
' Mixing named and unnamed arguments 
result = ProcedureName("A", "B", optArgument3:="C")
```
The structure of the function header being called here would look something like this:

Function ProcedureName(argument1 As String, argument2 As String, Optional optArgument3 As String) As String

The Optional keyword indicates that this argument can be omitted. As mentioned before - any optional arguments introduced in the header **must** appear at the end, after any required arguments.

You can also provide a *default* value for the argument in the case that a value isn't passed to the function:

```
Function ProcedureName(argument1 As String, argument2 As String, Optional optArgument3 As 
String = "C") As String
```
In this function, if the argument for c isn't supplied it's value will default to "C". If a value *is* supplied then this will override the default value.

Read Procedure Calls online:<https://riptutorial.com/vba/topic/1179/procedure-calls>

# **Chapter 34: Reading 2GB+ files in binary in VBA and File Hashes**

## **Introduction**

There is a built in easy way to read files in binary within VBA, however it has a restriction of 2GB (2,147,483,647 bytes - max of Long data type). As technology evolves, this 2GB limit is easily breached. e.g. an ISO image of Operating System install DVD disc. Microsoft does provide a way to overcome this via low level Windows API and here is a backup of it.

Also demonstrate (Read part) for calculating File Hashes without external program like fciv.exe from Microsoft.

# **Remarks**

# **METHODS FOR THE CLASS BY MICROSOFT**

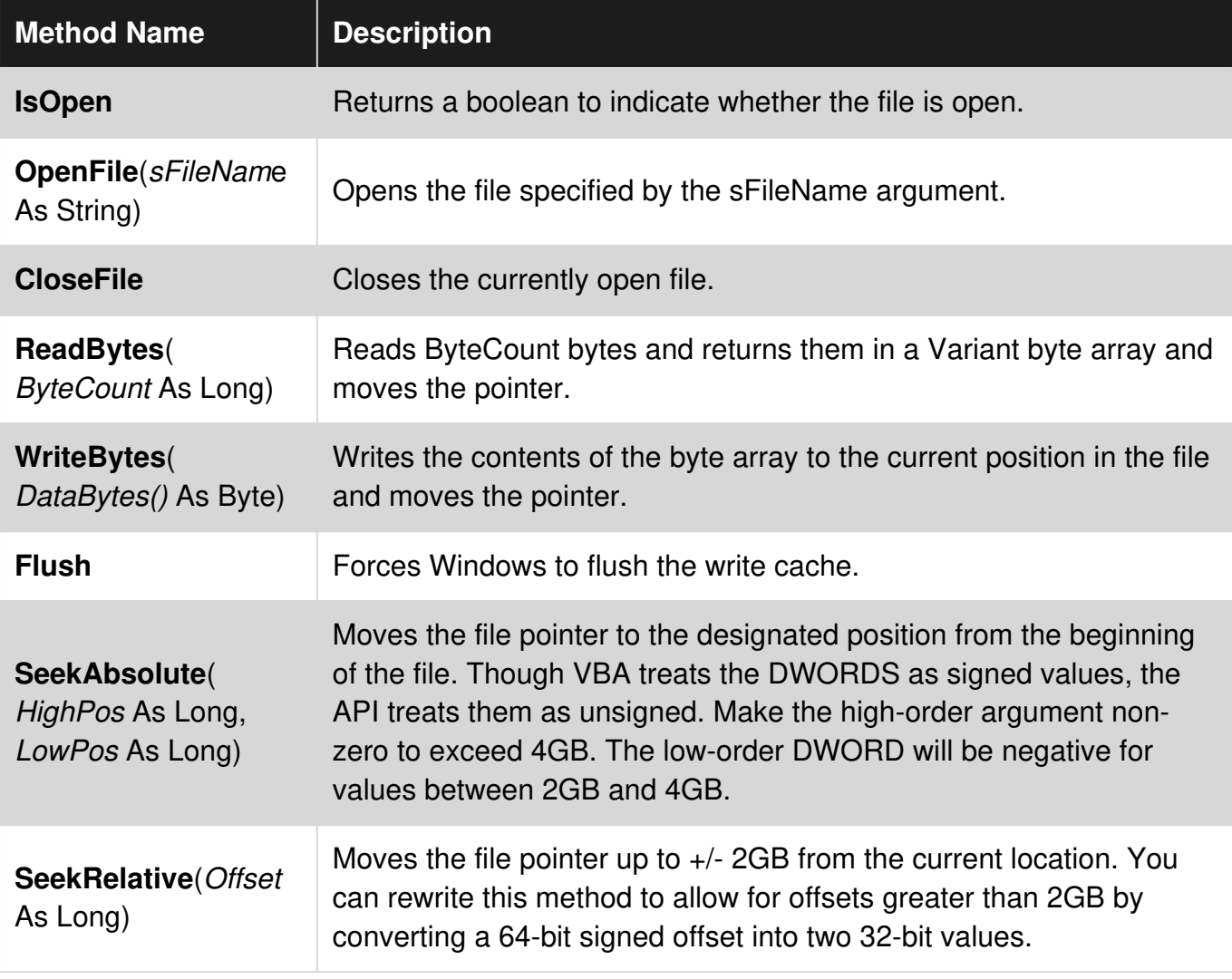

# **PROPERTIES OF THE CLASS BY MICROSOFT**

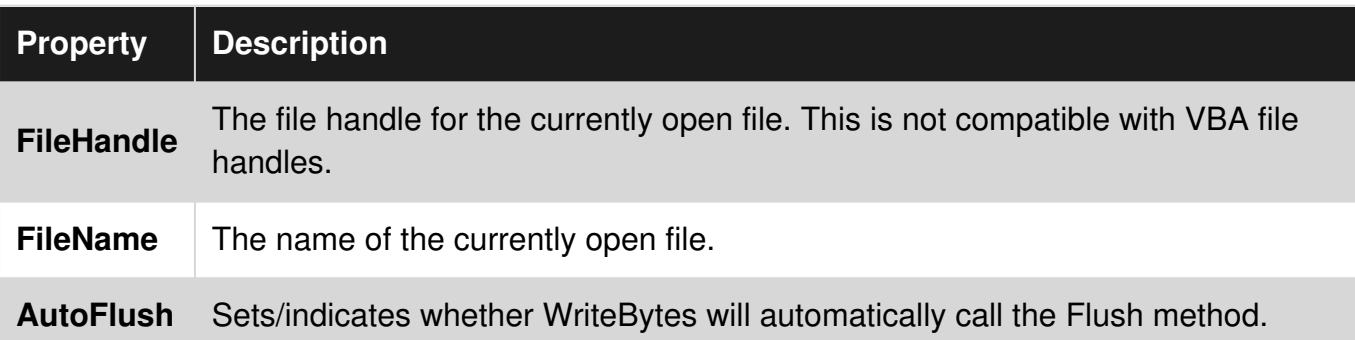

### **NORMAL MODULE**

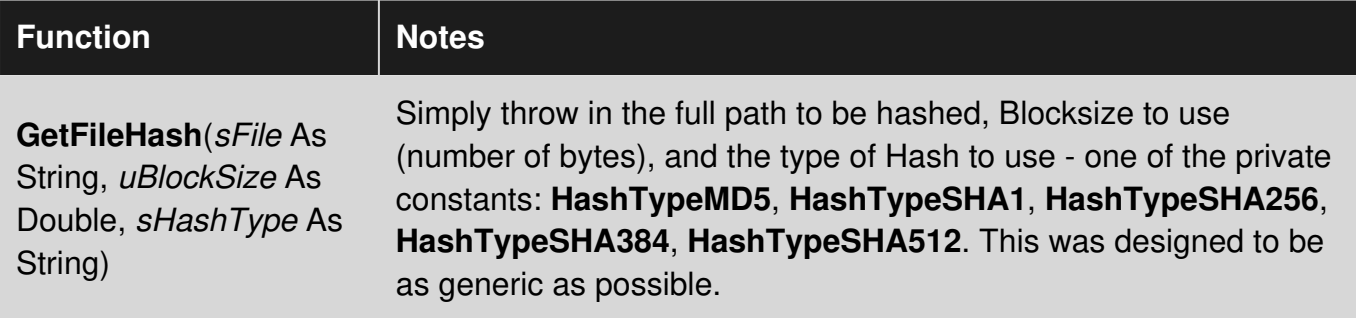

You should un/comment the **uFileSize As Double** accordingly. I have tested MD5 and SHA1.

## **Examples**

**This have to be in a Class module, examples later referred as "Random"**

```
' How To Seek Past VBA's 2GB File Limit 
' Source: https://support.microsoft.com/en-us/kb/189981 (Archived) 
' This must be in a Class Module 
Option Explicit 
Public Enum W32F_Errors 
    W32F_UNKNOWN_ERROR = 45600 
    W32F_FILE_ALREADY_OPEN 
    W32F_PROBLEM_OPENING_FILE 
    W32F_FILE_ALREADY_CLOSED 
     W32F_Problem_seeking 
End Enum 
Private Const W32F_SOURCE = "Win32File Object" 
Private Const GENERIC_WRITE = &H40000000 
Private Const GENERIC_READ = &H80000000 
Private Const FILE_ATTRIBUTE_NORMAL = &H80 
Private Const CREATE_ALWAYS = 2 
Private Const OPEN_ALWAYS = 4 
Private Const INVALID_HANDLE_VALUE = -1
```

```
Private Const FILE_BEGIN = 0, FILE_CURRENT = 1, FILE_END = 2
Private Const FORMAT_MESSAGE_FROM_SYSTEM = &H1000 
Private Declare Function FormatMessage Lib "kernel32" Alias "FormatMessageA" ( _ 
     ByVal dwFlags As Long, _ 
     lpSource As Long, _ 
     ByVal dwMessageId As Long, _ 
    ByVal dwLanguageId As Long, _ 
     ByVal lpBuffer As String, _ 
     ByVal nSize As Long, _ 
     Arguments As Any) As Long 
Private Declare Function ReadFile Lib "kernel32" ( _ 
    ByVal hFile As Long, _ 
     lpBuffer As Any, _ 
     ByVal nNumberOfBytesToRead As Long, _ 
     lpNumberOfBytesRead As Long, _ 
     ByVal lpOverlapped As Long) As Long 
Private Declare Function CloseHandle Lib "kernel32" (ByVal hObject As Long) As Long 
Private Declare Function WriteFile Lib "kernel32" ( _ 
     ByVal hFile As Long, _ 
     lpBuffer As Any, _ 
     ByVal nNumberOfBytesToWrite As Long, _ 
     lpNumberOfBytesWritten As Long, _ 
     ByVal lpOverlapped As Long) As Long 
Private Declare Function CreateFile Lib "kernel32" Alias "CreateFileA" ( _ 
    ByVal lpFileName As String, _ 
     ByVal dwDesiredAccess As Long, _ 
     ByVal dwShareMode As Long, _ 
     ByVal lpSecurityAttributes As Long, _ 
     ByVal dwCreationDisposition As Long, _ 
     ByVal dwFlagsAndAttributes As Long, _ 
     ByVal hTemplateFile As Long) As Long 
Private Declare Function SetFilePointer Lib "kernel32" ( _ 
    ByVal hFile As Long, _ 
     ByVal lDistanceToMove As Long, _ 
     lpDistanceToMoveHigh As Long, _ 
     ByVal dwMoveMethod As Long) As Long 
Private Declare Function FlushFileBuffers Lib "kernel32" (ByVal hFile As Long) As Long 
Private hFile As Long, sFName As String, fAutoFlush As Boolean 
Public Property Get FileHandle() As Long 
     If hFile = INVALID_HANDLE_VALUE Then 
         RaiseError W32F_FILE_ALREADY_CLOSED 
     End If 
     FileHandle = hFile 
End Property 
Public Property Get FileName() As String 
     If hFile = INVALID_HANDLE_VALUE Then 
         RaiseError W32F_FILE_ALREADY_CLOSED 
    End If 
    FileName = sFName 
End Property
```

```
Public Property Get IsOpen() As Boolean 
    IsOpen = hFile <> INVALID_HANDLE_VALUE 
End Property 
Public Property Get AutoFlush() As Boolean 
     If hFile = INVALID_HANDLE_VALUE Then 
         RaiseError W32F_FILE_ALREADY_CLOSED 
     End If 
     AutoFlush = fAutoFlush 
End Property 
Public Property Let AutoFlush(ByVal NewVal As Boolean) 
     If hFile = INVALID_HANDLE_VALUE Then 
         RaiseError W32F_FILE_ALREADY_CLOSED 
     End If 
     fAutoFlush = NewVal 
End Property 
Public Sub OpenFile(ByVal sFileName As String) 
     If hFile <> INVALID_HANDLE_VALUE Then 
         RaiseError W32F_FILE_ALREADY_OPEN, sFName 
     End If 
     hFile = CreateFile(sFileName, GENERIC_WRITE Or GENERIC_READ, 0, 0, OPEN_ALWAYS, 
FILE_ATTRIBUTE_NORMAL, 0) 
     If hFile = INVALID_HANDLE_VALUE Then 
         RaiseError W32F_PROBLEM_OPENING_FILE, sFileName 
     End If 
     sFName = sFileName 
End Sub 
Public Sub CloseFile() 
     If hFile = INVALID_HANDLE_VALUE Then 
         RaiseError W32F_FILE_ALREADY_CLOSED 
     End If 
     CloseHandle hFile 
    sFName = " fAutoFlush = False 
     hFile = INVALID_HANDLE_VALUE 
End Sub 
Public Function ReadBytes(ByVal ByteCount As Long) As Variant 
     Dim BytesRead As Long, Bytes() As Byte 
     If hFile = INVALID_HANDLE_VALUE Then 
         RaiseError W32F_FILE_ALREADY_CLOSED 
     End If 
    ReDim Bytes (0 To ByteCount - 1) As Byte
     ReadFile hFile, Bytes(0), ByteCount, BytesRead, 0 
     ReadBytes = Bytes 
End Function 
Public Sub WriteBytes(DataBytes() As Byte) 
     Dim fSuccess As Long, BytesToWrite As Long, BytesWritten As Long 
     If hFile = INVALID_HANDLE_VALUE Then 
         RaiseError W32F_FILE_ALREADY_CLOSED 
     End If 
     BytesToWrite = UBound(DataBytes) - LBound(DataBytes) + 1 
     fSuccess = WriteFile(hFile, DataBytes(LBound(DataBytes)), BytesToWrite, BytesWritten, 0) 
     If fAutoFlush Then Flush 
End Sub
```

```
Public Sub Flush() 
     If hFile = INVALID_HANDLE_VALUE Then 
        RaiseError W32F_FILE_ALREADY_CLOSED 
     End If 
     FlushFileBuffers hFile 
End Sub 
Public Sub SeekAbsolute(ByVal HighPos As Long, ByVal LowPos As Long) 
     If hFile = INVALID_HANDLE_VALUE Then 
        RaiseError W32F_FILE_ALREADY_CLOSED 
     End If 
     LowPos = SetFilePointer(hFile, LowPos, HighPos, FILE_BEGIN) 
End Sub 
Public Sub SeekRelative(ByVal Offset As Long) 
     Dim TempLow As Long, TempErr As Long 
     If hFile = INVALID_HANDLE_VALUE Then 
        RaiseError W32F_FILE_ALREADY_CLOSED 
    End If 
     TempLow = SetFilePointer(hFile, Offset, ByVal 0&, FILE_CURRENT) 
    If TempLow = -1 Then
         TempErr = Err.LastDllError 
         If TempErr Then 
             RaiseError W32F_Problem_seeking, "Error " & TempErr & "." & vbCrLf & CStr(TempErr) 
         End If 
     End If 
End Sub 
Private Sub Class_Initialize() 
    hFile = INVALID_HANDLE_VALUE 
End Sub 
Private Sub Class_Terminate() 
     If hFile <> INVALID_HANDLE_VALUE Then CloseHandle hFile 
End Sub 
Private Sub RaiseError(ByVal ErrorCode As W32F_Errors, Optional sExtra) 
     Dim Win32Err As Long, Win32Text As String 
     Win32Err = Err.LastDllError 
     If Win32Err Then 
        Win32Text = vbCrLf & "Error " & Win32Err & vbCrLf & \_ DecodeAPIErrors(Win32Err) 
     End If 
     Select Case ErrorCode 
         Case W32F_FILE_ALREADY_OPEN 
             Err.Raise W32F_FILE_ALREADY_OPEN, W32F_SOURCE, "The file '" & sExtra & "' is 
already open." & Win32Text 
         Case W32F_PROBLEM_OPENING_FILE 
             Err.Raise W32F_PROBLEM_OPENING_FILE, W32F_SOURCE, "Error opening '" & sExtra & 
"'." & Win32Text 
         Case W32F_FILE_ALREADY_CLOSED 
             Err.Raise W32F_FILE_ALREADY_CLOSED, W32F_SOURCE, "There is no open file." 
         Case W32F_Problem_seeking 
             Err.Raise W32F_Problem_seeking, W32F_SOURCE, "Seek Error." & vbCrLf & sExtra 
         Case Else 
             Err.Raise W32F_UNKNOWN_ERROR, W32F_SOURCE, "Unknown error." & Win32Text 
     End Select 
End Sub 
Private Function DecodeAPIErrors(ByVal ErrorCode As Long) As String 
     Dim sMessage As String, MessageLength As Long
```

```
sMessage = Space$ (256)
     MessageLength = FormatMessage(FORMAT_MESSAGE_FROM_SYSTEM, 0&, ErrorCode, 0&, sMessage, 
256&, 0&) 
     If MessageLength > 0 Then 
         DecodeAPIErrors = Left(sMessage, MessageLength) 
     Else 
         DecodeAPIErrors = "Unknown Error." 
     End If 
End Function
```
#### **Code for Calculating File Hash in a Standard module**

```
Private Const HashTypeMD5 As String = "MD5" ' https://msdn.microsoft.com/en-
us/library/system.security.cryptography.md5cryptoserviceprovider(v=vs.110).aspx 
Private Const HashTypeSHA1 As String = "SHA1" ' https://msdn.microsoft.com/en-
us/library/system.security.cryptography.sha1cryptoserviceprovider(v=vs.110).aspx 
Private Const HashTypeSHA256 As String = "SHA256" ' https://msdn.microsoft.com/en-
us/library/system.security.cryptography.sha256cryptoserviceprovider(v=vs.110).aspx 
Private Const HashTypeSHA384 As String = "SHA384" ' https://msdn.microsoft.com/en-
us/library/system.security.cryptography.sha384cryptoserviceprovider(v=vs.110).aspx 
Private Const HashTypeSHA512 As String = "SHA512" ' https://msdn.microsoft.com/en-
us/library/system.security.cryptography.sha512cryptoserviceprovider(v=vs.110).aspx 
Private uFileSize As Double ' Comment out if not testing performance by FileHashes() 
Sub FileHashes() 
    Dim tStart As Date, tFinish As Date, sHash As String, aTestFiles As Variant, oTestFile As 
Variant, aBlockSizes As Variant, oBlockSize As Variant 
    Dim BLOCKSIZE As Double 
     ' This performs performance testing on different file sizes and block sizes 
     aBlockSizes = Array("2^12-1", "2^13-1", "2^14-1", "2^15-1", "2^16-1", "2^17-1", "2^18-1", 
"2^19-1", "2^20-1", "2^21-1", "2^22-1", "2^23-1", "2^24-1", "2^25-1", "2^26-1") 
     aTestFiles = Array("C:\ISO\clonezilla-live-2.2.2-37-amd64.iso", 
"C:\ISO\HPIP201.2014_0902.29.iso", 
"C:\ISO\SW_DVD5_Windows_Vista_Business_W32_32BIT_English.ISO",
"C:\ISO\Win10_1607_English_x64.iso", 
"C:\ISO\SW_DVD9_Windows_Svr_Std_and_DataCtr_2012_R2_64Bit_English.ISO") 
     Debug.Print "Test files: " & Join(aTestFiles, " | ") 
     Debug.Print "BlockSizes: " & Join(aBlockSizes, " | ") 
     For Each oTestFile In aTestFiles 
         Debug.Print oTestFile 
         For Each oBlockSize In aBlockSizes 
             BLOCKSIZE = Evaluate(oBlockSize) 
             tStart = Now 
             sHash = GetFileHash(CStr(oTestFile), BLOCKSIZE, HashTypeMD5) 
             tFinish = Now 
             Debug.Print sHash, uFileSize, Format(tFinish - tStart, "hh:mm:ss"), oBlockSize & " 
(" & BLOCKSIZE & ")" 
         Next 
     Next 
End Sub 
Private Function GetFileHash(ByVal sFile As String, ByVal uBlockSize As Double, ByVal 
sHashType As String) As String 
     Dim oFSO As Object ' "Scripting.FileSystemObject" 
     Dim oCSP As Object ' One of the "CryptoServiceProvider" 
     Dim oRnd As Random ' "Random" Class by Microsoft, must be in the same file 
     Dim uBytesRead As Double, uBytesToRead As Double, bDone As Boolean
```

```
 Dim aBlock() As Byte, aBytes As Variant ' Arrays to store bytes 
     Dim aHash() As Byte, sHash As String, i As Long 
     'Dim uFileSize As Double ' Un-Comment if GetFileHash() is to be used individually 
     Set oRnd = New Random ' Class by Microsoft: Random 
     Set oFSO = CreateObject("Scripting.FileSystemObject") 
     Set oCSP = CreateObject("System.Security.Cryptography." & sHashType & 
"CryptoServiceProvider") 
     If oFSO Is Nothing Or oRnd Is Nothing Or oCSP Is Nothing Then 
         MsgBox "One or more required objects cannot be created" 
         GoTo CleanUp 
     End If 
     uFileSize = oFSO.GetFile(sFile).Size ' FILELEN() has 2GB max! 
     uBytesRead = 0 
     bDone = False 
    sHash = String(oCSP.HashSize / 4, "0") ' Each hexadecimal has 4 bits
     Application.ScreenUpdating = False 
     ' Process the file in chunks of uBlockSize or less 
     If uFileSize = 0 Then 
         ReDim aBlock(0) 
         oCSP.TransformFinalBlock aBlock, 0, 0 
         bDone = True 
     Else 
         With oRnd 
              .OpenFile sFile 
            D<sub>O</sub> If uBytesRead + uBlockSize < uFileSize Then 
                      uBytesToRead = uBlockSize 
                  Else 
                     uBytesToRead = uFileSize - uBytesRead
                      bDone = True 
                  End If 
                  ' Read in some bytes 
                  aBytes = .ReadBytes(uBytesToRead) 
                  aBlock = aBytes 
                  If bDone Then 
                      oCSP.TransformFinalBlock aBlock, 0, uBytesToRead 
                      uBytesRead = uBytesRead + uBytesToRead 
                  Else 
                      uBytesRead = uBytesRead + oCSP.TransformBlock(aBlock, 0, uBytesToRead, 
aBlock, 0) 
                  End If 
                  DoEvents 
             Loop Until bDone 
              .CloseFile 
         End With 
     End If 
     If bDone Then 
         ' convert Hash byte array to an hexadecimal string 
         aHash = oCSP.hash 
        For i = 0 To UBound (aHash)
            Mid$(shash, i * 2 + (alkash(i) > 15) + 2) = Hex(alkash(i)) Next 
     End If 
     Application.ScreenUpdating = True 
     ' Clean up 
     oCSP.Clear 
CleanUp:
```

```
 Set oFSO = Nothing 
     Set oRnd = Nothing 
     Set oCSP = Nothing 
     GetFileHash = sHash 
End Function
```
The output is pretty interesting, my test files indicates that **BLOCKSIZE** = 131071 (2^17-1) gives overall best performance with 32bit Office 2010 on Windows 7 x64, next best is *2^16-1 (65535)*. Note 2^27-1 yields *Out of memory*.

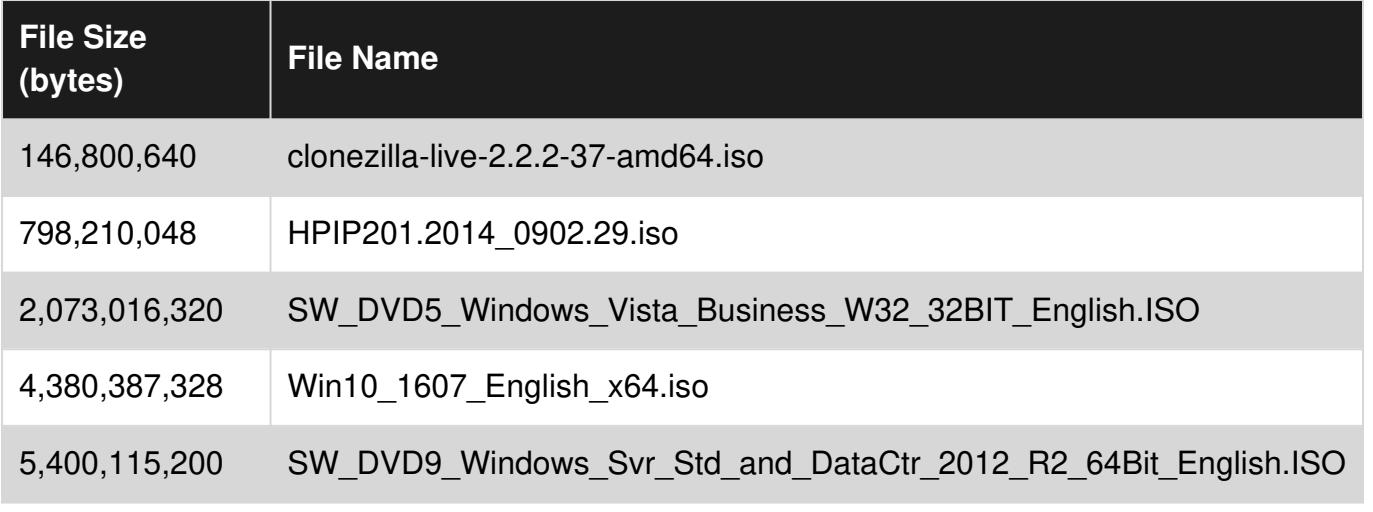

**Calculating all Files Hash from a root Folder**

Another variation from the code above gives you more performance when you want to get hash codes of all files from a root folder including all sub folders.

us/library/system.security.cryptography.sha384cryptoserviceprovider(v=vs.110).aspx Private Const HashTypeSHA512 As String = "SHA512" ' https://msdn.microsoft.com/enus/library/system.security.cryptography.sha512cryptoserviceprovider(v=vs.110).aspx

### **Example of Worksheet:**

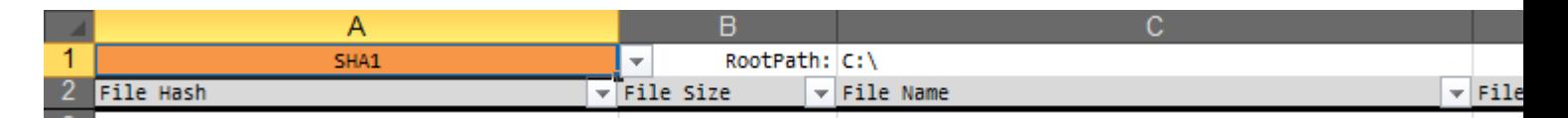

# **Code**

```
Option Explicit 
Private Const HashTypeMD5 As String = "MD5" ' https://msdn.microsoft.com/en-
us/library/system.security.cryptography.md5cryptoserviceprovider(v=vs.110).aspx 
Private Const HashTypeSHA1 As String = "SHA1" ' https://msdn.microsoft.com/en-
us/library/system.security.cryptography.sha1cryptoserviceprovider(v=vs.110).aspx 
Private Const HashTypeSHA256 As String = "SHA256" ' https://msdn.microsoft.com/en-
us/library/system.security.cryptography.sha256cryptoserviceprovider(v=vs.110).aspx 
Private Const HashTypeSHA384 As String = "SHA384" ' https://msdn.microsoft.com/en-
```
Private Const BLOCKSIZE As Double = 131071 ' 2^17-1

```
Private oFSO As Object 
Private oCSP As Object 
Private oRnd As Random ' Requires the Class from Microsoft https://support.microsoft.com/en-
us/kb/189981 
Private sHashType As String 
Private sRootFDR As String 
Private oRng As Range 
Private uFileCount As Double 
Sub AllFileHashes() ' Active-X button calls this 
     Dim oWS As Worksheet 
    ' | A: FileHash | B: FileSize | C: FileName | D: FilaName and Path | E: File Last
Modification Time | F: Time required to calculate has code (seconds) 
     With ThisWorkbook 
         ' Clear All old entries on all worksheets 
         For Each oWS In .Worksheets 
             Set oRng = Intersect(oWS.UsedRange, oWS.UsedRange.Offset(2)) 
             If Not oRng Is Nothing Then oRng.ClearContents 
         Next 
         With .Worksheets(1) 
             sHashType = Trim(.Range("A1").Value) ' Range(A1) 
             sRootFDR = Trim(.Range("C1").Value) ' Range(C1) Column B for file size 
             If Len(sHashType) = 0 Or Len(sRootFDR) = 0 Then Exit Sub 
             Set oRng = .Range("A3") ' First entry on First Page 
         End With 
    End With 
    uFileCount = 0 If oRnd Is Nothing Then Set oRnd = New Random ' Class by Microsoft: Random 
     If oFSO Is Nothing Then Set oFSO = CreateObject("Scripting.FileSystemObject") ' Just to 
get correct FileSize 
     If oCSP Is Nothing Then Set oCSP = CreateObject("System.Security.Cryptography." & 
sHashType & "CryptoServiceProvider") 
     ProcessFolder oFSO.GetFolder(sRootFDR) 
     Application.StatusBar = False 
     Application.ScreenUpdating = True 
    oCSP.Clear 
     Set oCSP = Nothing 
     Set oRng = Nothing 
     Set oFSO = Nothing 
     Set oRnd = Nothing 
     Debug.Print "Total file count: " & uFileCount 
End Sub 
Private Sub ProcessFolder(ByRef oFDR As Object) 
     Dim oFile As Object, oSubFDR As Object, sHash As String, dStart As Date, dFinish As Date 
     Application.ScreenUpdating = False 
     For Each oFile In oFDR.Files 
         uFileCount = uFileCount + 1 
        Application.StatusBar = uFileCount & ": " & Right(oFile.Path, 255 - Len(uFileCount) -
2) 
         oCSP.Initialize ' Reinitialize the CryptoServiceProvider 
         dStart = Now 
         sHash = GetFileHash(oFile, BLOCKSIZE, sHashType) 
         dFinish = Now 
         With oRng 
             .Value = sHash 
             .Offset(0, 1).Value = oFile.Size ' File Size in bytes
```

```
 .Offset(0, 2).Value = oFile.Name ' File name with extension 
              .Offset(0, 3).Value = oFile.Path ' Full File name and Path 
              .Offset(0, 4).Value = FileDateTime(oFile.Path) ' Last modification timestamp of 
file 
             .Offset(0, 5).Value = dFinish - dStart ' Time required to calculate hash code
         End With 
         If oRng.Row = Rows.Count Then 
              ' Max rows reached, start on Next sheet 
             If oRng.Worksheet.Index + 1 > ThisWorkbook.Worksheets.Count Then 
                 MsgBox "All rows in all worksheets have been used, please create more sheets" 
                  End 
             End If 
             Set oRng = ThisWorkbook.Sheets(oRng.Worksheet.Index + 1).Range("A3") 
             oRng.Worksheet.Activate 
         Else 
              ' Move to next row otherwise 
             Set oRng = oRng.Offset(1) 
         End If 
    Next 
     'Application.StatusBar = False 
     Application.ScreenUpdating = True 
     oRng.Activate 
     For Each oSubFDR In oFDR.SubFolders 
         ProcessFolder oSubFDR 
     Next 
End Sub 
Private Function GetFileHash(ByVal sFile As String, ByVal uBlockSize As Double, ByVal 
sHashType As String) As String 
     Dim uBytesRead As Double, uBytesToRead As Double, bDone As Boolean 
     Dim aBlock() As Byte, aBytes As Variant ' Arrays to store bytes 
     Dim aHash() As Byte, sHash As String, i As Long, oTmp As Variant 
     Dim uFileSize As Double ' Un-Comment if GetFileHash() is to be used individually 
     If oRnd Is Nothing Then Set oRnd = New Random ' Class by Microsoft: Random 
     If oFSO Is Nothing Then Set oFSO = CreateObject("Scripting.FileSystemObject") ' Just to 
get correct FileSize 
     If oCSP Is Nothing Then Set oCSP = CreateObject("System.Security.Cryptography." & 
sHashType & "CryptoServiceProvider") 
     If oFSO Is Nothing Or oRnd Is Nothing Or oCSP Is Nothing Then 
         MsgBox "One or more required objects cannot be created" 
         Exit Function 
     End If 
     uFileSize = oFSO.GetFile(sFile).Size ' FILELEN() has 2GB max 
    uBytesRead = 0 bDone = False 
    sHash = String(oCSP.HashSize / 4, "0") ' Each hexadecimal is 4 bits
     ' Process the file in chunks of uBlockSize or less 
     If uFileSize = 0 Then 
         ReDim aBlock(0) 
         oCSP.TransformFinalBlock aBlock, 0, 0 
         bDone = True 
     Else 
         With oRnd 
             On Error GoTo CannotOpenFile 
             .OpenFile sFile 
            D^{\circ} If uBytesRead + uBlockSize < uFileSize Then
```

```
 uBytesToRead = uBlockSize 
                  Else 
                     uBytesToRead = uFileSize - uBytesRead
                      bDone = True 
                  End If 
                  ' Read in some bytes 
                  aBytes = .ReadBytes(uBytesToRead) 
                  aBlock = aBytes 
                  If bDone Then 
                      oCSP.TransformFinalBlock aBlock, 0, uBytesToRead 
                      uBytesRead = uBytesRead + uBytesToRead 
                  Else 
                      uBytesRead = uBytesRead + oCSP.TransformBlock(aBlock, 0, uBytesToRead, 
aBlock, 0) 
                  End If 
                  DoEvents 
             Loop Until bDone 
              .CloseFile 
CannotOpenFile: 
              If Err.Number <> 0 Then ' Change the hash code to the Error description 
                 oTmp = Split(Err.Description, vbCrLf) 
                 sHash = oTmp(1) & ":" & oTmp(2) End If 
         End With 
     End If 
     If bDone Then 
         ' convert Hash byte array to an hexadecimal string 
         aHash = oCSP.hash 
        For i = 0 To UBound (aHash)
            Mid$(shash, i * 2 + (alkash(i) > 15) + 2) = Hex(alkash(i)) Next 
     End If 
     GetFileHash = sHash 
End Function
```
Read Reading 2GB+ files in binary in VBA and File Hashes online: <https://riptutorial.com/vba/topic/8786/reading-2gbplus-files-in-binary-in-vba-and-file-hashes>

# **Chapter 35: Recursion**

# **Introduction**

A function that calls itself is said to be *recursive*. Recursive logic can often be implemented as a loop, too. Recursion must be controlled with a parameter, so that the function knows when to stop recursing and deepening the call stack. *Infinite recursion* eventually causes a run-time error '28': "Out of stack space".

See [Recursion.](http://www.riptutorial.com/vba/topic/3236/recursion)

## **Remarks**

Recursion allows for repeated, self-referencing calls of a procedure.

# **Examples**

#### **Factorials**

```
Function Factorial(Value As Long) As Long 
    If Value = 0 Or Value = 1 Then 
          Factorial = 1 
    Else 
      Factorial = Factorial(Value - 1) * Value
    End If 
End Function
```
#### **Folder Recursion**

Early Bound (with a reference to Microsoft Scripting Runtime)

```
 Sub EnumerateFilesAndFolders( _ 
    FolderPath As String, _ 
    Optional MaxDepth As Long = -1, -Optional CurrentDepth As Long = 0, - Optional Indentation As Long = 2) 
     Dim FSO As Scripting.FileSystemObject 
     Set FSO = New Scripting.FileSystemObject 
     'Check the folder exists 
     If FSO.FolderExists(FolderPath) Then 
        Dim fldr As Scripting.Folder 
         Set fldr = FSO.GetFolder(FolderPath) 
         'Output the starting directory path 
         If CurrentDepth = 0 Then 
          Debug.Print fldr.Path 
         End If
```

```
 'Enumerate the subfolders 
             Dim subFldr As Scripting.Folder 
             For Each subFldr In fldr.SubFolders 
                 Debug.Print Space$((CurrentDepth + 1) * Indentation) & subFldr.Name 
                 If CurrentDepth < MaxDepth Or MaxDepth = -1 Then 
                      'Recursively call EnumerateFilesAndFolders 
                      EnumerateFilesAndFolders subFldr.Path, MaxDepth, CurrentDepth + 1, 
Indentation 
                 End If 
             Next subFldr 
             'Enumerate the files 
             Dim fil As Scripting.File 
             For Each fil In fldr.Files 
                Debug.Print Space$((CurrentDepth + 1) * Indentation) & fil.Name 
             Next fil 
         End If 
     End Sub
```
Read Recursion online:<https://riptutorial.com/vba/topic/3236/recursion>

# **Chapter 36: Scripting.Dictionary object**

## **Remarks**

You must add Microsoft Scripting Runtime to the VBA project through the VBE's Tools → References command in order to implement early binding of the Scripting Dictionary object. This library reference is carried with the project; it does not have to be re-referenced when the VBA project is distributed and run on another computer.

# **Examples**

#### **Properties and Methods**

A [Scripting Dictionary object](https://msdn.microsoft.com/en-us/library/x4k5wbx4(v=vs.84).aspx) stores information in Key/Item pairs. The Keys must be unique and not an array but the associated Items can be repeated (their uniqueness is held by the companion Key) and can be of any type of variant or object.

A dictionary can be thought of as a two field in-memory database with a primary unique index on the first 'field' (the *Key*). This unique index on the Keys property allows very fast 'lookups' to retrieve a Key's associated Item value.

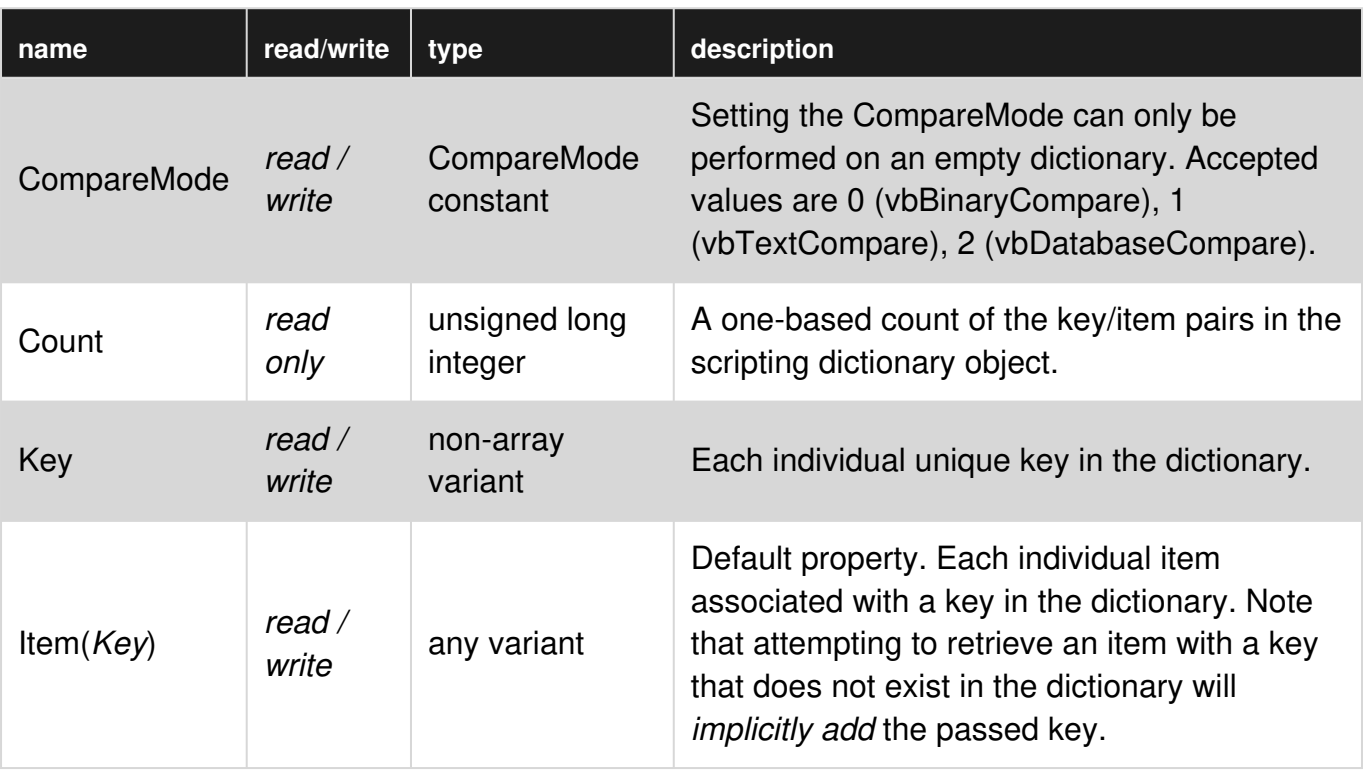

#### **Properties**

#### **Methods**

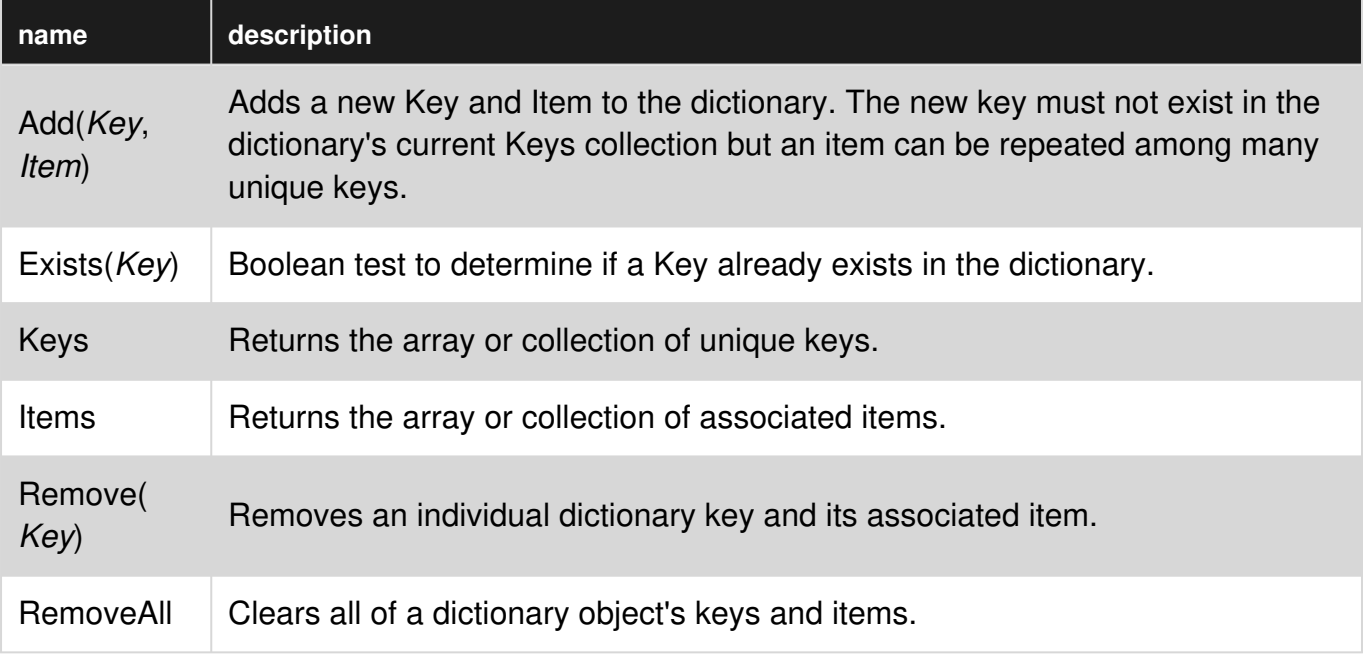

#### **Sample Code**

```
'Populate, enumerate, locate and remove entries in a dictionary that was created 
'with late binding 
Sub iterateDictionaryLate() 
    Dim k As Variant, dict As Object 
     Set dict = CreateObject("Scripting.Dictionary") 
     dict.CompareMode = vbTextCompare 'non-case sensitive compare model 
     'populate the dictionary 
     dict.Add Key:="Red", Item:="Balloon" 
     dict.Add Key:="Green", Item:="Balloon" 
    dict.Add Key:="Blue", Item:="Balloon" 
     'iterate through the keys 
     For Each k In dict.Keys 
        Debug.Print k \& " - " \& dict.Item(k)
    Next k 
     'locate the Item for Green 
    Debug.Print dict.Item("Green") 
     'remove key/item pairs from the dictionary 
     dict.Remove "blue" 'remove individual key/item pair by key 
     dict.RemoveAll 'remove all remaining key/item pairs 
End Sub 
'Populate, enumerate, locate and remove entries in a dictionary that was created 
'with early binding (see Remarks) 
Sub iterateDictionaryEarly() 
     Dim d As Long, k As Variant 
     Dim dict As New Scripting.Dictionary 
    dict.CompareMode = vbTextCompare 'non-case sensitive compare model 
     'populate the dictionary 
     dict.Add Key:="Red", Item:="Balloon"
```

```
 dict.Add Key:="Green", Item:="Balloon" 
     dict.Add Key:="Blue", Item:="Balloon" 
    dict.Add Key:="White", Item:="Balloon" 
     'iterate through the keys 
     For Each k In dict.Keys 
       Debug.Print k \& " - " \& dict.Item(k)
    Next k 
     'iterate through the keys by the count 
   For d = 0 To dict. Count - 1
        Debug.Print dict.Keys(d) & " - " & dict.Items(d) 
    Next d 
     'iterate through the keys by the boundaries of the keys collection 
    For d = LBound(dict.Keys) To UBound(dict.Keys) 
        Debug.Print dict.Keys(d) & " - " & dict.Items(d) 
    Next d 
     'locate the Item for Green 
    Debug.Print dict.Item("Green") 
     'locate the Item for the first key 
    Debug.Print dict.Item(dict.Keys(0)) 
    'locate the Item for the last key 
    Debug.Print dict.Item(dict.Keys(UBound(dict.Keys))) 
     'remove key/item pairs from the dictionary 
    dict.Remove "blue" 'remove individual key/item pair by key 
   dict.Remove dict.Keys(0) \qquad \qquad 'remove first key/item by index position
    dict.Remove dict.Keys(UBound(dict.Keys)) 'remove last key/item by index position
    dict.RemoveAll 'remove all remaining key/item pairs 
End Sub
```
#### **Aggregating data with Scripting.Dictionary (Maximum, Count)**

Dictionaries are great for managing information where multiple entries occur, but you are only concerned with a single value for each set of entries — the first or last value, the mininmum or maximum value, an average, a sum etc.

Consider a workbook that holds a log of user activity, with a script that inserts the username and edit date every time someone edits the workbook:

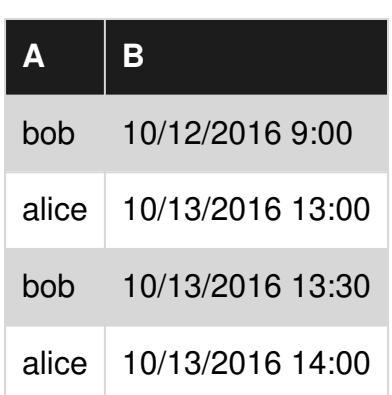

#### **Log worksheet**

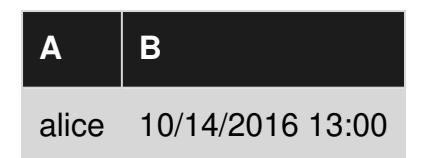

Let's say you want to output the last edit time for each user, into a worksheet named Summary.

Notes:

1. The data is assumed to be in **ActiveWorkbook**.

2. We are using an array to pull the values from the worksheet; this is more efficient than iterating over each cell.

3. The Dictionary is created using early binding.

```
Sub LastEdit() 
Dim vLog as Variant, vKey as Variant 
Dim dict as New Scripting.Dictionary 
Dim lastRow As Integer, lastColumn As Integer 
Dim i as Long 
Dim anchor As Range 
With ActiveWorkbook 
     With .Sheets("Log") 
         'Pull entries in "log" into a variant array 
         lastRow = .Range("a" & .Rows.Count).End(xlUp).Row 
         vlog = .Range("a1", .Cells(lastRow, 2)).Value2 
         'Loop through array 
        For i = 1 to lastRow
             Dim username As String 
            username = vlog(i, 1) Dim editDate As Date 
            editDate = vlog(i, 2) 'If the username is not yet in the dictionary: 
             If Not dict.Exists(username) Then 
                 dict(username) = editDate 
             ElseIf dict(username) < editDate Then 
                 dict(username) = editDate 
             End If 
        N \approx r End With 
    With . Sheets ("Summary")
         'Loop through keys 
         For Each vKey in dict.Keys 
             'Add the key and value at the next available row 
             Anchor = .Range("A" & .Rows.Count).End(xlUp).Offset(1,0) 
             Anchor = vKey 
            Anchor. Offset(0, 1) =dict(vKey) Next vKey 
     End With 
End With 
End Sub
```
and the output will look like this:

**Summary worksheet**

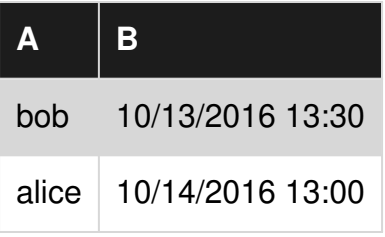

If on the other hand you want to output how many times each user edited the workbook, the body of the For loop should look like this:

```
 'Loop through array 
For i = 1 to lastRow
    Dim username As String 
    username = vlog(i, 1) 'If the username is not yet in the dictionary: 
    If Not dict.Exists(username) Then 
        dict(username) = 1 Else 
        dict(username) = dict(username) + 1
    End If 
 Next
```
#### and the output will look like this:

#### **Summary worksheet**

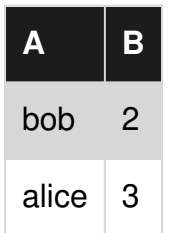

**Getting unique values with Scripting.Dictionary**

The Dictionary allows getting a unique set of values very simply. Consider the following function:

```
Function Unique(values As Variant) As Variant() 
    'Put all the values as keys into a dictionary 
    Dim dict As New Scripting.Dictionary 
    Dim val As Variant 
    For Each val In values 
        dict(val) = 1 'The value doesn't matter here
    Next 
    Unique = dict.Keys 
End Function
```
which you could then call like this:

```
Dim duplicates() As Variant 
duplicates = Array(1, 2, 3, 1, 2, 3)Dim uniqueVals() As Variant
```
```
uniqueVals = Unique(duplicates)
```
and uniqueVals would contain only {1, 2, 3}.

Note: This function can be used with any enumerable object.

Read Scripting.Dictionary object online: [https://riptutorial.com/vba/topic/3667/scripting-dictionary](https://riptutorial.com/vba/topic/3667/scripting-dictionary-object)[object](https://riptutorial.com/vba/topic/3667/scripting-dictionary-object)

# **Chapter 37: Scripting.FileSystemObject**

# **Examples**

**Creating a FileSystemObject**

```
Const ForReading = 1 
Const ForWriting = 2 
Const ForAppending = 8 
Sub FsoExample() 
    Dim fso As Object ' declare variable 
     Set fso = CreateObject("Scripting.FileSystemObject") ' Set it to be a File System Object 
     ' now use it to check if a file exists 
     Dim myFilePath As String 
     myFilePath = "C:\mypath\to\myfile.txt" 
     If fso.FileExists(myFilePath) Then 
         ' do something 
     Else 
         ' file doesn't exist 
         MsgBox "File doesn't exist" 
     End If 
End Sub
```
**Reading a text file using a FileSystemObject**

```
Const ForReading = 1 
Const ForWriting = 2 
Const ForAppending = 8 
Sub ReadTextFileExample() 
    Dim fso As Object 
     Set fso = CreateObject("Scripting.FileSystemObject") 
     Dim sourceFile As Object 
     Dim myFilePath As String 
     Dim myFileText As String 
     myFilePath = "C:\mypath\to\myfile.txt" 
     Set sourceFile = fso.OpenTextFile(myFilePath, ForReading) 
     myFileText = sourceFile.ReadAll ' myFileText now contains the content of the text file 
     sourceFile.Close ' close the file 
     ' do whatever you might need to do with the text 
     ' You can also read it line by line 
     Dim line As String 
     Set sourceFile = fso.OpenTextFile(myFilePath, ForReading) 
     While Not sourceFile.AtEndOfStream ' while we are not finished reading through the file 
         line = sourceFile.ReadLine 
         ' do something with the line... 
     Wend 
     sourceFile.Close 
End Sub
```
### **Creating a text file with FileSystemObject**

```
Sub CreateTextFileExample() 
     Dim fso As Object 
     Set fso = CreateObject("Scripting.FileSystemObject") 
    Dim targetFile As Object 
    Dim myFilePath As String 
    Dim myFileText As String 
    myFilePath = "C:\mypath\to\myfile.txt" 
     Set targetFile = fso.CreateTextFile(myFilePath, True) ' this will overwrite any existing 
file 
     targetFile.Write "This is some new text" 
     targetFile.Write " And this text will appear right after the first bit of text." 
     targetFile.WriteLine "This bit of text includes a newline character to ensure each write 
takes its own line." 
     targetFile.Close ' close the file 
End Sub
```
### **Writing to an existing file with FileSystemObject**

```
Const ForReading = 1 
Const ForWriting = 2 
Const ForAppending = 8 
Sub WriteTextFileExample() 
    Dim oFso 
    Set oFso = CreateObject("Scripting.FileSystemObject") 
    Dim oFile as Object 
    Dim myFilePath as String 
    Dim myFileText as String 
    myFilePath = "C:\mypath\to\myfile.txt" 
     ' First check if the file exists 
     If oFso.FileExists(myFilePath) Then 
         ' this will overwrite any existing filecontent with whatever you send the file 
         ' to append data to the end of an existing file, use ForAppending instead 
         Set oFile = oFso.OpenTextFile(myFilePath, ForWriting) 
     Else 
         ' create the file instead 
         Set oFile = oFso.CreateTextFile(myFilePath) ' skipping the optional boolean for 
overwrite if exists as we already checked that the file doesn't exist. 
    End If 
     oFile.Write "This is some new text" 
     oFile.Write " And this text will appear right after the first bit of text." 
     oFile.WriteLine "This bit of text includes a newline character to ensure each write takes 
its own line." 
    oFile.Close ' close the file 
End Sub
```
### **Enumerate files in a directory using FileSystemObject**

Early bound (requires a reference to Microsoft Scripting Runtime):

```
Public Sub EnumerateDirectory() 
     Dim fso As Scripting.FileSystemObject 
     Set fso = New Scripting.FileSystemObject 
     Dim targetFolder As Folder 
    Set targetFolder = fso.GetFolder("C:\Psi") Dim foundFile As Variant 
     For Each foundFile In targetFolder.Files 
         Debug.Print foundFile.Name 
     Next 
End Sub
```
#### Late bound:

```
Public Sub EnumerateDirectory() 
     Dim fso As Object 
     Set fso = CreateObject("Scripting.FileSystemObject") 
     Dim targetFolder As Object 
    Set targetFolder = fso.GetFolder("C:\Psi") Dim foundFile As Variant 
     For Each foundFile In targetFolder.Files 
         Debug.Print foundFile.Name 
     Next 
End Sub
```
### **Recursively enumerate folders and files**

Early Bound (with a reference to Microsoft Scripting Runtime)

```
Sub EnumerateFilesAndFolders( _ 
   FolderPath As String, _
    Optional MaxDepth As Long = -1, _
    Optional CurrentDepth As Long = 0, - Optional Indentation As Long = 2) 
     Dim FSO As Scripting.FileSystemObject 
     Set FSO = New Scripting.FileSystemObject 
     'Check the folder exists 
     If FSO.FolderExists(FolderPath) Then 
         Dim fldr As Scripting.Folder 
         Set fldr = FSO.GetFolder(FolderPath) 
         'Output the starting directory path 
         If CurrentDepth = 0 Then 
           Debug.Print fldr.Path 
         End If 
         'Enumerate the subfolders 
         Dim subFldr As Scripting.Folder 
         For Each subFldr In fldr.SubFolders 
             Debug.Print Space$((CurrentDepth + 1) * Indentation) & subFldr.Name 
             If CurrentDepth < MaxDepth Or MaxDepth = -1 Then 
                  'Recursively call EnumerateFilesAndFolders 
                  EnumerateFilesAndFolders subFldr.Path, MaxDepth, CurrentDepth + 1, Indentation
```

```
 End If 
         Next subFldr 
          'Enumerate the files 
         Dim fil As Scripting.File 
         For Each fil In fldr.Files 
              Debug.Print Space$((CurrentDepth + 1) * Indentation) & fil.Name 
         Next fil 
     End If 
End Sub
```
Output when called with arguments like: EnumerateFilesAndFolders "C:\Test"

```
C:\Test 
   Documents 
     Personal 
       Budget.xls 
       Recipes.doc 
     Work 
       Planning.doc 
   Downloads 
     FooBar.exe 
   ReadMe.txt
```
Output when called with arguments like: EnumerateFilesAndFolders "C:\Test", 0

C:\Test Documents Downloads ReadMe.txt

Output when called with arguments like: EnumerateFilesAndFolders "C:\Test", 1, 4

```
C:\Test 
     Documents 
         Personal 
         Work 
     Downloads 
         FooBar.exe 
     ReadMe.txt
```
### **Strip file extension from a file name**

```
Dim fso As New Scripting.FileSystemObject 
Debug.Print fso.GetBaseName("MyFile.something.txt")
```
#### Prints MyFile.something

Note that the GetBaseName() method already handles multiple periods in a file name.

**Retrieve just the extension from a file name**

```
Dim fso As New Scripting.FileSystemObject
```
https://riptutorial.com/ 206

Prints txt Note that the GetExtensionName() method already handles multiple periods in a file name.

**Retrieve only the path from a file path**

The GetParentFolderName method returns the parent folder for any path. While this can also be used with folders, it is arguably more useful for extracting the path from an absolute file path:

```
Dim fso As New Scripting.FileSystemObject 
Debug.Print fso.GetParentFolderName("C:\Users\Me\My Documents\SomeFile.txt")
```
Prints C:\Users\Me\My Documents

Note that the trailing path separator is not included in the returned string.

**Using FSO.BuildPath to build a Full Path from folder path and file name**

If you're accepting user input for folder paths, you might need to check for trailing backslashes  $(\cdot)$ before building a file path. The FSO. BuildPath method makes this simpler:

```
 Const sourceFilePath As String = "C:\Temp" '<-- Without trailing backslash 
Const targetFilePath As String = "C:\Temp\" ' <-- With trailing backslash
 Const fileName As String = "Results.txt" 
 Dim FSO As FileSystemObject 
 Set FSO = New FileSystemObject 
 Debug.Print FSO.BuildPath(sourceFilePath, fileName) 
 Debug.Print FSO.BuildPath(targetFilePath, fileName)
```
#### Output:

```
C:\Temp\Results.txt 
C:\Temp\Results.txt
```
Read Scripting.FileSystemObject online: [https://riptutorial.com/vba/topic/990/scripting](https://riptutorial.com/vba/topic/990/scripting-filesystemobject)[filesystemobject](https://riptutorial.com/vba/topic/990/scripting-filesystemobject)

# **Chapter 38: Searching within strings for the presence of substrings**

# **Remarks**

When you need to check for the presence or position of a substring within a string, VBA offers the Instr and InstrRev functions that return the character position of the substring in the string, if it is present.

# **Examples**

**Use InStr to determine if a string contains a substring**

```
Const baseString As String = "Foo Bar" 
Dim containsBar As Boolean 
'Check if baseString contains "bar" (case insensitive) 
containsBar = InStr(1, baseString, "bar", vbTextCompare) > 0
'containsBar = True 
'Check if baseString contains bar (case insensitive) 
containsBar = InStr(1, baseString, "bar", vbbinaryCompare) > 0'containsBar = False
```
**Use InStr to find the position of the first instance of a substring**

```
Const baseString As String = "Foo Bar" 
Dim containsBar As Boolean 
Dim posB As Long 
posB = InStr(1, baseString, "B", vbBinaryCompare) 
'posB = 5
```
**Use InStrRev to find the position of the last instance of a substring**

```
Const baseString As String = "Foo Bar" 
Dim containsBar As Boolean 
'Find the position of the last "B" 
Dim posX As Long 
'Note the different number and order of the paramters for InStrRev 
posX = InStrRev(baseString, "X", -1, vbBinaryCompare) 
'posX = 0
```
Read Searching within strings for the presence of substrings online: <https://riptutorial.com/vba/topic/3480/searching-within-strings-for-the-presence-of-substrings>

# **Chapter 39: Sorting**

# **Introduction**

Unlike the .NET framework, the Visual Basic for Applications library does not include routines to sort arrays.

There are two types of workarounds: 1) implementing a sorting algorithm from scratch, or 2) using sorting routines in other commonly-available libraries.

# **Examples**

**Algorithm Implementation - Quick Sort on a One-Dimensional Array**

### From [VBA array sort function?](http://stackoverflow.com/questions/152319/vba-array-sort-function)

```
Public Sub QuickSort(vArray As Variant, inLow As Long, inHi As Long) 
  Dim pivot As Variant 
   Dim tmpSwap As Variant 
   Dim tmpLow As Long 
   Dim tmpHi As Long 
   tmpLow = inLow 
   tmpHi = inHi 
  pivot = vArray((inLow + inHi) \setminus 2)
   While (tmpLow <= tmpHi) 
      While (vArray(tmpLow) < pivot And tmpLow < inHi) 
         tmpLow = tmpLow + 1 
      Wend 
      While (pivot < vArray(tmpHi) And tmpHi > inLow) 
         tmpHi = tmpHi - 1 
      Wend 
      If (tmpLow <= tmpHi) Then 
        tmpSwap = vArray(tmpLow) 
         vArray(tmpLow) = vArray(tmpHi) 
         vArray(tmpHi) = tmpSwap 
         tmpLow = tmpLow + 1 
        tmpHi = tmpHi - 1 End If 
   Wend 
   If (inLow < tmpHi) Then QuickSort vArray, inLow, tmpHi 
   If (tmpLow < inHi) Then QuickSort vArray, tmpLow, inHi 
End Sub
```
### **Using the Excel Library to Sort a One-Dimensional Array**

This code takes advantage of the Sort class in the Microsoft Excel Object Library.

For further reading, see:

- [Copy a range to a virtual range](http://stackoverflow.com/questions/28616373/copy-a-range-to-a-virtual-range)
- [How to copy selected range into given array?](http://stackoverflow.com/questions/18000617/how-to-copy-selected-range-into-given-array)

```
Sub testExcelSort() 
Dim arr As Variant 
InitArray arr 
ExcelSort arr 
End Sub 
Private Sub InitArray(arr As Variant) 
Const size = 10 
ReDim arr(size) 
Dim i As Integer 
' Add descending numbers to the array to start 
For i = 0 To size
   arr(i) = size - iNext i 
End Sub 
Private Sub ExcelSort(arr As Variant) 
' Ininitialize the Excel objects (required) 
Dim xl As New Excel.Application 
Dim wbk As Workbook 
Set wbk = xl.Workbooks.Add 
Dim sht As Worksheet 
Set sht = wbk.ActiveSheet 
' Copy the array to the Range object 
Dim rng As Range 
Set rng = sht.Range("A1") 
Set rng = rng.Resize(UBound(arr, 1), 1) 
rng.Value = xl.WorksheetFunction.Transpose(arr) 
' Run the worksheet's sort routine on the Range 
Dim MySort As Sort 
Set MySort = sht.Sort 
With MySort 
     .SortFields.Clear 
     .SortFields.Add rng, xlSortOnValues, xlAscending, xlSortNormal 
     .SetRange rng 
     .Header = xlNo 
     .Apply 
End With
```

```
' Copy the results back to the array 
CopyRangeToArray rng, arr 
' Clear the objects 
Set rng = Nothing 
wbk.Close False 
xl.Quit 
End Sub 
Private Sub CopyRangeToArray(rng As Range, arr) 
Dim i As Long 
Dim c As Range 
' Can't just set the array to Range.value (adds a dimension) 
For Each c In rng.Cells 
   arr(i) = c.Value i = i + 1 
Next c 
End Sub
```
Read Sorting online:<https://riptutorial.com/vba/topic/8836/sorting>

# **Chapter 40: String Literals - Escaping, nonprintable characters and line-continuations**

# **Remarks**

The assignment of string-literals in VBA is confined by the limitations of the IDE and the codepage of the current user's language settings. The examples above demonstrate the special-cases of escaped strings, special, non-printable strings and long string-literals.

When assigning string-literals that contain characters that are specific to a certain codepage, you may need to consider internationalization concerns by assigning a string from a separate unicode resource file.

# **Examples**

```
Escaping the " character
```
VBA syntax requires that a string-literal appear within " marks, so when your string needs to *contain* quotation marks, you'll need to escape/prepend the " character with an extra " so that VBA understands that you intend the "" to be interpreted as a " string.

```
'The following 2 lines produce the same output 
Debug.Print "The man said, ""Never use air-quotes""" 
Debug.Print "The man said, " & """" & "Never use air-quotes" & """" 
'Output: 
'The man said, "Never use air-quotes"
'The man said, "Never use air-quotes"
```
**Assigning long string literals**

The VBA editor only allows 1023 characters per line, but typically only the first 100-150 characters are visible without scrolling. If you need to assign long string literals, but you want to keep your code readable, you'll need to use line-continuations and concatenation to assign your string.

```
Debug.Print "Lorem ipsum dolor sit amet, consectetur adipiscing elit. " & _
             "Integer hendrerit maximus arcu, ut elementum odio varius " & _ 
             "nec. Integer ipsum enim, iaculis et egestas ac, condiment" & _ 
             "um ut tellus." 
'Output: 
'Lorem ipsum dolor sit amet, consectetur adipiscing elit. Integer hendrerit maximus arcu, ut 
elementum odio varius nec. Integer ipsum enim, iaculis et egestas ac, condimentum ut tellus.
```
VBA will let you use a limited number of line-continuations (the actual number varies by the length of each line within the continued-block), so if you have very long strings, you'll need to assign and re-assign with concatenation.

```
Dim loremIpsum As String 
'Assign the first part of the string 
loremIpsum = "Lorem ipsum dolor sit amet, consectetur adipiscing elit. " \& "Integer hendrerit maximus arcu, ut elementum odio varius " 
'Re-assign with the previous value AND the next section of the string 
loremIpsum = loremIpsum & "nec. Integer ipsum enim, iaculis et egestas ac, condiment" & _ 
             "um ut tellus." 
Debug.Print loremIpsum 
'Output: 
'Lorem ipsum dolor sit amet, consectetur adipiscing elit. Integer hendrerit maximus arcu, ut 
elementum odio varius nec. Integer ipsum enim, iaculis et egestas ac, condimentum ut tellus.
```
### **Using VBA string constants**

VBA defines a number of string constants for special characters like:

- vbCr : Carriage-Return 'Same as "\r" in C style languages.
- vbLf : Line-Feed 'Same as "\n" in C style languages.
- vbCrLf : Carriage-Return & Line-Feed (a new-line in Windows)
- vbTab: Tab Character
- vbNullString: an empty string, like ""

You can use these constants with concatenation and other string functions to build string-literals with special-characters.

```
Debug.Print "Hello " & vbCrLf & "World" 
'Output: 
'Hello 
'World 
Debug.Print vbTab & "Hello" & vbTab & "World" 
'Output: 
' Hello World 
Dim EmptyString As String 
EmptyString = vbNullString 
Debug.Print EmptyString = "" 
'Output: 
'True
```
Using  $v$ bNullString is considered better practice than the equivalent value of  $"$ " due to differences in how the code is compiled. Strings are accessed via a pointer to an allocated area of memory, and the VBA compiler is smart enough to use a null pointer to represent  $v$ bNullString. The literal "" is allocated memory as if it were a String typed Variant, making the use of the constant much more efficient:

```
Debug.Print StrPtr(vbNullString) 'Prints 0.
Debug.Print StrPtr("") \qquad \qquad 'Prints a memory address.
```
Read String Literals - Escaping, non-printable characters and line-continuations online: [https://riptutorial.com/vba/topic/3445/string-literals---escaping--non-printable-characters-and-line](https://riptutorial.com/vba/topic/3445/string-literals---escaping--non-printable-characters-and-line-continuations)[continuations](https://riptutorial.com/vba/topic/3445/string-literals---escaping--non-printable-characters-and-line-continuations)

# **Chapter 41: Substrings**

# **Remarks**

VBA has built-in functions for extracting specific parts of strings, including:

- Left/Left\$
- Right/Right\$
- Mid/Mid\$
- Trim/Trim\$

To avoid implicit type conversion onverhead (and therefore for better performance), use the \$ suffixed version of the function when a string variable is passed to the function, and/or if the result of the function is assigned to a string variable.

Passing a Null parameter value to a \$-suffixed function will raise a runtime error ("invalid use of null") - this is especially relevant for code involving a database.

# **Examples**

**Use Left or Left\$ to get the 3 left-most characters in a string**

```
Const baseString As String = "Foo Bar" 
Dim leftText As String 
leftText = Left$ (baseString, 3)
'leftText = "Foo"
```
### **Use Right or Right\$ to get the 3 right-most characters in a string**

```
Const baseString As String = "Foo Bar" 
Dim rightText As String 
rightText = Right$(baseString, 3) 
'rightText = "Bar"
```
### **Use Mid or Mid\$ to get specific characters from within a string**

```
Const baseString As String = "Foo Bar" 
'Get the string starting at character 2 and ending at character 6 
Dim midText As String 
midText = Mid$(baseString, 2, 5) 
'midText = "oo Ba"
```
**Use Trim to get a copy of the string without any leading or trailing spaces**

```
'Trim the leading and trailing spaces in a string 
Const paddedText As String = " Foo Bar " 
Dim trimmedText As String 
trimmedText = Trim$(paddedText) 
'trimmedText = "Foo Bar"
```
Read Substrings online: <https://riptutorial.com/vba/topic/3481/substrings>

# **Chapter 42: User Forms**

# **Examples**

**Best Practices**

A UserForm is a class module with a designer and a **[default instance](http://www.riptutorial.com/vba/example/18932/vb-predeclaredid)**. The *designer* can be accessed by pressing Shift+F7 while viewing the *code-behind*, and the *code-behind* can be accessed by pressing F7 while viewing the *designer*.

**Work with a new instance every time.**

Being a *class module*, a form is therefore a *blueprint* for an *object*. Because a form can hold state and data, it's a better practice to work with a new *instance* of the class, rather than with the default/global one:

```
With New UserForm1 
    .Show vbModal
     If Not .IsCancelled Then 
         '... 
     End If 
End With
```
#### Instead of:

```
UserForm1.Show vbModal 
If Not UserForm1.IsCancelled Then 
     '... 
End If
```
Working with the default instance can lead to subtle bugs when the form is closed with the red "X" button and/or when **Unload Me** is used in the code-behind.

### **Implement the logic elsewhere.**

A form should be concerned with nothing but *presentation*: a button Click handler that connects to a database and runs a parameterized query based on user input, is **doing too many things**.

Instead, implement the *applicative logic* in the code that's responsible for displaying the form, or even better, in dedicated modules and procedures.

Write the code in such a way that the UserForm is only ever responsible for knowing how to display and collect data: where the data comes from, or what happens with the data afterwards, is none of its concern.

**Caller shouldn't be bothered with controls.**

Make a well-defined *model* for the form to work with, either in its own dedicated class module, or encapsulated within the form's code-behind itself - expose the *model* with Property Get procedures, and have the client code work with these: this makes the form an *abstraction* over controls and their nitty-gritty details, exposing only the relevant data to the client code.

This means code that looks like this:

```
With New UserForm1 
    .Show vbModal 
    If Not .IsCancelled Then 
        MsgBox .Message, vbInformation 
    End If 
End With
```
Instead of this:

```
With New UserForm1 
     .Show vbModal 
     If Not .IsCancelled Then 
        MsgBox .txtMessage.Text, vbInformation 
    End If 
End With
```
**Handle the QueryClose event.**

Forms typically have a  $C_{\text{lose}}$  button, and prompts/dialogs have  $\alpha_k$  and  $C_{\text{ance}}$  buttons; the user may close the form using the form's *control box* (the red "X" button), which destroys the form instance by default (another good reason to *work with a new instance every time*).

```
With New UserForm1 
     .Show vbModal 
     If Not .IsCancelled Then 'if QueryClose isn't handled, this can raise a runtime error. 
         \mathbf{1}_{\mathbf{1}+\mathbf{2}} End With 
End With
```
The simplest way to handle the  $\Omega_{\text{veryClose}}$  event is to set the  $\text{cancel}$  parameter to  $\text{true}$ , and then to *hide* the form instead of *closing* it:

```
Private Sub UserForm_QueryClose(Cancel As Integer, CloseMode As Integer) 
    Cancel = True 
    Me.Hide 
End Sub
```
That way the "X" button will never destroy the instance, and the caller can safely access all the public members.

### **Hide, don't close.**

The code that creates an object should be responsible for destroying it: it's not the form's responsibility to unload and terminate itself.

Avoid using  $U_{\text{nload Me}}$  in a form's code-behind. Call  $M_{\text{Be-Hide}}$  instead, so that the calling code can still use the object it created when the form closes.

### **Name things.**

Use the *properties* toolwindow  $(F_4)$  to carefully name each control on a form. The name of a control is used in the code-behind, so unless you're using a refactoring tool that can handle this, **renaming a control will break the code** - so it's much easier to do things right in the first place, than try to puzzle out exactly which of the 20 textboxes  $Text{Box12}$  stands for.

Traditionally, UserForm controls are named with Hungarian-style prefixes:

- IblUserName for a Label control that indicates a user name.
- $\bullet$  txtUserName for a TextBox control where the user can enter a user name.
- cboUserName for a ComboBox control where the user can enter or pick a user name.
- IstUserName for a ListBox control where the user can pick a user name.
- btnOk or cmdOk for a Button control labelled "Ok".

The problem is that when e.g. the UI gets redesigned and a  $\text{Complex}$  changes to a  $\text{ListBox}$ , the name needs to change to reflect the new control type: it's better to name controls for what they represent, rather than after their control type - to *decouple* the code from the UI as much as possible.

- UserNameLabel for a read-only label that indicates a user name.
- UserNameInput for a control where the user can enter or pick a user name.
- OkButton for a command button labelled "Ok".

Whichever style is chosen, anything is better than leaving all controls their default names. Consistency in naming style is ideal, too.

### **Handling QueryClose**

The  $\alpha_{\text{uervClose}}$  event is raised whenever a form is about to be closed, whether it's via user action or programmatically. The CloseMode parameter contains a VbOueryClose enum value that indicates how the form was closed:

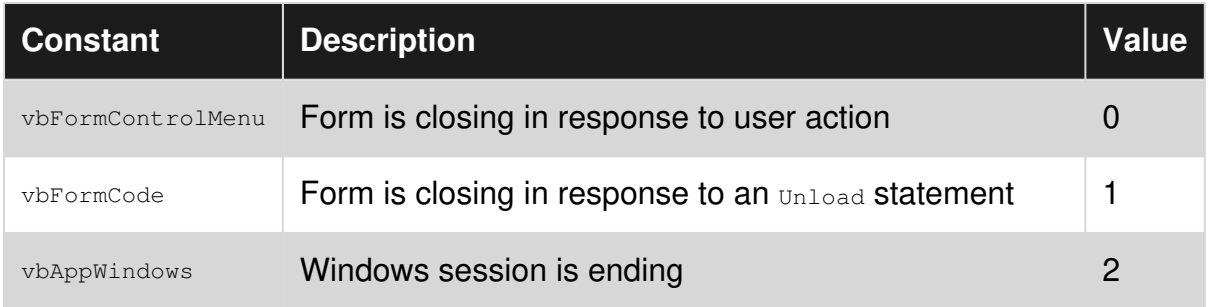

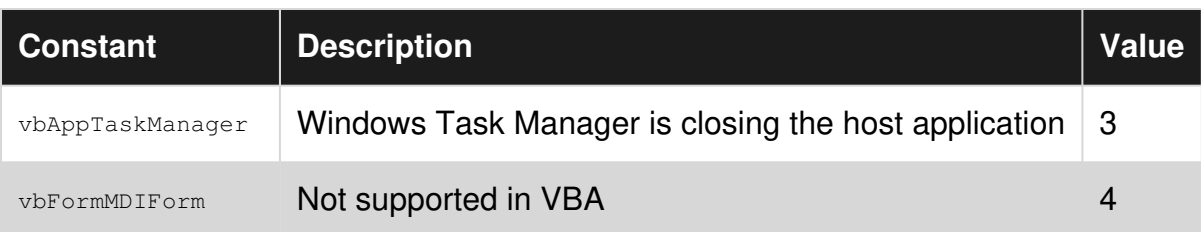

For better readability, it's best to use these constants instead of using their value directly.

# **A Cancellable UserForm**

Given a form with a Cancel button

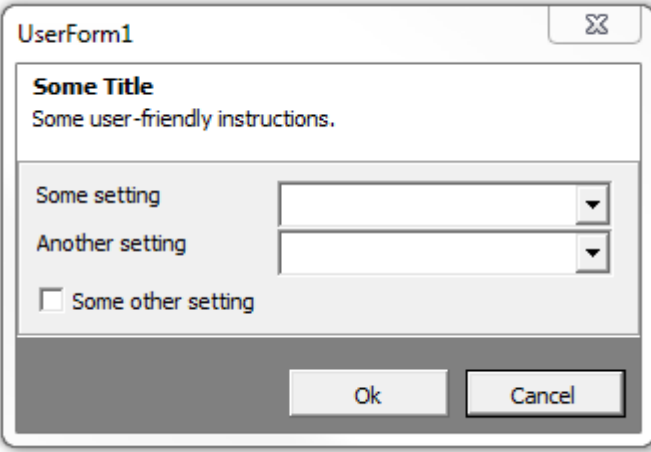

The form's code-behind could look like this:

```
Option Explicit 
Private Type TView 
     IsCancelled As Boolean 
     SomeOtherSetting As Boolean 
     'other properties skipped for brievety 
End Type 
Private this As TView 
Public Property Get IsCancelled() As Boolean 
    IsCancelled = this.IsCancelled 
End Property 
Public Property Get SomeOtherSetting() As Boolean 
     SomeOtherSetting = this.SomeOtherSetting 
End Property 
'...more properties... 
Private Sub SomeOtherSettingInput_Change() 
    this.SomeOtherSetting = CBool(SomeOtherSettingInput.Value) 
End Sub 
Private Sub OkButton_Click() 
    Me.Hide 
End Sub
```

```
Private Sub CancelButton_Click() 
   this.IsCancelled = True 
    Me.Hide 
End Sub 
Private Sub UserForm_QueryClose(Cancel As Integer, CloseMode As Integer) 
    If CloseMode = VbQueryClose.vbFormControlMenu Then 
        Cancel = True 
        this.IsCancelled = True 
        Me.Hide 
    End If 
End Sub
```
The calling code could then display the form, and know whether it was cancelled:

```
Public Sub DoSomething() 
   With New UserForm1 
         .Show vbModal 
         If .IsCancelled Then Exit Sub 
         If .SomeOtherSetting Then 
             'setting is enabled 
         Else 
             'setting is disabled 
         End If 
    End With 
End Sub
```
The IsCancelled property returns True when the Cancel button is clicked, or when the user closes the form using the *control box*.

Read User Forms online: <https://riptutorial.com/vba/topic/5351/user-forms>

# **Chapter 43: VBA Option Keyword**

# **Syntax**

- Option optionName [value]
- Option Explicit
- Option Compare {Text | Binary | Database}
- Option Private Module
- Option Base  ${0 \mid 1}$

# **Parameters**

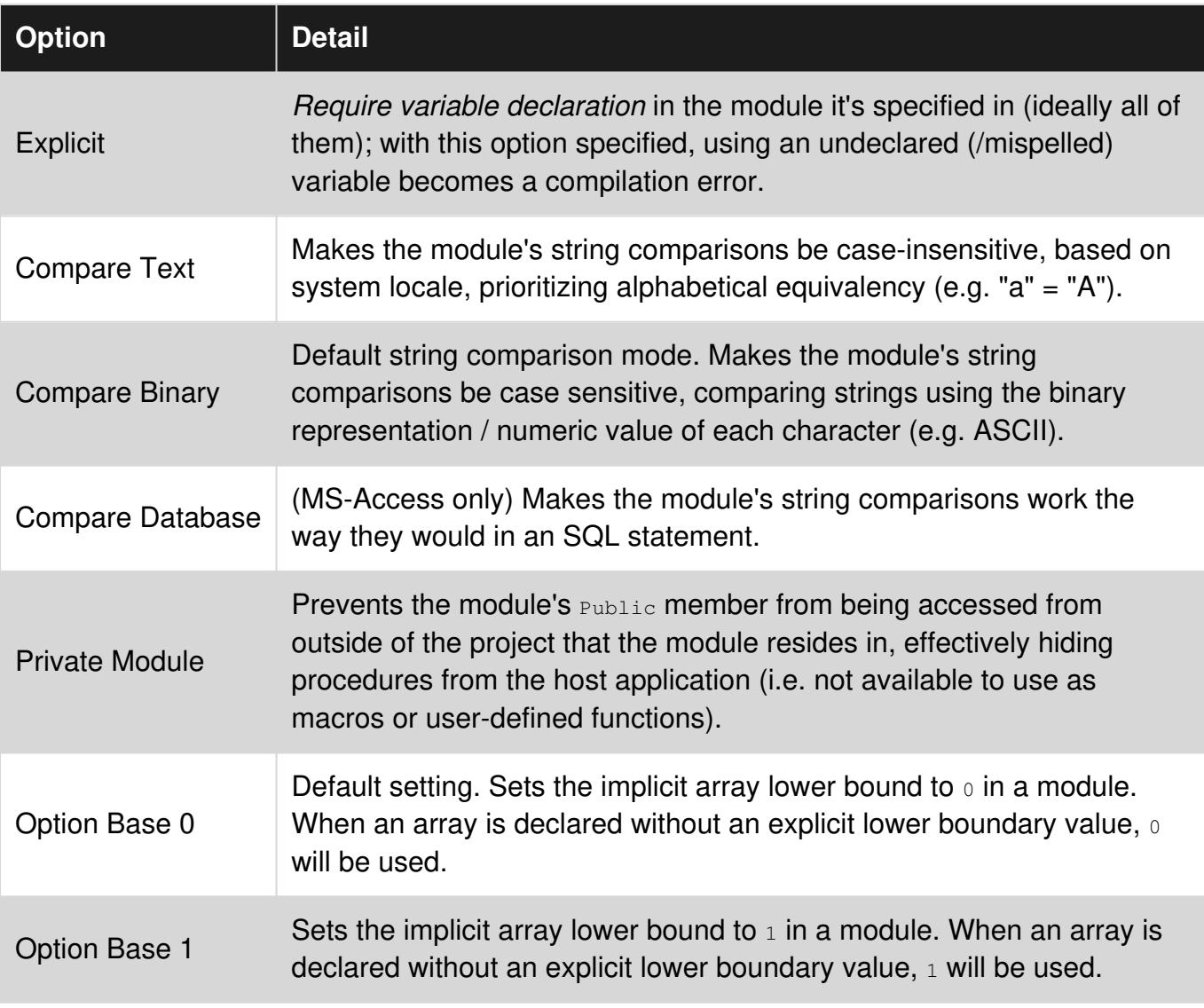

# **Remarks**

It is much easier to control the boundaries of arrays by declaring the boundaries explicitly rather than letting the compiler fall back on an option Base {0|1} declaration. This can be done like so:

```
Dim myStringsA(0 To 5) As String '// This has 6 elements (0 - 5)
Dim myStringsB(1 To 5) As String '// This has 5 elements (1 - 5)
Dim myStringsC(6 To 9) As String '// This has 3 elements (6 - 9)
```
# **Examples**

**Option Explicit**

It is deemed best practice to always use  $op<sub>option Explicit</sub>$  in VBA as it forces the developer to declare all their variables before use. This has other benefits too, such as auto-capitalization for declared variable names and IntelliSense.

```
Option Explicit 
Sub OptionExplicit() 
    Dim a As Integer 
    a = 5b = 10 '// Causes compile error as 'b' is not declared
End Sub
```
Setting **Require Variable Declaration** within the VBE's Tools ► Options ► Editor

property page will put the **[Option Explicit](https://msdn.microsoft.com/en-us/library/y9341s4f.aspx)** statement at the top of each newly created code sheet.

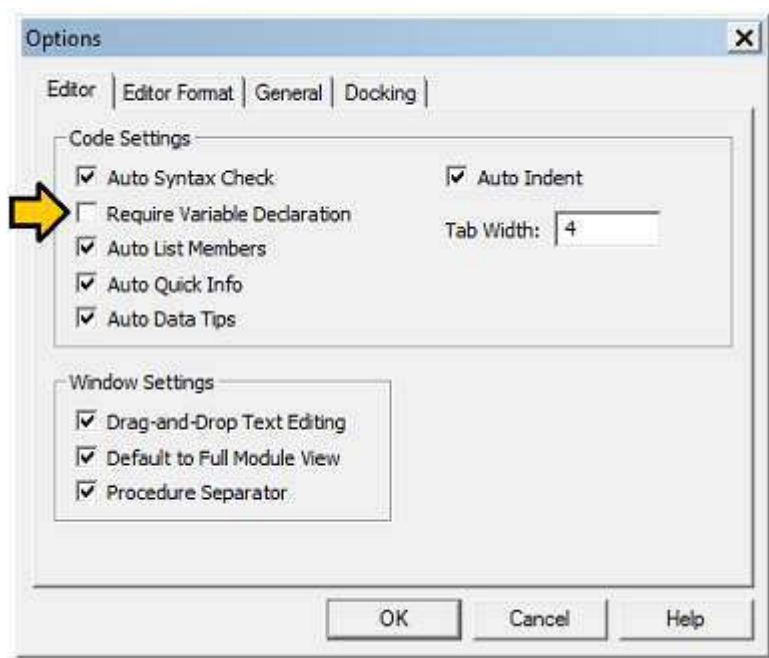

This will avoid silly coding mistakes like misspellings as well as influencing you to use the correct variable type in the variable declaration. (Some more examples are given at [ALWAYS Use "Option](http://www.riptutorial.com/excel-vba/example/3554/always-use--option-explicit-) [Explicit"](http://www.riptutorial.com/excel-vba/example/3554/always-use--option-explicit-).)

**Option Compare {Binary | Text | Database}**

# **Option Compare Binary**

Binary comparison makes all checks for string equality within a module/class case *sensitive*. Technically, with this option, string comparisons are performed using sort order of the binary representations of each character.

 $A < B < E < Z < a < b < e < z$ 

If no Option Compare is specified in a module, Binary is used by default.

```
Option Compare Binary 
Sub CompareBinary() 
     Dim foo As String 
     Dim bar As String 
     '// Case sensitive 
    foo = "abc"bar = "ABC" Debug.Print (foo = bar) '// Prints "False" 
     '// Still differentiates accented characters 
     foo = "ábc" 
    bar = "abc" Debug.Print (foo = bar) '// Prints "False" 
     '// "b" (Chr 98) is greater than "a" (Chr 97) 
    foo = "a"bar = "b" Debug.Print (bar > foo) '// Prints "True" 
     '// "b" (Chr 98) is NOT greater than "á" (Chr 225) 
    foo = "\acute{a}"bar = "b" Debug.Print (bar > foo) '// Prints "False" 
End Sub
```
## **Option Compare Text**

Option Compare Text makes all string comparisons within a module/class use a case *insensitive* comparison.

 $(A | a) < (B | b) < (Z | z)$ 

```
Option Compare Text 
Sub CompareText()
     Dim foo As String 
     Dim bar As String 
     '// Case insensitivity
```

```
foo = "abc"bar = "ARC" Debug.Print (foo = bar) '// Prints "True" 
     '// Still differentiates accented characters 
     foo = "ábc" 
    bar = "abc" Debug.Print (foo = bar) '// Prints "False" 
     '// "b" still comes after "a" or "á" 
     foo = "á" 
    bar = "b" Debug.Print (bar > foo) '// Prints "True" 
End Sub
```
## **Option Compare Database**

Option Compare Database is only available within MS Access. It sets the module/class to use the current database settings to determine whether to use Text or Binary mode.

*Note: The use of this setting is discouraged unless the module is used for writing custom Access UDFs (User defined functions) that should treat text comparisons in the same manner as SQL queries in that database.*

```
Option Base {0 | 1}
```
Option Base is used to declare the default lower bound of **array** elements. It is declared at module level and is valid only for the current module.

By default (and thus if no Option Base is specified), the Base is 0. Which means that the first element of any array declared in the module has an index of 0.

If option Base 1 is specified, the first array element has the index 1

## **Example in Base 0 :**

```
Option Base 0 
Sub BaseZero() 
     Dim myStrings As Variant 
     ' Create an array out of the Variant, having 3 fruits elements 
     myStrings = Array("Apple", "Orange", "Peach") 
    Debug.Print LBound(myStrings) ' This Prints "0" 
   Debug.Print UBound(myStrings) ' This print "2", because we have 3 elements beginning at 0
\rightarrow 0, 1, 2
```

```
For i = 0 To UBound (myStrings)
```

```
 Debug.Print myStrings(i) ' This will print "Apple", then "Orange", then "Peach"
```
Next i

End Sub

### **Same Example with Base 1**

```
Option Base 1 
Sub BaseOne() 
     Dim myStrings As Variant 
     ' Create an array out of the Variant, having 3 fruits elements 
     myStrings = Array("Apple", "Orange", "Peach") 
     Debug.Print LBound(myStrings) ' This Prints "1" 
     Debug.Print UBound(myStrings) ' This print "3", because we have 3 elements beginning at 1 
\rightarrow 1, 2, 3
    For i = 0 To UBound (myStrings)
         Debug.Print myStrings(i) ' This triggers an error 9 "Subscript out of range" 
     Next i 
End Sub
```
The second example generated a [Subscript out of range \(Error 9\)](https://msdn.microsoft.com/en-us/library/aa264519.aspx) at the first loop stage because an attempt to access the index 0 of the array was made, and this index doesn't exists as the module is declared with  $_{\text{Base 1}}$ 

### **The correct code with Base 1 is :**

```
For i = 1 To UBound (myStrings)
     Debug.Print myStrings(i) ' This will print "Apple", then "Orange", then "Peach" 
 Next i
```
It should be noted that the [Split function](https://msdn.microsoft.com/en-us/library/aa263365.aspx) **always** creates an array with a zero-based element index regardless of any Option Base setting. Examples on how to use the **Split** function can be found [here](http://www.riptutorial.com/vba/example/10413/use-of-split-to-create-an-array-from-a-string)

Split Function

Returns a zero-based, one-dimensional array containing a specified number of substrings.

In Excel, the Range.Value and Range.Formula properties for a multi-celled range *always* returns a 1 based 2D Variant array.

Likewise, in ADO, the Recordset. GetRows method *always* returns a 1-based 2D array.

One recommended 'best practice' is to always use the [LBound](https://msdn.microsoft.com/en-us/library/t9a7w1ac.aspx) and [UBound](https://msdn.microsoft.com/en-us/library/office/gg278658.aspx) functions to determine the extents of an array.

```
'for single dimensioned array 
Debug.Print LBound(arr) & ":" & UBound(arr) 
Dim i As Long 
For i = LBound(arr) To UBound(arr)
    Debug.Print arr(i) 
Next i 
'for two dimensioned array 
Debug.Print LBound(arr, 1) & ":" & UBound(arr, 1) 
Debug.Print LBound(arr, 2) & ":" & UBound(arr, 2) 
Dim i As long, j As Long 
For i = LBound(arr, 1) To UBound(arr, 1)
   For j = LBound(arr, 2) To UBound(arr, 2)
         Debug.Print arr(i, j) 
    Next j 
Next i
```
The **Option Base 1** must be at the top of every code module where an array is created or redimensioned if arrays are to be consistently created with an lower boundary of 1.

Read VBA Option Keyword online: <https://riptutorial.com/vba/topic/3992/vba-option-keyword>

# **Chapter 44: VBA Run-Time Errors**

# **Introduction**

Code that compiles can still run into errors, at run-time. This topic lists the most common ones, their causes, and how to avoid them.

# **Examples**

**Run-time error '3': Return without GoSub**

# **Incorrect Code**

```
Sub DoSomething() 
   GoSub DoThis 
DoThis: 
    Debug.Print "Hi!" 
     Return 
End Sub
```
**Why doesn't this work?**

Execution enters the DoSomething procedure, jumps to the DoThis label, prints "Hi!" to the debug output, *returns* to the instruction immediately after the GoSub call, prints "Hi!" again, and then encounters a Return statement, but there's nowhere to *return* to now, because we didn't get here with a GoSub statement.

# **Correct Code**

```
Sub DoSomething() 
    GoSub DoThis 
    Exit Sub 
DoThis: 
    Debug.Print "Hi!" 
     Return 
End Sub
```
**Why does this work?**

By introducing an Exit Sub instruction *before* the DoThis line label, we have segregated the DoThis subroutine from the rest of the procedure body - the only way to execute the  $\text{D}\sigma\text{This}$  subroutine is via the GoSub jump.

# **Other notes**

GoSub/Return is deprecated, and should be avoided in favor of actual procedure calls. A procedure should not contain subroutines, other than error handlers.

This is very similar to [Run-time error '20': Resume without error](http://www.riptutorial.com/vba/example/27776/run-time-error--20---resume-without-error); in both situations, the solution is to ensure that the *normal execution path* cannot enter a sub-routine (identified by a line label) without an explicit jump (assuming on Error GoTo is considered an *explicit jump*).

**Run-time error '6': Overflow**

### **Incorrect code**

```
Sub DoSomething() 
    Dim row As Integer 
     For row = 1 To 100000 
         'do stuff 
     Next 
End Sub
```
**Why doesn't this work?**

The Integer data type is a 16-bit signed integer with a maximum value of 32,767; assigning it to anything larger than that will *overflow* the type and raise this error.

# **Correct code**

```
Sub DoSomething() 
     Dim row As Long 
     For row = 1 To 100000 
         'do stuff 
     Next 
End Sub
```
**Why does this work?**

By using a  $Long$  (32-bit) integer instead, we can now make a loop that iterates more than 32,767 times without overflowing the counter variable's type.

# **Other notes**

See [Data Types and Limits](http://www.riptutorial.com/vba/topic/3418/data-types-and-limits) for more information.

**Run-time error '9': Subscript out of range**

## **Incorrect code**

```
Sub DoSomething() 
     Dim foo(1 To 10)
```

```
 Dim i As Long 
    For i = 1 To 100
     f \circ \circ (i) = i Next 
End Sub
```
**Why doesn't this work?**

foo is an array that contains 10 items. When the i loop counter reaches a value of 11, foo(i) is *out of range*. This error occurs whenever an array or collection is accessed with an index that doesn't exist in that array or collection.

## **Correct code**

```
Sub DoSomething() 
    Dim foo(1 To 10) 
    Dim i As Long 
     For i = LBound(foo) To UBound(foo) 
        f \circ \circ (i) = i Next 
End Sub
```
**Why does this work?**

Use LBound and UBound functions to determine the lower and upper boundaries of an array, respectively.

# **Other notes**

When the index is a string, e.g. ThisWorkbook.Worksheets("I don't exist"), this error means the supplied name doesn't exist in the queried collection.

The actual error is implementation-specific though; Collection will raise run-time error 5 "Invalid procedure call or argument" instead:

```
Sub RaisesRunTimeError5() 
    Dim foo As New Collection 
    foo.Add "foo", "foo" 
    Debug.Print foo("bar") 
End Sub
```
**Run-time error '13': Type mismatch**

# **Incorrect code**

```
Public Sub DoSomething() 
    DoSomethingElse "42?" 
End Sub
```

```
Private Sub DoSomethingElse(foo As Date) 
' Debug.Print MonthName(Month(foo)) 
End Sub
```
### **Why doesn't this work?**

VBA is trying really hard to convert the "42?" argument into a  $_{\text{Date}}$  value. When it fails, the call to DoSomethingElse cannot be executed, because VBA doesn't know what date to pass, so it raises run-time error 13 *type mismatch*, because the type of the argument doesn't match the expected type (and can't be implicitly converted either).

# **Correct code**

```
Public Sub DoSomething() 
    DoSomethingElse Now 
End Sub 
Private Sub DoSomethingElse(foo As Date) 
' Debug.Print MonthName(Month(foo)) 
End Sub
```
**Why does this work?**

By passing a  $_{\text{Date}}$  argument to a procedure that expects a  $_{\text{Date}}$  parameter, the call can succeed.

**Run-time error '91': Object variable or With block variable not set**

# **Incorrect code**

```
Sub DoSomething() 
    Dim foo As Collection 
     With foo 
         .Add "ABC" 
         .Add "XYZ" 
     End With 
End Sub
```
### **Why doesn't this work?**

Object variables hold a *reference*, and references need to be *set* using the Set keyword. This error occurs whenever a member call is made on an object whose reference is  $\text{Noting}$ . In this case  $\text{foot}$ is a Collection reference, but it's not initialized, so the reference contains Nothing - and we can't call .Add on Nothing.

# **Correct code**

```
Sub DoSomething() 
     Dim foo As Collection 
     Set foo = New Collection 
     With foo 
         .Add "ABC" 
         .Add "XYZ" 
     End With 
End Sub
```
**Why does this work?**

By assigning the object variable a valid reference using the set keyword, the . Add calls succeed.

# **Other notes**

Often, a function or property can return an object reference - a common example is Excel's Range.Find method, which returns a Range object:

```
Dim resultRow As Long 
resultRow = SomeSheet.Cells.Find("Something").Row
```
However the function can very well return  $\text{Noting}$  (if the search term isn't found), so it's likely that the chained .Row member call fails.

Before calling object members, verify that the reference is set with a  $If$  Not xxxx Is Nothing condition:

```
Dim result As Range 
Set result = SomeSheet.Cells.Find("Something") 
Dim resultRow As Long 
If Not result Is Nothing Then resultRow = result. Row
```
**Run-time error '20': Resume without error**

# **Incorrect code**

```
Sub DoSomething() 
    On Error GoTo CleanFail 
     DoSomethingElse 
CleanFail: 
     Debug.Print Err.Number 
     Resume Next 
End Sub
```
**Why doesn't this work?**

If the DoSomethingElse procedure raises an error, execution jumps to the CleanFail line label, prints the error number, and the Resume Next instruction jumps back to the instruction that immediately

follows the line where the error occurred, which in this case is the Debug. Print instruction: the errorhandling subroutine is executing without an error context, and when the Resume Next instruction is reached, run-time error 20 is raised because there is nowhere to resume to.

# **Correct Code**

```
Sub DoSomething() 
     On Error GoTo CleanFail 
     DoSomethingElse 
     Exit Sub 
CleanFail: 
     Debug.Print Err.Number 
     Resume Next 
End Sub
```
**Why does this work?**

By introducing an Exit Sub instruction before the CleanFail line label, we have segregated the CleanFail error-handling subroutine from the rest of the procedure body - the only way to execute the error-handling subroutine is via an  $_{\text{On Error}}$  jump; therefore, no execution path reaches the Resume instruction outside of an error context, which avoids run-time error 20.

# **Other notes**

This is very similar to [Run-time error '3': Return without GoSub](http://www.riptutorial.com/vba/topic/8917/vba-run-time-errors); in both situations, the solution is to ensure that the *normal execution path* cannot enter a sub-routine (identified by a line label) without an explicit jump (assuming On Error GoTo is considered an *explicit jump*).

Read VBA Run-Time Errors online:<https://riptutorial.com/vba/topic/8917/vba-run-time-errors>

# **Chapter 45: Working with ADO**

# **Remarks**

The examples shown in this topic use early binding for clarity, and require a reference to the Microsoft ActiveX Data Object x.x Library. They can be converted to late binding by replacing the strongly typed references with object and replacing object creation using New with CreateObject where appropriate.

# **Examples**

**Making a connection to a data source**

The first step in accessing a data source via ADO is creating an ADO Connection object. This is typically done using a connection string to specify the data source parameters, although it is also possible to open a DSN connection by passing the DSN, user ID, and password to the . Open method.

Note that a DSN is not required to connect to a data source via ADO - any data source that has an ODBC provider can be connected to with the appropriate connection string. While specific connection strings for different providers are outside of the scope of this topic, [ConnectionStrings.com](https://www.connectionstrings.com/) is an excellent reference for finding the appropriate string for your provider.

```
Const SomeDSN As String = "DSN=SomeDSN;Uid=UserName;Pwd=MyPassword;" 
Public Sub Example() 
    Dim database As ADODB.Connection 
    Set database = OpenDatabaseConnection(SomeDSN) 
     If Not database Is Nothing Then 
        '... Do work. 
        database.Close 'Make sure to close all database connections. 
    End If 
End Sub 
Public Function OpenDatabaseConnection(ConnString As String) As ADODB.Connection 
    On Error GoTo Handler 
    Dim database As ADODB.Connection 
    Set database = New ADODB.Connection 
     With database 
         .ConnectionString = ConnString 
        .ConnectionTimeout = 10 'Value is given in seconds. 
        .Open 
    End With 
     OpenDatabaseConnection = database 
    Exit Function 
Handler: 
     Debug.Print "Database connection failed. Check your connection string."
```
Note that the database password is included in the connection string in the example above only for the sake of clarity. Best practices would dictate **not** storing database passwords in code. This can be accomplished by taking the password via user input or using Windows authentication.

### **Retrieving records with a query**

Queries can be performed in two ways, both of which return an ADO Recordset object which is a collection of returned rows. Note that both of the examples below use the OpenDatabaseConnection function from the [Making a connection to a data source](http://www.riptutorial.com/vba/example/12351/making-a-connection-to-a-data-source) example for the purpose of brevity. Remember that the syntax of the SQL passed to the data source is provider specific.

The first method is to pass the SQL statement directly to the Connection object, and is the easiest method for executing simple queries:

```
Public Sub DisplayDistinctItems() 
     On Error GoTo Handler 
     Dim database As ADODB.Connection 
     Set database = OpenDatabaseConnection(SomeDSN) 
     If Not database Is Nothing Then 
        Dim records As ADODB.Recordset 
         Set records = database.Execute("SELECT DISTINCT Item FROM Table") 
         'Loop through the returned Recordset. 
        Do While Not records. EOF 'EOF is false when there are more records.
             'Individual fields are indexed either by name or 0 based ordinal. 
             'Note that this is using the default .Fields member of the Recordset. 
            Debug.Print records("Item") 
             'Move to the next record. 
             records.MoveNext 
         Loop 
    End If 
CleanExit: 
     If Not records Is Nothing Then records.Close 
     If Not database Is Nothing And database.State = adStateOpen Then 
        database.Close 
    End If 
    Exit Sub 
Handler: 
    Debug.Print "Error " & Err.Number & ": " & Err.Description 
    Resume CleanExit 
End Sub
```
The second method is to create an ADO  $_{\text{command}}$  object for the query you want to execute. This requires a little more code, but is necessary in order to use parametrized queries:

```
Public Sub DisplayDistinctItems() 
     On Error GoTo Handler 
     Dim database As ADODB.Connection 
     Set database = OpenDatabaseConnection(SomeDSN) 
     If Not database Is Nothing Then 
        Dim query As ADODB.Command 
         Set query = New ADODB.Command
```

```
 'Build the command to pass to the data source. 
         With query 
             .ActiveConnection = database 
             .CommandText = "SELECT DISTINCT Item FROM Table" 
             .CommandType = adCmdText 
         End With 
         Dim records As ADODB.Recordset 
         'Execute the command to retrieve the recordset. 
         Set records = query.Execute() 
         Do While Not records.EOF 
            Debug.Print records("Item") 
             records.MoveNext 
         Loop 
    End If 
CleanExit: 
   If Not records Is Nothing Then records. Close
    If Not database Is Nothing And database. State = adStateOpen Then
        database.Close 
    End If 
    Exit Sub 
Handler: 
     Debug.Print "Error " & Err.Number & ": " & Err.Description 
     Resume CleanExit 
End Sub
```
Note that commands sent to the data source are **vulnerable to SQL injection**, either intentional or unintentional. In general, queries should not be created by concatenating user input of any kind. Instead, they should be parameterized (see [Creating parameterized commands\)](http://www.riptutorial.com/vba/example/12354/creating-parameterized-commands).

### **Executing non-scalar functions**

ADO connections can be used to perform pretty much any database function that the provider supports via SQL. In this case it isn't always necessary to use the Recordset returned by the Execute function, although it can be useful for obtaining key assignments after INSERT statements with @@Identity or similar SQL commands. Note that the example below uses the OpenDatabaseConnection function from the [Making a connection to a data source](http://www.riptutorial.com/vba/example/12351/making-a-connection-to-a-data-source) example for the purpose of brevity.

```
Public Sub UpdateTheFoos() 
    On Error GoTo Handler 
    Dim database As ADODB.Connection 
    Set database = OpenDatabaseConnection(SomeDSN) 
     If Not database Is Nothing Then 
        Dim update As ADODB.Command 
         Set update = New ADODB.Command 
         'Build the command to pass to the data source. 
         With update 
             .ActiveConnection = database 
             .CommandText = "UPDATE Table SET Foo = 42 WHERE Bar IS NULL" 
             .CommandType = adCmdText 
             .Execute 'We don't need the return from the DB, so ignore it. 
         End With 
    End If 
CleanExit:
```

```
 If Not database Is Nothing And database.State = adStateOpen Then 
        database.Close 
    End If 
    Exit Sub 
Handler: 
     Debug.Print "Error " & Err.Number & ": " & Err.Description 
     Resume CleanExit 
End Sub
```
Note that commands sent to the data source are **vulnerable to SQL injection**, either intentional or unintentional. In general, SQL statements should not be created by concatenating user input of any kind. Instead, they should be parameterized (see [Creating parameterized commands\)](http://www.riptutorial.com/vba/example/12354/creating-parameterized-commands).

### **Creating parameterized commands**

Any time SQL executed through an ADO connection needs to contain user input, it is considered best practice to parameterize it in order to minimize the chance of SQL injection. This method is also more readable than long concatenations and facilitates more robust and maintainable code (i.e. by using a function that returns an array of  $P_{\text{parameter}}$ ).

In standard ODBC syntax, parameters are given  $\frac{1}{2}$  "placeholders" in the query text, and then parameters are appended to the Command in the same order that they appear in the query.

Note that the example below uses the **OpenDatabaseConnection** function from the Making a [connection to a data source](http://www.riptutorial.com/vba/example/12351/making-a-connection-to-a-data-source) for brevity.

```
Public Sub UpdateTheFoos() 
    On Error GoTo Handler 
    Dim database As ADODB.Connection 
     Set database = OpenDatabaseConnection(SomeDSN) 
    If Not database Is Nothing Then 
        Dim update As ADODB.Command 
         Set update = New ADODB.Command 
         'Build the command to pass to the data source. 
         With update 
              .ActiveConnection = database 
              .CommandText = "UPDATE Table SET Foo = ? WHERE Bar = ?" 
             .CommandType = adCmdText 
             'Create the parameters. 
             Dim fooValue As ADODB.Parameter 
             Set fooValue = .CreateParameter("FooValue", adNumeric, adParamInput) 
             fooValue.Value = 42 
             Dim condition As ADODB.Parameter 
             Set condition = .CreateParameter("Condition", adBSTR, adParamInput) 
             condition.Value = "Bar" 
              'Add the parameters to the Command 
              .Parameters.Append fooValue 
             .Parameters.Append condition 
             .Execute 
         End With 
     End If 
CleanExit:
```
```
 If Not database Is Nothing And database.State = adStateOpen Then 
        database.Close 
    End If 
    Exit Sub 
Handler: 
    Debug.Print "Error " & Err.Number & ": " & Err.Description 
     Resume CleanExit 
End Sub
```
Note: The example above demonstrates a parameterized UPDATE statement, but any SQL statement can be given parameters.

Read Working with ADO online:<https://riptutorial.com/vba/topic/3578/working-with-ado>

# **Chapter 46: Working With Files and Directories Without Using FileSystemObject**

## **Remarks**

The Scripting.FileSystemObject is much more robust that the legacy methods in this topic. It should be preferred in almost all cases.

## **Examples**

**Determining If Folders and Files Exist**

#### **Files:**

To determine if a file exists, simply pass the filename to the  $_{\text{DirS}}$  function and test to see if it returns a result. Note that Dir<sup>\$</sup> supports wild-cards, so to test for a *specific* file, the passed pathName should to be tested to ensure that it does not contain them. The sample below raises an error - if this isn't the desired behavior, the function can be changed to simply return  $_{\text{False}}$ .

```
Public Function FileExists(pathName As String) As Boolean 
    If InStr(1, pathName, "*") Or InStr(1, pathName, "?") Then 
        'Exit Function 'Return False on wild-cards. 
        Err.Raise 52 'Raise error on wild-cards. 
     End If 
    FileExists = Dir$(pathName) <> vbNullString 
End Function
```
### **Folders (Dir\$ method):**

The  $\text{Dir}(i)$  function can also be used to determine if a folder exists by specifying passing vbDirectory for the optional attributes parameter. In this case, the passed pathName value must end with a path separator (\), as matching *filenames* will cause false positives. Keep in mind that wildcards are only allowed after the last path separator, so the example function below will throw a run-time error 52 - "Bad file name or number" if the input contains a wild-card. If this isn't the desired behavior, uncomment on  $_{\text{Error}$  Resume Next at the top of the function. Also remember that  $\rho$ ir\$ supports relative file paths (i.e. .. \Foo\Bar), so results are only guaranteed to be valid as long as the current working directory is not changed.

```
Public Function FolderExists(ByVal pathName As String) As Boolean 
    'Uncomment the "On Error" line if paths with wild-cards should return False 
     'instead of raising an error. 
     'On Error Resume Next 
    If pathName = vbNullString Or Right$(pathName, 1) <> "\" Then
        Exit Function 
    End If 
     FolderExists = Dir$(pathName, vbDirectory) <> vbNullString
```
#### **Folders (ChDir method):**

The ChDir statement can also be used to test if a folder exists. Note that this method will temporarily change the environment that VBA is running in, so if that is a consideration, the  $\text{DirS}$ method should be used instead. It does have the advantage of being much less forgiving with its parameter. This method also supports relative file paths, so has the same caveat as the  $\text{DirS}$ method.

```
Public Function FolderExists(ByVal pathName As String) As Boolean 
    'Cache the current working directory 
     Dim cached As String 
     cached = CurDir$ 
     On Error Resume Next 
    ChDir pathName 
    FolderExists = Err.Number = 0 
     On Error GoTo 0 
     'Change back to the cached working directory. 
    ChDir cached 
End Function
```
#### **Creating and Deleting File Folders**

**NOTE:** For brevity, the examples below use the FolderExists function from the **Determining If Folders and Files Exist** example in this topic.

The MkDir statement can be used to create a new folder. It accepts paths containing drive letters (  $C:\F{0}$ , UNC names ( $\S{S}$   $\S{2}$   $\S{3}$ ), relative paths (.. $\F{0}$ ), or the current working directory ( $\F{0}$ ).

If the drive or UNC name is omitted (i.e.  $\chi_{F,00}$ ), the folder is created on the current drive. This may or may not be the same drive as the current working directory.

```
Public Sub MakeNewDirectory(ByVal pathName As String) 
    'MkDir will fail if the directory already exists. 
     If FolderExists(pathName) Then Exit Sub 
     'This may still fail due to permissions, etc. 
    MkDir pathName 
End Sub
```
The RmDir statement can be used to delete existing folders. It accepts paths in the same forms as MkDir and uses the same relationship to the current working directory and drive. Note that the statement is similar to the Windows rd shell command, so will throw a run-time error 75: "Path/File access error" if the target directory is not empty.

```
Public Sub DeleteDirectory(ByVal pathName As String) 
    If Right$(pathName, 1) \langle \rangle "\" Then
```

```
pathName = pathName \& \mathsf{''} \setminus \mathsf{''} End If 
     'Rmdir will fail if the directory doesn't exist. 
     If Not FolderExists(pathName) Then Exit Sub 
     'Rmdir will fail if the directory contains files. 
     If Dir$(pathName & "*") <> vbNullString Then Exit Sub 
     'Rmdir will fail if the directory contains directories. 
     Dim subDir As String 
    subDir = Dir$(pathName & "*", vbDirectory)
     Do 
         If subDir <> "." And subDir <> ".." Then Exit Sub 
         subDir = Dir$(, vbDirectory) 
     Loop While subDir <> vbNullString 
     'This may still fail due to permissions, etc. 
     RmDir pathName 
End Sub
```
Read Working With Files and Directories Without Using FileSystemObject online: [https://riptutorial.com/vba/topic/5706/working-with-files-and-directories-without-using](https://riptutorial.com/vba/topic/5706/working-with-files-and-directories-without-using-filesystemobject)[filesystemobject](https://riptutorial.com/vba/topic/5706/working-with-files-and-directories-without-using-filesystemobject)

## **Credits**

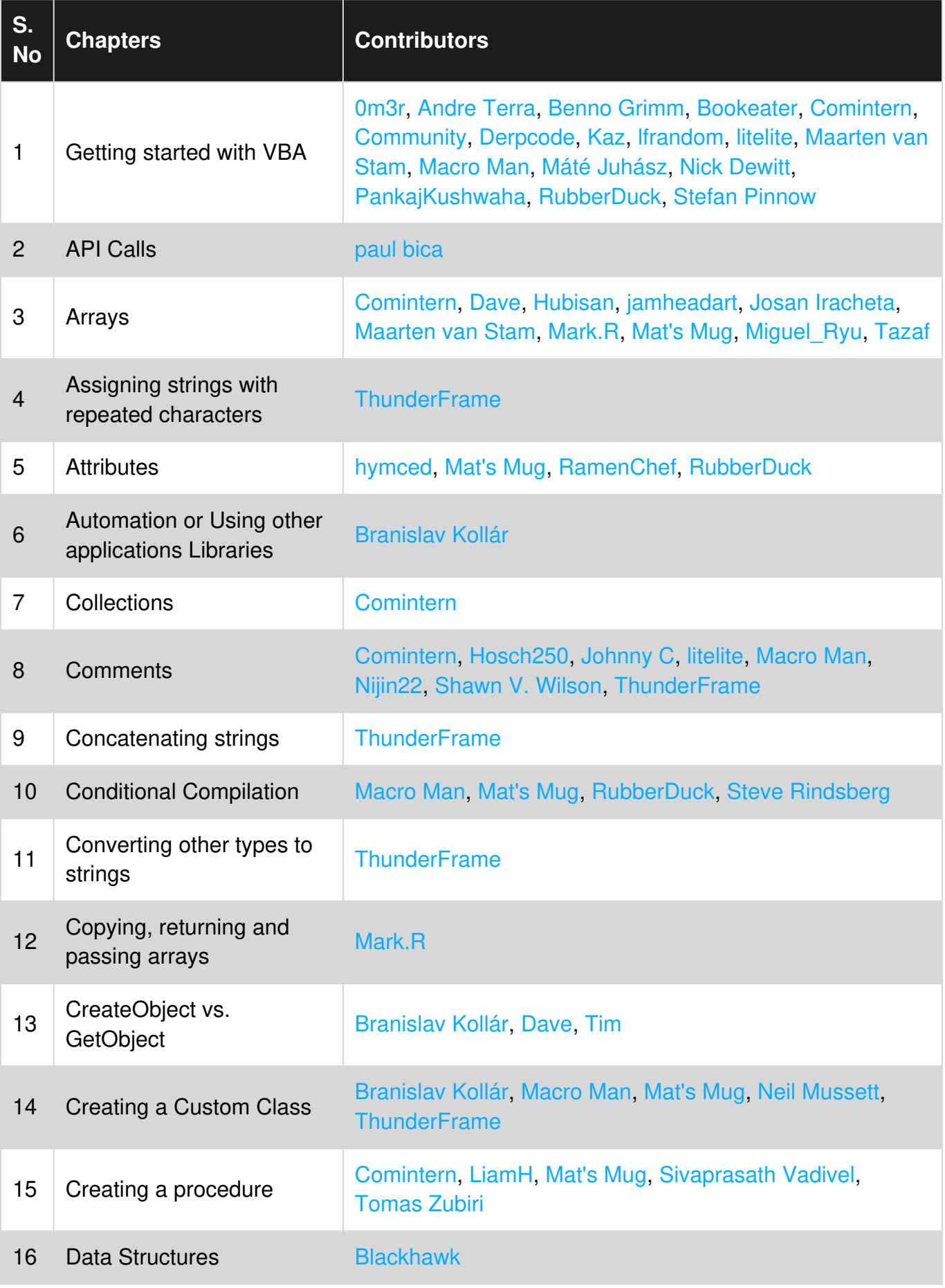

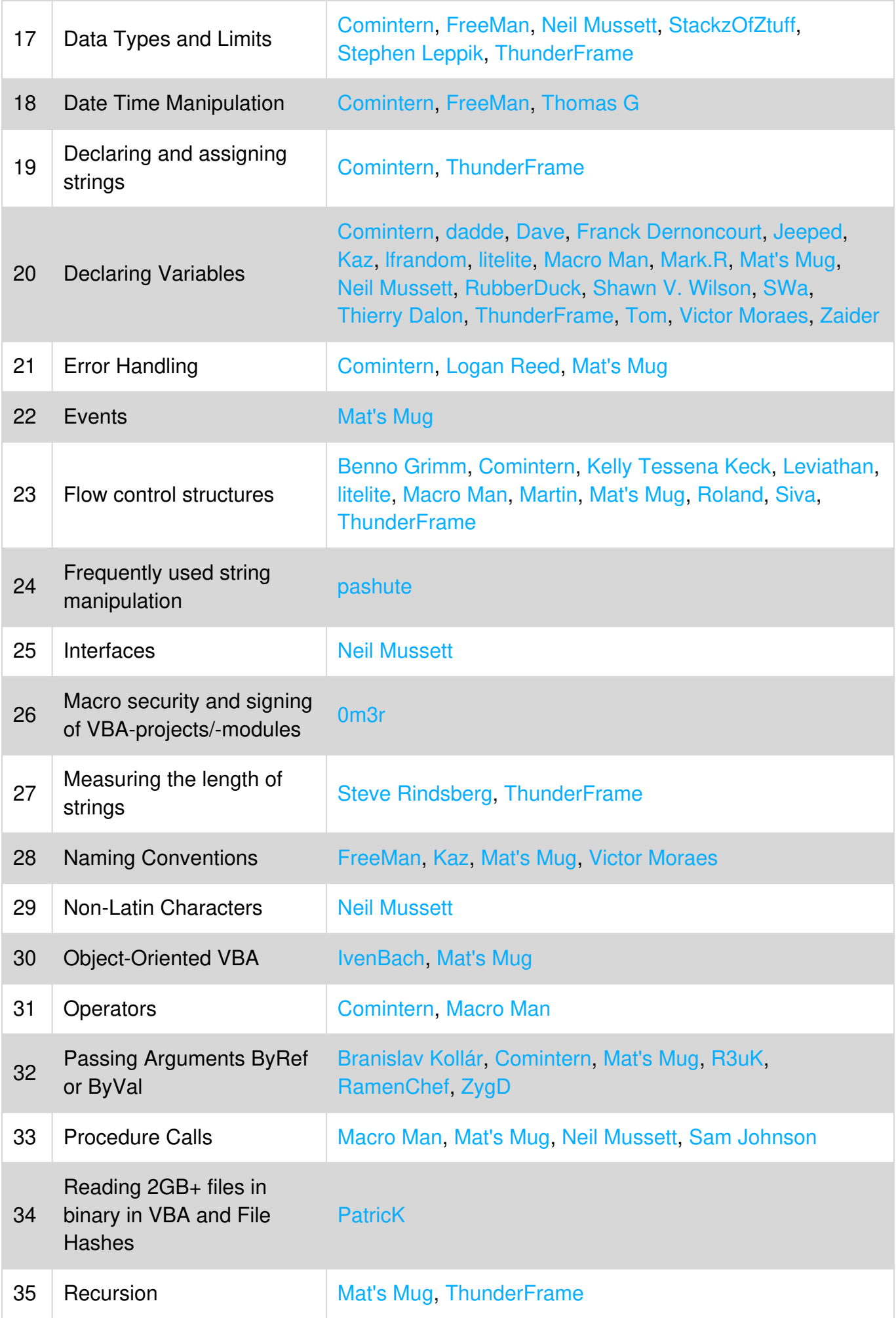

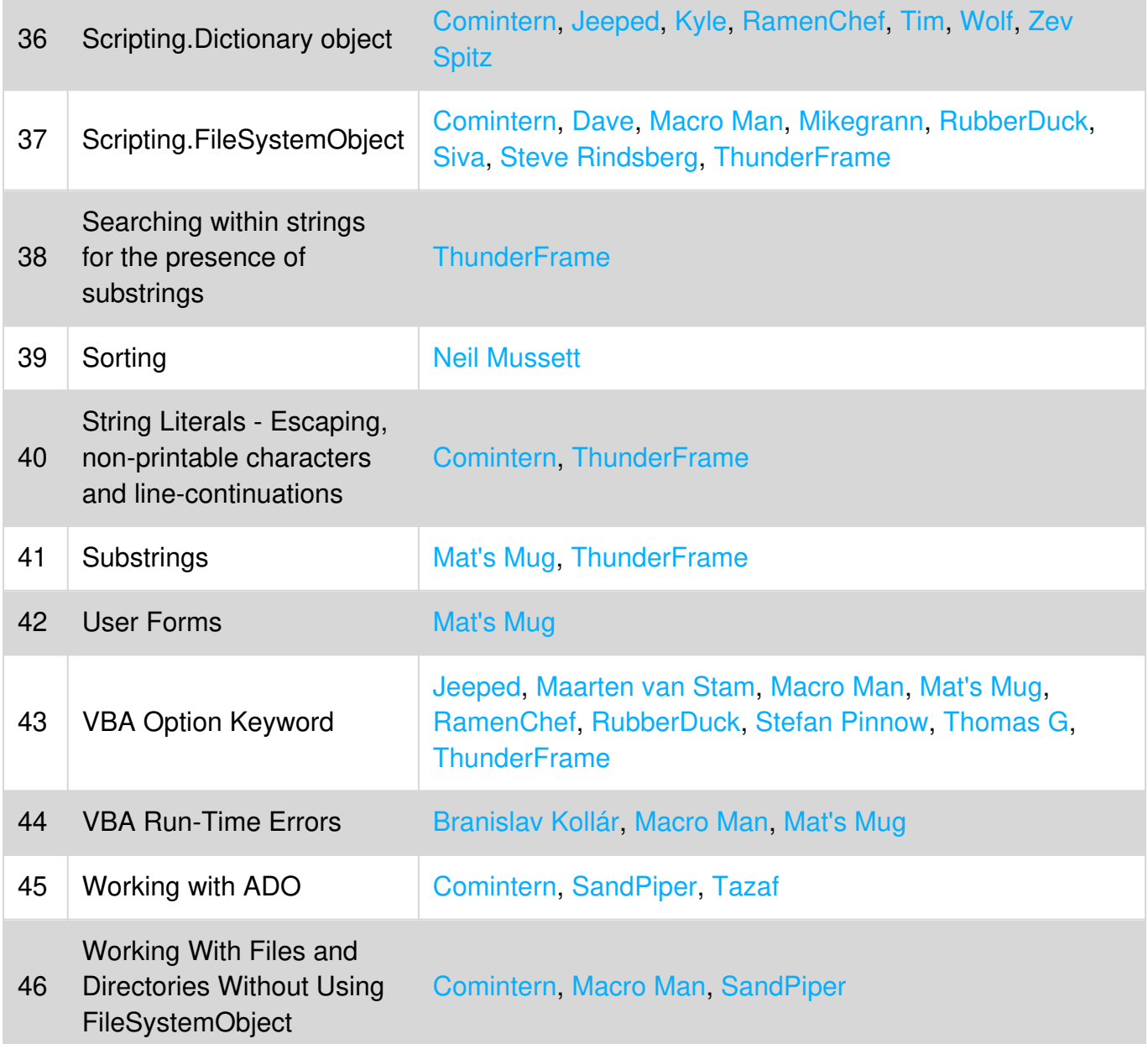